# **Softwarebeschreibung**

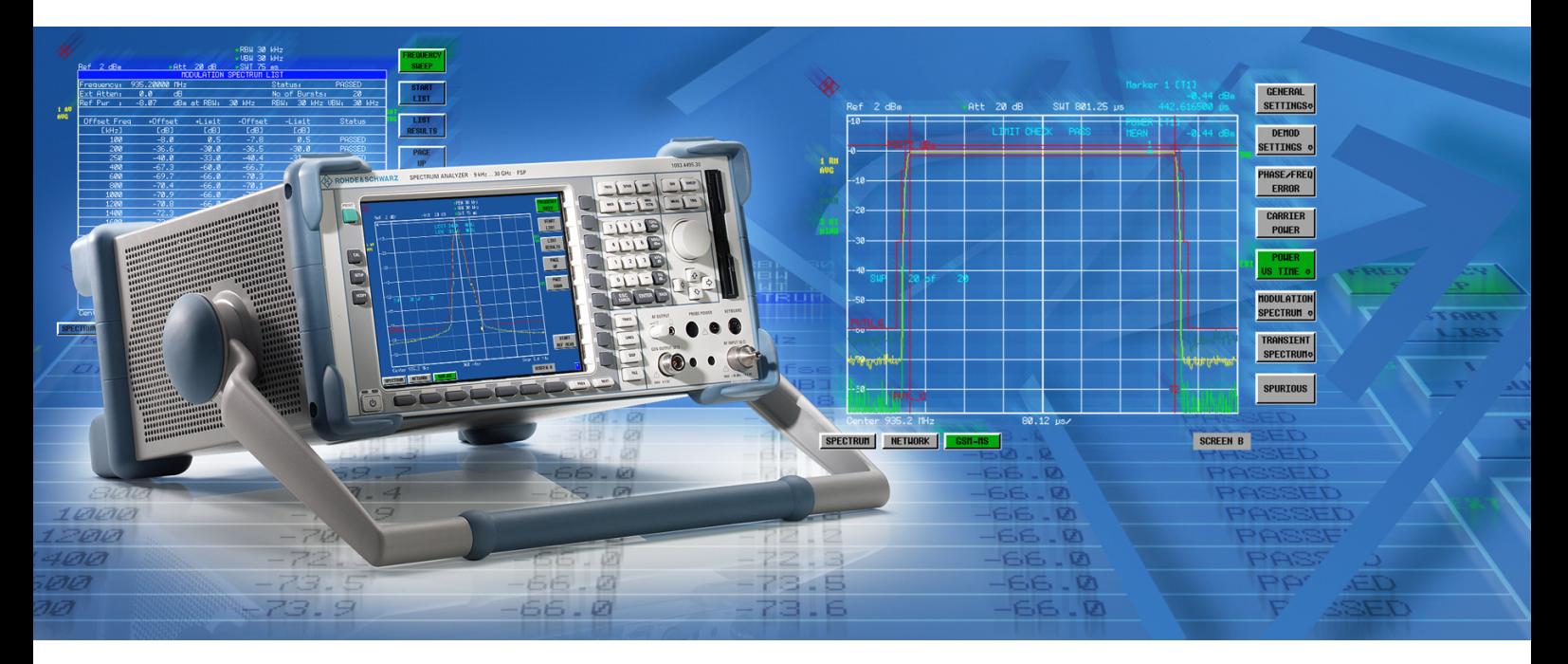

# **GSM/EDGE Mobil- und Basisstationstest für Spektrumanalysatoren**

# **Applikations-Firmware R&S FS-K5**

**1141.1496.02** 

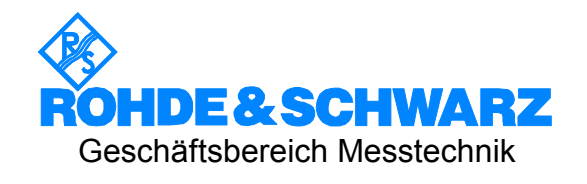

Diese Softwarebeschreibung ist für folgende Modelle gültig: R&S® FMU R&S® FSG R&S® FSMR R&S® FSP R&S® FSQ R&S® FSU

R&S® FSUP

Sehr geehrter Kunde,

in diesem Bedienhandbuch wird die Softwareoption R&S®FS-K5 mit dem Kürzel FS-K5 bezeichnet. Die Spektrumanalysatoren R&S®FSP und R&S®FSU werden mit den Kürzeln FSP bzw FSU bezeichnet. R&S® ist eingetragenes Warenzeichen der Fa. Rohde & Schwarz GmbH & Co. KG Eigennamen sind Warenzeichen der jeweiligen Eigentümer.

# Grundlegende Sicherheitshinweise

### **Lesen und beachten Sie unbedingt die nachfolgenden Anweisungen und Sicherheitshinweise!**

Alle Werke und Standorte der Rohde & Schwarz Firmengruppe sind ständig bemüht, den Sicherheitsstandard unserer Produkte auf dem aktuellsten Stand zu halten und unseren Kunden ein höchstmögliches Maß an Sicherheit zu bieten. Unsere Produkte und die dafür erforderlichen Zusatzgeräte werden entsprechend der jeweils gültigen Sicherheitsvorschriften gebaut und geprüft. Die Einhaltung dieser Bestimmungen wird durch unser Qualitätssicherungssystem laufend überwacht. Das vorliegende Produkt ist gemäß beiliegender EU-Konformitätsbescheinigung gebaut und geprüft und hat das Werk in sicherheitstechnisch einwandfreiem Zustand verlassen. Um diesen Zustand zu erhalten und einen gefahrlosen Betrieb sicherzustellen, muss der Benutzer alle Hinweise, Warnhinweise und Warnvermerke beachten. Bei allen Fragen bezüglich vorliegender Sicherheitshinweise steht Ihnen die Rohde & Schwarz Firmengruppe jederzeit gerne zur Verfügung.

Darüber hinaus liegt es in der Verantwortung des Benutzers, das Produkt in geeigneter Weise zu verwenden. Das Produkt ist ausschließlich für den Betrieb in Industrie und Labor bzw. wenn ausdrücklich zugelassen auch für den Feldeinsatz bestimmt und darf in keiner Weise so verwendet werden, dass einer Person/Sache Schaden zugefügt werden kann. Die Benutzung des Produkts außerhalb des bestimmungsgemäßen Gebrauchs oder unter Missachtung der Anweisungen des Herstellers liegt in der Verantwortung des Benutzers. Der Hersteller übernimmt keine Verantwortung für die Zweckentfremdung des Produkts.

Die bestimmungsgemäße Verwendung des Produkts wird angenommen, wenn das Produkt nach den Vorgaben der zugehörigen Produktdokumentation innerhalb seiner Leistungsgrenzen verwendet wird (siehe Datenblatt, Dokumentation, nachfolgende Sicherheitshinweise). Die Benutzung des Produkts erfordert Fachkenntnisse und zum Teil englische Sprachkenntnisse. Es ist daher zu beachten, dass das Produkt ausschließlich von Fachkräften oder sorgfältig eingewiesenen Personen mit entsprechenden Fähigkeiten bedient werden darf. Sollte für die Verwendung von Rohde & Schwarz-Produkten persönliche Schutzausrüstung erforderlich sein, wird in der Produktdokumentation an entsprechender Stelle darauf hingewiesen. Bewahren Sie die grundlegenden Sicherheitshinweise und die Produktdokumentation gut auf und geben Sie diese an weitere Benutzer des Produkts weiter.

Die Einhaltung der Sicherheitshinweise dient dazu, Verletzungen oder Schäden durch Gefahren aller Art auszuschließen. Hierzu ist es erforderlich, dass die nachstehenden Sicherheitshinweise vor der Benutzung des Produkts sorgfältig gelesen und verstanden, sowie bei der Benutzung des Produkts beachtet werden. Sämtliche weitere Sicherheitshinweise wie z.B. zum Personenschutz, die an entsprechender Stelle der Produktdokumentation stehen, sind ebenfalls unbedingt zu beachten. In den vorliegenden Sicherheitshinweisen sind sämtliche von der Rohde & Schwarz Firmengruppe vertriebenen Waren unter dem Begriff "Produkt" zusammengefasst, hierzu zählen u. a. Geräte, Anlagen sowie sämtliches Zubehör.

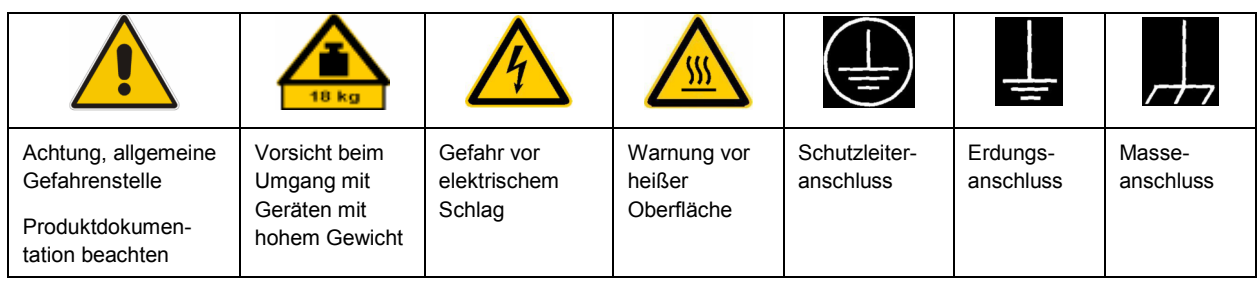

### **Symbole und Sicherheitskennzeichnungen**

<span id="page-3-0"></span>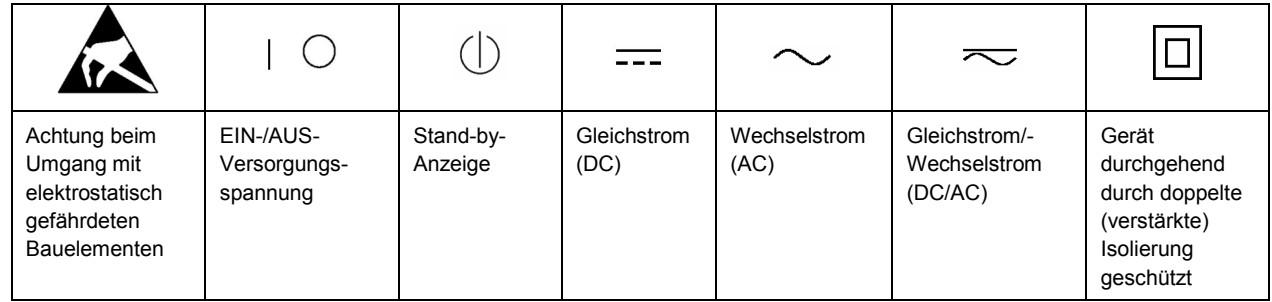

### **Signalworte und ihre Bedeutung**

Die folgenden Signalworte werden in der Produktdokumentation verwendet, um vor Risiken und Gefahren zu warnen.

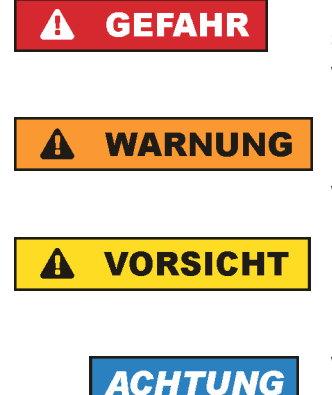

kennzeichnet eine unmittelbare Gefährdung mit hohem Risiko, die Tod oder schwere Körperverletzung zur Folge haben wird, wenn sie nicht vermieden wird.

kennzeichnet eine mögliche Gefährdung mit mittlerem Risiko, die Tod oder (schwere) Körperverletzung zur Folge haben kann, wenn sie nicht vermieden wird.

kennzeichnet eine Gefährdung mit geringem Risiko, die leichte oder mittlere Körperverletzungen zur Folge haben könnte, wenn sie nicht vermieden wird.

weist auf die Möglichkeit einer Fehlbedienung hin, bei der das Produkt Schaden nehmen kann.

Diese Signalworte entsprechen der im europäischen Wirtschaftsraum üblichen Definition für zivile Anwendungen. Neben dieser Definition können in anderen Wirtschaftsräumen oder bei militärischen Anwendungen abweichende Definitionen existieren. Es ist daher darauf zu achten, dass die hier beschriebenen Signalworte stets nur in Verbindung mit der zugehörigen Produktdokumentation und nur in Verbindung mit dem zugehörigen Produkt verwendet werden. Die Verwendung von Signalworten in Zusammenhang mit nicht zugehörigen Produkten oder nicht zugehörigen Dokumentationen kann zu Fehlinterpretationen führen und damit zu Personen- oder Sachschäden führen.

#### **Betriebszustände und Betriebslagen**

*Das Produkt darf nur in den vom Hersteller angegebenen Betriebszuständen und Betriebslagen ohne Behinderung der Belüftung betrieben werden. Werden die Herstellerangaben nicht eingehalten, kann dies elektrischen Schlag, Brand und/oder schwere Verletzungen von Personen, unter Umständen mit Todesfolge, verursachen. Bei allen Arbeiten sind die örtlichen bzw. landesspezifischen Sicherheits- und Unfallverhütungsvorschriften zu beachten.* 

1. Sofern nicht anders vereinbart, gilt für R&S-Produkte Folgendes: als vorgeschriebene Betriebslage grundsätzlich Gehäuseboden unten, IP-Schutzart 2X, Verschmutzungsgrad 2, Überspannungskategorie 2, nur in Innenräumen verwenden, Betrieb bis 2000 m ü. NN, Transport bis 4500 m ü. NN, für die Nennspannung gilt eine Toleranz von ±10%, für die Nennfrequenz eine Toleranz von ±5%.

- 2. Stellen Sie das Produkt nicht auf Oberflächen, Fahrzeuge, Ablagen oder Tische, die aus Gewichtsoder Stabilitätsgründen nicht dafür geeignet sind. Folgen Sie bei Aufbau und Befestigung des Produkts an Gegenständen oder Strukturen (z.B. Wände und Regale) immer den Installationshinweisen des Herstellers. Bei Installation abweichend von der Produktdokumentation können Personen verletzt ggfls. sogar getötet werden.
- 3. Stellen Sie das Produkt nicht auf hitzeerzeugende Gerätschaften (z.B. Radiatoren und Heizlüfter). Die Umgebungstemperatur darf nicht die in der Produktdokumentation oder im Datenblatt spezifizierte Maximaltemperatur überschreiten. Eine Überhitzung des Produkts kann elektrischen Schlag, Brand und/oder schwere Verletzungen von Personen, unter Umständen mit Todesfolge, verursachen.

### **Elektrische Sicherheit**

*Werden die Hinweise zur elektrischen Sicherheit nicht oder unzureichend beachtet, kann dies elektrischen Schlag, Brand und/oder schwere Verletzungen von Personen, unter Umständen mit Todesfolge, verursachen.* 

- 1. Vor jedem Einschalten des Produkts ist sicherzustellen, dass die am Produkt eingestellte Nennspannung und die Netznennspannung des Versorgungsnetzes übereinstimmen. Ist es erforderlich, die Spannungseinstellung zu ändern, so muss ggf. auch die dazu gehörige Netzsicherung des Produkts geändert werden.
- 2. Bei Produkten der Schutzklasse I mit beweglicher Netzzuleitung und Gerätesteckvorrichtung ist der Betrieb nur an Steckdosen mit Schutzkontakt und angeschlossenem Schutzleiter zulässig.
- 3. Jegliche absichtliche Unterbrechung des Schutzleiters, sowohl in der Zuleitung als auch am Produkt selbst, ist unzulässig. Es kann dazu führen, dass von dem Produkt die Gefahr eines elektrischen Schlags ausgeht. Bei Verwendung von Verlängerungsleitungen oder Steckdosenleisten ist sicherzustellen, dass diese regelmäßig auf ihren sicherheitstechnischen Zustand überprüft werden.
- 4. Sofern das Produkt nicht mit einem Netzschalter zur Netztrennung ausgerüstet ist, so ist der Stecker des Anschlusskabels als Trennvorrichtung anzusehen. In diesen Fällen ist dafür zu sorgen, dass der Netzstecker jederzeit leicht erreichbar und gut zugänglich ist (entsprechend der Länge des Anschlusskabels, ca. 2m). Funktionsschalter oder elektronische Schalter sind zur Netztrennung nicht geeignet. Werden Produkte ohne Netzschalter in Gestelle oder Anlagen integriert, so ist die Trennvorrichtung auf Anlagenebene zu verlagern.
- 5. Benutzen Sie das Produkt niemals, wenn das Netzkabel beschädigt ist. Überprüfen Sie regelmäßig den einwandfreien Zustand der Netzkabel. Stellen Sie durch geeignete Schutzmaßnahmen und Verlegearten sicher, dass das Netzkabel nicht beschädigt werden kann und niemand z.B. durch Stolperfallen oder elektrischen Schlag zu Schaden kommen kann.
- 6. Der Betrieb ist nur an TN/TT Versorgungsnetzen gestattet, die mit höchstens 16 A abgesichert sind (höhere Absicherung nur nach Rücksprache mit der Rohde & Schwarz Firmengruppe).
- 7. Stecken Sie den Stecker nicht in verstaubte oder verschmutzte Steckdosen/-buchsen. Stecken Sie die Steckverbindung/-vorrichtung fest und vollständig in die dafür vorgesehenen Steckdosen/-buchsen. Missachtung dieser Maßnahmen kann zu Funken, Feuer und/oder Verletzungen führen.
- 8. Überlasten Sie keine Steckdosen, Verlängerungskabel oder Steckdosenleisten, dies kann Feuer oder elektrische Schläge verursachen.
- 9. Bei Messungen in Stromkreisen mit Spannungen U<sub>eff</sub> > 30 V ist mit geeigneten Maßnahmen Vorsorge zu treffen, dass jegliche Gefährdung ausgeschlossen wird (z.B. geeignete Messmittel, Absicherung, Strombegrenzung, Schutztrennung, Isolierung usw.).
- 10. Bei Verbindungen mit informationstechnischen Geräten, z.B. PC oder Industrierechner, ist darauf zu achten, dass diese der jeweils gültigen IEC60950-1 / EN60950-1 oder IEC61010-1 / EN 61010-1 entsprechen.
- 11. Sofern nicht ausdrücklich erlaubt, darf der Deckel oder ein Teil des Gehäuses niemals entfernt werden, wenn das Produkt betrieben wird. Dies macht elektrische Leitungen und Komponenten zugänglich und kann zu Verletzungen, Feuer oder Schaden am Produkt führen.
- 12. Wird ein Produkt ortsfest angeschlossen, ist die Verbindung zwischen dem Schutzleiteranschluss vor Ort und dem Geräteschutzleiter vor jeglicher anderer Verbindung herzustellen. Aufstellung und Anschluss darf nur durch eine Elektrofachkraft erfolgen.
- 13. Bei ortsfesten Geräten ohne eingebaute Sicherung, Selbstschalter oder ähnliche Schutzeinrichtung muss der Versorgungskreis so abgesichert sein, dass alle Personen, die Zugang zum Produkt haben, sowie das Produkt selbst ausreichend vor Schäden geschützt sind.
- 14. Jedes Produkt muss durch geeigneten Überspannungsschutz vor Überspannung (z.B. durch Blitzschlag) geschützt werden. Andernfalls ist das bedienende Personal durch elektrischen Schlag gefährdet.
- 15. Gegenstände, die nicht dafür vorgesehen sind, dürfen nicht in die Öffnungen des Gehäuses eingebracht werden. Dies kann Kurzschlüsse im Produkt und/oder elektrische Schläge, Feuer oder Verletzungen verursachen.
- 16. Sofern nicht anders spezifiziert, sind Produkte nicht gegen das Eindringen von Flüssigkeiten geschützt, siehe auch Abschnitt ["Betriebszustände und Betriebslagen"](#page-3-0), Punkt [1](#page-3-0). Daher müssen die Geräte vor Eindringen von Flüssigkeiten geschützt werden. Wird dies nicht beachtet, besteht Gefahr durch elektrischen Schlag für den Benutzer oder Beschädigung des Produkts, was ebenfalls zur Gefährdung von Personen führen kann.
- 17. Benutzen Sie das Produkt nicht unter Bedingungen, bei denen Kondensation in oder am Produkt stattfinden könnte oder ggf. bereits stattgefunden hat, z.B. wenn das Produkt von kalte in warme Umgebungen bewegt wurde. Das Eindringen von Wasser erhöht das Risiko eines elektrischen Schlages.
- 18. Trennen Sie das Produkt vor der Reinigung komplett von der Energieversorgung (z.B. speisendes Netz oder Batterie). Nehmen Sie bei Geräten die Reinigung mit einem weichen, nicht fasernden Staublappen vor. Verwenden Sie keinesfalls chemische Reinigungsmittel wie z.B. Alkohol, Aceton, Nitroverdünnung.

### **Betrieb**

- 1. Die Benutzung des Produkts erfordert spezielle Einweisung und hohe Konzentration während der Benutzung. Es muss sichergestellt sein, dass Personen, die das Produkt bedienen, bezüglich ihrer körperlichen, geistigen und seelischen Verfassung den Anforderungen gewachsen sind, da andernfalls Verletzungen oder Sachschäden nicht auszuschließen sind. Es liegt in der Verantwortung des Arbeitsgebers/Betreibers, geeignetes Personal für die Benutzung des Produkts auszuwählen.
- 2. Bevor Sie das Produkt bewegen oder transportieren, lesen und beachten Sie den Abschnitt "[Transport](#page-7-0)".
- 3. Wie bei allen industriell gefertigten Gütern kann die Verwendung von Stoffen, die Allergien hervorrufen, so genannte Allergene (z.B. Nickel), nicht generell ausgeschlossen werden. Sollten beim Umgang mit R&S-Produkten allergische Reaktionen, z.B. Hautausschlag, häufiges Niesen,

Bindehautrötung oder Atembeschwerden auftreten, ist umgehend ein Arzt aufzusuchen, um die Ursachen zu klären und Gesundheitsschäden bzw. -belastungen zu vermeiden.

- 4. Vor der mechanischen und/oder thermischen Bearbeitung oder Zerlegung des Produkts beachten Sie unbedingt Abschnitt "[Entsorgung"](#page-7-0), Punkt [1.](#page-7-0)
- 5. Bei bestimmten Produkten, z.B. HF-Funkanlagen, können funktionsbedingt erhöhte elektromagnetische Strahlungen auftreten. Unter Berücksichtigung der erhöhten Schutzwürdigkeit des ungeborenen Lebens müssen Schwangere durch geeignete Maßnahmen geschützt werden. Auch Träger von Herzschrittmachern können durch elektromagnetische Strahlungen gefährdet sein. Der Arbeitgeber/Betreiber ist verpflichtet, Arbeitsstätten, bei denen ein besonderes Risiko einer Strahlenexposition besteht, zu beurteilen und zu kennzeichnen und mögliche Gefahren abzuwenden.
- 6. Im Falle eines Brandes entweichen ggf. giftige Stoffe (Gase, Flüssigkeiten etc.) aus dem Produkt, die Gesundheitsschäden an Personen verursachen können. Daher sind im Brandfall geeignete Maßnahmen wie z.B. Atemschutzmasken und Schutzkleidung zu verwenden.
- 7. Falls ein Laser-Produkt in ein R&S-Produkt integriert ist (z.B. CD/DVD-Laufwerk), dürfen keine anderen Einstellungen oder Funktionen verwendet werden, als in der Produktdokumentation beschrieben, um Personenschäden zu vermeiden (z.B. durch Laserstrahl).

### **Reparatur und Service**

- 1. Das Produkt darf nur von dafür autorisiertem Fachpersonal geöffnet werden. Vor Arbeiten am Produkt oder Öffnen des Produkts ist dieses von der Versorgungsspannung zu trennen, sonst besteht das Risiko eines elektrischen Schlages.
- 2. Abgleich, Auswechseln von Teilen, Wartung und Reparatur darf nur von R&S-autorisierten Elektrofachkräften ausgeführt werden. Werden sicherheitsrelevante Teile (z.B. Netzschalter, Netztrafos oder Sicherungen) ausgewechselt, so dürfen diese nur durch Originalteile ersetzt werden. Nach jedem Austausch von sicherheitsrelevanten Teilen ist eine Sicherheitsprüfung durchzuführen (Sichtprüfung, Schutzleitertest, Isolationswiderstand-, Ableitstrommessung, Funktionstest). Damit wird sichergestellt, dass die Sicherheit des Produkts erhalten bleibt.

### **Batterien und Akkumulatoren/Zellen**

*Werden die Hinweise zu Batterien und Akkumulatoren/Zellen nicht oder unzureichend beachtet, kann dies Explosion, Brand und/oder schwere Verletzungen von Personen, unter Umständen mit Todesfolge, verursachen. Die Handhabung von Batterien und Akkumulatoren mit alkalischen Elektrolyten (z.B. Lithiumzellen) muss der EN 62133 entsprechen.*

- 1. Zellen dürfen nicht zerlegt, geöffnet oder zerkleinert werden.
- 2. Zellen oder Batterien dürfen weder Hitze noch Feuer ausgesetzt werden. Die Lagerung im direkten Sonnenlicht ist zu vermeiden. Zellen und Batterien sauber und trocken halten. Verschmutzte Anschlüsse mit einem trockenen, sauberen Tuch reinigen.
- 3. Zellen oder Batterien dürfen nicht kurzgeschlossen werden. Zellen oder Batterien dürfen nicht gefahrbringend in einer Schachtel oder in einem Schubfach gelagert werden, wo sie sich gegenseitig kurzschließen oder durch andere leitende Werkstoffe kurzgeschlossen werden können. Eine Zelle oder Batterie darf erst aus ihrer Originalverpackung entnommen werden, wenn sie verwendet werden soll.
- <span id="page-7-0"></span>4. Zellen und Batterien von Kindern fernhalten. Falls eine Zelle oder eine Batterie verschluckt wurde, ist sofort ärztliche Hilfe in Anspruch zu nehmen.
- 5. Zellen oder Batterien dürfen keinen unzulässig starken, mechanischen Stößen ausgesetzt werden.
- 6. Bei Undichtheit einer Zelle darf die Flüssigkeit nicht mit der Haut in Berührung kommen oder in die Augen gelangen. Falls es zu einer Berührung gekommen ist, den betroffenen Bereich mit reichlich Wasser waschen und ärztliche Hilfe in Anspruch nehmen.
- 7. Werden Zellen oder Batterien, die alkalische Elektrolyte enthalten (z.B. Lithiumzellen), unsachgemäß ausgewechselt oder geladen, besteht Explosionsgefahr. Zellen oder Batterien nur durch den entsprechenden R&S-Typ ersetzen (siehe Ersatzteilliste), um die Sicherheit des Produkts zu erhalten.
- 8. Zellen oder Batterien müssen wiederverwertet werden und dürfen nicht in den Restmüll gelangen. Akkumulatoren oder Batterien, die Blei, Quecksilber oder Cadmium enthalten, sind Sonderabfall. Beachten Sie hierzu die landesspezifischen Entsorgungs- und Recycling-Bestimmungen.

### **Transport**

- 1. Das Produkt kann ein hohes Gewicht aufweisen. Daher muss es vorsichtig und ggf. unter Verwendung eines geeigneten Hebemittels (z.B. Hubwagen) bewegt bzw. transportiert werden, um Rückenschäden oder Verletzungen zu vermeiden.
- 2. Griffe an den Produkten sind eine Handhabungshilfe, die ausschließlich für den Transport des Produkts durch Personen vorgesehen ist. Es ist daher nicht zulässig, Griffe zur Befestigung an bzw. auf Transportmitteln, z.B. Kränen, Gabelstaplern, Karren etc. zu verwenden. Es liegt in Ihrer Verantwortung, die Produkte sicher an bzw. auf geeigneten Transport- oder Hebemitteln zu befestigen. Beachten Sie die Sicherheitsvorschriften des jeweiligen Herstellers eingesetzter Transport- oder Hebemittel, um Personenschäden und Schäden am Produkt zu vermeiden.
- 3. Falls Sie das Produkt in einem Fahrzeug benutzen, liegt es in der alleinigen Verantwortung des Fahrers, das Fahrzeug in sicherer und angemessener Weise zu führen. Der Hersteller übernimmt keine Verantwortung für Unfälle oder Kollisionen. Verwenden Sie das Produkt niemals in einem sich bewegenden Fahrzeug, sofern dies den Fahrzeugführer ablenken könnte. Sichern Sie das Produkt im Fahrzeug ausreichend ab, um im Falle eines Unfalls Verletzungen oder Schäden anderer Art zu verhindern.

### **Entsorgung**

- 1. Werden Produkte oder ihre Bestandteile über den bestimmungsgemäßen Betrieb hinaus mechanisch und/oder thermisch bearbeitet, können ggf. gefährliche Stoffe (schwermetallhaltiger Staub wie z.B. Blei, Beryllium, Nickel) freigesetzt werden. Die Zerlegung des Produkts darf daher nur von speziell geschultem Fachpersonal erfolgen. Unsachgemäßes Zerlegen kann Gesundheitsschäden hervorrufen. Die nationalen Vorschriften zur Entsorgung sind zu beachten.
- 2. Falls beim Umgang mit dem Produkt Gefahren- oder Betriebsstoffe entstehen, die speziell zu entsorgen sind, z.B. regelmäßig zu wechselnde Kühlmittel oder Motorenöle, sind die Sicherheitshinweise des Herstellers dieser Gefahren- oder Betriebsstoffe und die regional gültigen Entsorgungsvorschriften einzuhalten. Beachten Sie ggf. auch die zugehörigen speziellen Sicherheitshinweise in der Produktdokumentation. Die unsachgemäße Entsorgung von Gefahrenoder Betriebsstoffen kann zu Gesundheitsschäden von Personen und Umweltschäden führen.

# Qualitätszertifikat Certificate of quality Certificat de qualité

### **Sehr geehrter Kunde,**

Sie haben sich für den Kauf eines Rohde&Schwarz-Produktes entschieden. Hiermit erhalten Sie ein nach modernsten Fertigungsmethoden hergestelltes Produkt. Es wurde nach den Regeln unseres Qualitätsmanagementsystems entwickelt, gefertigt und geprüft. Das Rohde&Schwarz-Qualitätsmanagementsystem ist u.a. nach ISO9001 und ISO14001 zertifiziert.

### **Der Umwelt verpflichtet**

- J Energie-effiziente, RoHS-konforme Produkte
- J Kontinuierliche Weiterentwicklung nachhaltiger Umweltkonzepte
- J ISO14001-zertifiziertes Umweltmanagementsystem

### **Dear Customer,**

You have decided to buy a Rohde&Schwarz product. You are thus assured of receiving a product that is manufactured using the most modern methods available. This product was developed, manufactured and tested in compliance with our quality management system standards. The Rohde&Schwarz quality management system is certified according to standards such as ISO9001 and ISO14001.

### **Environmental commitment**

- J Energy-efficient products
- J Continuous improvement in environmental sustainability
- J ISO14001-certified environmental management system

# Certified Quality System

# Certified Environmental System ISO 14001

### **Cher client,**

Vous avez choisi d'acheter un produit Rohde&Schwarz. Vous disposez donc d'un produit fabriqué d'après les méthodes les plus avancées. Le développement, la fabrication et les tests respectent nos normes de gestion qualité. Le système de gestion qualité de Rohde&Schwarz a été homologué, entre autres, conformément aux normes ISO9001 et ISO14001.

### **Engagement écologique**

- J Produits à efficience énergétique
- J Amélioration continue de la durabilité environnementale
- J Système de gestion de l'environnement certifié selon ISO14001

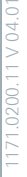

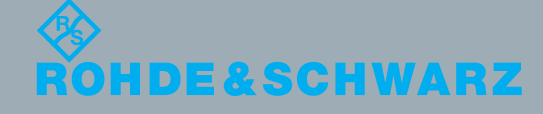

# Customer Support

# **Technischer Support – wo und wann Sie ihn brauchen**

Unser Customer Support Center bietet Ihnen schnelle, fachmännische Hilfe für die gesamte Produktpalette von Rohde & Schwarz an. Ein Team von hochqualifizierten Ingenieuren unterstützt Sie telefonisch und arbeitet mit Ihnen eine Lösung für Ihre Anfrage aus - egal, um welchen Aspekt der Bedienung, Programmierung oder Anwendung eines Rohde & Schwarz Produktes es sich handelt.

# **Aktuelle Informationen und Upgrades**

Um Ihr Gerät auf dem aktuellsten Stand zu halten sowie Informationen über Applikationsschriften zu Ihrem Gerät zu erhalten, senden Sie bitte eine E-Mail an das Customer Support Center. Geben Sie hierbei den Gerätenamen und Ihr Anliegen an. Wir stellen dann sicher, dass Sie die gewünschten Informationen erhalten.

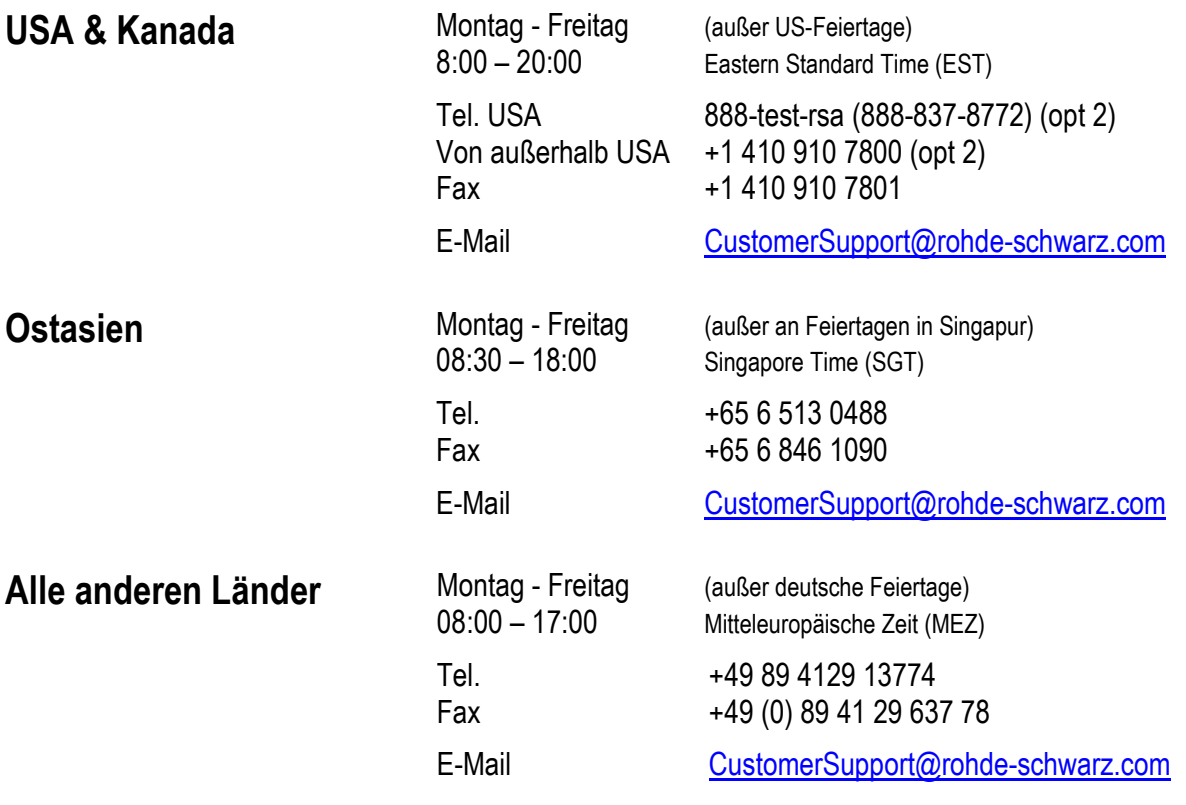

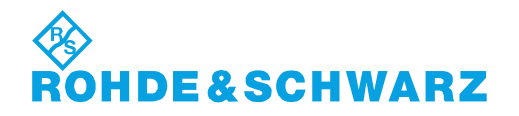

# 12 Rohde&Schwarz Adressen

### Firmensitz, Werke und Tochterunternehmen

#### **Firmensitz**

ROHDE&SCHWARZ GmbH & Co. KG Mühldorfstraße 15 · D-81671 München P.O.Box 80 14 69 · D-81614 München

#### **Werke**

ROHDE&SCHWARZ Messgerätebau GmbH Riedbachstraße 58 · D-87700 Memmingen P.O.Box 16 52 · D-87686 Memmingen

ROHDE&SCHWARZ GmbH & Co. KG Werk Teisnach Kaikenrieder Straße 27 · D-94244 Teisnach P.O.Box 11 49 · D-94240 Teisnach

ROHDE&SCHWARZ závod Vimperk, s.r.o. Location Spidrova 49 CZ-38501 Vimperk

ROHDE&SCHWARZ GmbH & Co. KG Dienstleistungszentrum Köln Graf-Zeppelin-Straße 18 · D-51147 Köln P.O.Box 98 02 60 · D-51130 Köln

#### **Tochterunternehmen**

R&S BICK Mobilfunk GmbH Fritz-Hahne-Str. 7 · D-31848 Bad Münder P.O.Box 20 02 · D-31844 Bad Münder

ROHDE&SCHWARZ FTK GmbH Wendenschloßstraße 168, Haus 28 D-12557 Berlin

ROHDE&SCHWARZ SIT GmbH Am Studio 3 D-12489 Berlin

R&S Systems GmbH Graf-Zeppelin-Straße 18 D-51147 Köln

GEDIS GmbH Sophienblatt 100 D-24114 Kiel

HAMEG Instruments GmbH Industriestraße 6 D-63533 Mainhausen

Phone +49 (89) 41 29-0 Fax +49 (89) 41 29-121 64 **info.rs@rohde-schwarz.com**

Phone +49 (83 31) 1 08-0 +49 (83 31) 1 08-1124 **info.rsmb@rohde-schwarz.com**

Phone +49 (99 23) 8 50-0 Fax +49 (99 23) 8 50-174 **info.rsdts@rohde-schwarz.com**

> Phone +420 (388) 45 21 09 Fax +420 (388) 45 21 13

Phone +49 (22 03) 49-0 Fax +49 (22 03) 49 51-229 **info.rsdc@rohde-schwarz.com service.rsdc@rohde-schwarz.com**

Phone +49 (50 42) 9 98-0 Fax +49 (50 42) 9 98-105 **info.bick@rohde-schwarz.com**

Phone +49 (30) 658 91-122 Fax +49 (30) 655 50-221 **info.ftk@rohde-schwarz.com**

Phone +49 (30) 658 84-0 Fax +49 (30) 658 84-183<br>Fax +49 (30) 658 84-183 **info.sit@rohde-schwarz.com**

Phone +49 (22 03) 49-5 23 25 Fax +49 (22 03) 49-5 23 36 **info.rssys@rohde-schwarz.com**

> Phone +49 (431) 600 51-0 Fax +49 (431) 600 51-11 **sales@gedis-online.de**

Phone +49 (61 82) 800-0 Fax +49 (61 82) 800-100 **info@hameg.de**

### Weltweite Niederlassungen

#### **Auf unserer Homepage finden Sie: www.rohde-schwarz.com**

- ◆ Vertriebsadressen
- ◆ Serviceadressen
- ◆ Nationale Webseiten

# **Inhaltsverzeichnis - Kapitel 1 "Grundlagen"**

# **1 Grundlagen der Firmware Applikation FS-K5, GSM/EDGE Mobil- und Basisstationstest**

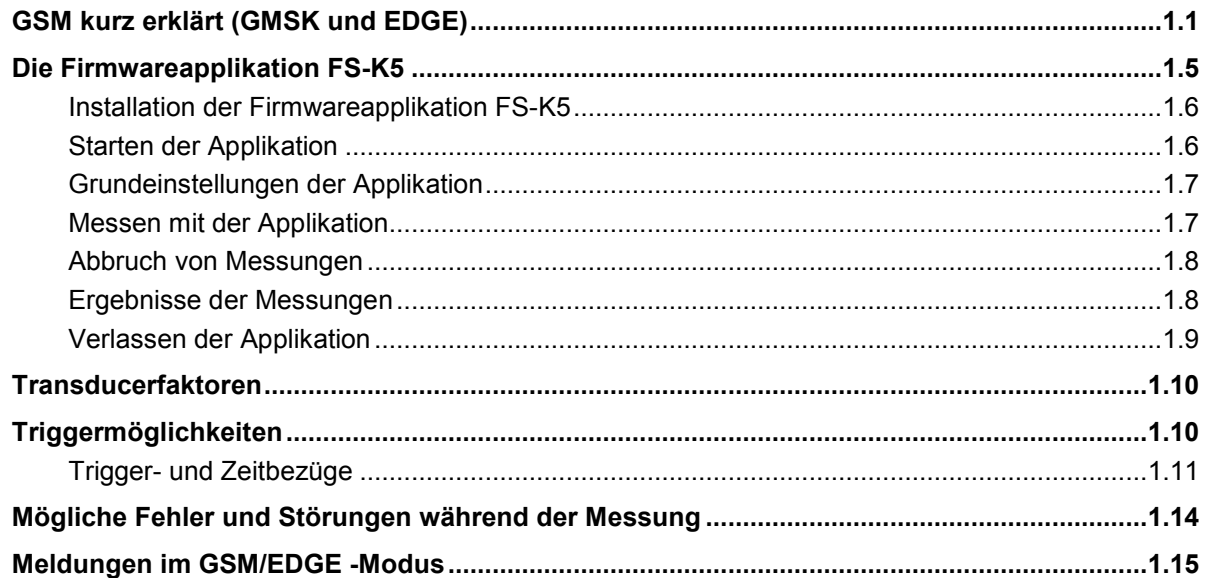

### **Bilder**

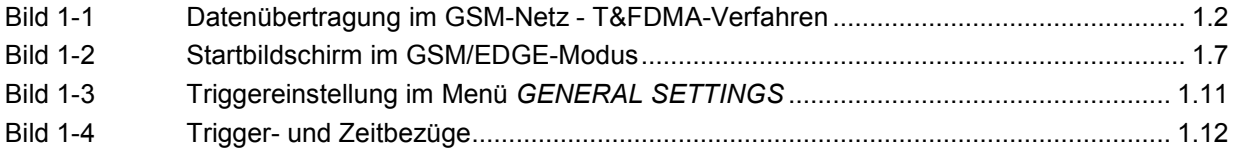

# **Tabellen**

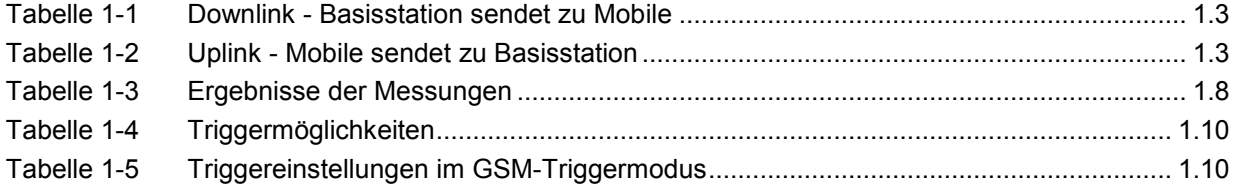

# <span id="page-13-0"></span>**1 Grundlagen der Firmware Applikation FS-K5, GSM/EDGE Mobil- und Basisstationstest**

# **GSM kurz erklärt (GMSK und EDGE)**

Der GSM-Standard (Global System for Mobile communication) beschreibt das heute weltweit verbreitete GSM-Mobilfunknetz. Als Erweiterung dieses Netzes ist neben der bestehenden Modulationsart GMSK eine neue Modulationsart 8PSK definiert worden. Der darauf basierende Modus des Mobiles oder der Basisstation trägt den Namen EDGE (Enhanced Data rates for GSM Evolution).

Der Begriff GSM vereint somit zwei verschiedene Modi: GMSK und EDGE. Der Begriff EDGE wird nachfolgend nur dort verwendet, wo signifikante Unterschiede zwischen beiden Modi vorliegen. In allen anderen Fällen wird von GSM gesprochen.

Abhängig vom Frequenzband existieren zwei verschiedenen Normen: die der ETSI (für GSM900, GSM1800) und der J-STD-007 (PCS 1900 , haupsächlich in USA verbreitet).

Der sogenannte "physical layer" – das ist die Ebene des GSM-Netzes, in der die Modulation, die Aussendung der HF-Signale, der Empfang der HF-Signale und die Demodulation stattfinden – ist in den Normen

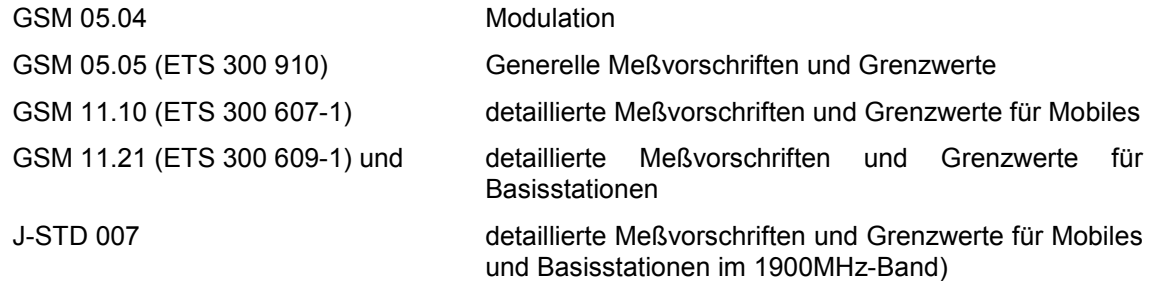

definiert.

Im Zuge der technischen Weiterentwicklung wird derzeit der J-STD 007 in die anderen GSM-Normen integriert.

Zur Datenübertragung im GSM-Netz wird ein T&FDMA-Verfahren eingesetzt. Das bedeutet, daß die digitale Information sowohl im Zeit- als auch im Frequenzbereich diskret übertragen wird.

Der Zeitbereich ist logisch in Frames verschiedener Länge unterteilt, deren kleinste Einheit der "Time Slot" ist. Ein Multiframe enthält 26 Frames, ein Frame enthält 8 Time Slots (Details siehe Norm GSM 05.01).

Ein Mobile kommuniziert mit einer Basisstation also nicht zeitkontinuierlich, sondern nur diskret in einzelnen Zeitschlitzen (time slots). So teilen sich im einfachsten Fall 8 Mobiles die 8 Zeitschlitze eines Frames (TDMA - Time Devision Multiple Access).

Der Frequenzbereich ist in einzelne Frequenzbänder unterteilt, die wiederum in einzelne Kanäle aufgeteilt sind.

Jeder Frequenzkanal wird durch seine Mittenfrequenz und durch eine frequenzbandabhängige Nummer (ARFCN - absolute radio frequency channel number) beschrieben. Außerdem ist für jeden Frequenzkanal eine Bandbreite von 200 kHz definiert.

Ein Mobile kann mit einer Basisstation nicht nur frequenzkontinuierlich, sondern auch frequenzdiskret – verteilt über verschiedene Frequenzkanäle kommunizieren (FDMA – Frequency Devision Multiple Access). In den Normen wird auf diesen Modus durch die Angabe "SFH" (slow frequency hopping) gesondert hingewiesen.

<span id="page-14-0"></span>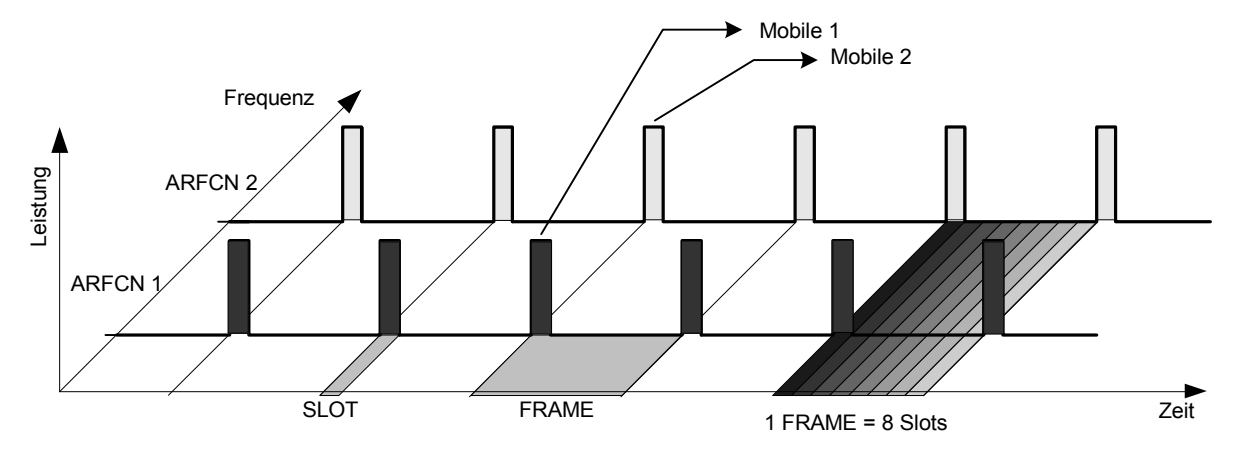

### **Mobiles senden zur gleichen Zeit auf verschiedenen Frequenzen: FDMA**

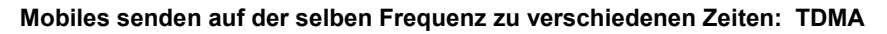

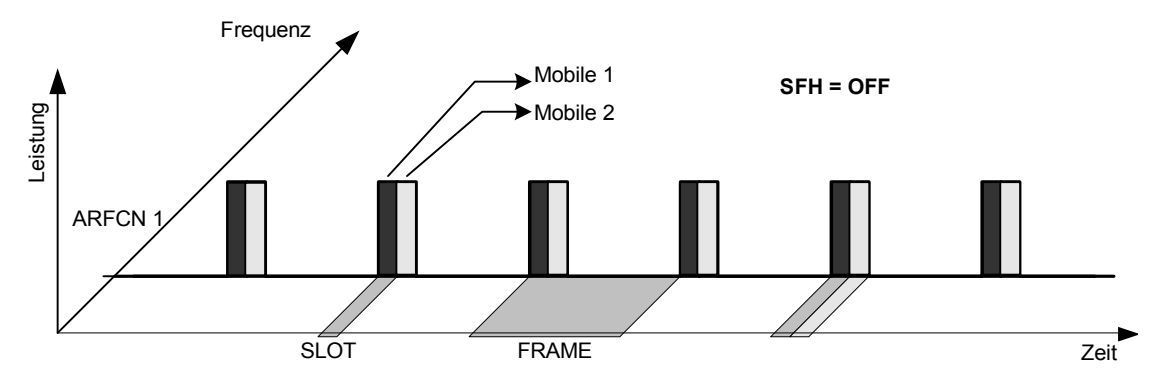

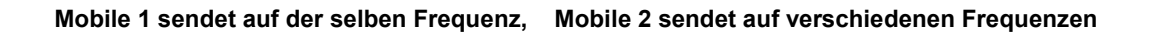

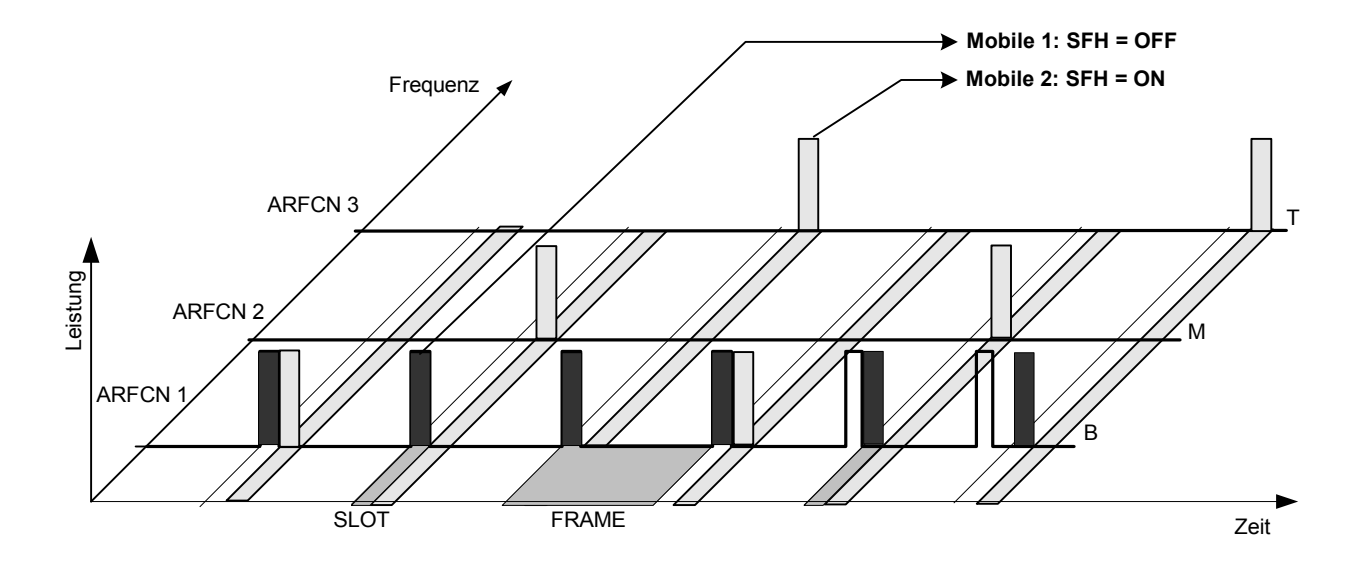

Bild 1-1 Datenübertragung im GSM-Netz - T&FDMA-Verfahren

<span id="page-15-0"></span>Basisstation und Mobile kommunizieren in verschiedenen Frequenzbereichen. Das Mobile sendet im sogenannten "Uplink" während die Basisstation im "Downlink" sendet.

Die in den Normen spezifizierten Frequenzen mit den dazugehörigen Kanalnummern sind in folgenden Tabellen angegeben.

Tabelle 1-1 Downlink - Basisstation sendet zu Mobile

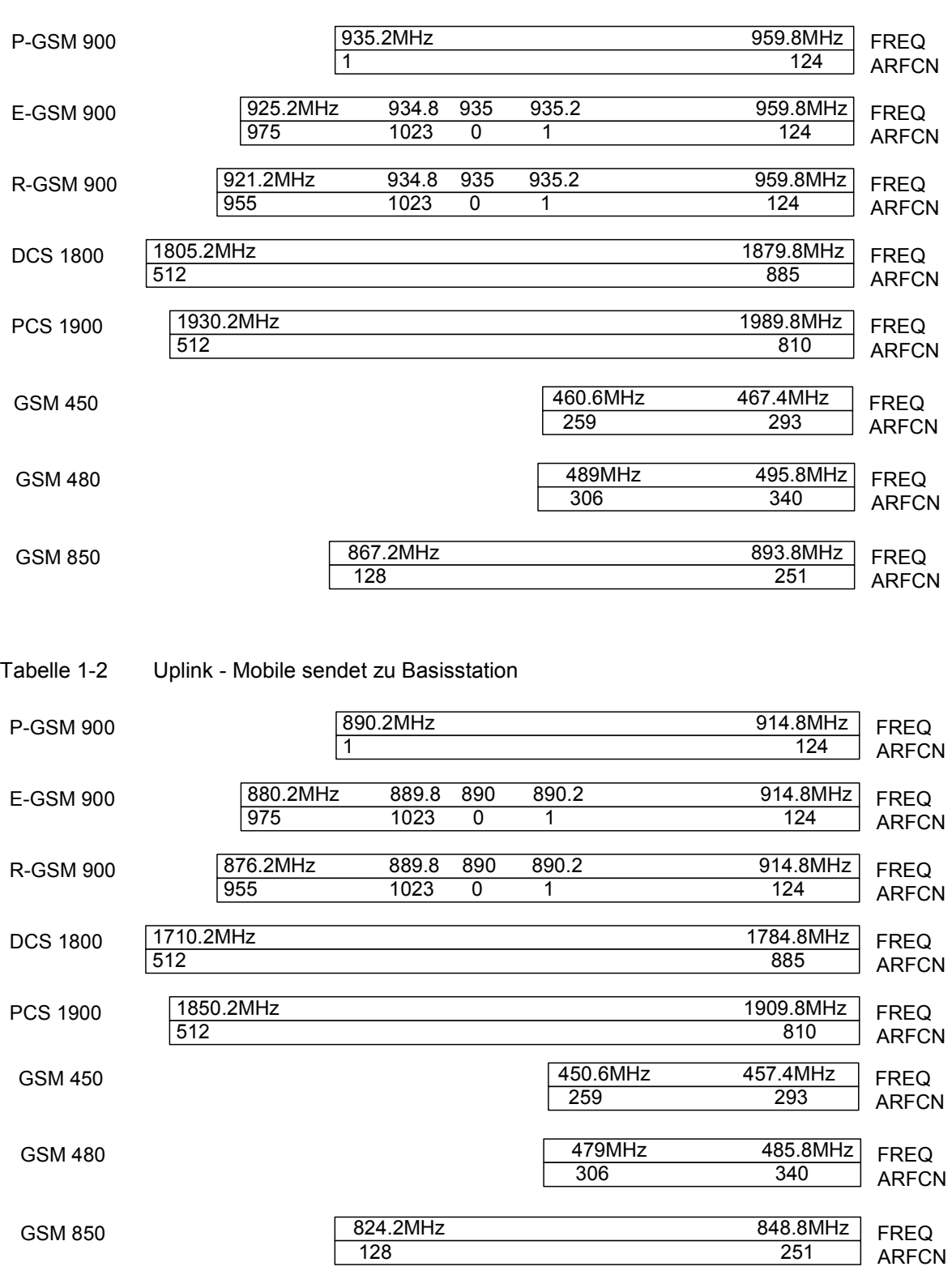

Im GSM-Mobilfunknetz werden derzeit zwei verschiedene Modulationsarten angewendet. Neben dem ursprünglichen GMSK-Verfahren wird ein 8PSK Verfahren (EDGE) eingesetzt.

Die Symbolrate beim GMSK-Verfahren ist 1/T = 1625/6 ksymb/s (d.h. ungefähr 270.833 ksymb/s). Dies entspricht 1625/6 kbit/s (d.h. ungefähr 270.833 kbit/s). Die Änderung um ein Bit repräsentiert hier ein Symbol. Die Details sind in der ETSI-Norm GSM 05.04 festgelegt.

Die Symbolrate beim 8PSK-Verfahren (EDGE) ist 1/T = 1625/6 ksymb/s (d.h. ungefähr 270.833 ksymb/s). Dies entspricht 3\* 1625/6 kbit/s (d.h. ungefähr 812.5 kbit/s). Drei Bits repräsentieren hier ein Symbol. Die Details sind in der ETSI-Norm GSM 05.04 festgelegt.

In beiden Fällen ist die Kanalbandbreite jedoch auf 200 kHz beschränkt. Daraus ist ersichtlich, daß die Bitrate beim EDGE-Verfahren ca. dreimal so hoch ist wie beim GMSK-Verfahren.

Die Nachfrage der Telekomunikationskunden nach höheren Geschwindigkeiten führt zu einem steigenden Bandbreitenbedarf. Dies erfordert eine ständige Weiterentwicklung der GSM-Norm. Ein Beispiel hierfür ist die erst kürzlich eingeführte EDGE-Spezifikation und der GPRS- und HSCSD-Modus.

Während bisher jedes Mobile nur einen Zeitschlitz pro Frame nutzen kann, wird eine Mobile mit den neuen Verfahren HSCSD und GPRS mehr als einen Zeitschlitz fest zugeordnet bekommen oder dynamisch nutzen können.

Die Idee des GPRS (General Packet Radio Service) ist, einem Mobile je nach Bedarf (und Verfügbarkeit im Netz) bis zu 8 Zeitschlitze zur Datenübertragung dynamisch zuzuweisen.

Beim HSCSD (High Speed Circuit Switched Data) werden einem Mobile bis zu 4 Zeitschlitze fest zugewiesen.

Hierbei können wiederum beide Modulationsarten (GMSK und 8PSK) angewendet werden.

Für die Firmware Applikation FS-K5 ist diesbezüglich von Bedeutung, daß vom Mobile auf einer Frequenz in mehr als einem Zeitschlitz Leistung gesendet werden kann.

Alle Bilder der Beschreibung sind mit einem FSP aufgenommen.

# <span id="page-17-0"></span>**Die Firmwareapplikation FS-K5**

Die oben beschriebenen Eigenschaften des GSM-Systems müssen in Entwicklung und Fertigung nachgemessen und gegen Grenzwerte geprüft werden. Zu den im sogenannten "physical layer" zu prüfenden Eigenschaften zählen:

die Eigenschaften der GMSK-Modulation: Phasen-/ Frequenzfehler

die Eigenschaften der 8PSK-Modulation: Modulationsgenauigkeit

die Trägerleistung über die Zeit: Es werden die Leistung, der zeitliche Verlauf der Leistung und die zeitliche Lage der Leistung innerhalb eines Zeitschlitzes/mehrerer Zeitschlitze überprüft.

die spektralen Eigenschaften Es wird die spektrale Verteilung der Energie im Frequenzkanal, im Sendeband und außerhalb des Sendebandes vermessen.

> Man unterscheidet zwei Ursachen für die Form der spektralen Verteilung:

- 1) Das durch die GMSK oder 8PSK (EDGE) Modulation hervorgerufene Spektrum (man mißt nur in dem Teil des Zeitschlitzes, in dem die Leistung nahezu konstant ist, läßt also den Bereich der Schaltflanken aus).
- 2) Das durch das Schalten der Leistung in einem Zeitschlitz hervorgerufene Spektrum.

Diesen Anforderungen entsprechend wurden in den Normen die 6 in dieser Firmwareapplikation unterstützten Messungen definiert.

Mit der Applikation GSM/EDGE, FS-K5, können an GSM900 (P-GSM, E-GSM und R-GSM), DCS1800 oder PCS1900 Mobiles bzw. Basisstationen (angelehnt an die Normen GSM 11.10, GSM 11.10-DCS, GSM11.10-1 bzw. J-STD-007 Air Interface) in einfacher Weise folgende Messungen durchgeführt werden:

### **Eigenschaften der GMSK-Modulation:**

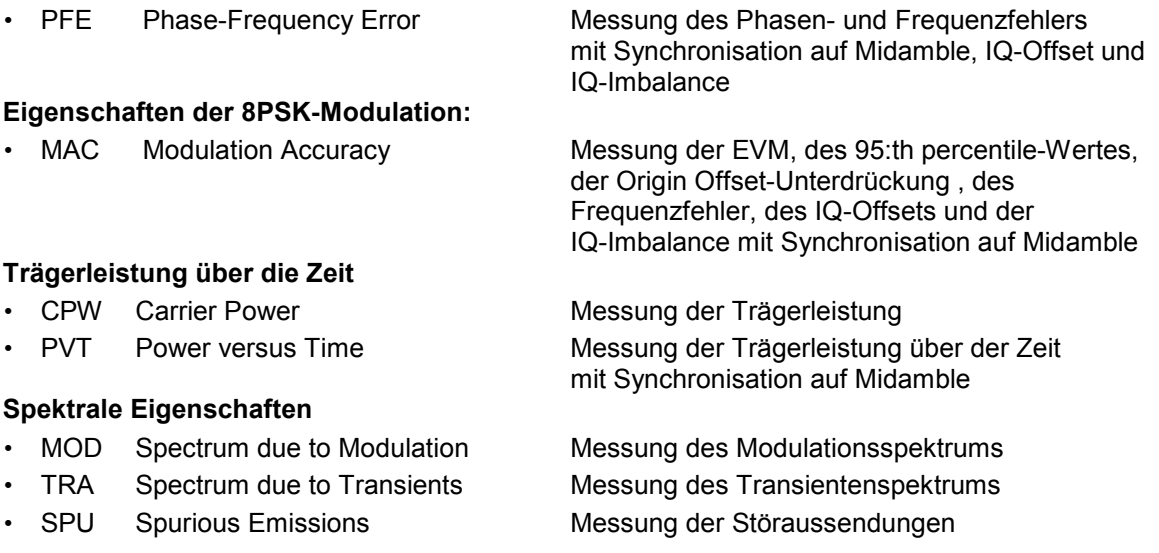

Die Messungen sind für einen Slot pro Frame oder auch im konfigurierbaren Multislotbetrieb möglich.

Für jede Messung können eigene Grenzwerte angegeben werden. Einige grundlegende Grenzwerte werden vorgegeben und können geändert oder durch weitere ergänzt werden. Die Grenzwertlinien für GSM und EDGE Signale werden durch die Namenserweiterung \_G oder \_E

unterschieden. Single- und Multislotgrenzwertlinien (PVT) werden durch eine zusätzlich angehängte Ziffer unterschieden.

<span id="page-18-0"></span>In den Messungen PVT, MOD und TRA (nur bei BTS) hängen die Grenzwerte von der gemessenen Leistung des Gerätes ab. Für diese Messungen werden Vormessungen (Referenzmessungen) angeboten, die die lt. Norm erforderliche korrekte Pegelung ermöglichen.

Die Messungen PFE und PVT erfordern den zeitlichen Bezug auf die Midamble (TSC 0 bis 7). Die Midamble kann sowohl für GMSK als auch für EDGE (8-PSK) frei definiert werden.

Für diese Messungen wird das ZF-Signal digitalisiert, demoduliert und weiterverarbeitet (IQ-Modus).

In den folgenden Abschnitten werden einige grundsätzliche Informationen über prinzipielle Abläufe, Einstellungen und Meldungen des Gerätes gegeben. Diese werden in Kapitel 2 bei der Beschreibung der Messungen z.T. noch messungsspezifisch ergänzt. Die dort unter "Zusätzliche Hinweise" gegebenen Hintergrundinformationen sind für den normalen Meßbetrieb nicht notwendig. Sie dienen lediglich zur weiterführenden Erläuterung der internen Einstellungen und Abläufe. Kapitel 3 beschreibt die Fernbedienungsbefehle der Applikation. Die zugehörigen Befehle sind zusätzlich bei jeder Softkeybeschreibung angegeben.

## **Installation der Firmwareapplikation FS-K5**

Bei einer Lieferung ab Werk ist die Firmwareapplikation FS-K5 bereits installiert und freigeschaltet und kann sofort bedient werden.

Bei separater Lieferung liegt die aktuelle Beschreibung der Installation und Freischaltung der Firmwareapplikation FS-K5 bei.

Hinweise zu Kompatibilitäten zwischen Firmware und Applikation sowie weitere Hinweise sind in den Release-Notes zu jeder Version zu finden.

## **Starten der Applikation**

Die Applikation GSM/EDGE , FS-K5, wird mit dem Hotkey *GSM/EDGE* gestartet. Damit ist die Betriebsart GSM/EDGE aktiv und der Hotkey *GSM/EDGE* ist grün hinterlegt.

Zur Triggerung wird auf den GSM-Trigger-Modus (siehe Abschnitt "Triggermöglichkeiten") umgeschaltet und es wird der zeitliche Pegelverlauf über ca. 9 Slots dargestellt. Es ist keine Messung aktiv.

Um das wechselseitige Arbeiten in der Betriebsart Analyzer und GSM/EDGE zu vereinfachen, werden die wichtigsten Parameter bei einem Betriebsartenwechsel übernommen:

- Mittenfrequenz (CENTER)
- Frequenzoffset (FREQUENCY OFFSET)
- Referenzpegel (REF LEVEL)
- Referenzpegeloffset (REF LEVEL OFFSET)
- Dämpfungswert (RF ATTEN)<sup>1</sup>
- Einstellart der Dämpfung (RF ATTEN AUTO/MANUAL)
- Dämpfungswert der elektr. Eichleitung (EL ATTEN)<sup>1</sup>
- Elektronische Eichleitung ein/aus (EL ATTEN OFF)
- Einstellart der elektr. Eichleitung (EL ATTEN AUTO/MANUAL)
- Eingangsimpedanz (RF INPUT 50 $\Omega$ /75 $\Omega$ )
- Sweepzähler (SWEEP COUNT = NO. OF BURSTS)
- Trigger (TRIGGER; siehe Abschnitt "Triggermöglichkeiten")

¹) nur bei *RF ATTEN AUTO*: Bei Aktivierung der GSM/EDGE-Applikation wird die Dämpfung automatisch soweit reduziert, daß der Mischerpegel maximal wird (höchstens -10dBm(FSP), höchstens –5dBm (FSU/FSQ)). Bei Verlassen der GSM/EDGE Applikation wird diese Änderung rückgängig gemacht (Mischerpegel höchstens -30dBm für FSP/ -25dBm für FSU/FSQ).

**GENERAL** 

**SETTINGS®** 

**DEMOD SETTINGS** 

**HASE/FRED ERROR** 

CARRTER POUER

POWER

US TIME o

<span id="page-19-0"></span>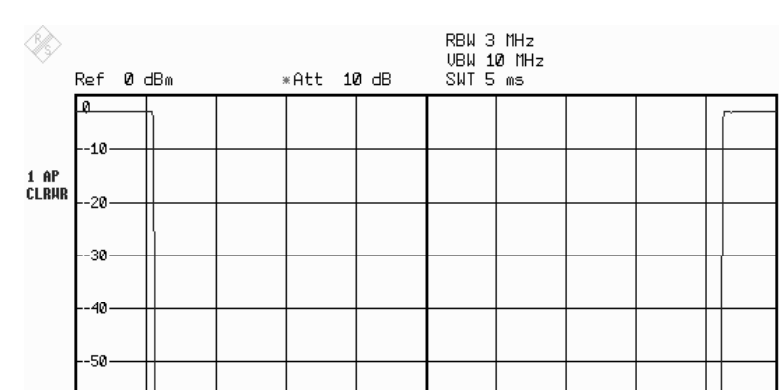

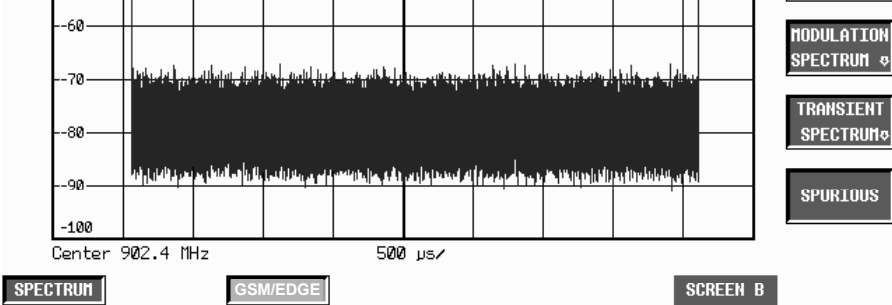

Bild 1-2 Startbildschirm im GSM/EDGE-Modus

Sollte die Darstellung bei Aktivieren der Betriebsart GSM/EDGE nicht aktualisiert werden (Bild steht), so ist die Frequenz zu kontrollieren, die externe oder interne Dämpfung zu verringern bzw. der Pegel zu erhöhen oder auf den externen Trigger umzuschalten.

# **Grundeinstellungen der Applikation**

Die grundlegenden Einstellungen der zur Messung benötigten Parameter werden im Menü *GENERAL SETTINGS* vorgenommen.

Alle dort nicht veränderbaren Parameter sind über die Tasten des Grundgerätes bedienbar.

Meßspezifisch sind nicht immer alle Parameter veränderbar. Die Verfügbarkeit wird bei der Beschreibung der entsprechenden Messung angegeben.

# **Messen mit der Applikation**

Nach Verlassen des Menüs *GENERAL SETTINGS* (*PREV* oder *GSM/EDGE*) können sämtliche Messungen mit einem Softkey des GSM/EDGE-Menüs gestartet werden.

Für die Messungen PVT, MOD und TRA stehen verschiedene Meßmodi zur Verfügung, die in einem Untermenü der jeweiligen Messung eingestellt und gestartet werden können.

Die Messungen der FS-K5 können in 2 Ablauf-Klassen eingeteilt werden: Messungen mit und ohne Vormessung.

In der Vormessung wird - je nach Erfordernis durch die ausgewählte Messung - der aktuell anliegende Signalpegel ermittelt, der für die weitere Durchführung der (Haupt-)Messung wesentlich ist.

Dies trifft für alle relativen Messungen (PVT und MOD) zu, die sich an einem Referenzwert orientieren. Liegt der gemessene Signalpegel unter einem Mindestwert oder über einem Maximalwert, wird nach Ende der Messung eine Warnung und der für eine richtige ausgesteuerte Messung einzustellende Referenzpegel ausgegeben.

Die Vormessung muß manuell gestartet werden (*START REF MEAS*) und wird nicht automatisch durchgeführt.

## <span id="page-20-0"></span>**Abbruch von Messungen**

Bei Handbedienung kann jede laufende Messung abgebrochen werden. Dies ist entweder mit dem Softkey möglich, mit dem die Messung gestartet wurde, oder es wird eine gesonderte Abbruch-Dialogbox angeboten, die mit Enter bestätigt werden kann. Der Start einer anderen Messung erzwingt ebenfalls einen Abbruch der gerade laufenden Messung.

Alle Abbrüche erfolgen ohne Warnung.

Bei Fernbedienung kann der ABORt-Befehl geschickt werden, mit dem eine laufende Messung ebenfalls sofort abgebrochen wird (s. Handbuch zur IEC-Bus-Steuerung).

### **Ergebnisse der Messungen**

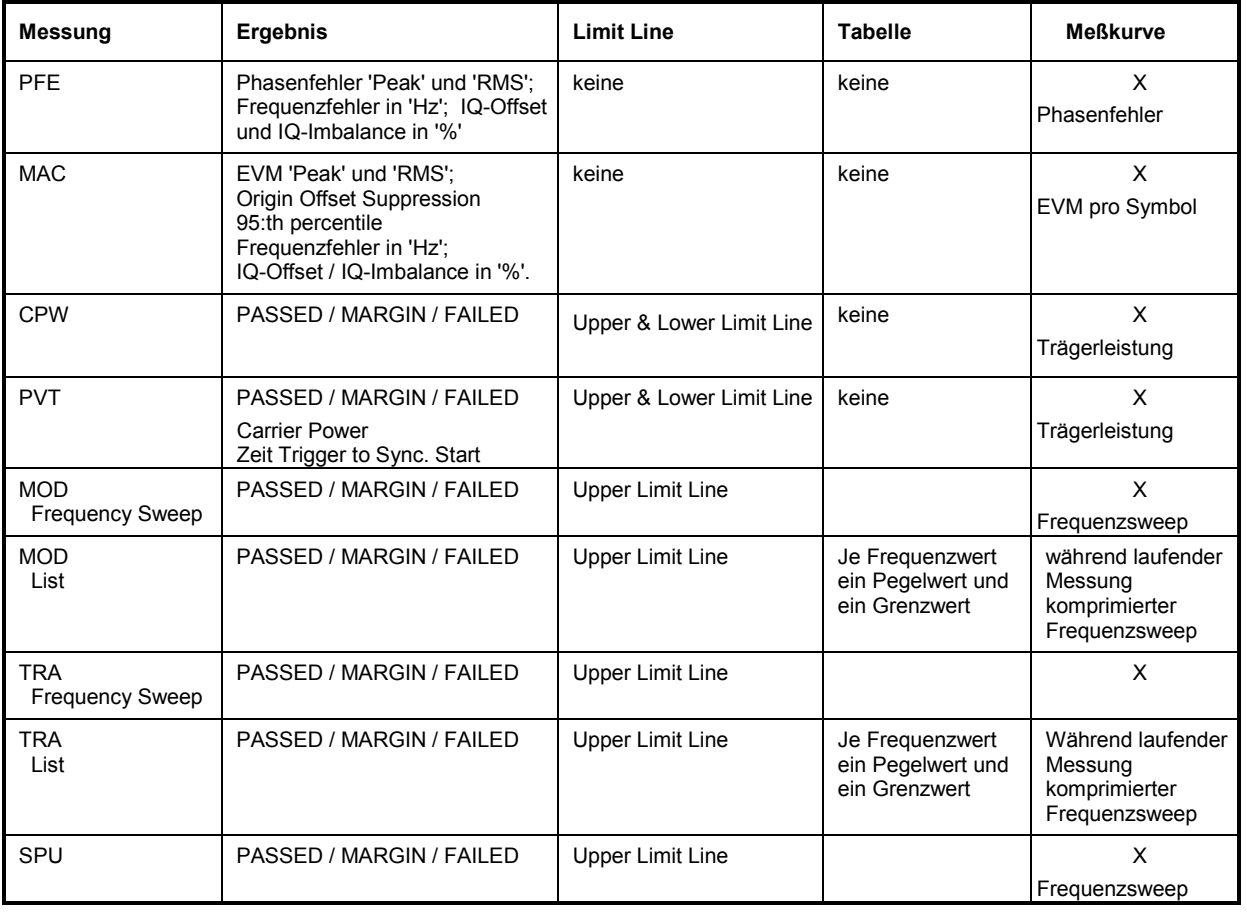

Tabelle 1-3 Ergebnisse der Messungen

Jeder Meßwert wird einer der folgenden Qualitätsklassen zugeordnet:

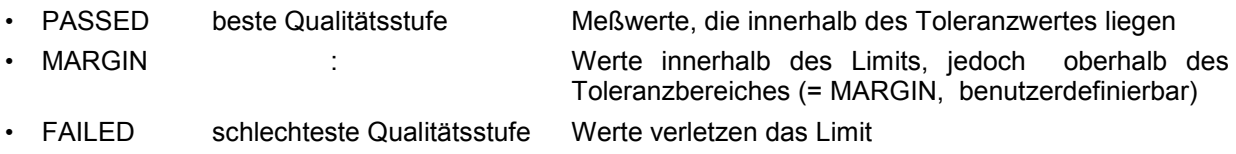

Zusätzlich zu der Bewertung der einzelnen Messwerte wird eine Gesamtbewertung der Messung dargestellt. Die schlechteste Bewertung dominiert.

## <span id="page-21-0"></span>**Verlassen der Applikation**

Die Applikation FS-K5 wird durch den Aufruf einer anderen Betriebsart mit dem zugehörigen Hotkey verlassen, z.B. durch Aufruf der Betriebsart ANALYZER durch den Hotkey *SPECTRUM*. Damit ist die Betriebsart GSM/EDGE inaktiv, der Hotkey *GSM/EDGE* ist grau hinterlegt, die neu gewählte Betriebsart ist aktiv und der zugehörige Hotkey ist grün hinterlegt.

Um das wechselseitige Arbeiten in der Betriebsart Analyzer und GSM/EDGE zu vereinfachen, werden die wichtigsten Parameter der gerade aktiven GSM/EDGE Messung bei einem Betriebsartenwechsel übernommen:

- Mittenfrequenz (CENTER)
- Frequenzoffset (FREQUENCY OFFSET)
- Referenzpegel (REF LEVEL)
- Referenzpegeloffset (REF LEVEL OFFSET)
- Dämpfungswert (RF ATTEN)<sup>1</sup>
- Einstellart der Dämpfung (RF ATTEN AUTO/MANUAL)
- Dämpfungswert der elektr. Eichleitung (EL ATTEN)<sup>1</sup>
- Elektronische Eichleitung ein/aus (EL ATTEN OFF)
- Einstellart der elektr. Eichleitung (EL ATTEN AUTO/MANUAL)
- Eingangsimpedanz (RF INPUT 50 $\Omega$ /75 $\Omega$ )
- Sweepzähler (SWEEP COUNT = NO. OF BURSTS)
- Trigger (TRIGGER; siehe Abschnitt "Triggermöglichkeiten")
- Triggerpolarität (POLARITY POS/NEG)
- Triggeroffset des in GSM/EDGE aktiven Triggers (TRIGGER OFFSET)
- Auflösebandbreite ² (RBW)
- Videobandbreite ² (VBW)
- Sweepzeit<sup>2</sup> (SWEEP TIME)

<sup>1</sup>) nur bei *RF ATTEN AUTO*: Bei Aktivierung der GSM/EDGE-Applikation wird die Dämpfung automatisch soweit reduziert, daß der Mischerpegel maximal wird (höchstens -10dBm bei FSP, – 5dBm bei FSU). Bei Verlassen der GSM/EDGE Applikation wird diese Änderung rückgängig gemacht (Mischerpegel höchstens -30dBm bei FSP/ -25dBm bei FSU/FSQ).

²) Nur bei den Messungen CPW, MOD, TRA SPU Bei den Messungen PFE und PVT können diese Werte nicht genau übernommen werden. Für PFE und PVT werden folgende Werte eingestellt:

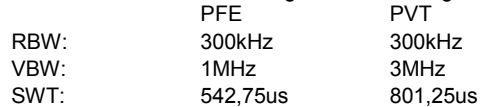

# <span id="page-22-0"></span>**Transducerfaktoren**

Um den Frequenzgang von externen Komponenten (Leistungsteilern, Kabeln, Dämfungsgliedern) berücksichtigen bzw. korrigieren zu können, ist es möglich, auch in der K5 mit den im Grundgerät beschriebenen Transducerfaktoren zu messen.

Die Transducerfaktoren können bei den Messungen CPW, MOD, TRA und SPU über den Hardkey SETUP und den Softkey *TRANSDUCER* eingestellt gespeichert und geändert werden und werden bei den Übersichts und Listmessungen berücksichtigt.

# **Triggermöglichkeiten**

- R&S FSP: Die in der GSM/EDGE angebotenen Messungen können mit dem IFPower-Trigger, mit dem externen Trigger oder mit Free Run (nur automatisch, nicht manuell einstellbar) getriggert werden. Ist die Option FSP-B6 installiert, steht außerdem der RFPower-Trigger zur Verfügung.
- R&S FSU/FSQ: Die in der GSM/EDGE angebotenen Messungen können mit dem IFPower-Trigger, mit dem externen Trigger oder mit Free Run (nur automatisch, nicht manuell einstellbar) getriggert werden.

Der RF Power Trigger steht im FSU/FSQ nicht zur Verfügung. Dessen Funktionalität wird nahezu durch den IF Power Trigger des FSU und FSQ's abgedeckt.

Beim Aufruf der Betriebsart GSM/EDGE wird vom momentan aktiven Triggermodus in einen GSM-Triggermodus gewechselt. Diese stellt automatisch einen sinnvollen Trigger ein.

| Triggereinstellung vor Aufruf der<br><b>Betriebsart GSM/EDGE</b> | <b>GSM-Trigger</b>                                                                        |  |  |
|------------------------------------------------------------------|-------------------------------------------------------------------------------------------|--|--|
| IF Power                                                         | <b>IF Power</b>                                                                           |  |  |
| RF Power (nur R&S FSP)                                           | RF Power (nur R&S FSP)                                                                    |  |  |
| Extern                                                           | Extern                                                                                    |  |  |
| anderer Trigger                                                  | IF Power,<br>auf den Wechsel wird mit der Meldung: "IF Power Trigger active!" hingewiesen |  |  |

Tabelle 1-4 Triggermöglichkeiten

Da nicht bei allen Messungen die Triggereinstellungen IF/RF Power- und/oder externer Trigger möglich oder sinnvoll sind, wird in einigen Fällen automatisch der Trigger FREE RUN eingestellt. Die folgende Tabelle zeigt den verwendeten Trigger in Abhängigkeit von der ausgewählten Messung und des ausgewählten GSM-Triggermodus.

Tabelle 1-5 Triggereinstellungen im GSM-Triggermodus

| <b>Messung</b> | möglicher Trigger | Verwendeter Trigger bei Triggermodus<br><b>IF-Power</b><br><b>RF-Power</b> (nur FSP)<br><b>Extern</b> |                                                   |                                                   |
|----------------|-------------------|----------------------------------------------------------------------------------------------------|---------------------------------------------------|---------------------------------------------------|
| <b>PFE</b>     | Extern/Free Run   | Extern                                                                                                | Free Run/im Access<br><b>Burst Modus IF-Power</b> | Free Run/im Access<br><b>Burst Modus RF-Power</b> |
| <b>CPW</b>     | Extern/IF Power   | Extern                                                                                                | <b>IF Power</b>                                   | <b>RF Power</b>                                   |
| <b>PVT</b>     | Extern/Free Run   | Extern                                                                                                | Free Run/im Access<br><b>Burst Modus IF-Power</b> | Free Run/im Access<br><b>Burst Modus RF-Power</b> |
| <b>MOD</b>     | Extern/IF Power   | Extern                                                                                                | <b>IF Power</b>                                   | <b>RF Power</b>                                   |
| <b>TRA</b>     | Free Run          | Free Run                                                                                              | Free Run                                          | Free Run                                          |
| <b>SPU</b>     | Free Run          | Free Run                                                                                              | Free Run                                          | Free Run                                          |

Die Pegel des externen Triggers und der IF und RF-Power Triggers können manuell eingestellt werden.

# <span id="page-23-0"></span>**Trigger- und Zeitbezüge**

Sowohl für den externen Trigger als auch für den IF/RF POWER-Trigger kann der Triggeroffset automatisch oder manuell eingestellt werden. Diese Werte werden innerhalb der GSM/EDGE gespeichert. Bei Umschaltung des Triggers wird der jeweils zugehörige Triggeroffsetwert ebenfalls eingestellt.

Für die Messungen PFE, PVT, MOD und CPW ist der zu vermessende Zeitabschnitt des TDMA-Bursts in den ETSI-Spezifikationen fest vorgegeben.

In den Messungen PFE und PVT wird die zeitlich richtige Lage des vermessenen Zeitabschnitts durch die Synchronisation auf die Midamble sichergestellt.

Für die Messungen MOD und CPW muß die zeitliche Lage des zu vermessenen Zeitabschnitts genau eingestellt werden. Hierfür werden eine automatische Einstellung (*AUTO LEVEL & TIME*) und die Möglichkeit der manuellen Einstellung angeboten.

Die manuelle Einstellung erfolgt im Menü *GENERAL SETTINGS*, indem der Triggeroffset des gewählten Triggers so justiert wird, bis der TDMA-Burst in der grafisch vorgegebenen Maske liegt.

Die automatische Einstellung erfolgt im Menü *GENERAL SETTINGS* durch Betätigung des Softkeys (*AUTO LEVEL & TIME*).

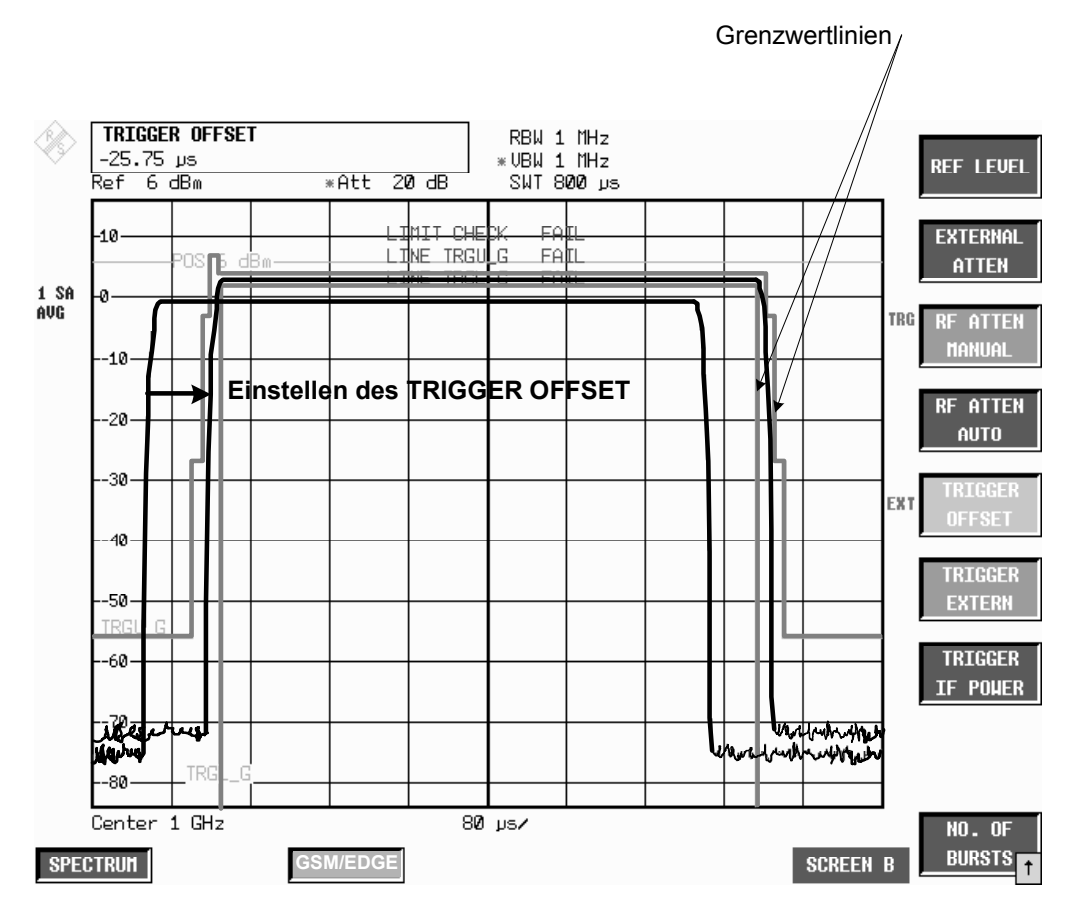

Bild 1-3 Triggereinstellung im Menü *GENERAL SETTINGS*

In beiden Fällen werden zwei Werte ermittelt: Triggeroffset und GSM-Triggeroffset. **Triggeroffset** Zeit zwischen Trigger und Beginn der Darstellung.

**GSM-Triggeroffset** Zeit zwischen Trigger und Beginn des Slots.

# <span id="page-24-0"></span>*Triggermöglichkeiten FS-K5*

Für die Fernbedienung wird der Wert des GSM-Triggeroffsets, also die Zeit zwischen Trigger und Beginn des Slots, benötigt. Diese Zeit wird beim Verlassen des *GENERAL SETTINGS* Menü angezeigt. Sie wird außerdem angezeigt, wenn man den Trigger ändert.

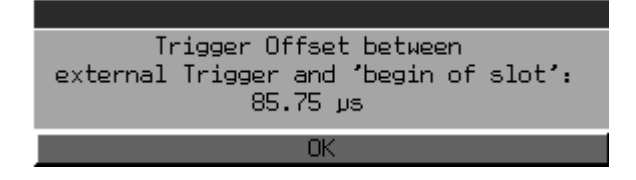

zeigt die Trigger-und Zeitbezüge, die in der GSM/EDGE-Firmware verwendet werden.

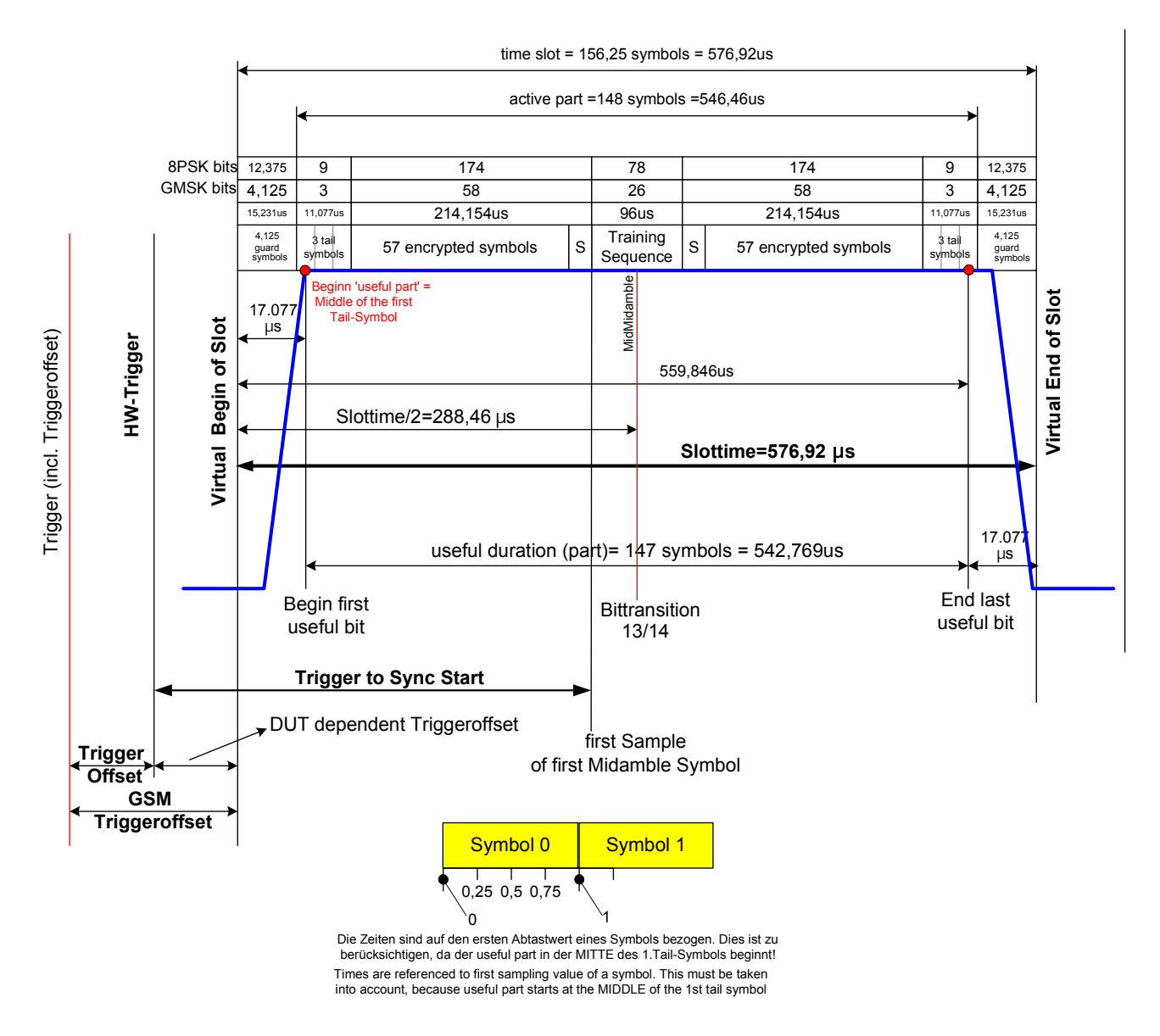

Bild 1-4 Trigger- und Zeitbezüge im normalen Modus

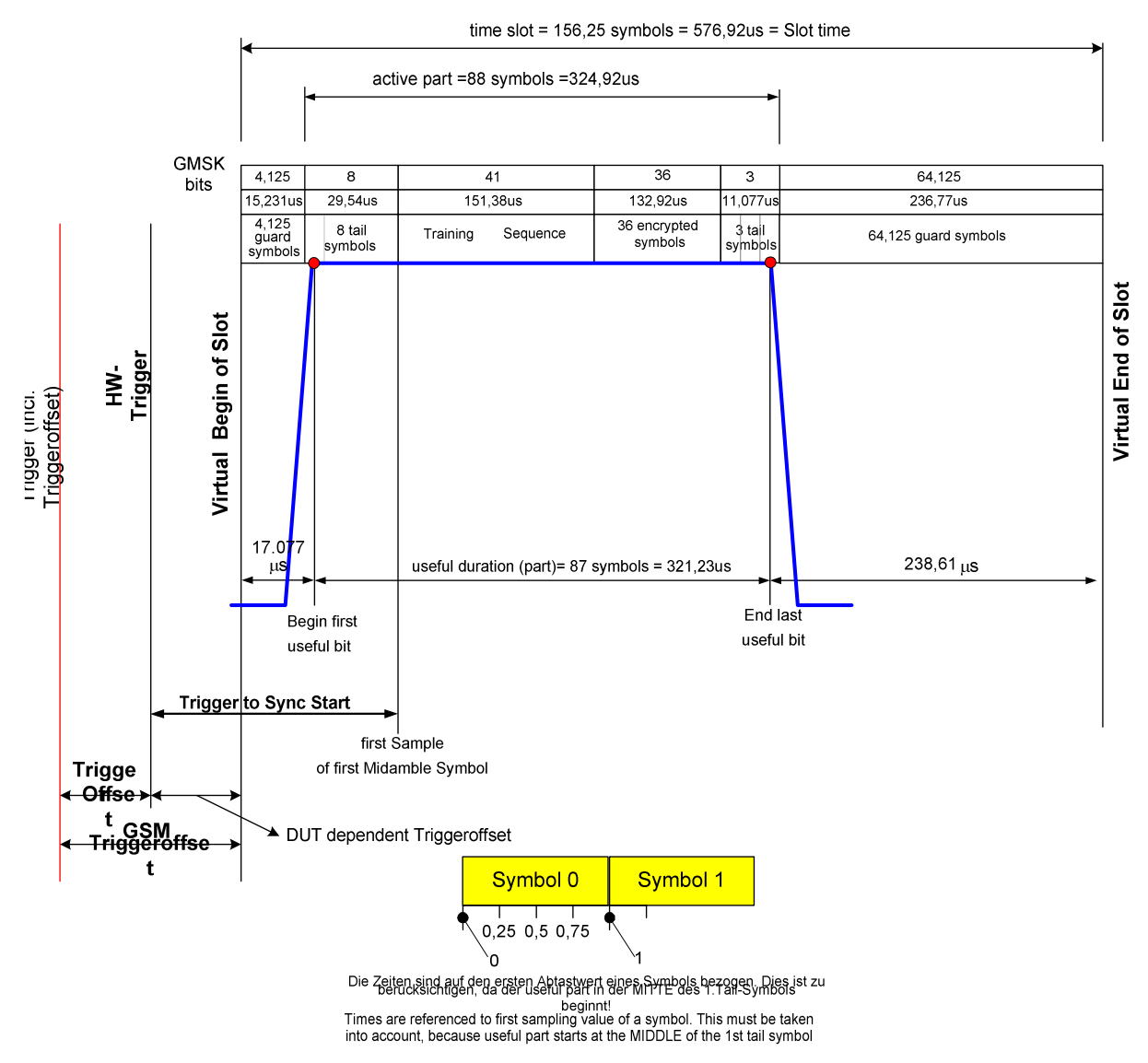

Bild 1-5 Trigger- und Zeitbezüge im Access Burst Modus

# <span id="page-26-0"></span>**Mögliche Fehler und Störungen während der Messung**

Folgende 3 Hauptfehlerquellen treten bei einer GSM/EDGE-Messung auf:

## • **Fehlendes Trägersignal**

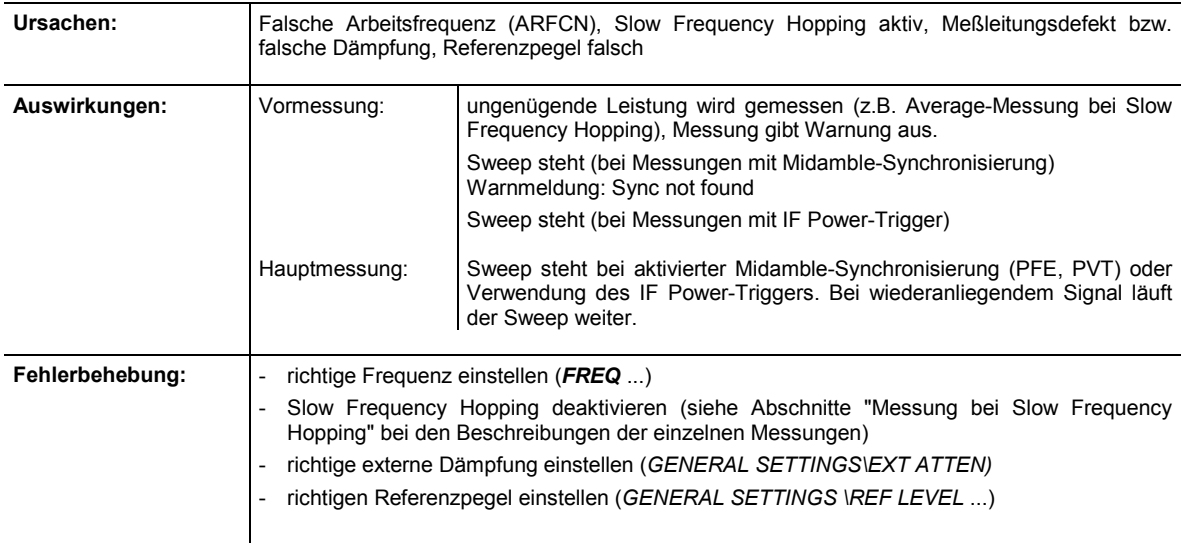

### • **Fehlender Trigger**

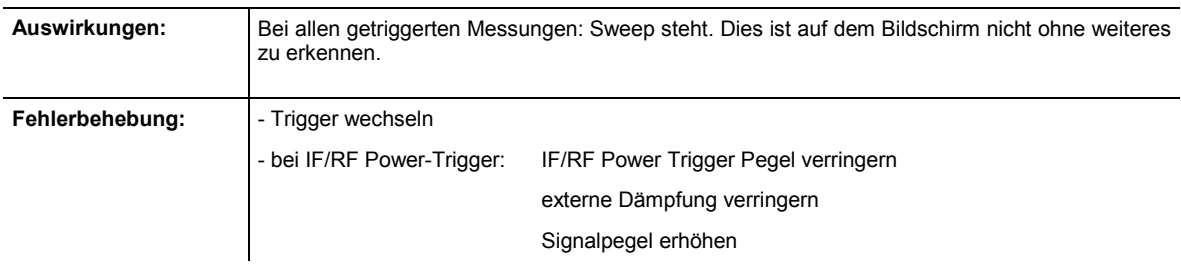

### • **Trig. to Sync Start wird bei PVT nicht angezeigt**

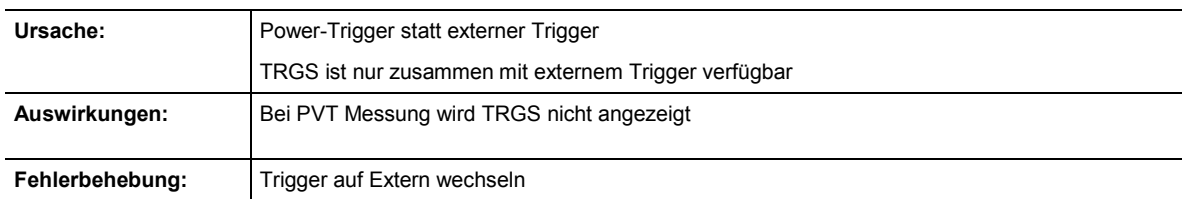

### • **Burst not found/Sync not found**

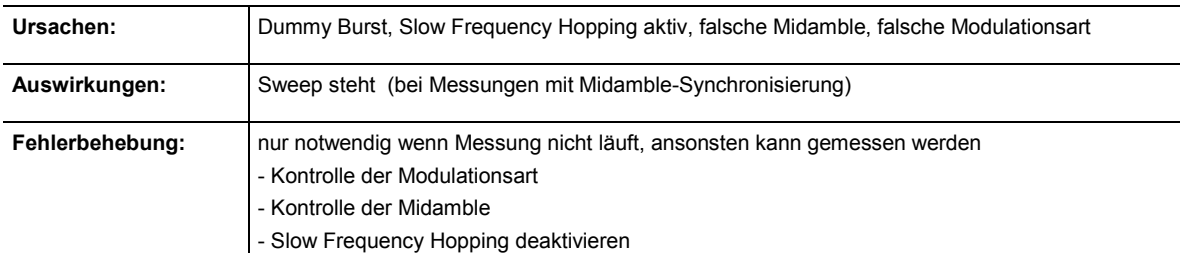

# <span id="page-27-0"></span>**Meldungen im GSM/EDGE -Modus**

Alle nachfolgend erläuterten Meldungen bleiben nur so lange wie unbedingt notwendig auf dem Bildschirm. Sie werden 3 Sekunden, nachdem der Grund ihrer Einblendung nicht mehr vorliegt, automatisch gelöscht. Fenster, die die 'OK-Taste' anbieten, können auch durch ENTER sofort geschlossen werden.

Das Weiterarbeiten mit Softkeys, Tasten oder Hotkeys ist während des Auftretens der Meldungen nicht behindert.

Fenster, die die 'ABORT'-Taste anbieten, ermöglichen den Abbruch des jeweiligen Vorgangs durch Drücken der ENTER-Taste.

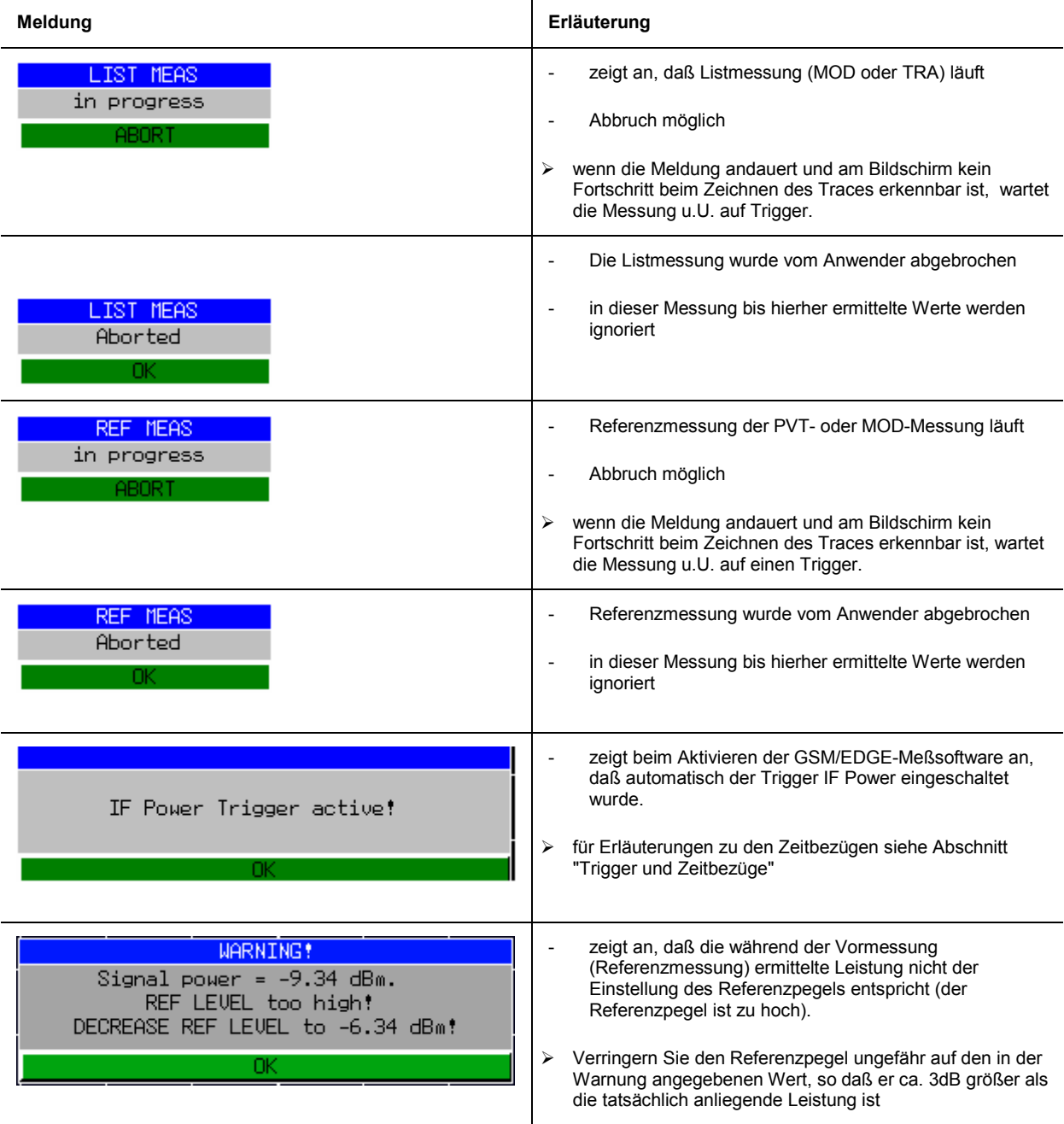

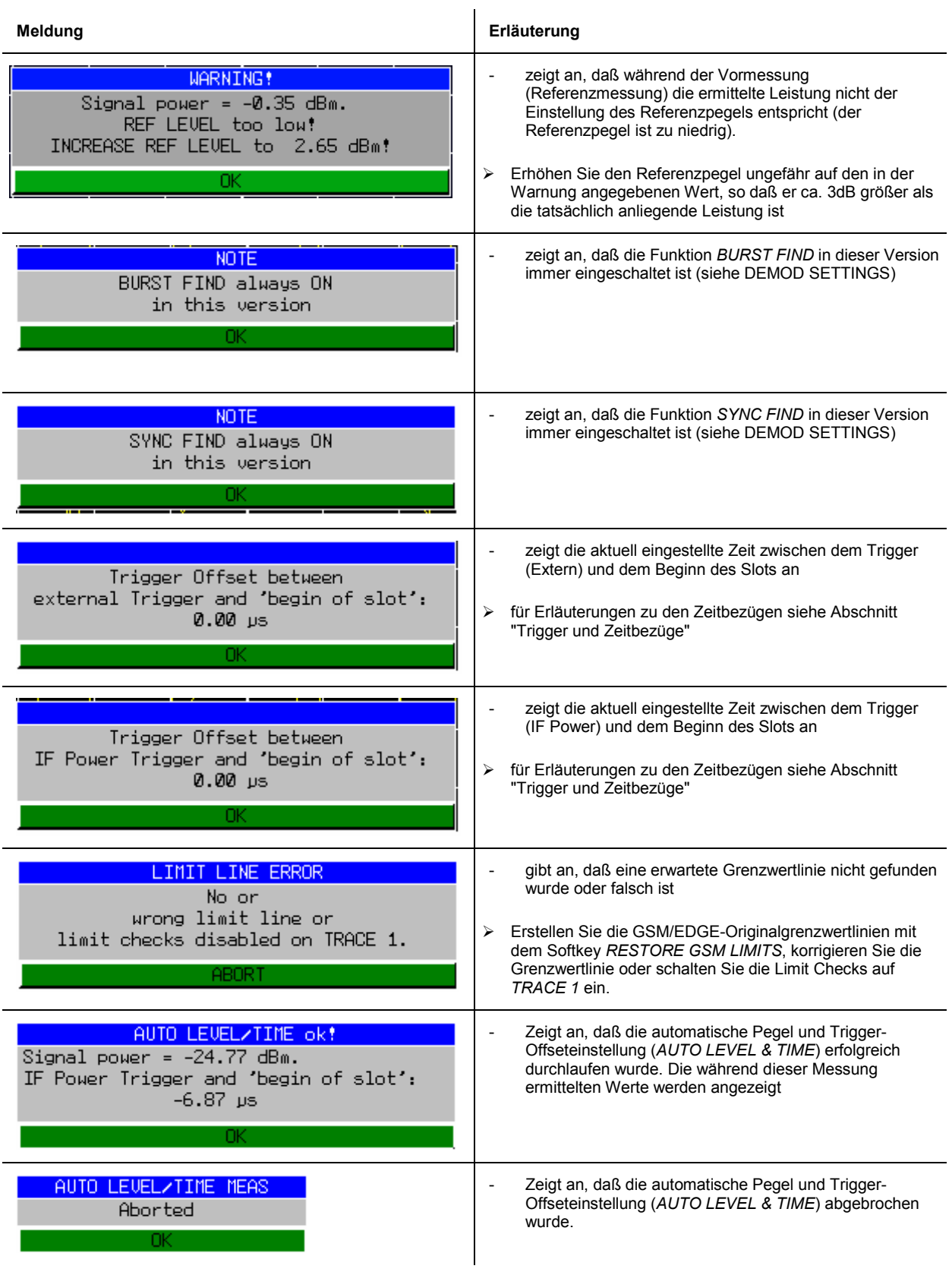

# *FS-K5 Meldungen im GSM/EDGE -Modus*

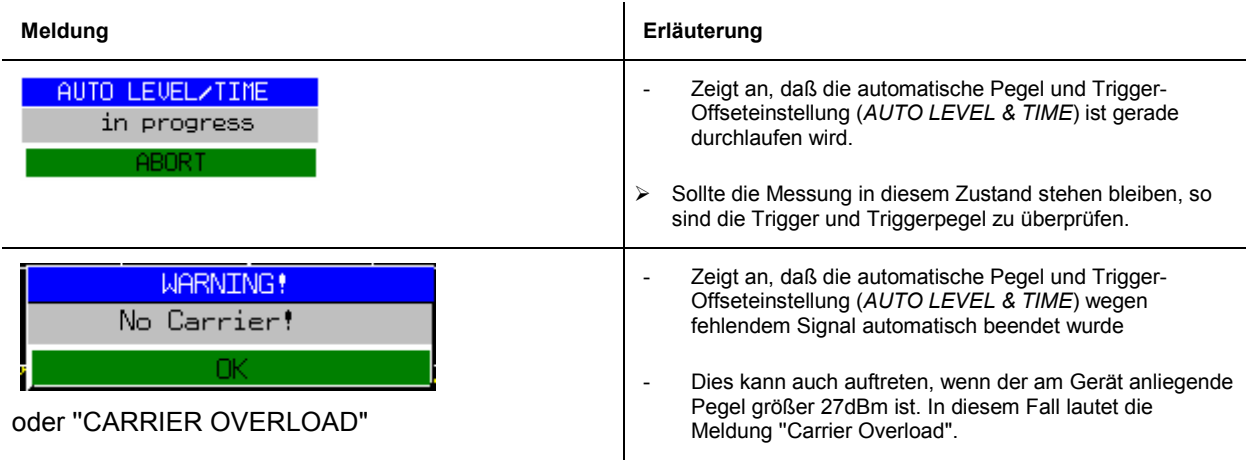

# Inhaltsverzeichnis - Messungen

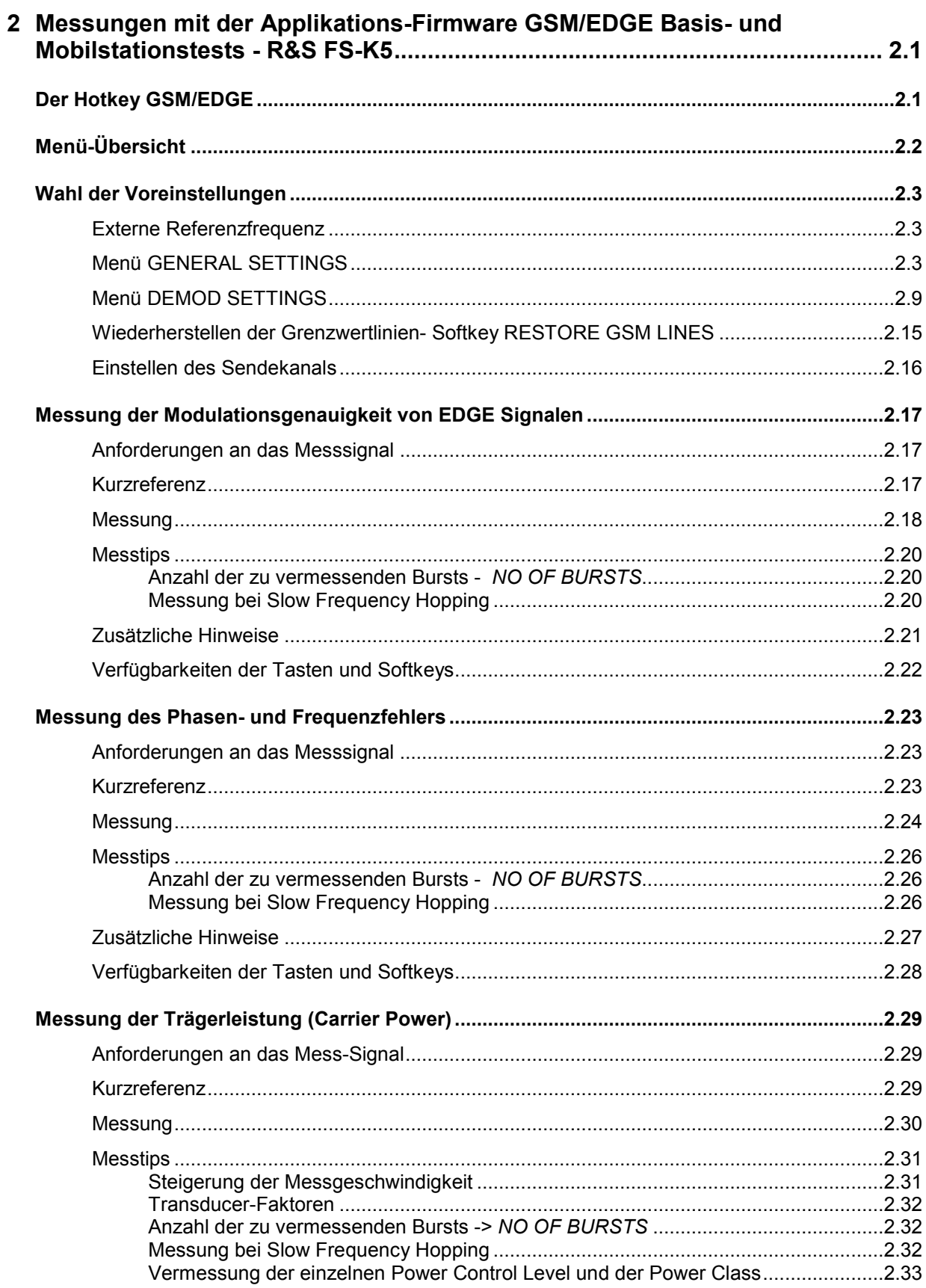

# **Inhaltsverzeichnis - Messungen**

# **R&S FS-K5**

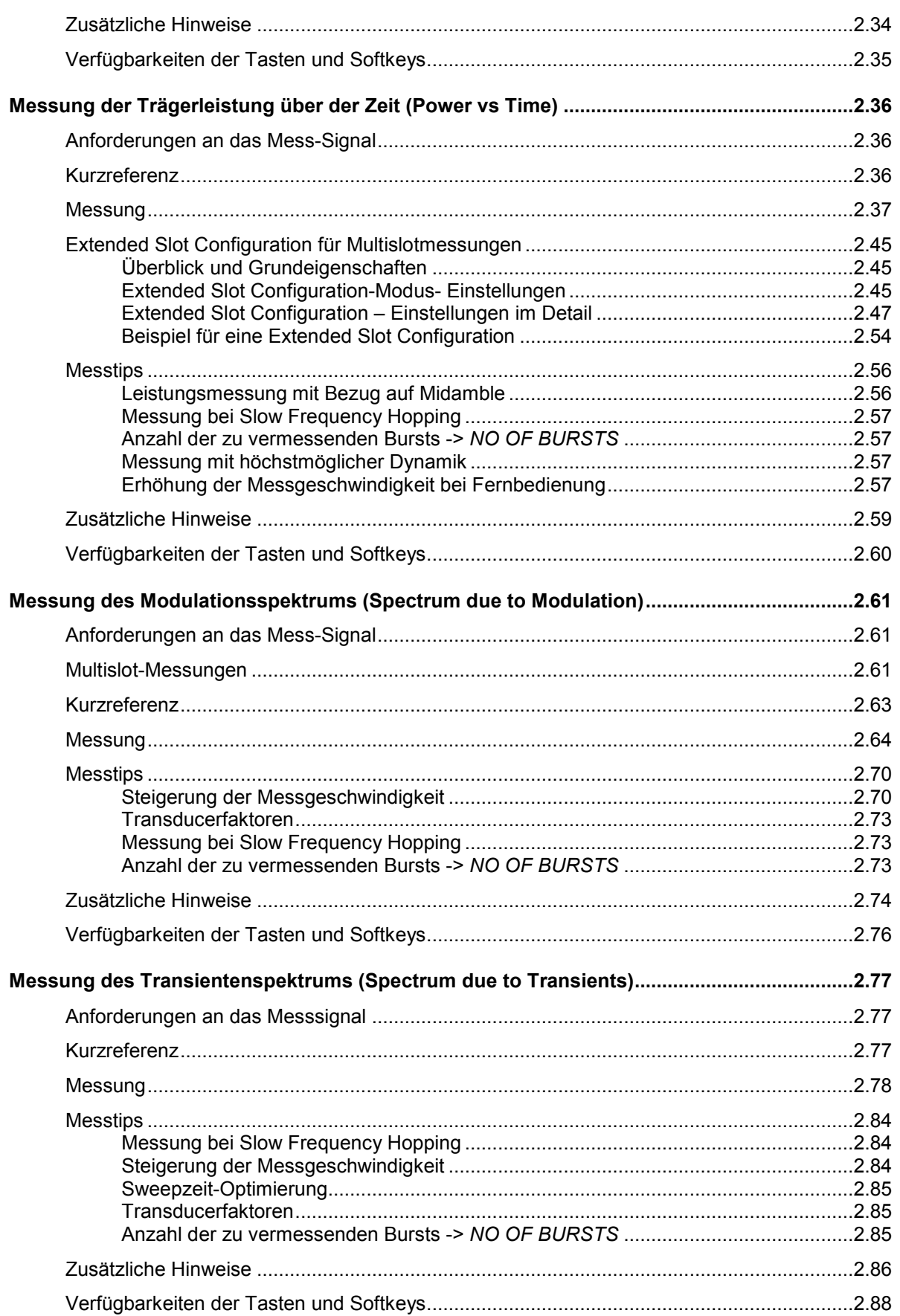

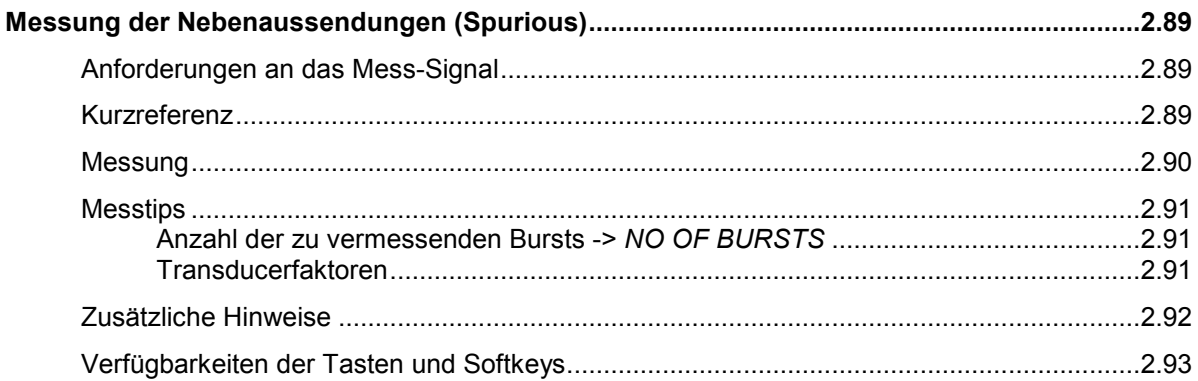

## **[Bilder](#page-36-0)**

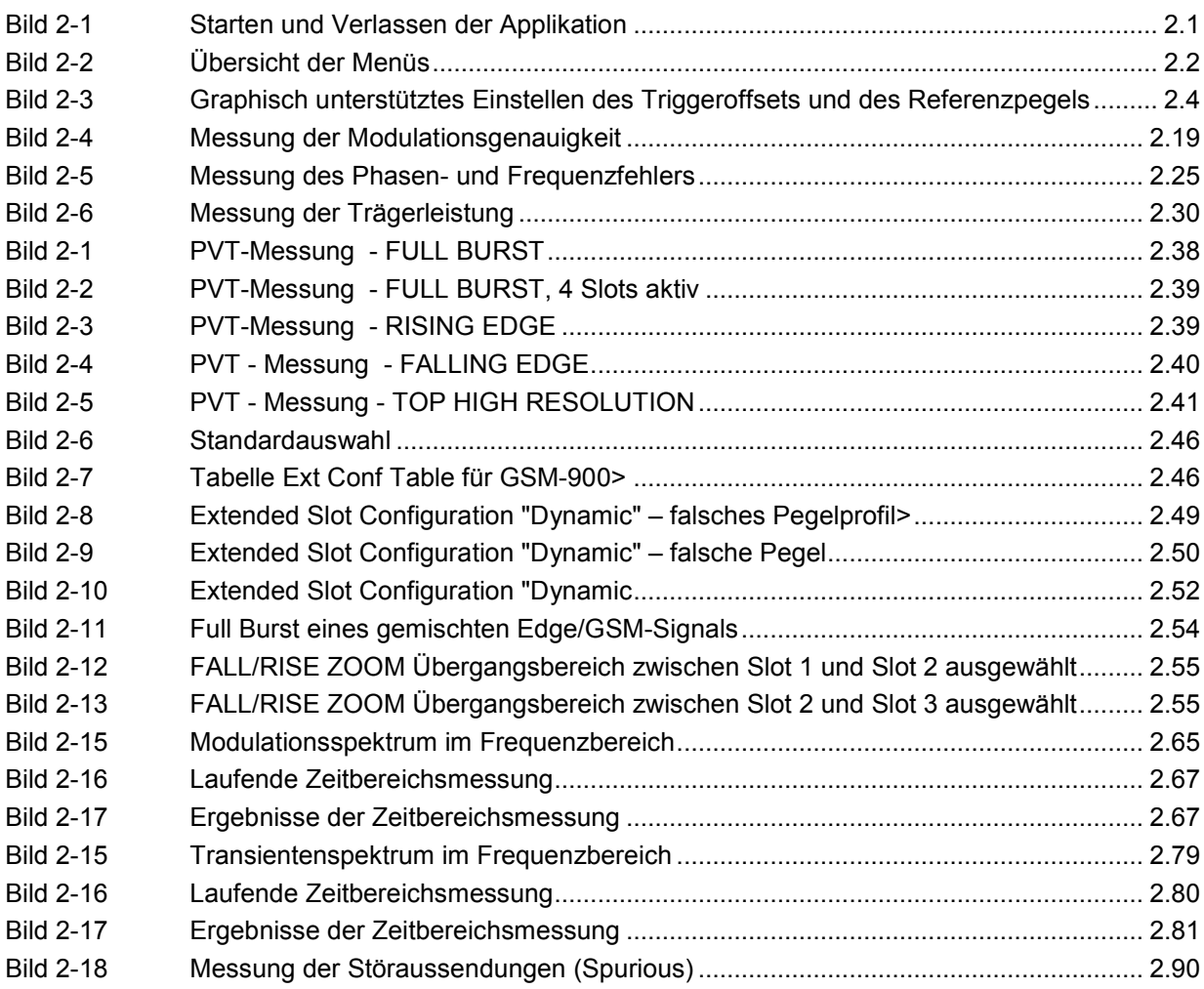

# **Tabellen**

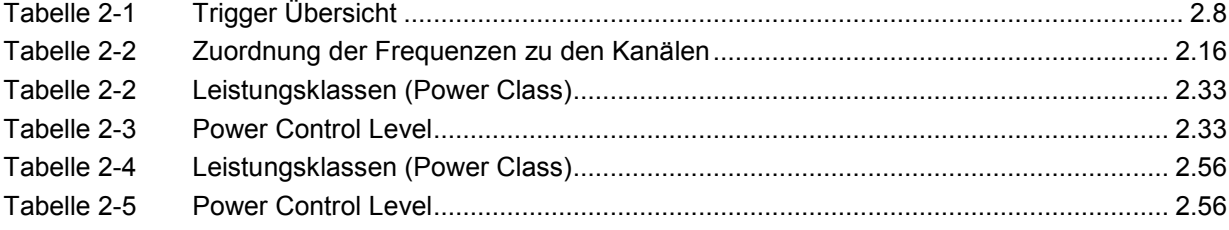

# <span id="page-35-0"></span>**2 Messungen mit der Applikations-Firmware GSM/EDGE Basis- und Mobilstationstests - R&S FS-K5**

Folgende Messungen sind mit der Applikations-Firmware R&S FS-K5 im Single Slot- und Multi-Slot-Betrieb möglich:

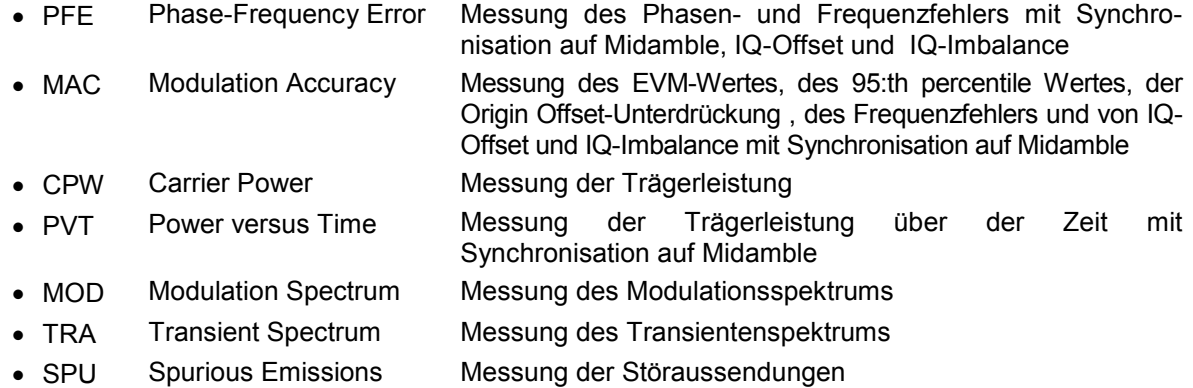

Midamble: Es ist eine der Standard-Midambles oder eine benutzerdefinierbare Midamble auswählbar.

# **Der Hotkey GSM/EDGE**

Der Hotkey *GSM/EDGE* ruft die Applikation auf. Es wird ein Auswahlmenü nach den einschlägigen Standards angeboten, wobei jedem Softkey eine Messung zugeordnet ist. Die Voreinstellungen werden in den Untermenüs *GENERAL SETTINGS* bzw. *DEMOD SETTINGS* vorgenommen.

Es gibt **zwei** Situationen aus denen heraus der Hotkey *GSM/EDGE* gedrückt werden kann:

1) Der GSM/EDGE-Modus ist **nicht** aktiv, der Hotkey *GSM/EDGE* ist grau hinterlegt:

 Durch Drücken des Hotkeys *GSM/EDGE* wird die GSM/EDGE Applikation gestartet und das Hauptmenü der R&S FS-K5 geöffnet. Gleichzeitig wird in die Zero Span-Darstellung gewechselt und der Trigger auf den GSM-Trigger umgeschaltet.

2) Der GSM/EDGE-Modus ist aktiv, der Hotkey *GSM/EDGE* ist grün hinterlegt:

 Da die meisten Tasten des Gerätes bedienbar sind, kann man das GSM/EDGE-Menü durch Drücken einer Taste verlassen. Dabei bleibt der GSM/EDGE-Modus aktiv. Um wieder in das GSM/EDGE-Hauptmenü zu gelangen, wird der GSM/EDGE Hotkey gedrückt.

 Durch Drücken des Hotkeys *GSM/EDGE* wird in das Hauptmenü der R&S FS-K5 umgeschaltet. Die Messungen laufen dabei weiter. Alle vom Anwender geänderten Parameter bleiben erhalten.

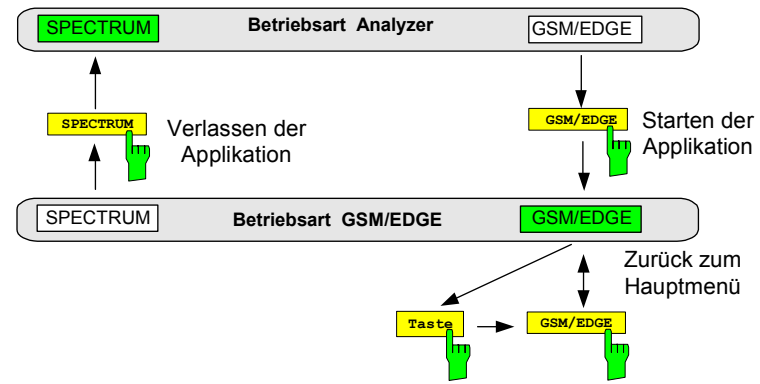

Bild 2-1 Starten und Verlassen der Applikation
# **Menü-Übersicht**

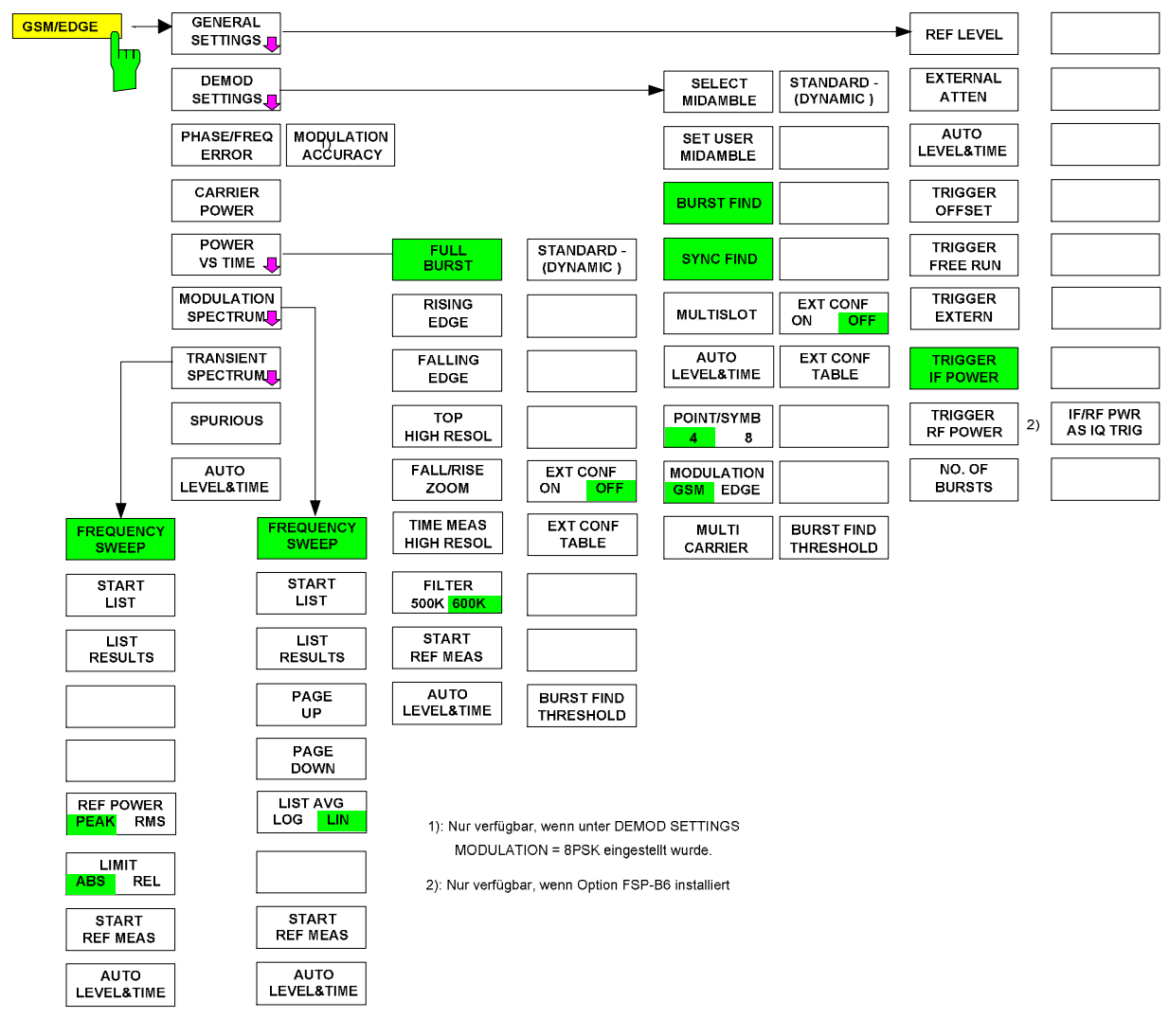

Bild 2-2 Übersicht der Menüs

# **Wahl der Voreinstellungen**

# **Externe Referenzfrequenz**

In Abhängigkeit davon, ob die Mobilstation in einen Servicemodus versetzt werden kann oder ob ein zusätzliches Gerät (CMD, CMU) das Mobile "anruft", kann es notwendig sein, die Referenzfrequenz der verwendeten Geräte zu synchronisieren.

Dies ist insbesondere dann wichtig, wenn der Phasen/Frequenzfehler oder die Trägerleistung gemessen werden sollen.

Das Umschalten auf externe Referenzfrequenz erfolgt wie im Grundgerät.

#### Menü *SETUP*:

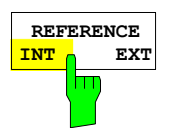

Der Softkey *REFERENCE INT / EXT* schaltet zwischen der internen und der externen Referenzquelle um.

*Hinweise: Fehlt bei Umschaltung auf externe Referenz das Referenzsignal, so erscheint die Meldung "EXREF" als Hinweis auf die fehlende Synchronisierung.* 

> *Bei Umschaltung auf interne Referenz ist darauf zu achten, dass das externe Referenzsignal abgezogen wird, um Wechselwirkungen mit dem internen Referenzsignal zu vermeiden.*

IEC-Bus-Befehl :ROSC:SOUR INT

# **Menü GENERAL SETTINGS**

Menü *GSM/EDGE* 

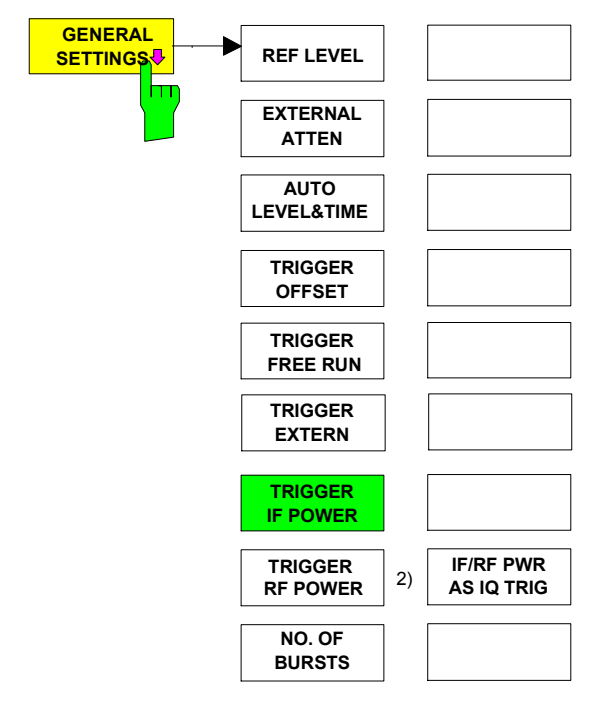

Der Softkey *GENERAL SETTINGS* öffnet ein Untermenü, in dem die wichtigsten Einstellungen der Applikation GSM/EDGE Basis- und Mobilstationstests vorgenommen werden kö[nnen.](#page-38-0) 

Bei Aufruf des Menüs erscheint die Burst-Maske, die das grafisch unterstützte Einstellen des Referenzpegels und des Triggeroffsets ermöglicht. Die Burst-Maske entspricht den PVT-Grenzwertlinien. Für eine korrekte Messung muss der GSM/EDGE-Signalburst automatisch oder manuell zwischen diesen Linien positioniert werden (siehe Bild 2-3 und Softkeys *REF LEVEL, TRIGGER OFFSET* und *AUTO LEVEL & TIME*).

Das grafisch unterstützte Einstellen des Referenzpegels (REF LEVEL) und die Triggereinstellungen für die Applikation können ausschließlich in diesem Untermenü vorgenommen werden.

Der Softkey *AUTO LEVEL & TIME* ermöglicht die automatische Einstellung von Referenzpegel und Triggeroffset des aktiven GSM-Triggers.

Der Softkey *TRIGGER RF POWER* ist nur mit der Option FSP-B6 (TV- und RF-Trigger) verfügbar.

<span id="page-38-0"></span>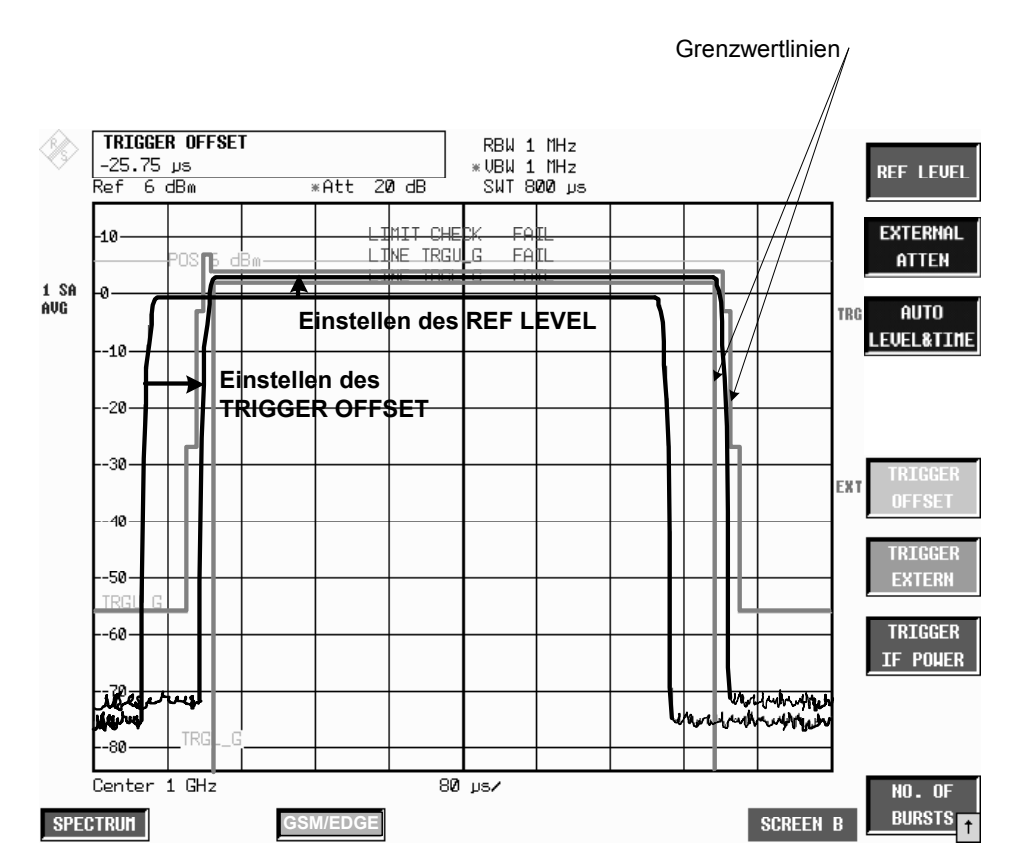

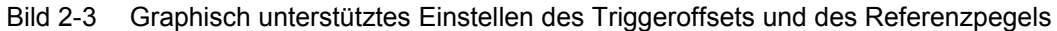

**REF LEVEL** Der Softkey REF LEVEL aktiviert die Eingabe des Referenzpegels.

Der Referenzpegel kann graphisch justiert werden, indem durch Drehen am Drehrad das Burstdach zwischen den beiden horizontalen Grenzwertlinien positioniert wird.

Bei der graphischen Justierung wird berücksichtigt, dass der Referenzpegel ca. 3 dB über der Leistung der Mobilstation liegen muss. Deshalb liegt die Burstmaske 3 dB unter dem Referenzpegel. Damit wird ein Übersteuern des Analysators vermieden.

Im sonstigen Verhalten ist die Wirkung des Softkeys identisch mit der des Softkeys *REF LEVEL* im *AMPT*-Menü des Spektrumanalysators in der Betriebsart Analysator.

IEC-Bus-Befehl :DISP:WIND1:TRAC3:Y:SCAL:RLEV -130dBm...30dBm

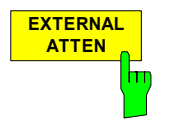

**ATTEN** Der Softkey *EXTERNAL ATTEN* aktiviert die Eingabe der externen Dämpfung.

Diese wird bei der Korrektur der Pegelanzeige berücksichtigt. Alle gemessenen Pegel und die Beschriftung der Y-Achse des Messwertdiagramms werden um den gewählten Korrekturwert verschoben.

*Hinweis: Es wird empfohlen, die automatische Einstellung des Referenzpegels und des Trigger-Offsets mit Softkey AUTO LEVEL & TIME zu verwenden* 

Die Wirkung des Softkeys ist identisch mit der Eingabe eines Pegeloffsets mit Softkey *REF LEVEL OFFSET* im *AMPT*-Menü des Spektrumanalysators in der Betriebsart Analysator.

IEC-Bus-Befehl :DISP:WIND1:TRAC3:Y:SCAL:RLEV:OFFS <num\_value>

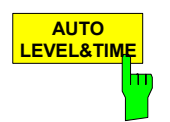

Der Softkey *AUTO LEVEL & TIME* startet die automatische Einstellung des Triggeroffsets und des Referenzpegels.

Außerdem wird bei Bedarf der IF- oder RF-Triggerpegel und die Einstellung der mechanischen und (falls vorhanden) der elektronischen Eichleitung optimiert.

Folgende Parameter müssen VOR dem Starten dieser Auto-Funktion korrekt eingestellt werden:

**Mittenfrequenz**  GSM-Triggertyp, Modulationsart, Multisloteinstellungen Midamble Multi Carrier-Modus

Während AUTO LEVEL & TIME Routine wird der Signalpegel bestimmt und der Referenzpegel 3 dB über den gemessenen Signalpegel eingestellt.

Nach erfolgreichem Abschluss der Messung werden Signalleistung und Triggerpegel angezeigt.

Wird die Messung nicht vollständig und erfolgreich durchlaufen (Abbruch durch Anwender oder aufgrund eines Fehlers, ''Carrier Overload" bei mehr als +27dBm oder ''No Carrier"), so wird keine der Einstellungen verändert.

Während der automatischen Einstellung werden die Dämpfung auf AUTO und die Triggerflanke auf POSITIVE (nur bei IF-Power Trigger) gesetzt. Nach der AUTO LEVEL & TIME Routine sind die vom Bediener gesetzten Einstellungen wiederhergestellt.

Im Verlauf der AUTO LEVEL & TIME Routine wird die Vormessung für PVT durchgeführt. Diese muss bei erfolgreichem Verlauf der AUTO LEVEL & TIME Routine nicht nochmals durchgeführt werden. Aufgrund der unterschiedlichen Messbandbreite muss die Vormessung der MOD-Messung jedoch extra ausgeführt werden.

Sollte die automatische Einstellung nicht erfolgreich sein, so sind mit dem Softkey *REF LEVEL* und *TRIGGER OFFSET* die Einstellungen ma[nuell vor](#page-38-0)zunehmen.

IEC-Bus-Befehl :READ:AUTO:LEVT?

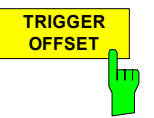

**OFFSET** Der Softkey *TRIGGER OFFSET* aktiviert die manuelle Eingabe des Triggeroffsets (Zeit zwischen Trigger und Beginn der Darstellung).

Der Triggeroffset kann graphisch justiert werden, indem durch Drehen am Drehrad der Burst innerhalb der senkrechten Grenzwertlinien positioniert wird (siehe Bild 2-3).

*Hinweis: Es wird empfohlen, die automatische Einstellung des Trigger Offsets und des Referenzpegels mit Softkey AUTO LEVEL & TIME zu verwenden.* 

Sowohl für den externen GSM-Trigger als auch für die GSM-Trigger IF Power wird ein eigener Triggeroffset-Wert gespeichert. Dies bedeutet:

Ist der GSM-Trigger Extern aktiv, wird mit Softkey *TRIGGER OFFSET* der Triggeroffset des externen Triggers eingestellt.

Ist der GSM-Trigger IF Power aktiv, wird mit Softkey *TRIGGER OFFSET* der Triggeroffset des IF Power-Triggers eingestellt.

Beim Wechseln des Triggers wird der zum jeweiligen Trigger gehörende Triggeroffset mit eingeschaltet.

Beim Verlassen der Triggeroffset-Einstellung wird in einem Hinweisfenster der GSM-Triggeroffset (Zeit zwischen dem Trigger und dem Beginn des Slots) angezeigt, der für die Fernbedienung benötigt wird. Die Zeitbezüge sind im Kapitel 1, Abschnitt "Triggereinstellungen" erläutert.

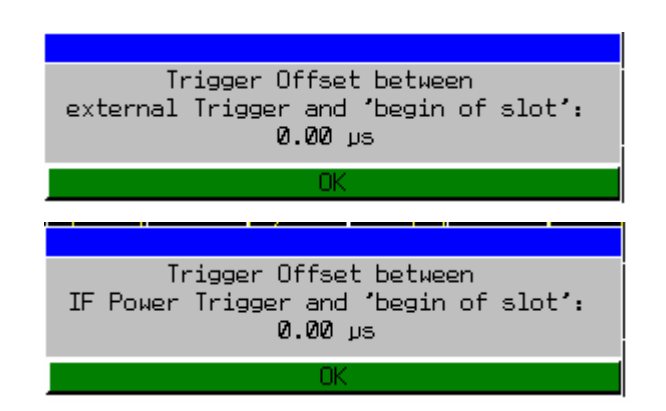

*Hinweis: Die hier ermittelten Werte für den GSM-Triggeroffset müssen bei Fernbedienung für eine korrekte Synchronisation mit den Befehlen*  TRIG:SEQ:SYNC:ADJ:EXT, TRIG:SEQ:SYNC:ADJ:RFP oder TRIG:SEQ:SYNC:ADJ:IFP *angegeben werden.*

IEC-Bus-Befehl -- (bei Fernbedienung muss der GSM-Triggeroffset angegeben werden)

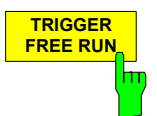

Der Softkey *TRIGGER FREE RUN* schaltet den GSM-FREE RUN Trigger ein.

Der FREE RUN Trigger ist sehr nützlich beim R&S FSQ im Zusammenhang mit den Basisbandeingängen, wenn kein externer Trigger verfügbar ist und der IF Power Trigger wegen ungebursteten Signalen nicht möglich ist.

*Hinweis: Für die meisten GSM Messungen ist eine Triggerung erforderlich. Wenn der FREE RUN Trigger verwendet wird, ist zum Beispiel eine CPW Messung nicht mehr möglich. IQ Messungen (PVT, PFE & MAC) funktionieren jedoch wegen der Burst und/oder Sync Suche normal.* 

IEC-Bus-Befehl :TRIG:SYNC:ADJ:IMM

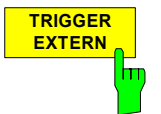

**EXTERN** Der Softkey *TRIGGER EXTERN* schaltet den GSM-Trigger Extern ein.

Die Triggerung erfolgt dabei entweder durch einen externen Trigger (PFE, CPW, PVT, MOD) oder freilaufend (TRA, SPU), siehe Kapitel 1, Abschnitt "Triggereinstellungen".

Bei Verwendung des externen Triggers erfolgt die Triggerung durch ein TTL-Signal an der Eingangsbuchse *EXT TRIGGER/GATE* an der Geräterückwand.

Mit diesem Softkey kann auch der externe Triggerpegel zwischen 0.5 V und 3.5 V eingestellt werden. Standardwert ist 1.4 V.

*Hinweis: Bei Fernbedienung erfolgt gleichzeitig mit der Auswahl des GSM-Trigger die Eingabe des GSM-Triggeroffsets.* 

IEC-Bus-Befehl : TRIG: SEQ: SYNC: ADJ: EXT -460us..8s

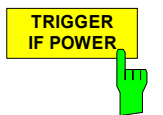

Der Softkey *TRIGGER IF POWER* schaltet den GSM-Trigger IF Power ein und öffnet das Eingabefeld für den IF Triggerpegel.

Die Triggerung erfolgt dabei entweder durch den IF Power-Trigger (CPW, MOD) oder freilaufend (PFE, PVT, TRA, SPU), siehe Kapitel 1, Abschnitt "Triggereinstellungen".

Bei Verwendung des IF Power Triggers erfolgt die Triggerung durch Signale, deren Leistung in einer Bandbreite von ca. 10MHz (FSP) bzw. 40MHz (FSU/FSQ) um die eingestellte Mittenfrequenz herum einen einstellbaren Pegelwert überschreiten.

Das Gerät verwendet dazu einen Pegeldetektor auf der dritten Zwischenfrequenz. Dessen Schwelle ist einstellbar und liegt voreingestellt bei etwa -20 dBm Pegel an der Eingangsbuchse. Die Funktionalität ist im Grundgerätehandbuch beschrieben. Die Bandbreite auf der Zwischenfrequenz beträgt ca. 10 MHz beim R&S FSP und ca. 40 MHz beim R&S FSU/FSQ. Die Triggerung erfolgt dann, wenn in einem 10/40- MHz-Bereich um die eingestellte Frequenz (= Startfrequenz im Frequenzsweep) die Triggerschwelle überschritten wird.

*Hinweis: Bei Fernbedienung erfolgt gleichzeitig mit der Auswahl des GSM-Trigger die Eingabe des GSM-Triggeroffsets.* 

IEC-Bus-Befehl : TRIG: SEO: SYNC: ADJ: IFP -460us...8s

**TRIGGER** Der Softkey *TRIGGER RF POWER* schaltet den GSM-Trigger RF Power ein und öffnet das Eingabefeld für den RF Triggerpegel.

Dieser Softkey ist nur bei installierter Option FSP-B6 und nur im FSP verfügbar.

Die Triggerung erfolgt dabei entweder durch den RF Power-Trigger (CPW, MOD) oder freilaufend (PFE, PVT, TRA, SPU), siehe Kapitel 1, Abschnitt "Triggereinstellungen".

Bei Verwendung des RF Power Triggers erfolgt die Triggerung durch Signale, die sich in einer Bandbreite von ca. 80MHz um die eingestellte Mittenfrequenz befinden und dort einen einstellbaren Pegelwert überschreiten.

Der Spektrumanalysator verwendet dazu einen Pegeldetektor auf der zweiten Zwischenfrequenz. Dessen Schwelle ist einstellbar und liegt voreingestellt bei etwa - 40 dBm Pegel an der Eingangsbuchse. Die Funktionalität ist im Grundgerätehandbuch beschrieben.

Die Bandbreite auf der Zwischenfrequenz beträgt ca. 80 MHz. Die Triggerung erfolgt dann, wenn in einem ±40-MHz-Bereich um die eingestellte Frequenz (= Startfrequenz im Frequenzsweep) die Triggerschwelle überschritten wird.

#### *Hinweis: Bei Fernbedienung erfolgt gleichzeitig mit der Auswahl des GSM-Trigger die Eingabe des GSM-Triggeroffsets.*

IEC-Bus-Befehl : TRIG: SEQ: SYNC: ADJ: RFP -460µs...8s

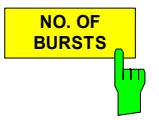

**BURSTS** Der Softkey *NO. OF BURSTS* aktiviert die Eingabe der Anzahl der bei der Berechnung zu berücksichtigenden Bursts.

Die Wirkung des Softkeys ist identisch mit der des Softkeys *SWEEP COUNT* im *SWEEP*-Menü des Spektrumanalysators in der Betriebsart Analysator.

IEC-Bus-Befehl : SENS1:SWE:COUN 0...32767

**RF POWER**

#### Menü GENERAL SETTINGS – NEXT

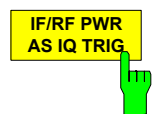

Der Softkey *IF/RF PWR AS IQ TRIG* schaltet den IF-Power oder bei FSP-B6 den RF-Power Trigger ein. Ist bei Triggerquelle IF oder RF Power eingestellt und es wird eine IQ-Messung wie PFE/MAC oder PVT verwendet, wird der FREE RUN Trigger ausgewählt, da eine Synchronisierung über Sync- und Burstsuche erfolgen kann. Nun wird auch für diese Messungen der IF oder RF Power Trigger ausgewählt, wenn *IF/RF PWR AS IQ TRIG* aktiviert ist. Standardeinstellung ist OFF.

*Hinweis: Um die Power-Trigger im IQ-Modus verwenden zu können, muss ein Detektorboard mit der Modellnummer 03 oder höher im Analyzer eingebaut sein. (Wenn nicht vorhanden, wird der FREE RUN Trigger verwendet.)* 

IEC-Bus-Befehl: :TRIG1:SEQ:SYNC:IQP 0 | 1

Tabelle 2-1 Trigger Übersicht

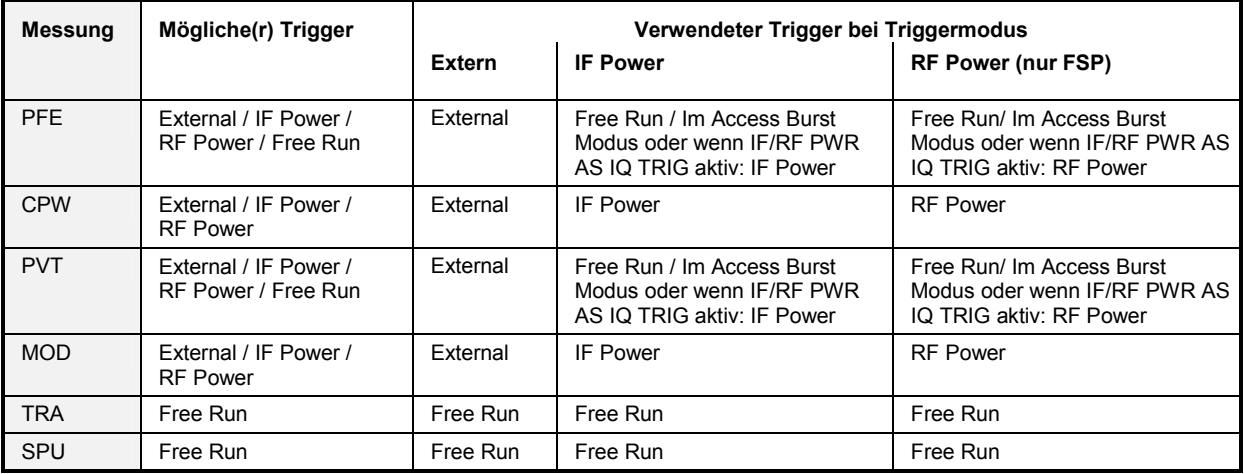

## **Menü DEMOD SETTINGS**

Menü *GSM/EDGE*

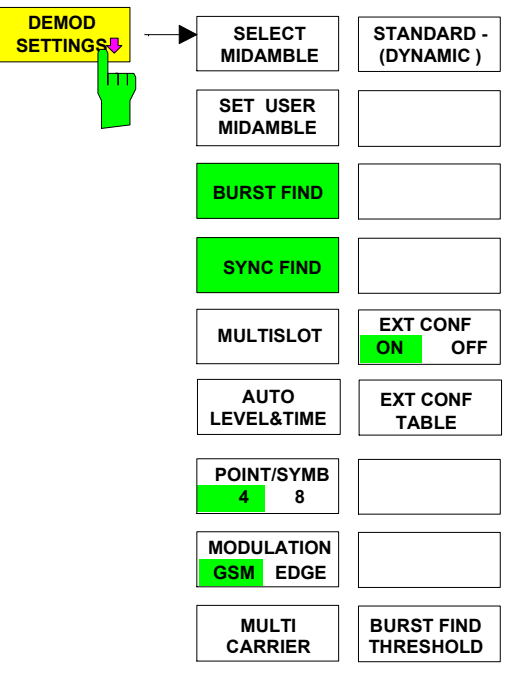

Der Softkey *DEMOD SETTINGS* öffnet ein Untermenü, in dem die wichtigsten Einstellungen des Demodulators der Applikation GSM/EDGE vorgenommen werden können.

• **Default:** ein Slot verwendet, GMSK oder 8PSK

- **Multi Slot:** 1, 2, 3, 4 oder 8 Slots aktiv, gleiche Signalstärke und Modulation oder jeder Slot
- **Extended Slot Configuration:**  1 oder mehrere Slots aktiv, unterschiedliche Signalstärke und/oder Modulation für jeden Slot

Es ist nicht möglich, diese Einstellungen in der Betriebsart Analysator des Spektrumanalysators vorzunehmen.

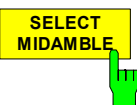

**MIDAMBLE** Der Softkey *SELECT MIDAMBLE* öffnet eine Auswahlbox zur Auswahl der Midamble.

Mit diesem Softkey kann die zu verwendende Midamble für die GSM/EDGE-Messungen mit Demodulation ( PFE und PVT) angegeben werden. Der Benutzer kann eine der 8 für GSM oder EDGE normierten Standard-Trainingssequenzen oder eine selbstdefinierte Trainingssequenz (TSC\_USER) im Normalen Modus auswählen.

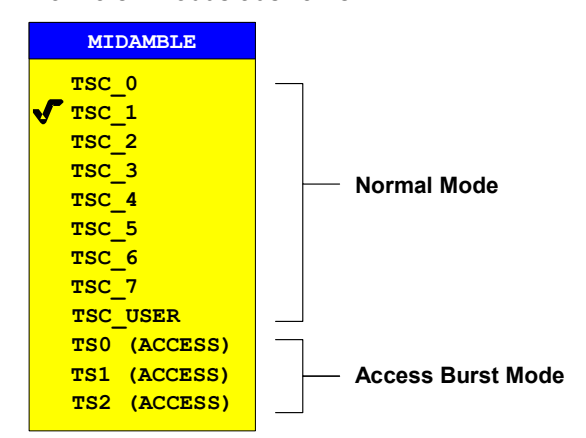

#### **TSC-BITMUSTER BEI GMSK NAME** PATTERN (Bit no.: 61 - 86) HexCode

TSC\_0 00 1001 0111 0000 1000 1001 0111 x0970897 TSC\_1 00 1011 0111 0111 1000 1011 0111 x0b778b7 TSC\_2 01 0000 1110 1110 1001 0000 1110 x10ee90e TSC\_3 01 0001 1110 1101 0001 0001 1110 x11ed11e TSC\_4 00 0110 1011 1001 0000 0110 1011 x06b906b TSC\_5 01 0011 1010 1100 0001 0011 1010 x13ac13a TSC 6 10 1001 1111 0110 0010 1001 1111 x29f629f TSC\_7 11 1011 1100 0100 1011 1011 1100 x3bc4bbc

#### **TSC-BITMUSTER BEI EDGE NAME PATTERN (Bit no.: 61 - 86)**

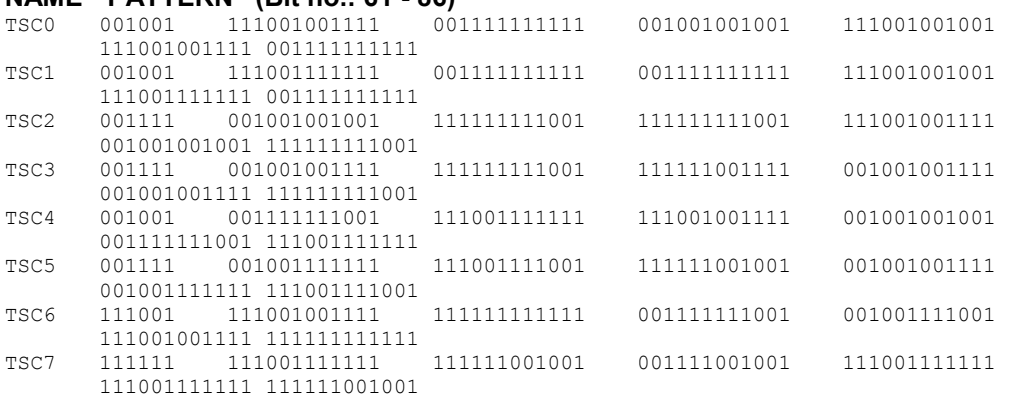

Das Bitmuster von EDGE geht aus dem Symbolmuster von EDGE aus folgender Transformation hervor:

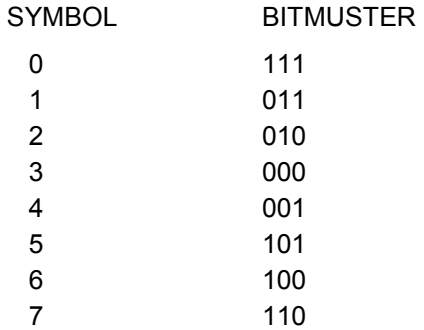

Bei der Auswahl von TS0 (ACCESS), TS1 (ACCESS) oder TS2 (ACCESS), wird der Access Burst Modus aktiviert und die Access Burst Trainingssequenzen und der entsprechende Slot Aufbau vom GSM Standard werden verwendet. Wird der Access Burst Modus betreten, so wird die aktuell laufende Messung (wie PVT, PFE, MOD etc.) verlassen und die Modulationsart GMSK wird eingestellt. Im Access Burst Mode sind die Messungen Trägerleistung über die Zeit (PVT) und Phasenund Frequenzfehler (PFE) auswählbar – andere Messungen sind nicht verfügbar. Die IF und RF (bei R&S FSP) POWER-Trigger werden im Access Burst Mode bei den IQ-Messungen (PVT/PFE) verwendet, wenn ein Detektorboard mit der Modell Nummer 03 oder höher im Analyzer eingebaut ist. (Ohne ein solches Detektorboard wird der FREE RUN Trigger, wie auch sonst bei den IQ-Messungen üblich, verwendet). Der externe Trigger ist wie üblich auch verfügbar. Um den Access Burst Modus zu verlassen, muss eine normale Trainingssequenz TSC0-TSC7 oder die TSC-USER ausgewählt werden. Die momentan aktive Messung (PVT oder PFE) wird verlassen und die Messart muss neu eingestellt werden.

IEC-Bus-Befehl :CONF:CHAN:TSC 0...7 | USER |AB0 | AB1 | AB2

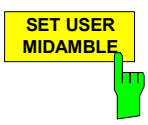

Der Softkey *SET USER MIDAMBLE* öffnet das Einagbefeld für eine frei definierbare Midamble.

Die Midamble wird bitweise (GMSK: 1Bit/Symbol, 8PSK: 3 Bits/Symbol) eingegeben.

Als Werte sind nur "1" und "0" zulässig. Alle von 0 und 1 verschiedenen Eingaben werden zu 1 gesetzt.

Nicht vollständig ausgefüllte Eingabefelder werden mit "0" aufgefüllt, zu lange Eingaben werden abgeschnitten. Ist dies der Fall, so wird im Eingabefeld gesondert darauf hingewiesen. Dies muss mit wieder mit ENTER bestätigt werden.

Die Eingabe der Midamble für EDGE (8PSK) erfolgt nacheinander in zwei

Eingabefeldern. Im ersten Feld werden die ersten 40 Bits eingegeben, im zweiten Feld die restlichen 38.

Wird die Eingabe des zweiten Eingabefeldes mit ESC/CANCEL abgebrochen, so wird die Eingabe des ersten Eingabefeldes trotzdem übernommen.

Die User-Midamble wird für jede Modulationsart getrennt gespeichert und erst beim Ausschalten des Gerätes bzw. bei PRESET auf Null gesetzt.

IEC-Bus-Befehl :CONF:CHAN:TSC:USER <string>

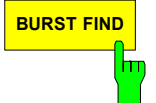

**BURST FIND** Der Softkey *BURST FIND* wählt zwischen aktivem und inaktivem BURST FIND-Modus aus.

> Im eingeschalteten Zustand setzt die GSM/EDGE-Messsoftware einen gefundenen Burst voraus.

> Der Burstpegel für die Burstssuche ist mit dem Softkey *BURST FIND THRESHOLD*  einstellbar.

> Das Ausschalten des BURST FIND-Modus ist im Zusammenhang mit dem R&S FSQ und Basisbandeingängen sehr sinnvoll um nicht geburstete Signale zu vermessen.

Einer der Suchmodi BURST FIND oder SYNC FIND muss immer aktiv sein.

IEC-Bus-Befehl :CONF:BSE ON | OFF

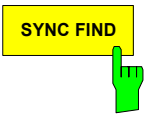

**SYNC FIND** Der Softkey SYNC FIND wählt zwischen aktivem und inaktivem SYNC FIND-Modus aus.

> Im eingeschalteten Zustand setzt die GSM/EDGE-Messsoftware voraus, dass die gefundene Midamble der eingestellten TSC entspricht.

> Das Ausschalten des SYNC FIND-Modus ist sehr sinnvoll falls gerampter Signal ohne GSM modulierte Bits untersucht werden sollen.

Einer der Suchmodi BURST FIND oder SYNC FIND muss immer aktiv sein.

IEC-Bus-Befehl :CONFigure:SSEarch ON | OFF

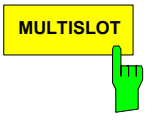

**MULTISLOT** Der Softkey *MULTISLOT* öffnet die Auswahlbox für die zu vermessende Slot- und Midamblestruktur.

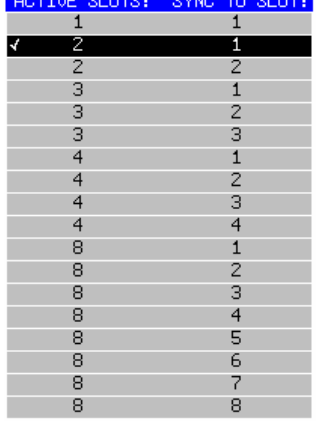

In der Spalte *ACTIVE SLOT* wird die Anzahl der aktiven Slots eingestellt.

In der Spalte *SYNC TO SLOT* wird der Slot eingestellt, a) auf den bei den Messungen PFE & PVT synchronisiert wird b) der bei den Messungen CPW, MOD ausgewertet wird.

Die unter *SELECT MIDAMBLE* eingestellte Midamble muss der des in der Spalte *SYNC TO SLOT* eingestellten Slots entsprechen.

 Bei dieser Umschaltung werden auch die Grenzwertlinien an die gewählte Multislotstruktur angepasst.

- Beispiel 1: 2 Slots aktiv, die PFE Messung soll auf dem **ersten** Slot durchgeführt werden (siehe Bild oben) Einstellung: ACTIVE SLOTS = 2, SYNC TO SLOT = 1
- Beispiel 2: 2 Slots aktiv, die PFE Messung soll auf dem **zweiten** Slot durchgeführt werden Einstellung: ACTIVE SLOTS = 2, SYNC TO SLOT = 2
- Beispiel 3: 3 Slots aktiv, die PVT Messung soll auf dem **zweiten** Slot synchronisiert sein
	- Einstellung: ACTIVE SLOTS = 3, SYNC TO SLOT = 2

Beispiel 4: 3 Slots aktiv, EDGE/GSM/EDGE, die MAC Messung soll auf dem zweiten EDGE-Slot (also Slot 3) durchgeführt werden  $\rightarrow$  ACTIVE SLOTS = 3, SYNC TO SLOT = 3

IEC-Bus-Befehl :CONF:CHAN:SLOT:MULT ACT1SYNC1

Hinweise zur optimalen Messung durch Variation dieses Parameters sind bei den einzelnen Messungen (MOD und TRA) zu finden.

Der Softkey *AUTO LEVEL & TIME* startet die automatische Justage des Triggeroffsets und des Referenzpegels.

Außerdem wird bei Bedarf der IF-oder RF- Triggerpegel und die Einstellung der mechanischen und (falls vorhanden) der elektronischen Eichleitung optimiert.

Wird die Messung nicht vollständig und erfolgreich durchlaufen (Abbruch durch Anwender oder aufgrund eines Fehlers), so wird keine der Einstellungen verändert.

Folgende Parameter müssen VOR dem Starten dieser Auto-Funktion korrekt eingestellt werden:

 Center Frequenz, GSM-Triggertyp, Modulationsart, Multisloteinstellungene Midamble. MULTI CARRIER-Modus.

Sollte die automatische Einstellung nicht erfolgreich sein, so sind mit dem Softkey *REF LEVEL* und *TRIGGER OFFSET* die Einstellungen manuell vorzunehmen.

IEC-Bus-Befehl :READ:AUTO:LEVT?

Der Softkey *POINT/SYMB* schaltet für die Auflösung der Messungen PFE/MAC/PVT zwischen 4 und 8 Punkten pro zu analysierendem Symbol um.

Die CPW/MOD/TRA/SPU Messung bleiben von dieser Einstellung unberührt.

Die tatsächliche Auflösung während der PFE/MAC/PVT - Messung wird dadurch höher. Die Geschwindigkeit der Messungen PFE/MAC/PVT wird dadurch jedoch aufgrund eines höheren Rechenaufwandes niedriger.

Bei POINT/SYMB = 8 wird die doppelte Datenmenge berechnet. Die Daten können mit der TRACE ASCII EXPORT Funktion vom User Interface oder mittels des Fernbedienkommandos TRAC:DATA? TRACE1 ausgelesen werden.

IEC-Bus-Befehl :CONF:PRAT 4 | 8

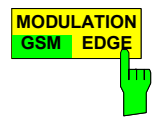

**POINT/SYMB 4 8**

> Der Softkey *MODULATION GSM / EDGE* schaltet zwischen den zu analysierenden Modulationsarten um. Bei dieser Umschaltung werden auch die Grenzwertlinien an die gewählte Modulationsart angepasst.

IEC-Bus-Befehl :CONF:MTYP GMSK | EDGE

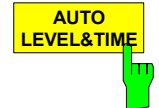

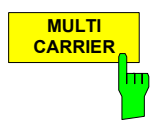

Der Softkey *MULTI CARRIER* schaltet den MULTI CARRIER-Modus ein beziehungsweise aus (Standardzustand). Wenn der MULTI CARRIER-Modus eingeschaltet ist, wird ein Filter mit steileren Flanke bei den IQ Messungen (PVT, PFE & MAC) verwendet. Zusätzlich wird ein 1 MHz analoges Filter vor dem digitale Filter verwendet. Dies erlaub zum Beispiel das Vermessen von 4 Trägern mit einem 600 kHz Abstand. Die IQ Messungen sind möglich an einem der Träger mit einer 30 dB geringeren Leistung als die anderen Träger.

*Hinweis: In solch einem Szenario sollte der BURST FIND-Modus abgeschaltet oder die Schwelle für den BURST FIND-Modus angepasst werden. Die AUTO LEVEL & TIME Funktion beachtet dis Einstellung bezüglich dem MULTI CARRIER-Modus. Die Softkeys FILTER BW 500k/600K und TIME MEAS HIGH RESOL sind im MULTI CARRIER-Modus nicht verfügbar.* 

IEC-Bus-Befehl :CONF:MCAR ON | OFF

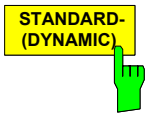

Der Softkey *STANDARD- (DYNAMIC)* steuert das Verhalten des Extended Slot Configuration-Modus für Messungen der Leistung über der Zeit.

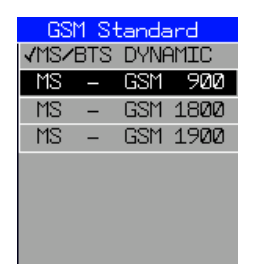

Der Standardwert DYNAMIC verwendet ein festes Grenzwertlinienmuster für Leistung über der Zeit. Wird GSM900, GSM1800 oder GSM1900 (Mobilstation) ausgewählt, werden die Grenzwertlinien intern unter Berücksichtigung der spezifischen Benutzereinstellungen wie Kontrollpegel und absoluter Pegel berechnet. Die 4 verfügbaren Auswahlmöglichkeiten sind:

- MS/BTS DYNAMIC
- MS GSM 900
- MS GSM 1800
- MS GSM 1900

Näheres ist im Kapitel "Power vs Time" beschrieben.

IEC-Bus-Befehl: : CONF:MS:ECON: STAN: SEL

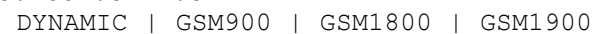

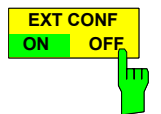

Der Softkey *EXT CONF ON/OFF* schaltet zwischen Standard- und erweiterter Slotkonfiguration um. Bei Extended Slot Configuration wird eine Definitionstabelle für die GSM-Zeitschlitze berücksichtigt, die beispielsweise die verwendete Modulationsart und den Signalpegel für jeden Schlitz angibt.

IEC-Bus-Befehl :CONF:ECON:STAT ON | OFF

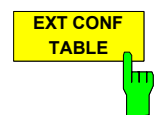

Der Softkey *EXT CONF TABLE* öffnet die Tabelle für die Extended Slot Configuration. Diese Tabelle definiert die 8 Schlitze eines GSM-Signals.

- Equal Slot Length
- Long Slots

Für jeden Zeitschlitz:

- Modulation
- Reference power mode
- Reference power
- Limit line mask

#### IEC-Bus-Befehl:

:CONF:MS:ECON:LSL:STAT ON |OFF :CONF:MS:ECON:LSL:VAL <numeric\_value>,<numeric\_value> :CONF:MS:ECON:MREF <numeric value> :CONF:MS:ECON:OFR ON |OFF :CONF:MS:ECON:TREF <numeric value> :CONF:MS:ECON:SLO7:MOD GMSK | EDGE | OFF :CONF:MS:ECON:SLOT7:RLEV:MODE AUTO | ABS | REL | <numeric\_value> <numeric\_value> :CONF:MS:ECON:SLOT7:RLEV:VAL :CONF:MS:ECON:SLOT7:LIMit:ABS <numeric\_value> :CONF:MS:ECON:SLOT7:LIMit:ABS:STAT :CONF:MS:ECON:SLOT7:LIMit:ABS:BASE2 <string> :CONF:MS:ECON:SLOT7:LIM:CLEV <string> :CONF:MS:ECON:SLOT7:LIMit:LOW <string> :CONF:MS:ECON:SLOT7:LIMit:UPP <string>

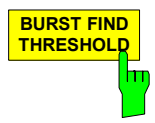

Der Softkey *BURST FIND THRESHOLD* ändert die Schwelle für den BURST FIND-Modus. Der Pegel des gemessenen Signals muss sich um mindestens diese Schwelle verändern damit ein Burst erkannt wird. Der Wert wird in dB angegeben, mit einem Minimum von -100 dB und einem Maximum von 0 dB. Der Standardwert ist -35 dB.

IEC-Bus-Befehl : CONF:BSTH <numeric value>

### **Wiederherstellen der Grenzwertlinien- Softkey RESTORE GSM LINES**

Menü *LINES*

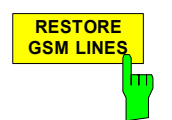

Der Softkey *RESTORE GSM LINES* setzt sämtliche Grenzwertlinien (Limit Lines) der Applikation GSM/EDGE in die Grundeinstellung zurück.

Dieser Softkey erscheint im LINES-Menü des Spektrumanalysators sobald die Applikation GSM/EDGE freigeschaltet ist.

Der Benutzer kann die vorgegebenen Grenzwertlinien für seine Zwecke anpassen. Diese Anpassungen bleiben bei Preset erhalten. Nur wenn der Benutzer explizit den Softkey *RESTORE GSM LINES* drückt, werden seine Änderungen überschrieben.

Um das Überschreiben selbstdefinierter Grenzwertlinien bei Drücken des Softkeys *RESTORE GSM LINES* zu verhindern, müssen die benutzerdefinierten Grenzwertlinien Namen haben, die von denen der GSM/EDGE-Grenzwertlinien abweichen.

IEC-Bus-Befehl :CONFigure:RESTore

*Hinweis: Bei Fernbedienung sind die Namen der Grenzwertlinien fest vorgegeben. Der Benutzer muss den Grenzwertlinien vor der Verwendung diese Namen zuweisen:* 

> Beispiel: :CALC1:LIM1:NAME 'PVTU\_G4' wobei  $PVT = Messung (PVT / CPW / MOD /TRA)$  U = Obere Grenzwertlinie (Upper / Lower) \_G = Modulationsart (GMSK / EDGE) 4 = Multislot, 4 Slots aktiv (nur PVT)

#### **Einstellen des Sendekanals**

Die Arbeitsfrequenz wird - wie im Spektrumanalysator üblich - mit der Taste *FREQ* eingestellt.

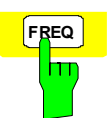

**FREQ** Die Taste *FREQ* öffnet das Eingabefenster zur Eingabe der Mittenfrequenz.

IEC-Bus-Befehl :FREQ:CENT 100MHz

Nachfolgend sind die in den Normen spezifizierten Zusammenhänge zwischen Kanalnummer und Frequenz abgebildet.

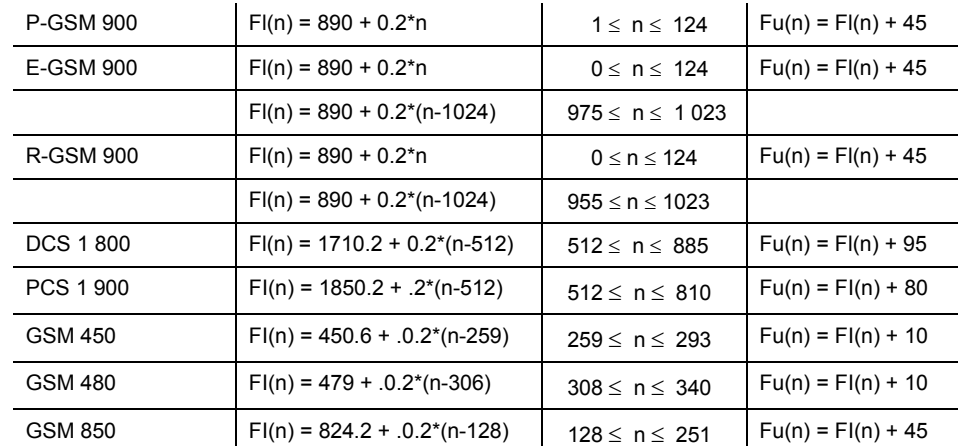

#### Tabelle 2-2 Zuordnung der Frequenzen zu den Kanälen

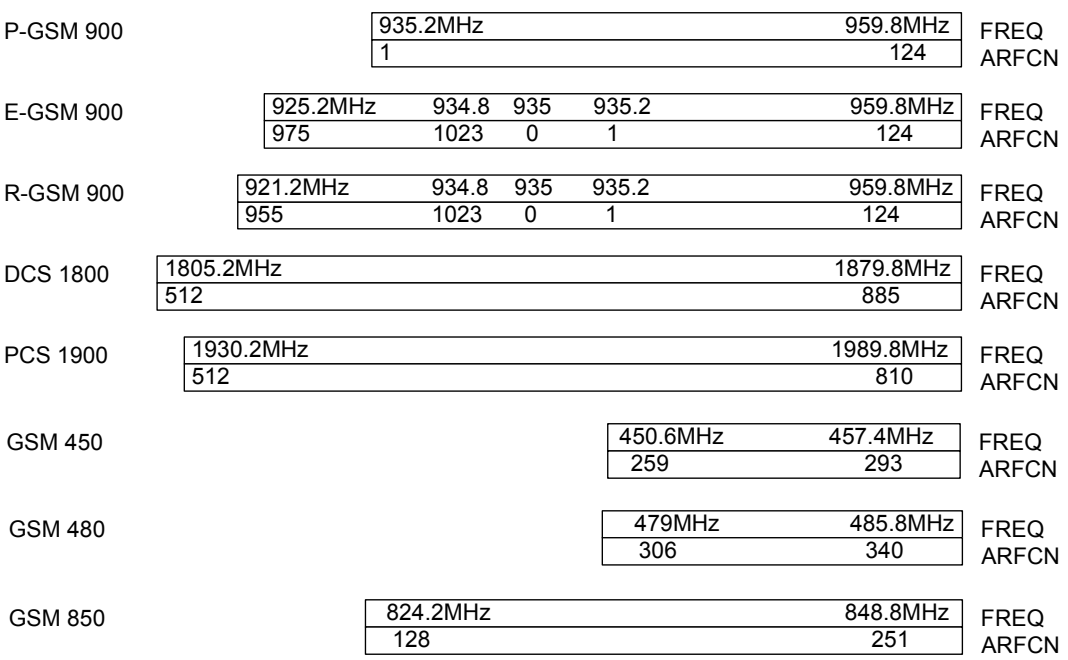

#### **Messung der Modulationsgenauigkeit von EDGE Signalen**

Die Modulationsgenauigkeit 8PSK modulierter Signale wird durch den Betrag des Fehlervektors (EVM: error vector magnitude) beschrieben.

Der Fehlervektor EVM ist der Betrag des Fehlervektors, der den gemessenen I- und Q-Wert in der komplexen Ebene mit dem idealen I- und Q- Wert an den Entscheidungspunkten verbindet.

Bei der Messung wird gemäß GSM 05.05 und GSM 11.21 von jedem der 142 vorgeschriebenen Symbole eines ''Normal Burst" der EVM einzeln bestimmt, angezeigt und gegen die Grenzwerte verglichen. Es werden der RMS-Wert und der Spitzenwert des EVM ausgewertet.

Als statistische Größe die den EVM beschreibt wird die 95:th Percentile angegeben. Das ist der Wert der EVM, der in 95% aller Fälle unterschritten und folglich in 5% aller Fälle überschritten wird.

Als Maß für die Trägerunterdrückung wird die ''origin offset suppression" (oder auch der IQ-Offset) angegeben. Dieser Wert wird laut Norm in dB angegeben. Da hier überprüft werden soll, dass eine minimale Unterdrückung nicht unterschritten wird, wird mit dem ''HLD" Wert die minimal gemessene Unterdrückung gespeichert (min hold).

Der IQ-Offset wird zusätzlich in '%' ausgegeben.

Aus der Phasenlage der Symbole wird normgemäß der Frequenzfehler errechnet und ebenfalls angezeigt.

Zusätzlich wird auch die IQ-Imbalance in '%' ausgegeben.

Bei Multislotmessungen (mehr als ein Slot aktiv) wird mit dem Softkey *MULTISLOT* der Parameter SYNC TO SLOT auf den zu vermessenden Slot eingestellt (Bsp: 2 aktive Slots, der zweite soll vermessen werden: SYNC TO SLOT=2).

#### **Anforderungen an das Messsignal**

- Mindestens ein Slot muss isoliert aktiv sein, da nur so ein Burst (unabhängig von der Flankensteilheit) sicher erkannt wird (gilt nur für Multislot off, d.h. active slots = sync to slot = 1)
- Sync-Sequenz muss im zu vermessenden Slot vorhanden sein

## **Kurzreferenz**

Die Kurzreferenz stellt ohne Erklärung die zum Messen notwendigen Einstellungen in einer sinnvollen Reihenfolge dar. Für die hier beschriebene Bedienabfolge wird vorausgesetzt, dass vor Beginn der Einstellungen die Preseteinstellung aufgerufen (Taste *PRESET*) ausgerufen wurde.

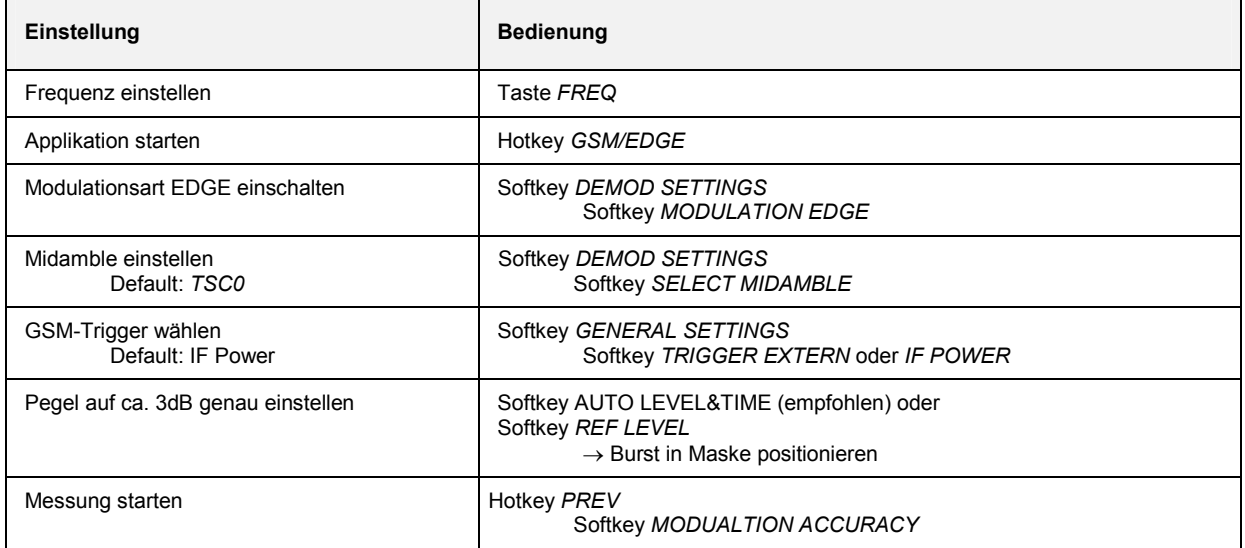

## **Messung**

Menü *GSM/EDGE*

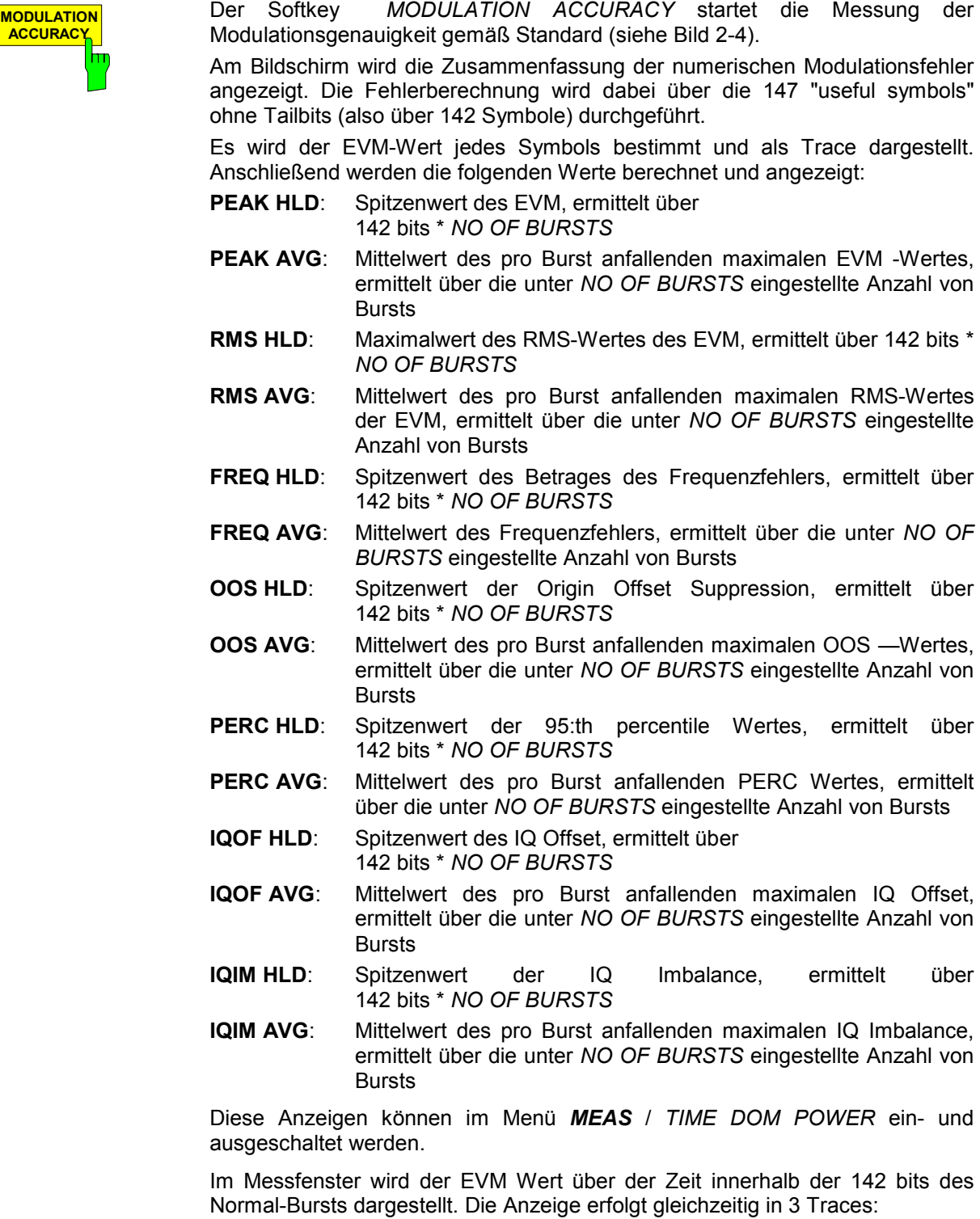

Trace Nr. 1:Clear Write; Trace Nr. 2: Max Hold; Trace Nr. 3: Min Hold

<span id="page-53-0"></span>Zur Synchronisation wird die im Menü *DEMOD SETTINGS / SELECT MIDAMBLE* gewählte Midamble benutzt. IEC-Bus-Befehle :INST:SEL MGSM :CONF:MTYP EDGE :CONF:BURS:MACC:IMM :SWE:COUN 20 :INIT:IMM; \*WAI Ergebnisabfrage: :FETC:BURS:MACC:RMS:AVER?

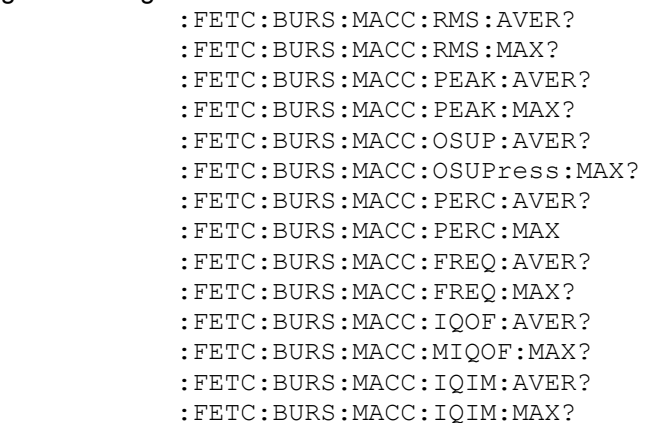

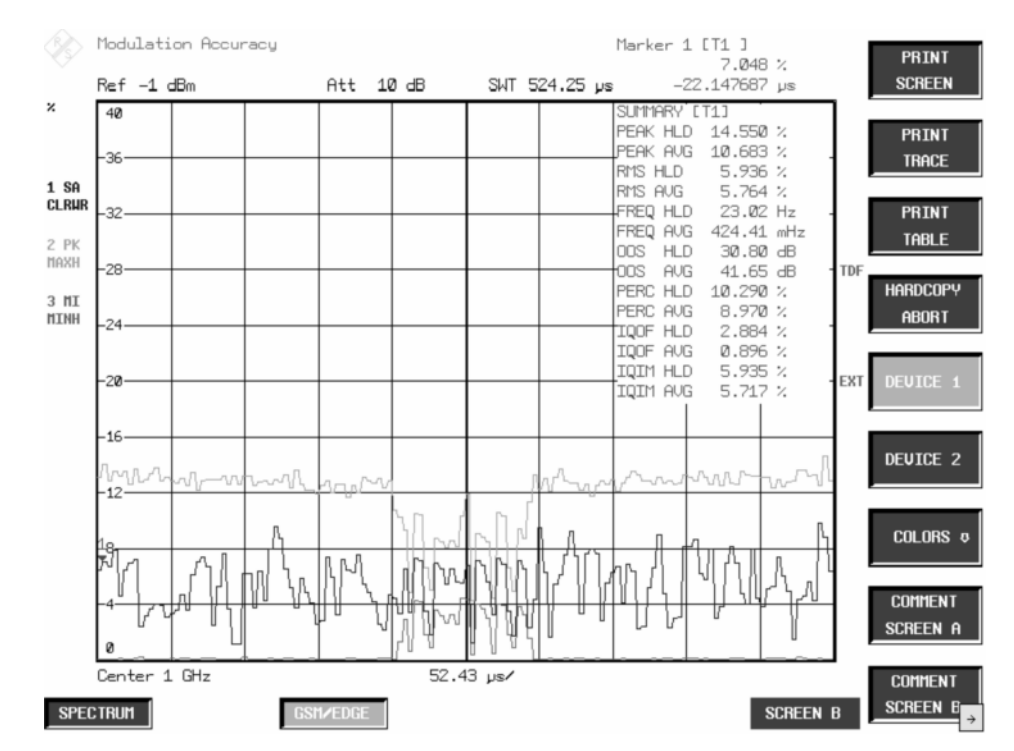

Bild 2-4 Messung der Modulationsgenauigkeit

#### *Messung der Modulationsgenauigkeit von EDGE Signalen R&S FS-K5*

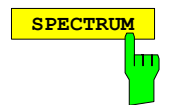

**SPECTRUM** Der Hotkey *SPECTRUM* ruft die Betriebsart Analyzer auf. Folgende Einstellungen werden automatisch geändert, alle anderen Einstellungen werden aus dem GSM/EDGE-Modus übernommen:

> Span = ZERO SPAN RBW = 300 kHz Trigger = GSM-Trigger, d.h.: IF Power, wenn IF-Power eingestellt war Externer Trigger, wenn Extern eingestellt war

IEC-Bus-Befehl :INST:SEL SAN

### **Messtips**

#### **Anzahl der zu vermessenden Bursts -** *NO OF BURSTS*

Die Grundeinstellung beim Aufrufen der Applikation ist *NO OF BURSTS* (= *SWEEP COUNT*) =0. Eine gleitende Mittelung über je 10 Bursts wird durchgeführt (siehe SPEKTRUMANALYSATOR-Handbuch). Eine andere Anzahl der zu vermessenden Bursts kann mit *NO OF BURSTS* eingestellt werden (z.B. 200).

Die unter NO OF BURSTS / SWEEP COUNT eingestellten Werte gelten für alle Messungen (sind also nicht messungsspezifisch).

Außerdem kann *SINGLE* oder *CONTINUOUS SWEEP MODE* wie in der Betriebsart Analyzer genutzt werden.

#### **Messung bei Slow Frequency Hopping**

Eine Messung bei Slow Frequency Hopping ist möglich, da nur in den Bursts Fehler berechnet werden, in denen die Midamble richtig erkannt wurde. Bei hoppendem Träger werden folglich nur die Bursts vermessen, deren Frequenz der eingestellten Mittenfrequenz entspricht.

## *R&S FS-K5 Messung der Modulationsgenauigkeit von EDGE Signalen*

## **Zusätzliche Hinweise**

Die Messung MAC erfordert den zeitlichen Bezug auf die Midamble (TSC 0 bis 7 bzw. User-Midamble). Für diese Messung wird das ZF-Signal digitalisiert, demoduliert und weiterverarbeitet (IQ-Modus). Die angegebenen Zeiten und Namen für Grenzwertlinien gelten beispielhaft für EDGE und Single Slot.

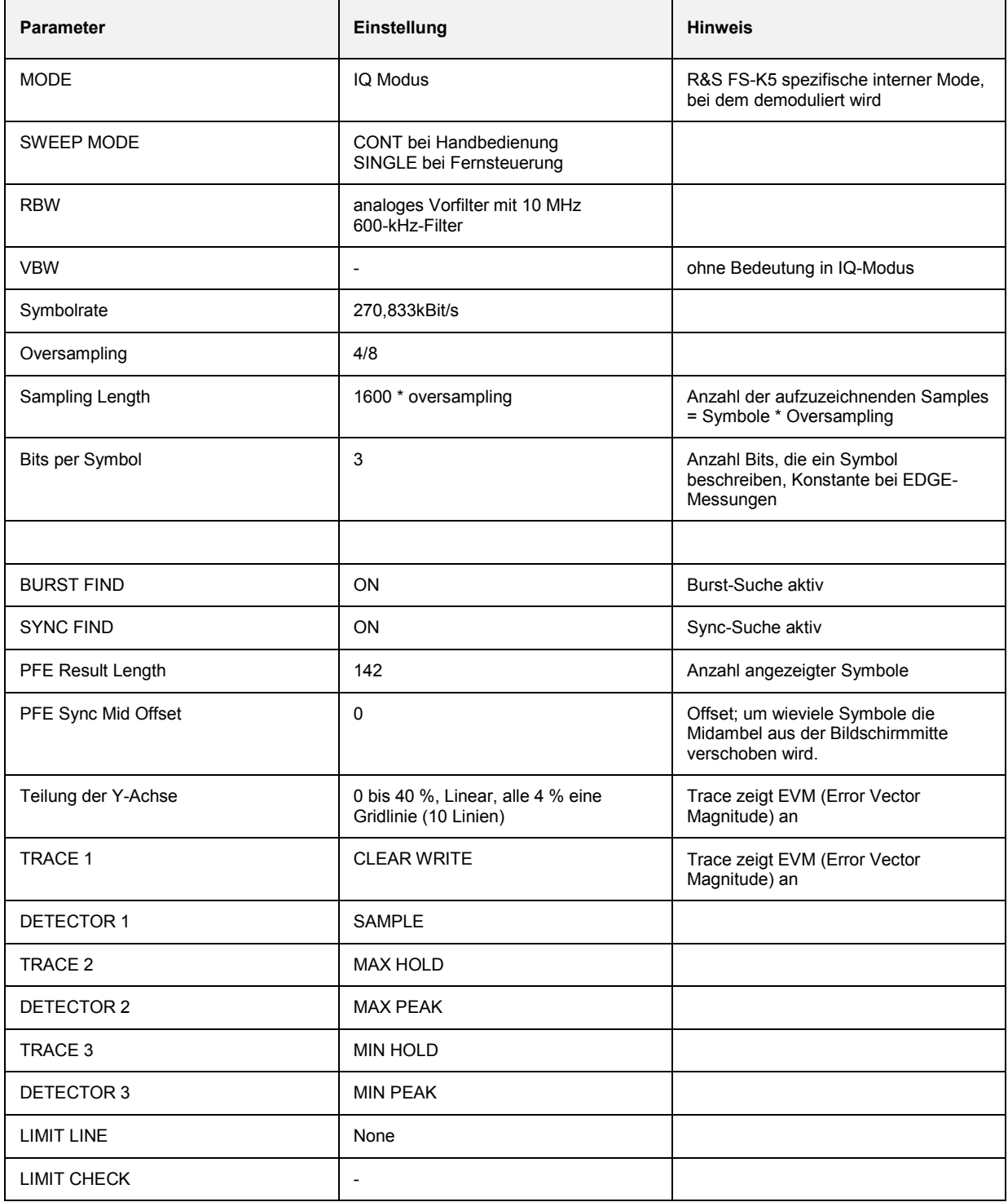

# **Verfügbarkeiten der Tasten und Softkeys**

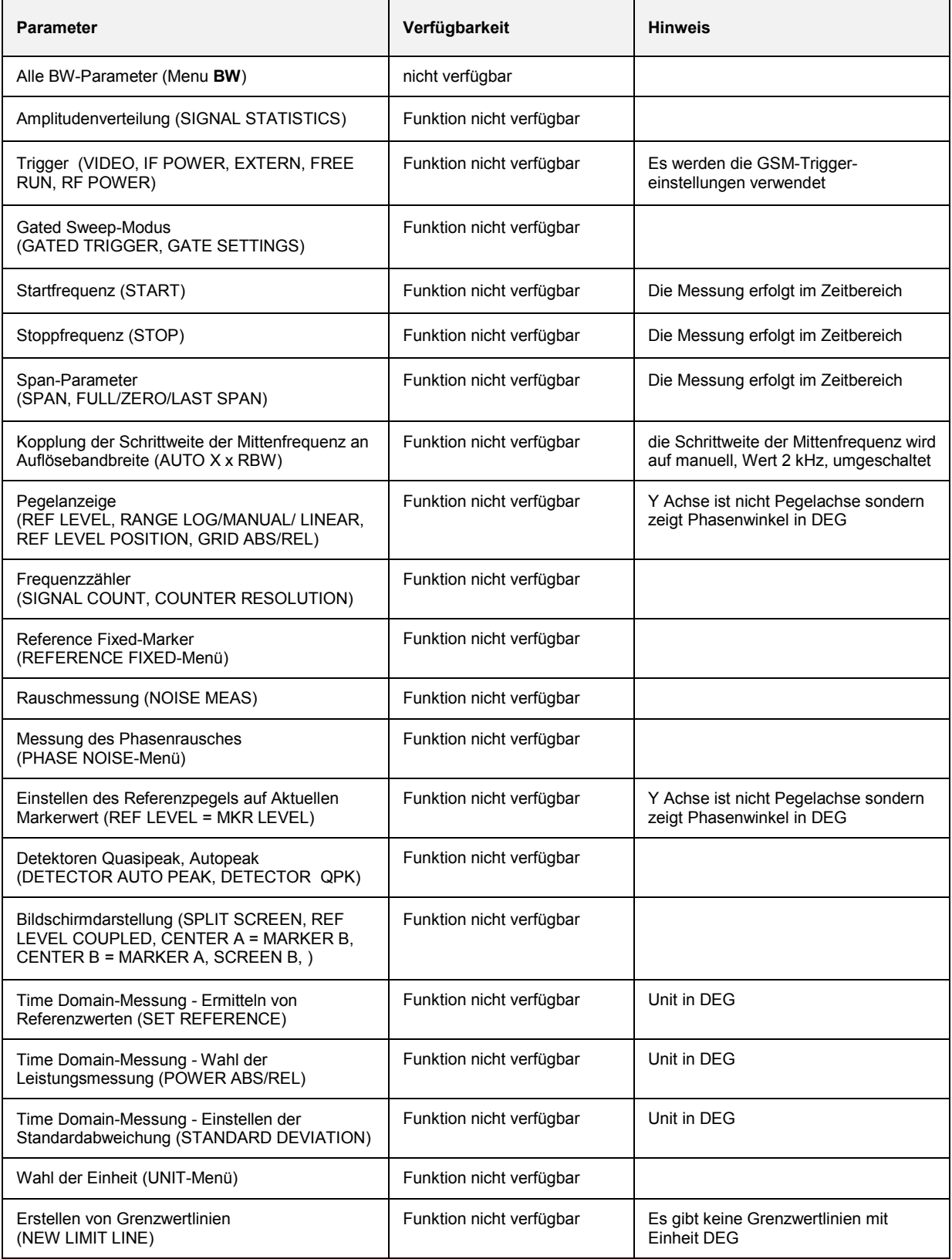

### **Messung des Phasen- und Frequenzfehlers**

Bei dieser Messung wird gemäß GSM 05.05 und GSM 11.10 für Modulationsart GMSK die Genauigkeit der Phase jedes der 147 nutzbaren Symbole ("useful bits") einzeln bestimmt und der RMS-Phasenfehler über die useful bits sowie der maximale Phasenfehler angezeigt.

Aus der Phasenlage der Symbole wird normgemäß der Frequenzfehler errechnet und ebenfalls zur Anzeige gebracht.

Zusätzlich werden der IQ-Offset und die IQ-Imbalance jeweils in '%' angezeigt.

Bei Multislotmessungen (mehr als ein Slot aktiv) wird mit dem Softkey *MULTISLOT* der Parameter SYNC TO SLOT auf den zu vermessenden Slot eingestellt (Bsp: 2 aktive Slots, der zweite soll vermessen werden: SYNC TO SLOT=2).

## **Anforderungen an das Messsignal**

- mindestens ein Slot muss isoliert aktiv sein, da nur so ein Burst (unabhängig von der Flankensteilheit) sicher erkannt wird (gilt nur für Multislot off, d.h. active slots = sync to slot = 1)
- Sync-Sequenz muss im zu vermessenden Slot vorhanden sein

#### **Kurzreferenz**

Die Kurzreferenz stellt ohne Erklärung die zum Messen notwendigen Einstellungen in einer sinnvollen Reihenfolge dar. Für die hier beschriebene Bedienabfolge wird vorausgesetzt, dass vor Beginn der Einstellungen die Preseteinstellung aufgerufen (Taste *PRESET*) ausgerufen wurde.

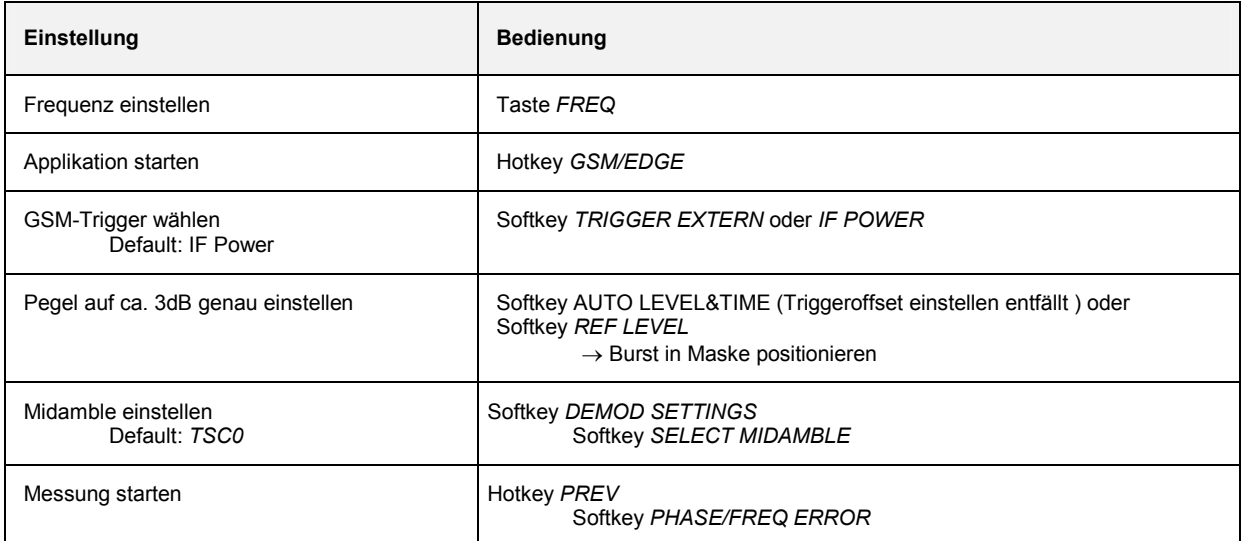

### **Messung**

#### Menü *GSM/EDGE*

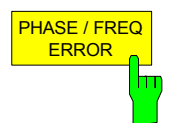

Der Softkey *PHASE/FREQ ERROR* startet die Messung des Phasen- und Frequenzfehlers gemäß Standard (siehe Bild 2-5).

Am Bildschirm wird die Zusammenfassung der numerischen Modulationsfehler angezeigt. Die Fehlerberechnung wird dabei über die 147 "useful bits" durchgeführt.

Es wird der Betrag des Phasenfehlers jedes der 147 Symbole bestimmt. Anschließend werden die folgenden Werte berechnet und angezeigt:

- **PEAK HLD**: Spitzenwert des Betrages des Phasenfehlers, ermittelt über 147 useful bits \* *NO OF BURSTS*
- **PEAK AVG**: Mittelwert des pro Burst anfallenden maximalen Phasenfehlers, ermittelt über die unter *NO OF BURSTS* eingestellte Anzahl von Bursts
- **RMS HLD**: Maximalwert des RMS-Wertes des Phasenfehlers, ermittelt über 147 useful bits \* *NO OF BURSTS*
- **RMS AVG**: Mittelwert des pro Burst anfallenden maximalen RMS-Wertes des Phasenfehlers, ermittelt über die unter *NO OF BURSTS* eingestellte Anzahl von Bursts
- **FREQ HLD:** Spitzenwert des Betrages des Frequenzfehlers, ermittelt über 147 useful bits \* *NO OF BURSTS*
- **FREQ AVG**: Mittelwert des Frequenzfehlers, ermittelt über die unter *NO OF BURSTS* eingestellte Anzahl von Bursts
- **IQOF HLD**: Spitzenwert des IQ Offset, ermittelt über 147 bits \* *NO OF BURSTS*
- **IQOF AVG**: Mittelwert des pro Burst anfallenden maximalen IQ Offset, ermittelt über die unter *NO OF BURSTS* eingestellte Anzahl von **Bursts**
- **IQIM HLD**: Spitzenwert der IQ Imbalance, ermittelt über 147 bits \* *NO OF BURSTS*
- **IQIM AVG**: Mittelwert des pro Burst anfallenden maximalen IQ Imbalance, ermittelt über die unter *NO OF BURSTS* eingestellte Anzahl von Bursts

Diese Anzeigen können im Menü *MEAS* / *TIME DOM POWER* ein und ausgeschaltet werden.

Im Messfenster wird der Phasenfehler über der Zeit innerhalb der 147 "useful bits" des Normal-Bursts dargestellt. Die Anzeige erfolgt gleichzeitig in 3 Traces: Trace Nr. 1:Clear Write

Trace Nr. 2: Max Hold

Trace Nr. 3: Min Hold

Zur Synchronisation wird die im Menü *DEMOD SETTINGS / SELECT MIDAMBLE* gewählte Midamble benutzt.

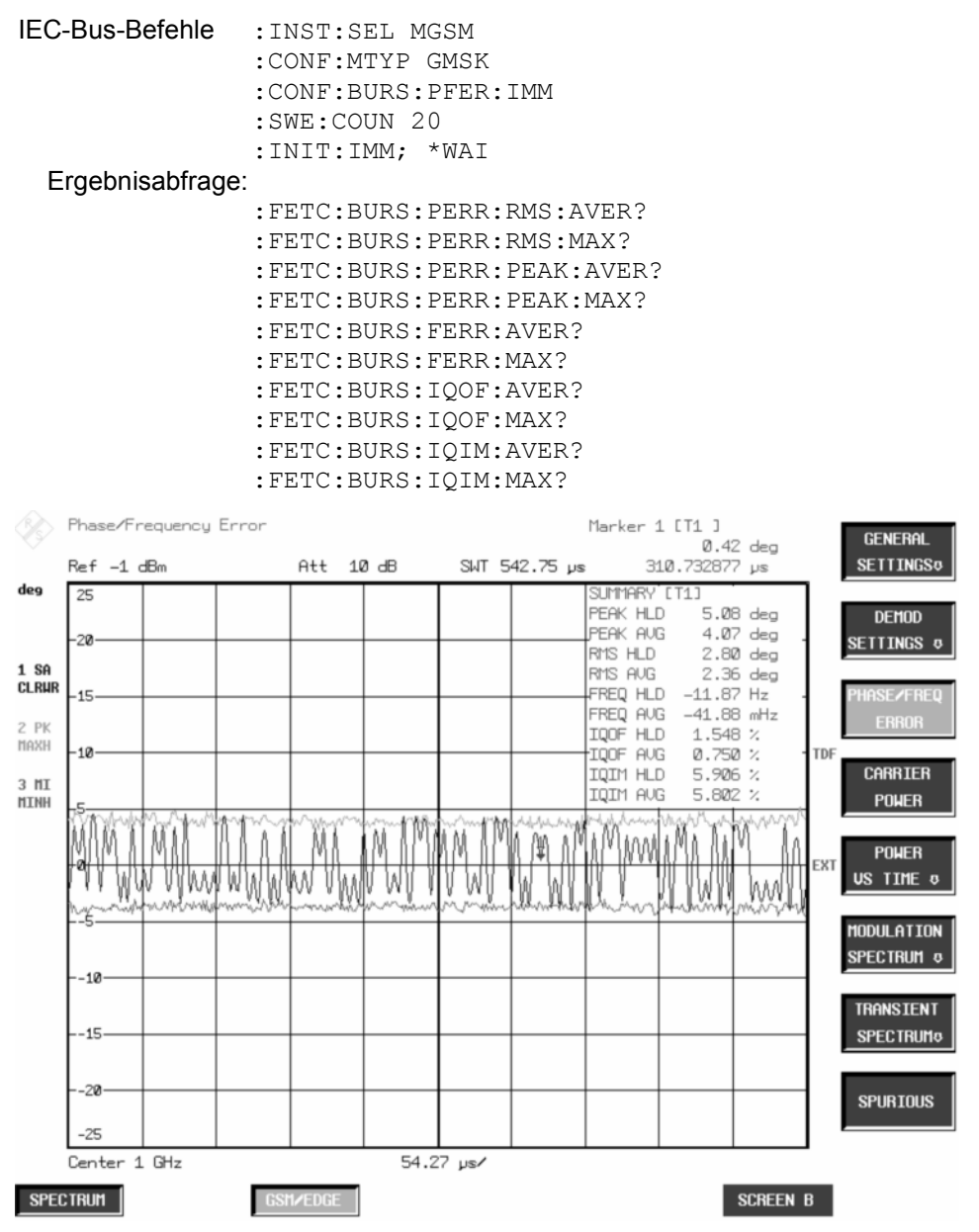

Bild 2-5 Messung des Phasen- und Frequenzfehlers

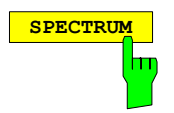

**SPECTRUM** Der Hotkey *SPECTRUM* ruft die Betriebsart Analyzer auf. Folgende Einstellungen werden automatisch geändert, alle anderen Einstellungen werden aus dem GSM/EDGE-Modus übernommen:

> Span = ZERO SPAN RBW = 300 kHz Trigger = GSM-Trigger, d.h.: IF Power, wenn IF-Power eingestellt war Externer Trigger, wenn Extern eingestellt war

IEC-Bus-Befehl :INST:SEL SAN

## **Messtips**

#### **Anzahl der zu vermessenden Bursts -** *NO OF BURSTS*

Die Grundeinstellung beim Aufrufen der Applikation ist *NO OF BURSTS* (= *SWEEP COUNT*) =0. Eine gleitende Mittelung über je 10 Bursts wird durchgeführt (siehe SPEKTRUMANALYSATOR-Handbuch). Eine andere Anzahl der zu vermessenden Bursts kann mit *NO OF BURSTS* eingestellt werden (z.B. 200).

Die unter NO OF BURSTS / SWEEP COUNT eingestellten Werte gelten für alle Messungen (sind also nicht messungsspezifisch).

Außerdem kann *SINGLE* oder *CONTINUOUS SWEEP MODE* wie in der Betriebsart Analyzer genutzt werden.

#### **Messung bei Slow Frequency Hopping**

Eine Messung bei Slow Frequency Hopping ist möglich, da nur in den Bursts Fehler berechnet werden, in denen die Midamble richtig erkannt wurde. Bei hoppendem Träger werden folglich nur die Bursts vermessen, deren Frequenz der eingestellten Mittenfrequenz entspricht.

## **Zusätzliche Hinweise**

Die Messung PFE erfordert den zeitlichen Bezug auf die Midamble (TSC 0 bis 7 bzw. User-Midamble). Für diese Messung wird das ZF-Signal digitalisiert, demoduliert und weiterverarbeitet (IQ-Modus). Die angegebenen Zeiten und Namen für Grenzwertlinien gelten beispielhaft für GSM und Single Slot.

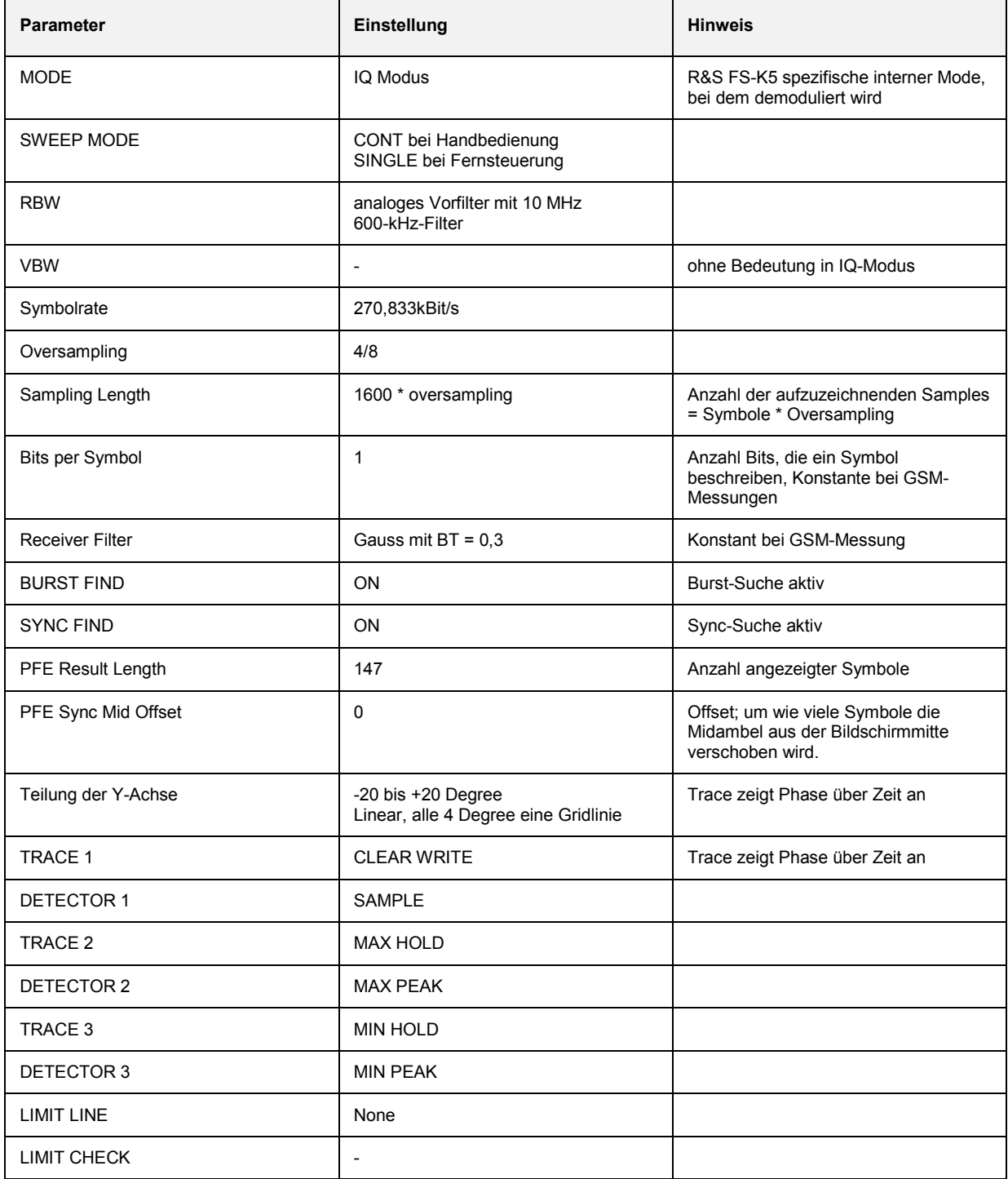

# **Verfügbarkeiten der Tasten und Softkeys**

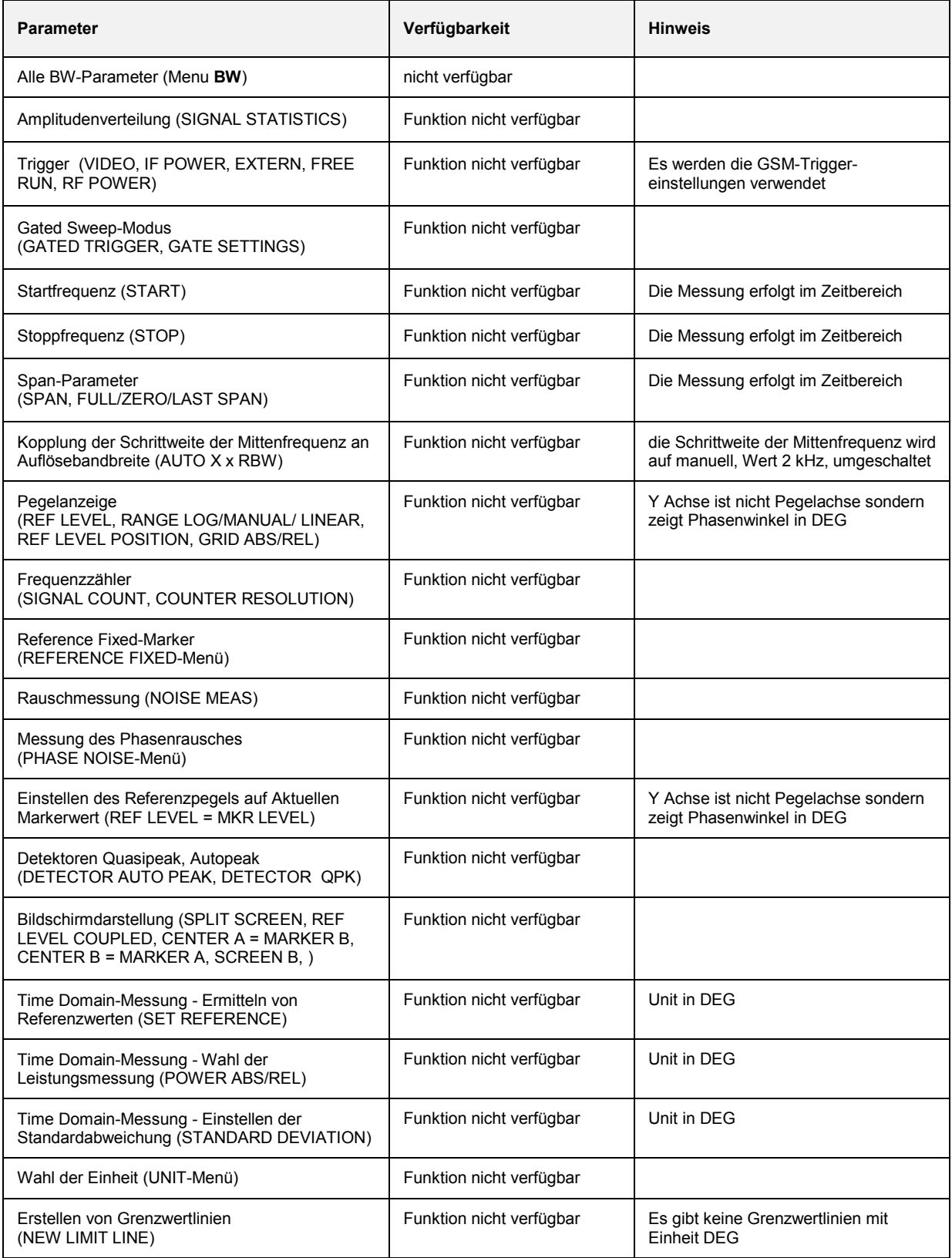

# **Messung der Trägerleistung (Carrier Power)**

Mit der Messung der Trägerleistung wird die Ausgangsleistung des Mobiles während der "useful bits" vermessen.

Diese Messung ist für den Anwender gedacht, dessen Signal keine Midamble zur zeitlichen Synchronisation aufweist.

Die Messung wird im Zeitbereich (Zero Span) auf der eingestellten Frequenz durchgeführt.

Im Unterschied zur Leistungsanzeige in der PVT-Messung wird bei dieser Messung das Signal nicht demoduliert. Diese Messung ist somit ohne Midamble möglich.

Sowohl die zeitlich richtige Einstellung des Triggeroffsets als auch die richtige Einstellung des Referenzpegels sind Voraussetzung für eine korrekte Messung (Softkey AUTO LEVEL&TIME).

Bei Multislotmessungen (mehr als ein Slot aktiv) wird mit dem Softkey *MULTISLOT* der Parameter *SYNC TO SLOT* auf den zu vermessenden Slot eingestellt (Bsp: 2 aktive Slots, der zweite soll vermessen werden: *SYNC TO SLOT*=2).

### **Anforderungen an das Mess-Signal**

Die zu vermessende Spitzenleistung des Signals darf nicht mehr als 1 dB über dem Referenzpegel liegen.

#### **Kurzreferenz**

Die Kurzreferenz stellt ohne Erklärung die zum Messen notwendigen Einstellungen in einer sinnvollen Reihenfolge dar. Für die hier beschriebene Bedienabfolge wird vorausgesetzt, dass vor Beginn der Einstellungen der Grundzustand mit der Taste *PRESET* hergestellt wurde.

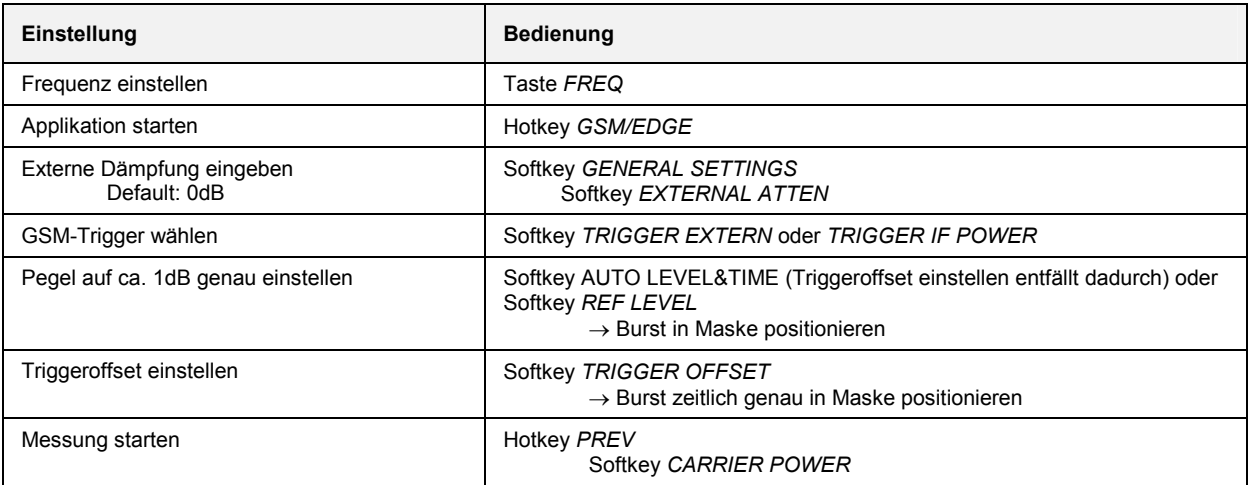

### **Messung**

#### Menü *GSM/EDGE*

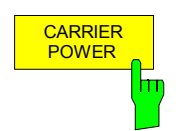

Der Softkey *CARRIER POWER* startet die Messung der Trägerleistung über die 147 'useful bits' gemäß Standard.

Es werden die Grenzwertlinien angezeigt. Liegt die Leistung genau 3 dB unter dem Referenzpegel, so befindet sich der Trace in der Mitte zwischen oberer und unterer Grenzwertlinie.

IEC-Bus-Befehle :INST:SEL MGSM :CONF:MTYP GMSK :CONF:BURS:POW:IMM :SWE:COUN 20 :INIT:IMM; \*WAI

Ergebnisabfrage:

 :CALC:MARK:FUNC:SUMM:MEAN:RES? :CALC1:LIM1:NAME 'CPWU\_G' :CALC1:LIM:NAME 'CPWL\_G' :CALC1:LIM1:FAIL? :CALC1:LIM2:FAIL?

*Hinweis: Bei Fernbedienung muss der Benutzer den Grenzwertlinien vor der Verwendung folgende Namen zuweisen:* 

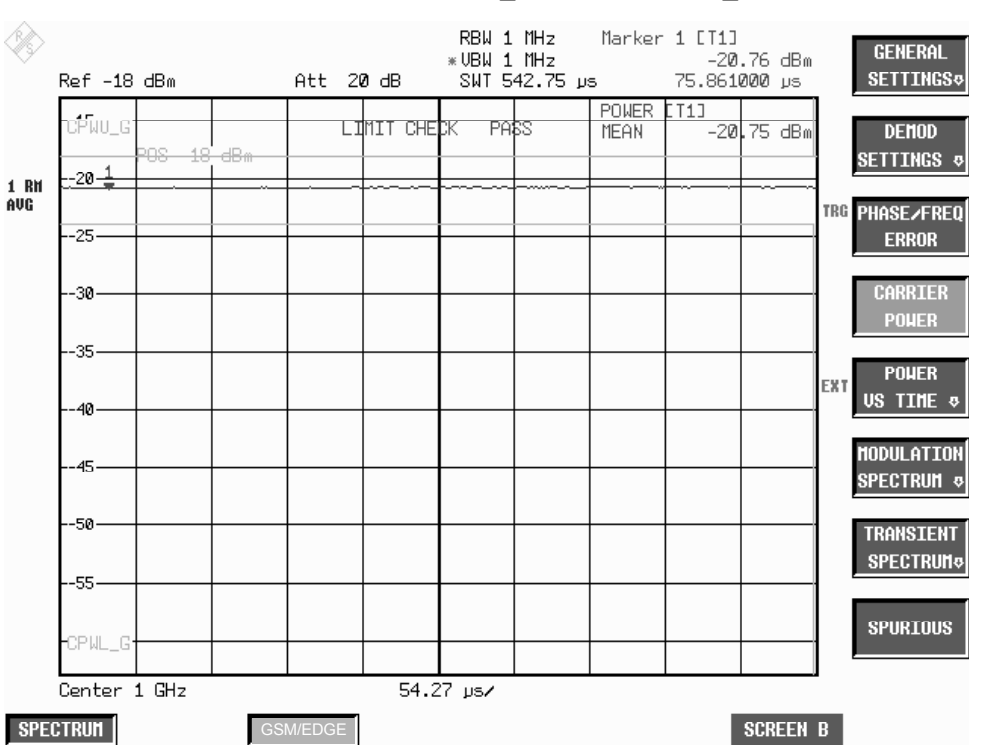

CALC1:LIM1:NAME 'CPWU\_G' bzw. 'CPWU\_E' CALC1:LIM2:NAME 'CPWL\_G' bzw. 'CPWL\_E'

Bild 2-6 Messung der Trägerleistung

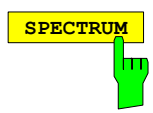

**SPECTRUM** Der Hotkey *SPECTRUM* ruft die Betriebsart Analyzer auf. Alle Einstellungen werden aus dem GSM/EDGE-Modus übernommen. Bei GSM-Trigger IF Power, wird IF-Power eingestellt, bei GSM-Trigger Extern der externe Trigger.

IEC-Bus-Befehl :INST:SEL SAN

### **Messtips**

#### **Steigerung der Messgeschwindigkeit**

Eine erhebliche Steigerung der Messgeschwindigkeit bei Fernbedienung lässt sich mit Hilfe des SENSe:MPOWer - Subsystems erreichen. Somit können z.B. in aufeinander folgenden Bursts mit pro Burst abnehmender Leistung die Power Control Level schnell vermessen werden.

Die Befehle dieses Subsystems dienen zur Bestimmung der mittleren Leistung oder Spitzenleistung bei gepulsten Signalen für eine vorgegebene Anzahl von Pulsen und zur Ausgabe der Ergebnisse in einer Messwertliste. Durch die Zusammenfassung der für die Messung notwendigen Einstellungen in einem Kommando wird die Messgeschwindigkeit gegenüber Einzelbefehlen erheblich gesteigert.

Zur Erfassung der Signalpulse wird die Funktion GATED SWEEP im Zeitbereich eingesetzt, wobei die Steuerung des Gate entweder von einem externen Triggersignal oder dem Videosignal übernommen wird. Für jeden zu messenden Einzelpuls ist dabei ein eigenes Triggerereignis notwendig. Im Falle des externen Triggersignals ist die Ansprechschwelle dabei fest auf TTL-Pegel gelegt, bei Verwendung des Videosignals ist die Ansprechschwelle einstellbar.

Die nachfolgende Grafik verdeutlicht den Zusammenhang zwischen Triggerzeitpunkt, Triggeroffset (für verzögertes Öffnen des Gate) und Messzeit:

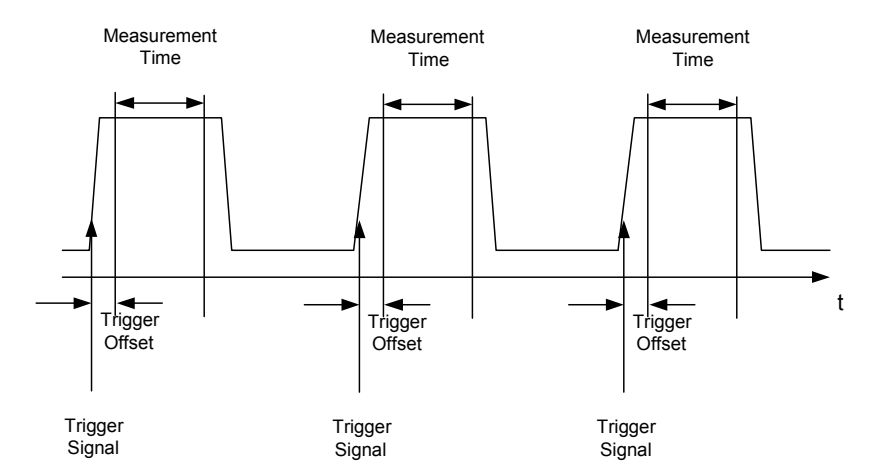

Die Messdatenerfassung erfolgt abhängig von der gewählten Einstellung mit dem RMS-Detektor für die effektive Leistung oder dem PEAK-Detektor für die Spitzenleistung. Die Funktion verwendet dabei stets TRACE 1 im ausgewählten Screen.

Die Einstellparameter für diese Messung sind:

- Analyzer-Frequenz
- Auflösebandbreite
- Messzeit bezogen auf den Einzelpuls
- **Triggerquelle**
- **Triggerschwelle**
- **Triggeroffset**
- Art der Leistungsmessung (PEAK, MEAN)
- Anzahl der zu messenden Pulse

Details des SENSe:LIST – Subsystems sind dem aktuellen Grundgerätehandbuch zu entnehmen.

#### **Transducer-Faktoren**

Die Applikations-Firmware R&S®FS-K5 erlaubt Messungen mit Transducer-Faktoren, wie für das Grundgerät beschrieben. Daher kann der Frequenzgang externer Komponenten (Leistungsteiler, Kabel, Dämpfungsglieder) korrigiert oder berücksichtigt werden.

Transducer-Faktoren können für die Messungen CPW, MOD, TRA und SPU benutzt werden und werden bei den Übersichts- und List-Messungen berücksichtigt. Sie werden im SETUP-Menü über den Softkey *TRANSDUCER* eingestellt, gespeichert und geändert.

#### **Anzahl der zu vermessenden Bursts ->** *NO OF BURSTS*

Die Grundeinstellung beim Aufruf der Firmwareapplikation ist *NO OF BURSTS* (= *SWEEP COUNT*) =0. Hierbei wird eine gleitende Mittelung über je 10 Bursts durchgeführt (siehe Spektrumanalysator-Handbuch). Eine andere Anzahl der zu vermessenden Bursts kann mit *NO OF BURSTS* eingestellt werden (z.B. 200).

Die unter NO OF BURSTS / SWEEP COUNT eingestellten Werte gelten für alle Messungen (sind also nicht messungsspezifisch).

Außerdem kann *SINGLE* oder *CONTINUOUS SWEEP MODE* wie in der Betriebsart Analyzer genutzt werden.

#### **Messung bei Slow Frequency Hopping**

Eine Messung bei Slow Frequency Hopping ist nur unter folgenden Bedingungen möglich:

Bei GSM-Trigger Extern: Die Triggerung darf nur dann erfolgen, wenn der Burst auf der eingestellten Frequenz gesendet wird.

Bei GSM-Trigger IF Power: Der IF-Triggerpegel ist fest voreingestellt und kann nicht verändert werden.

Somit ist die Messung bei Slow Frequency Hopping nur sehr eingeschränkt in Abhängigkeit vom zu vermessenden Pegel möglich.

#### **Vermessung der einzelnen Power Control Level und der Power Class**

Nachfolgend sind die in den Normen spezifizierten Zusammenhänge zwischen Leistung, Norm und PowerClass dargestellt.

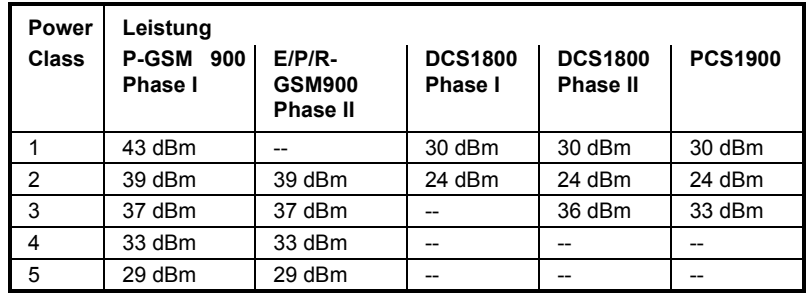

Tabelle 2-2 Leistungsklassen (Power Class)

Tabelle 2-3 Power Control Level

| <b>Power Control</b>    | Leistung                 |                               |                           |                                |                |
|-------------------------|--------------------------|-------------------------------|---------------------------|--------------------------------|----------------|
| Level                   | <b>GSM900</b><br>Phase I | <b>GSM900</b><br>Phase II/II+ | <b>DCS1800</b><br>Phase I | <b>DCS1800</b><br>Phase II/II+ | <b>PCS1900</b> |
| 29                      | --                       |                               | --                        | 36 dBm                         | reserviert     |
| 30                      | $\overline{a}$           | --                            | $\overline{a}$            | 34 dBm                         | 33 dBm         |
| 31                      | --                       | --                            | $\overline{\phantom{0}}$  | 32 dBm                         | 32 dBm         |
| $\Omega$                | 43 dBm                   | 39 dBm                        | 30 dBm                    | 30 dBm                         | 30 dBm         |
| 1                       | 41 dBm                   | 39 dBm                        | 28 dBm                    | 28 dBm                         | 28 dBm         |
| $\overline{2}$          | 39 dBm                   | 39 dBm                        | 26 dBm                    | 26 dBm                         | 26 dBm         |
| 3                       | 37 dBm                   | 37 dBm                        | 24 dBm                    | 24 dBm                         | 24 dBm         |
| $\overline{\mathbf{4}}$ | 35 dBm                   | 35 dBm                        | 22 dBm                    | 22 dBm                         | 22 dBm         |
| 5                       | 33 dBm                   | 33 dBm                        | 20 dBm                    | 20 dBm                         | 20 dBm         |
| 6                       | 31 dBm                   | 31 dBm                        | 18 dBm                    | 18 dBm                         | 18 dBm         |
| $\overline{7}$          | 29 dBm                   | 29 dBm                        | 16 dBm                    | 16 dBm                         | 16 dBm         |
| 8                       | 27 dBm                   | 27 dBm                        | 14 dBm                    | 14 dBm                         | 14 dBm         |
| 9                       | 25 dBm                   | 25 dBm                        | 12 dBm                    | 12 dBm                         | 12 dBm         |
| 10                      | 23 dBm                   | 23 dBm                        | 10 dBm                    | 10 dBm                         | 10 dBm         |
| 11                      | 21 dBm                   | 21 dBm                        | 8 dBm                     | 8 dBm                          | 8 dBm          |
| 12                      | 19 dBm                   | 19 dBm                        | 6 dBm                     | 6 dBm                          | 6 dBm          |
| 13                      | 17 dBm                   | 17 dBm                        | 4 dBm                     | 4 dBm                          | 4 dBm          |
| 14                      | 15 dBm                   | 15 dBm                        | $\overline{\phantom{0}}$  | 2 dBm                          | 2 dBm          |
| 15                      | 13 dBm                   | 13 dBm                        | --                        | 0 dBm                          | 0 dBm          |
| 16                      | $\overline{a}$           | 11 dBm                        | --                        | 0 dBm                          | reserviert     |
| 17                      | --                       | 9 dBm                         | --                        | 0 dBm                          | reserviert     |
| 18                      | --                       | 7 dBm                         | --                        | 0 dBm                          | reserviert     |
| 19                      | $\overline{\phantom{0}}$ | 5 dBm                         | --                        | 0 dBm                          | reserviert     |
| 20.28                   | --                       | --                            | --                        | 0 dBm                          | reserviert     |
| 20.31                   | $\overline{\phantom{0}}$ | 5 dBm                         | --                        | --                             | --             |

# **Zusätzliche Hinweise**

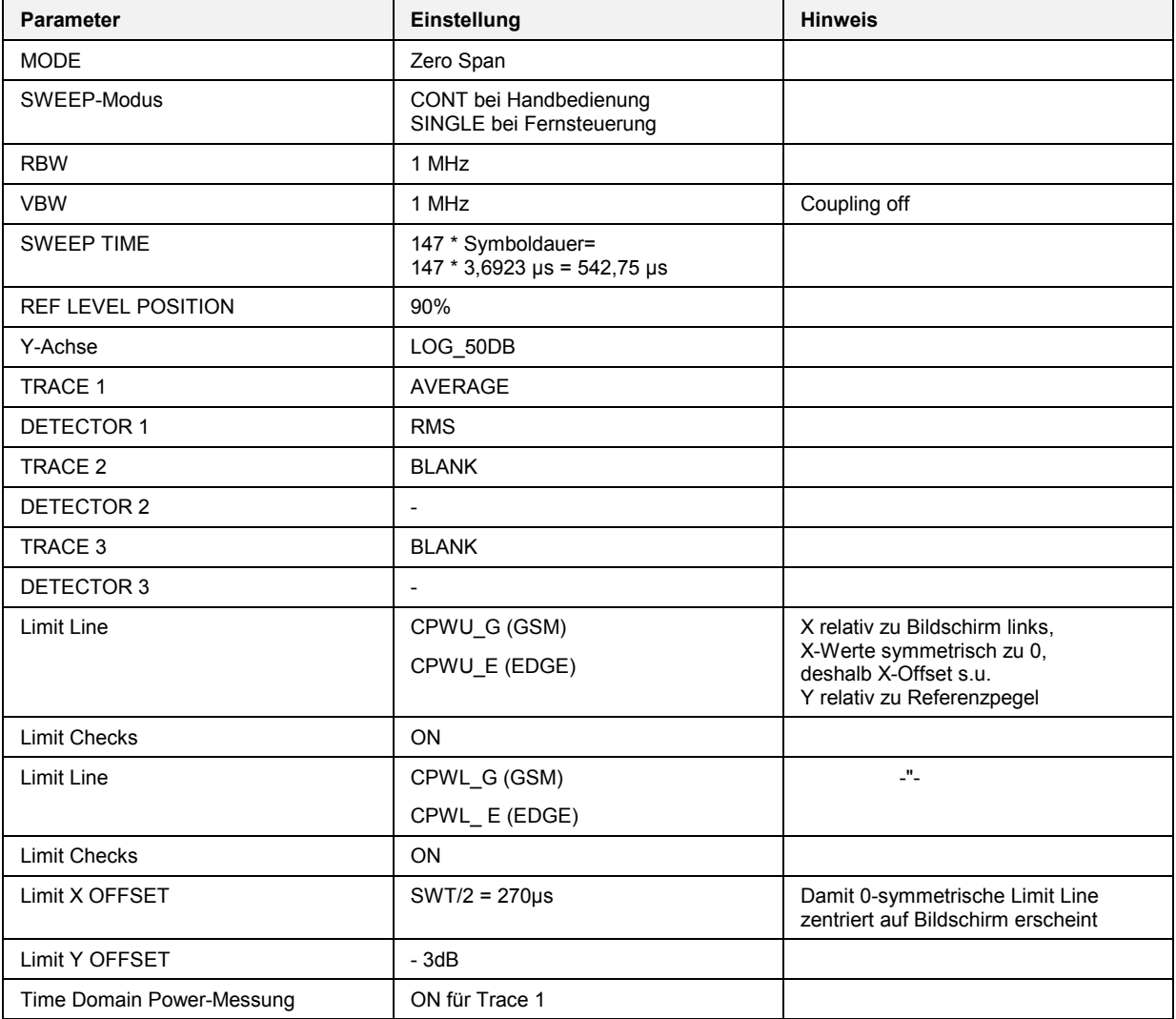

# **Verfügbarkeiten der Tasten und Softkeys**

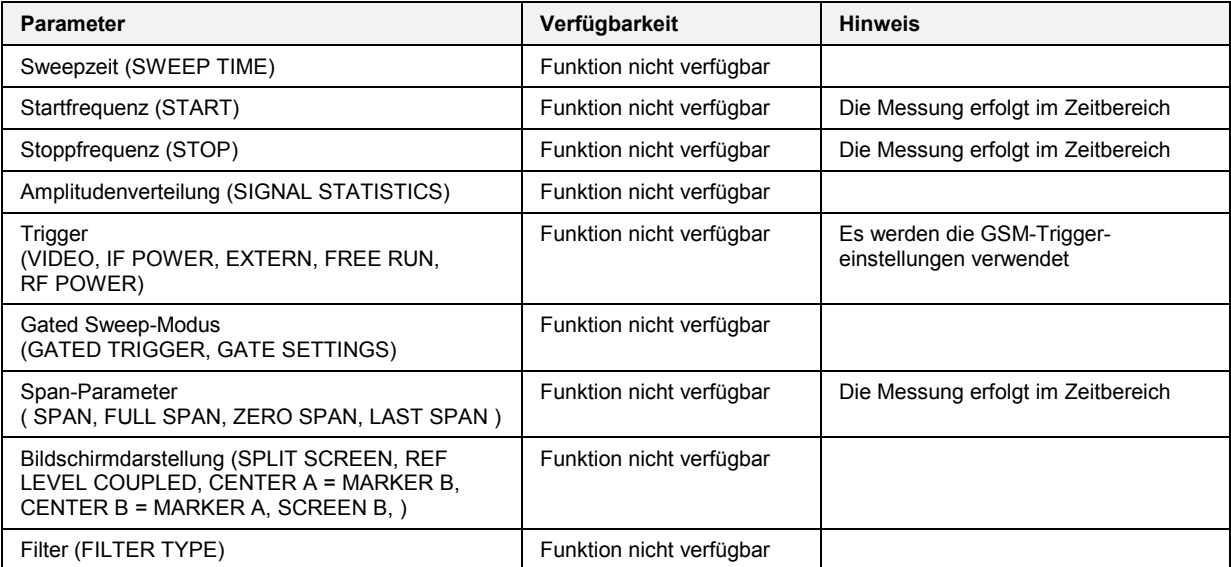

# **Messung der Trägerleistung über der Zeit (Power vs Time)**

Mit der Messung der Trägerleistung über der Zeit können der zeitliche Verlauf der Leistung eines Bursts und der zeitliche Bezug der Burstflanken zur Midamble kontrolliert werden.

Außerdem wird die Leistung des Bursts (wie im Standard vorgeschrieben) synchronisiert auf die Midamble gemessen und angezeigt. Hierzu werden frei definierbare Grenzwertlinien dargestellt, gegen welche der zeitliche Verlauf der Trägerleistung im ZERO SPAN-Modus vermessen wird.

Zur korrekten Pegelung der Grenzwerte steht eine Referenzmessung (im weiteren Text auch als "Vormessung" bezeichnet) zur Verfügung.

Die Synchronisation auf die Midamble des Bursts ist in dieser Messung (anders als bei Carrier Power) aktiv (Bitübergang 13/14 der Midamble). Damit ist jederzeit der exakte zeitliche Bezug des Bursts gewährleistet.

Eine aktivierte 'Extended Slot Configuration' wird in diesem Zusammenhang wie eine Multislotmessung behandelt.

Bei Multislotmessungen (mehr als ein Slot aktiv) wird mit dem Softkey *MULTISLOT* der Parameter *SYNC TO SLOT* auf den Slot eingestellt, auf den synchronisiert werden soll. Dieser Slot dient dann als zeitlicher Bezugspunkt für die anderen aktiven Slots. (Bsp: 2 aktive Slots, auf den zweiten Slot soll synchronisiert werden: *SYNC TO SLOT*=2).

Bei Nutzung eines externen Triggers wird außerdem die Zeit zwischen externem Trigger und erstem Sample des ersten Symbols der Midamble vermessen und angezeigt.

## **Anforderungen an das Mess-Signal**

- mindestens ein Slot muss isoliert aktiv sein, da nur so ein Burst (unabhängig von der Flankensteilheit) sicher erkannt wird (gilt nur für Multislot off, d.h. active slots = sync to slot = 1)
- Sync-Sequenz muss im Slot auf den synchronisiert werden soll vorhanden sein

## **Kurzreferenz**

Die Kurzreferenz stellt ohne Erklärung die zum Messen notwendigen Einstellungen in einer sinnvollen Reihenfolge dar. Für die hier beschriebene Bedienabfolge wird vorausgesetzt, dass vor Beginn der Einstellungen die Preseteinstellung aufgerufen (Taste *PRESET*) ausgerufen wurde.

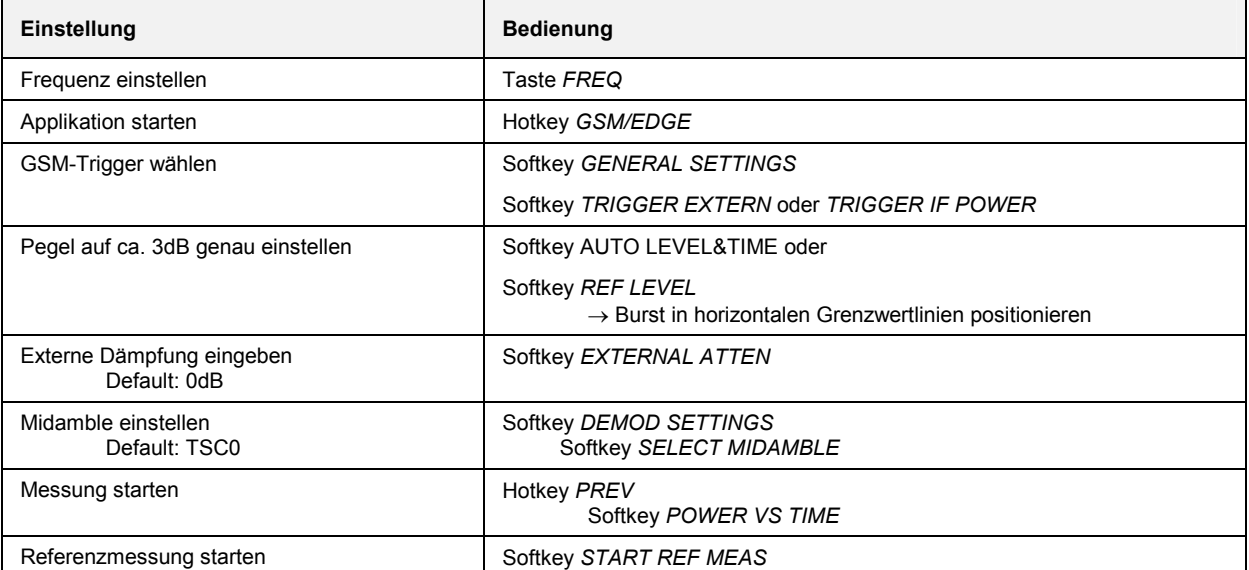

### **Messung**

Menü *GSM/EDGE*

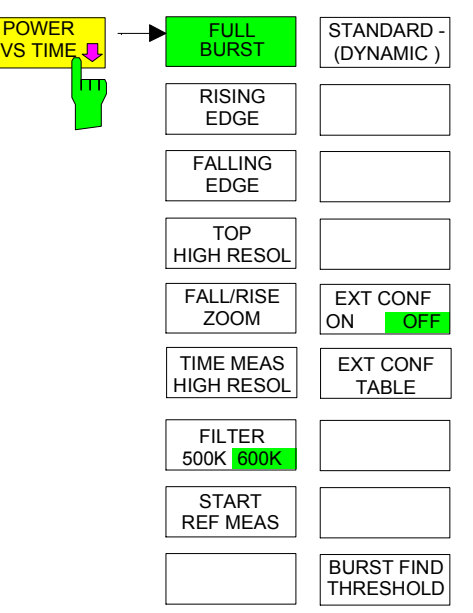

Der Softkey *POWER VS TIME* startet die Messung der Trägerleistung über die Zeit und ruft ein Untermenü auf, in dem die Darstellung konfiguriert werden kann.

Außerdem wird die Leistung des Bursts normgemäß auf die Midamble zentriert vermessen und angezeigt.

Bei Nutzung eines externen Triggers wird zusätzlich die Zeit zwischen externem Trigger und erstem Sample des ersten Symbols der Midamble gemessen und am Bildschirm (nicht bei Rising und Falling Edge) dargestellt. Siehe auch Bild 1-4 im Kapitel 1, Abschnitt "Trigger- und Zeitbezüge"

Hierbei werden zwei Werte dargestellt:

TRGS HLD MaxHold Wert der Zeit zwischen ext. Trigger und Beginn der Midamble

Der absolut größte Wert wird angezeigt.

- Beispiel 1: 20, -10, 30 => Max 30.
- Beispiel 2: 20, -10, -30 => Max –30.
- TRGS AVG Mittelwert der Zeit zwischen ext. Trigger und Beginn der Midamble

Der Momentanwert lässt sich kontinuierlich ohne Mittelung auslesen, wenn Sweep Count (=No.Of Bursts) = 1 eingestellt wird. Es werden drei Messkurven dargestellt: Max Peak, Min Peak und Average (bei Anzahl der Bursts > 1,

bei Anzahl der Bursts = 1 wird nur eine Kurve angezeigt). Die Grenzwertprüfung erfolgt gegen den Average Trace (default). Möchte man den MAX-Trace gegen die obere Grenzwertlinie und den MIN-Trace gegen die untere Grenzwertlinie vergleichen, so ist dies im LINES-Menü einstellbar.

5 Darstellungsarten sind möglich:

- Darstellung des gesamten Bursts (*FULL BURST*)
- Darstellung des Burstdaches mit hoher Auflösung (*TOP HIGH RESOL*)
- Darstellung der steigenden Burstflanke (*RISING EDGE*)
- Darstellung der fallenden Burstflanke (*FALLING EDGE)*
- Darstellung im FALL/RISE ZOOM-Modus (FULL/RISE ZOOM) bei Multislot

Die für das Messwertdiagramm verwendete Darstellart ist frei wählbar.

IEC-Bus-Befehle :INST:SEL MGSM :CONF:MTYP GMSK :CONF:BURS:PTEM:IMM :CONF:BURS:PTEM:SEL FULL :SWE:COUN 20 :READ:BURS:PTEM:REF:IMM? :INIT:IMM; \*WAI Ergebnisabfrage: :FETC:BURS:PTEM:TRGS:AVER? :FETC:BURS:PTEM:TRGS:MAX? :CALC1:LIM1:NAME 'PVTU\_G' :CALC1:LIM2:NAME 'PVTL\_G' :CALC1:LIM1:FAIL? :CALC1:LIM2:FAIL?
*Hinweis: Bei Fernbedienung muss der Benutzer den Grenzwertlinien vor der Verwendung folgende Namen zuweisen:* 

CALC1:LIM1:NAME 'PVTU\_G' bzw. 'PVTU\_E' CALC1:LIM2:NAME 'PVTL\_G' bzw. 'PVTU\_E'

Bei Multislotmessungen wird zusätzlich eine Ziffer angehängt, die die Anzahl der aktiven Slots beschreibt.

Beispiel: EDGE (single slot): PVTU E

EDGE (multi slot, 4 aktive): PVTU E4

Zur Orientierung werden die Namen neben der jeweils eingeschalteten Grenzwertlinie angezeigt. Die obere und die untere Grenzwertlinie für 8 aktive Slots ist jeweils aus zwei Grenzwertlinien (A und B) zusammengesetzt. In diesem Fall wird an den bisher beschriebenen Namen noch ein A oder B angehängt.

Beim Access Burst-Modus sind eigene Grenzwertlinien definiert. Sie besitzen die Namen PVTU AB und PVTL AB.

**FULL BURST** Der Softkey *FULL BURST* schaltet die Darstellungsart so um, dass der gesamte Burst bzw. bei Multislotsignalen die eingestellte Anzahl der aktiven Slots auf dem Bildschirm betrachtet werden kann.

> In der Betriebsart 'Extended Slot Configuration' werden immer alle 8 Slots angezeigt.

> Die Prüfung gegen die Grenzwertlinien erfolgt mit einer Auflösung von 4 bzw. 8 points per symbol, nicht mit der u.U. erheblich geringeren Bildschirmauflösung.

> Alle diese Darstellung betreffenden Einstellungen werden auf ihre Defaultwerte zurückgesetzt (siehe Messtips). Hierbei erfolgt keine Referenzmessung oder Justierung der Grenzwerte.

Die zugehörigen Grenzwertlinien werden am Bildschirm dargestellt. IEC-Bus-Befehl :CONF:BURS:PTEM:SEL FULL

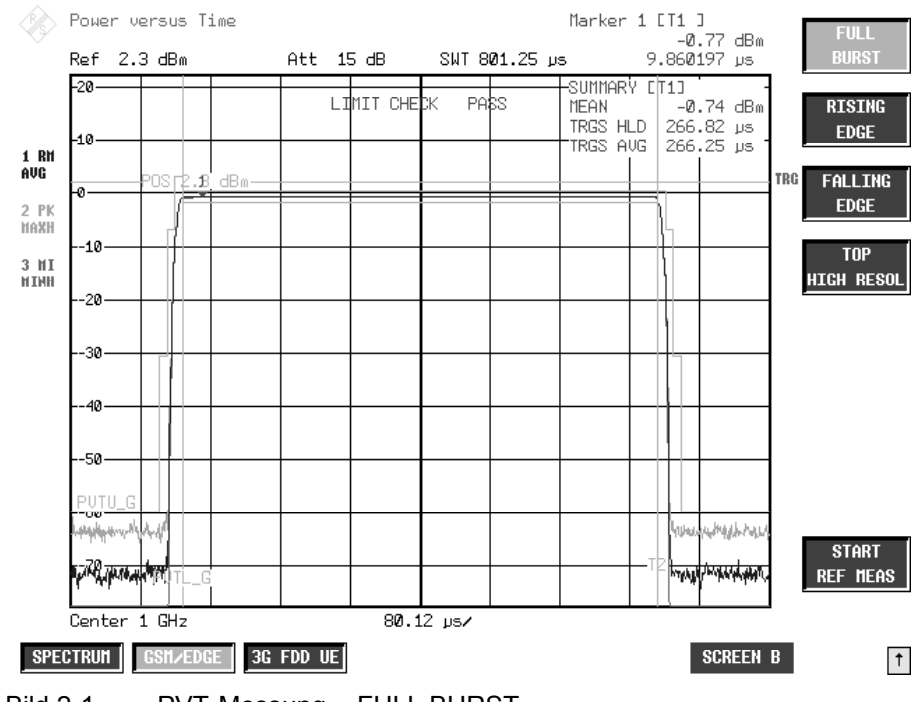

Bild 2-1 PVT-Messung - FULL BURST

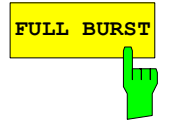

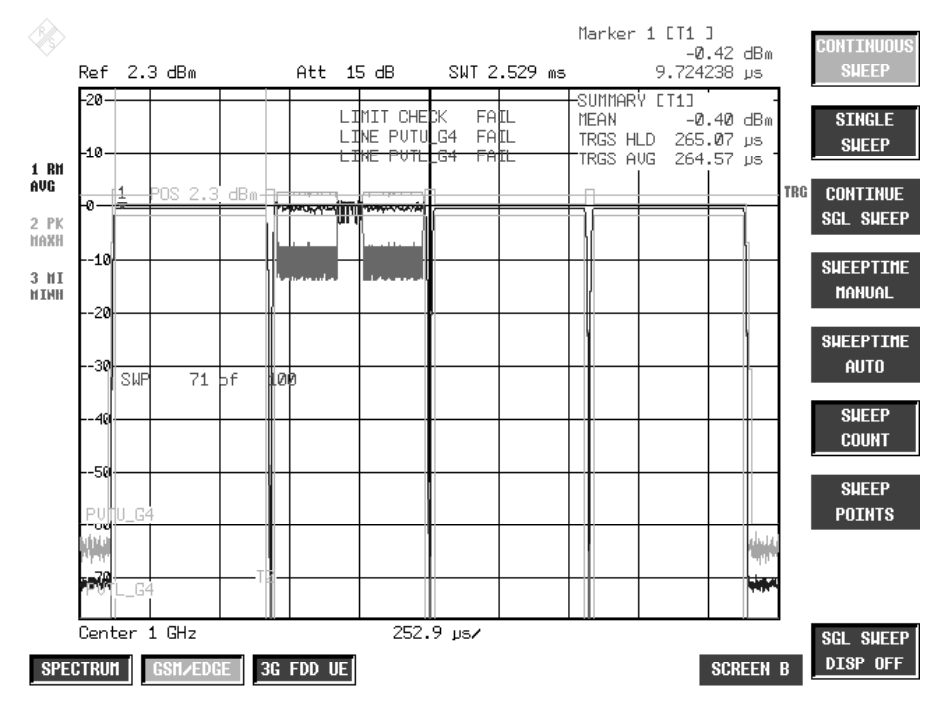

Bild 2-2 PVT-Messung - FULL BURST, 4 Slots aktiv

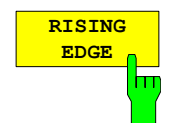

Der Softkey *RISING EDGE* schaltet die Darstellungsart so um, dass die steigende Flanke des Bursts auf dem Bildschirm betrachtet werden kann.

Bei Multislotsignalen wird die steigende Flanke des ersten aktiven Bursts dargestellt. In der Betriebsart 'Extended Slot Configuration' wird immer der Beginn von Slot 0 angezeigt.

Alle diese Darstellung betreffenden Einstellungen werden auf ihre Defaultwerte zurückgesetzt (siehe Messtips). Hierbei erfolgt keine Referenzmessung oder Justierung der Grenzwerte.

Die zugehörigen Grenzwertlinien werden am Bildschirm dargestellt.

Die Prüfung der dargestellten 30 Symbole gegen die Grenzwertlinien erfolgt mit einer Auflösung von 4 bzw. 8 points per symbol.

IEC-Bus-Befehl :CONF:BURS:PTEM:SEL RIS

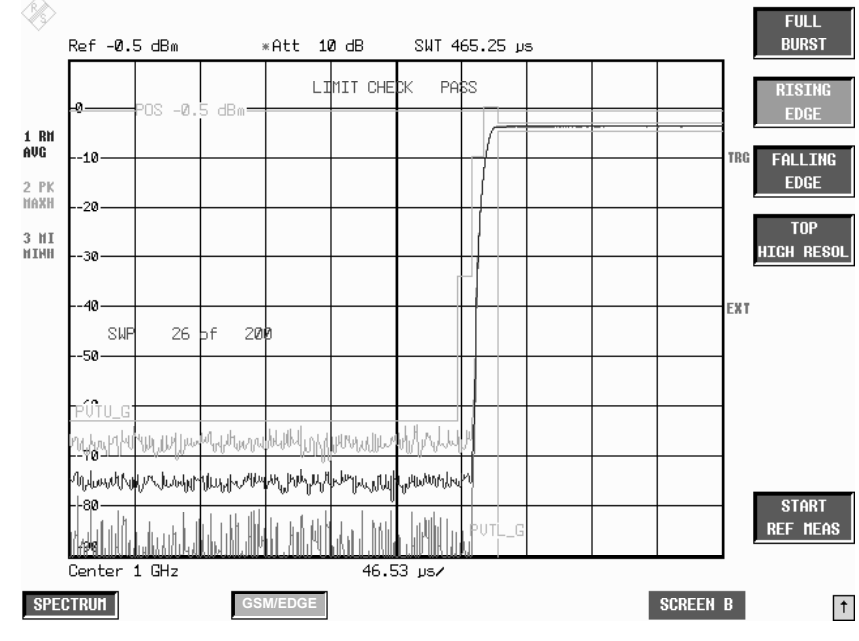

Bild 2-3 PVT-Messung - RISING EDGE

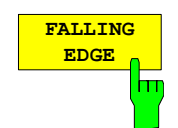

Der Softkey *FALLING EDGE* schaltet die Darstellungsart so um, dass die fallende Flanke des Bursts auf dem Bildschirm betrachtet werden kann.

Bei Multislotsignalen wird die fallende Flanke des letzten aktiven Bursts dargestellt.

In der Betriebsart 'Extended Slot Configuration' wird die fallende Flanke von Slot 7 angezeigt.

Alle diese Darstellung betreffenden Einstellungen werden auf ihre Defaultwerte zurückgesetzt (siehe Messtips). Hierbei erfolgt keine Referenzmessung oder Justierung der Grenzwerte.

Die zugehörigen Grenzwertlinien werden am Bildschirm dargestellt.

Die Prüfung der dargestellten 30 Symbole gegen die Grenzwertlinien erfolgt mit einer Auflösung von 4 bzw. 8 points per symbol.

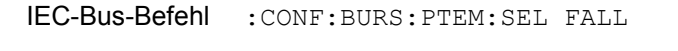

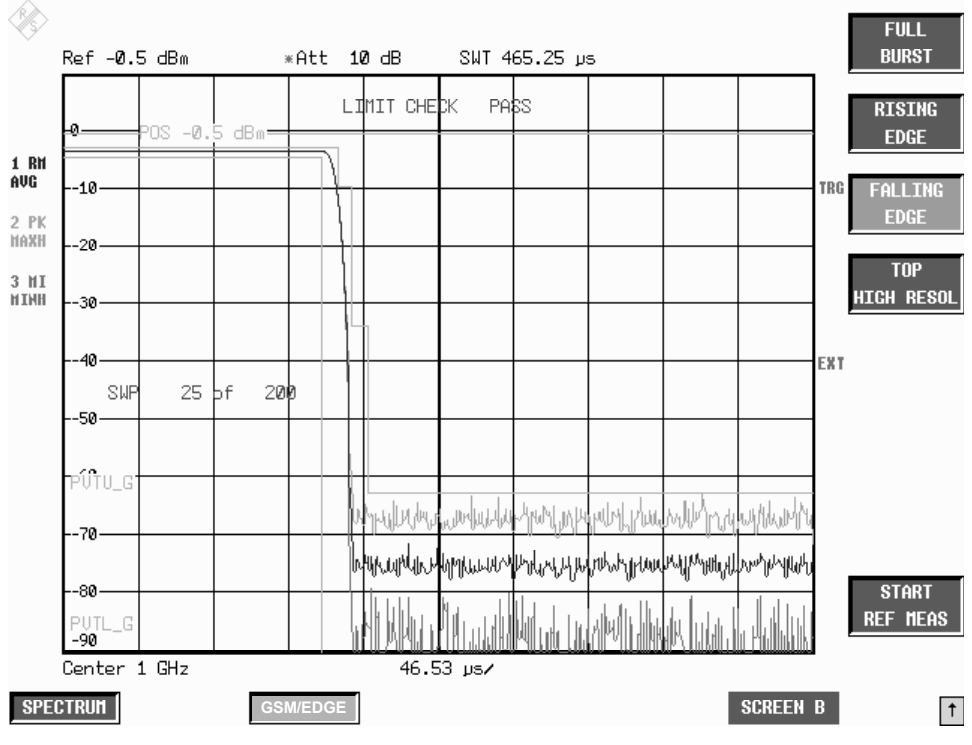

Bild 2-4 PVT - Messung - FALLING EDGE

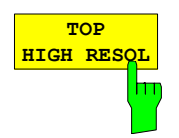

Der Softkey *TOP HIGH RESOL* schaltet die Darstellungsart so um, dass das Dach des/der gesamten Bursts mit 1 dB/Div Pegelauflösung auf dem Bildschirm betrachtet werden kann.

Die Prüfung gegen die Grenzwertlinien erfolgt mit einer Auflösung von 4 bzw. 8 points per symbol, nicht mit der u.U. erheblich geringeren Bildschirmauflösung.

Alle diese Darstellung betreffenden Einstellungen werden auf ihre Defaultwerte zurückgesetzt (siehe Messtips). Hierbei erfolgt keine Referenzmessung oder Justierung der Grenzwerte.

Die zugehörigen Grenzwertlinien werden am Bildschirm dargestellt.

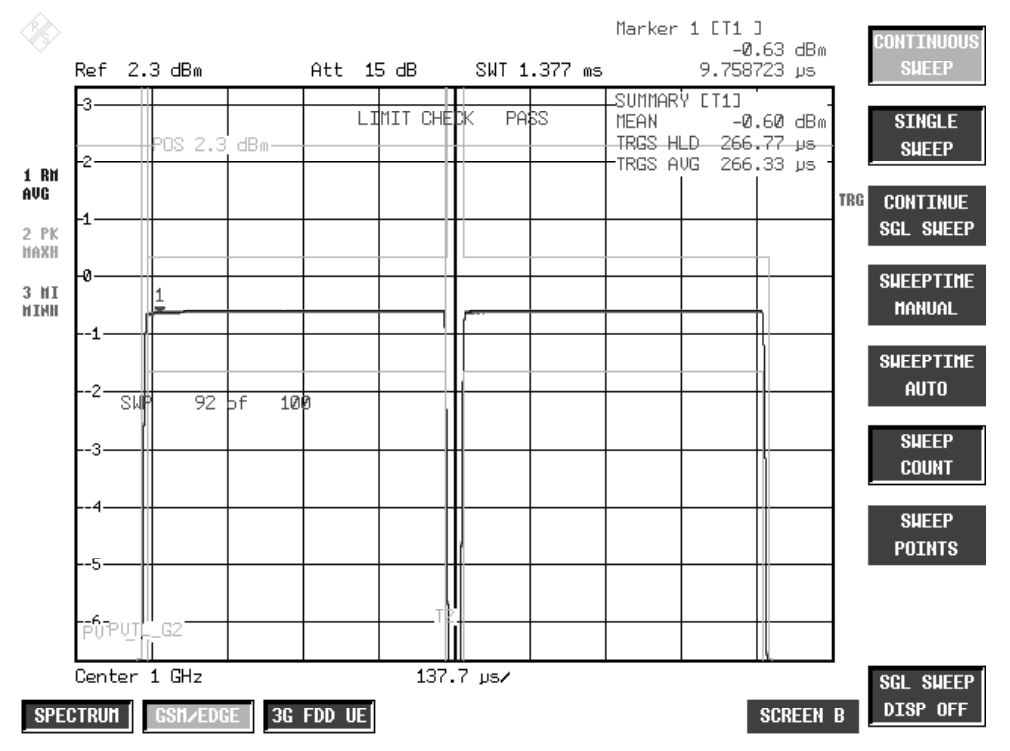

IEC-Bus-Befehl :CONF:BURS:PTEM:SEL TOP

Bild 2-5 PVT - Messung - TOP HIGH RESOLUTION

Der Softkey *FALL/RISE ZOOM* ist verfügbar, sobald mehr als ein Slot vermessen wird. (Siehe MULTISLOT im DEMO SETTINGS Menu). Mit dem Softkey kann die Nummer des Übergangs zwischen zwei Bursts festgelegt werden. Der gültige Bereich liegt zwischen 1 und (aktive Slotanzahl - 1). Im FALL/RISE ZOOM-Modus werden 30 Symbole auf der x-Achse angezeigt.

```
IEC-Bus-Befehl :INST:SEL MGSM
               :CONF:BURS:PTEM:IMM 
                :CONF:CHAN:SLOT:MULT ACT3SYNC1 
                :CONF:BURS:PTEM:SEL FRZ 
                :CONF:BURS:PTEM:FRZ 2 
                :READ:BURS:PTEM:REF:IMM?
```
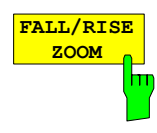

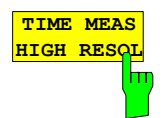

Der Softkey *TIME MEAS HIGH RESOL* ist verfügbar, wenn der externe GSM Tirgger aktiv ist und die PVT Messung im FULL BURST-Modus arbeitet. In diesem Modus arbeitet die PVT mit einer höhere Aufzeichnungsrate. Der TRGS (Zeitwert Trigger zu Startsymbol der Midambel) wird mit höherer Auflösung dargestellt. Das absolute Minimum (MIN) und das absolute Maximum (MAX) sowie der Durchschnittswert (AVG) werden angezeigt. Durch Erhöhen des Sweep Count lässt sich die Genauigkeit des Ergebnisses steigern. Sind 8 Slots auf einem R&S FSP ohne B70 aktiv und wird der TIME MEAS HIGH RESOL-Modus gestartet, so wird automatisch in die Konfiguration 4 aktive Slots mit Synchronisation auf den 2. Slot gewechselt. Dies geschieht auf Grund der höheren Abtastrate und der geringeren IQ Speichertiefe auf dem FSP. Trotzdem wird der TRGS Wert mit der höheren Auflösung ausgegeben, nur die weiteren 4 Slots werden nicht angezeigt.

In der Betriebsart "Extended Slot Configuration" ist eine Messung mit hoher Zeitauflösung nicht möglich.

IEC-Bus-Befehl :INST:SEL MGSM :CONF:BURS:PTEM:IMM :CONF:BURS:PTEM:SEL FULL :TRIG1:SYNC:ADJ:EXT 100us :CONF:BURS:PTEM:TMHR ON :READ:BURS:PTEM:REF:IMM?

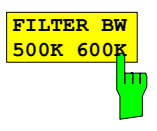

Der Softkey *FILTER BW 500K/600* wechselt zwischen dem standardmäßigen 600 kHz Tiefpassfilter und dem 500 kHz Gaussfilter. Der letzte ist bei steileren Flanken des Signals einsetzbar.

IEC-Bus-Befehl :INST:SEL MGSM :CONF:BURS:PTEM:IMM :CONF:BURS:PTEM:FILT G500 :READ:BURS:PTEM:REF:IMM?

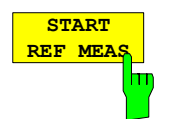

Der Softkey *START REF MEAS* startet die Vormessung (Referenzmessung) zur Ermittlung der Bezugsleistung für die relativen Messwerte und zur korrekten Pegelung der Grenzwertlinien der Messung.

Abhängig vom dabei ermittelten Pegel wird in einer kurzen Meldung auf den optimalen Referenzpegel hingewiesen. Damit wird eine optimale Aussteuerung des Gerätes möglich.

IEC-Bus-Befehl :INST:SEL MGSM :CONF:BURS:PTEM:IMM :CONF:BURSt:PTEM:SEL FULL :READ:BURS:PTEM:REF:IMM?

#### **Details der Referenzmessung:**

Bei der Referenzmessung wird der Bezug für die einzuhaltenden Grenzwerte ermittelt. Dabei wird immer über mindestens 20 Bursts gemittelt, unabhängig von der Anzahl der Bursts (*NO. OF BURSTS = SWEEP COUNT*), die zur eigentlichen Messung gewählt sind.

Bei Abbruch der Vormessung wird der bestehende Pegel der Grenzwertlinien nicht beeinflusst.

Bei erfolgreicher Vormessung wird der gemessene Pegel angezeigt und die Limit Line mittig um diesen zentriert, d.h., der Parameter Y-Offset der Limit Lines wird neu berechnet.

Der einmal ermittelte Referenzpegel bleibt so lange erhalten, bis entweder durch Preset der Presetwert des Referenzpegels = -20 dBm eingestellt wird oder bis eine neue Referenzmessung gestartet wird.

Das heißt, bei gleichem Signal kann der Benutzer nach einmaliger Referenzmessung auch andere GSM-Messungen durchführen.

Der einmal gemessene Referenzpegel bleibt auch nach Verlassen der GSM/EDGE-Applikation erhalten, steht also bei Wiedereintritt zur Verfügung. **Warnmeldungen bei der Referenzmessung** 

Es wird erwartet, dass die Ausgangsleistung (Expected Power) des Messobjekts 3dB unterhalb des Referenzpegels liegt. Würden die GSM/EDGE-Messungen direkt auf dem Referenzpegel ausgeführt, bestünde die Gefahr, dass der Analysator oberhalb des Referenzpegels übersteuert wird.

Ist der Referenzpegel zu klein, d.h.

Signalpegel Messobjekt – (Referenzpegel + Referenzpegeloffset) > - 5 dB so wird folgende Meldung angezeigt:

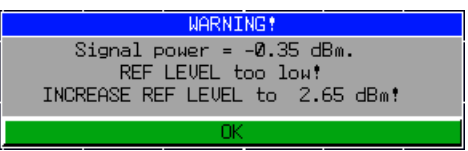

Das Carrier Overload Bit in der IEC-Bus-Statusverwaltung wird gesetzt.

Ist der Referenzpegel zu groß, d.h.

Signalpegel Messobjekt – (Referenzpegel + Referenzpegeloffset) > - 11 dB so wird folgende Meldung angezeigt:

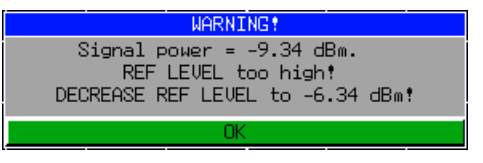

Das No Carrier Bit in der IEC-Bus-Statusverwaltung wird gesetzt.

Ist der Referenzpegel im gültigen Bereich, d.h.

-11 dB < Signalpegel Messobjekt– (Refpegel + Referenzpegeloffset) < - 5dB so wird folgende Meldung angezeigt:

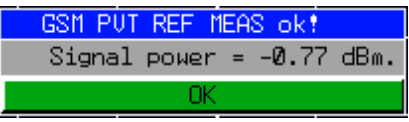

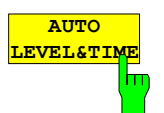

Der Softkey *AUTO LEVEL&TIME* startet eine Messung, mittels der eine automatische und bestmögliche Pegel- und ggf. Triggereinstellung des Meßgerätes vorgenommen wird.

Die Messung ermittelt zunächst den maximalen Pegel des Signals und stellt den Referenzpegel des Meßgerätes so ein, daß maximale Pegeldynamik bei zugleich ausreichender Übersteuerungsreserve gegeben sind.

Wird das Gerät nicht im FreeRun-Modus betrieben und ist zugleich eine Sync-Folge als Triggerhilfe angegeben (Trigger Sync ON), wird in einem Folgeschritt durch Ermitteln der Sync-Folge im Datenstrom ein Triggerdelay so eingestellt, daß die Datenfolge "passend" im Datenspeicher aufgezeichnet werden kann.

IEC-Bus-Befehl :TRIG:SEQ:SYNC:ADJ:AUTO

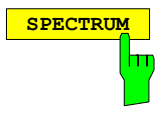

**SPECTRUM** Der Hotkey *SPECTRUM* ruft die Betriebsart Analyzer auf. Folgende Einstellungen werden automatisch wie folgt geändert, alle anderen Einstellungen werden aus dem GSM/EDGE-Modus übernommen:

> Span = ZERO SPAN RBW = 300 kHz Trigger = GSM-Trigger

IEC-Bus-Befehl :INST:SEL SAN

# **Extended Slot Configuration für Multislotmessungen**

Die R&S R&S FS-K5 unterstützt verschiedene Betriebsarten, um GSM-Signale zu messen:

• Default: ein Slot verwendet, GMSK oder 8PSK Multi Slot: 1, 2, 3, 4 oder 8 Slots aktiv, gleiche Signalstärke und Modulation oder jeder Slot

• Extended Slot Configuration: 1 oder mehrere Slots aktiv, unterschiedliche Signalstärke und/oder Modulation für jeden Slot

Die Softkeys sind im Menü DEMOD SETTINGS beschrieben. Im Folgenden wird der Modus Extended Slot Configuration zusammenfassend beschrieben.

# **Überblick und Grundeigenschaften**

Der Multislot-Modus der R&S K5 (GSM) Firmware ermöglicht GSM-Messungen im Multislotbetrieb, d.h., er erlaubt die Konfiguration der Software, sodass mehrere aktive Zeitschlitze (time slots) pro Frame unterstützt werden. Dazu müssen alle Slots die gleiche Leistung und diegleiche Modulationsart haben. Außerdem müssen die zu vermessenden Slots zeitlich direkt aufeinander folgen; Lücken zwischen einzelnen aktiven Slots innerhalb eines Frames sind nicht zulässig.

In der Extended Slot Configuration können die acht Slots eines Frames individuell konfiguriert werden. Das System unterstützt unterschiedliche Modulationen sowie Leistungen für die individuellen Slots. Zusätzlich werden die PVT (Leistung über der Zeit) Grenzwertlinien entweder mit einem festen Grenzwertlinienmuster relativ zur mittleren Signalstärke berechnet oder sie berücksichtigen einige in den GSM-Normen beschriebene Ausnahmen.

Bei der Konfiguration sollten einige Regeln befolgt werden, um verwertbare Messergebnisse zu erzielen. Diese Regeln werden in den folgenden Abschnitten genauer erläutert.

Die Konfigurationsparameter können unabhängig vom Status des erweiterten Multislotbetriebs eingestellt werden. Zusätzlich befinden sich Bedienelemente für die Extended Slot Configuration im PVT-Untermenü, um den Zugang zu den Parametern zu erleichtern.

Einige Einstellungen der Extended Slot Configuration werden so interpretiert, dass eine einheitliche Verwendung der Messungen neben Messungen der Leistung über der Zeit (PVT), besonders PFE/MAC und CPW Messung erreicht werden kann.

### **Extended Slot Configuration-Modus- Einstellungen**

Für die Einstellung der Extended Slot Configuration sind neben dem Ein/Aus-Schalter zwei Bedienelemente vorhanden:

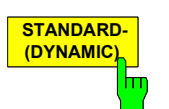

Der Softkey *STANDARD- (DYNAMIC)* öffnet eine Auswahltabelle, mittels der der Standard ausgewählt werden kann, gemäß dem die LimitLines berechnet werden sollen.

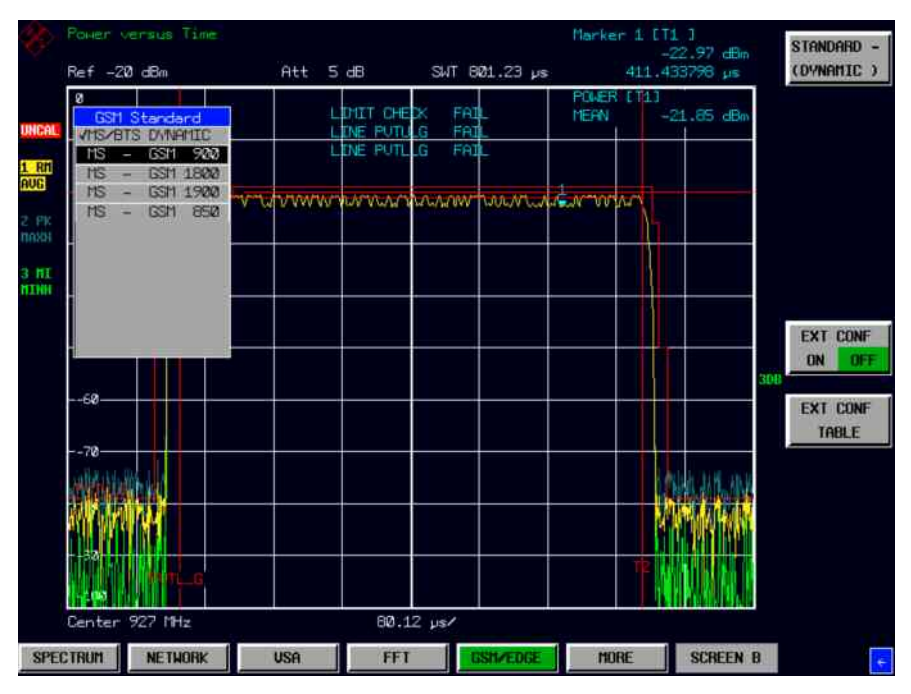

Bild 2-6 Standardauswahl

Für jeden einzelnen Standard wie auch für den generischen, von der R&S FS-K5 bisher bekannten "dynamischen" Fall wird jeweils ein Satz von Einstellparametern vorgehalten, der in Tabellenform über den Softkey 'EXT CONF TABLE' zugänglich ist:

| SLOT CONFIGURATION<br>FXTENDED.  |             |            |                |                      |                      |                 |
|----------------------------------|-------------|------------|----------------|----------------------|----------------------|-----------------|
| LONG SLOTS ACTTUE                |             |            | N <sub>O</sub> | LONG SLOTS           | з<br>7               |                 |
| TRIGGER REFERENCE                |             |            | Ø              |                      | REF MIDAMBLE         | <b>TSC</b><br>Й |
| ONLY ONE FRAME                   |             |            | <b>NO</b>      |                      |                      |                 |
| <b>ABSOLUTE LEVEL</b>            |             |            | N <sub>O</sub> | PREC ACTIVE V. –36.0 |                      |                 |
| <b>BASE VALUE</b><br><b>TMTT</b> |             |            | $-54.0$        |                      | LIMIT STEP VAL –17.0 |                 |
| si nt                            | MOD.        |            | LEVEL          |                      | I TMTT I TNF         |                 |
| NO <sub>1</sub>                  |             | <b>REF</b> | <b>VALUE</b>   |                      | CTRLUL LOWER         | <b>UPPER</b>    |
| Ø                                | <b>GMSK</b> | <b>REL</b> | 0.0            | 2                    |                      |                 |
| $\mathbf{1}$                     | OFF         | <b>REL</b> | 0.a            |                      |                      |                 |
| $\overline{2}$                   | <b>NFF</b>  | RFI.       | и.и            |                      |                      |                 |
| 3                                | OFF         | <b>RFL</b> | 0. N           |                      |                      |                 |
| 4                                | <b>NFF</b>  | RFI.       | и.и            |                      |                      |                 |
| 5                                | <b>NFF</b>  | RFI.       | и.и            |                      |                      |                 |
| 6                                | NFF         | RFI.       | и.и            |                      |                      |                 |
| 7                                | NFF         | RFI.       | ø.ø            |                      |                      |                 |

Bild 2-7 Tabelle Ext Conf Table für GSM-900>

Die Einstellungen in der ersten und dritten Zeile dieser Tabelle können als "global" bezeichnet werden, da diese Einstellungen für alle Standards identisch sind:

- LongSlots Active (gleiche Slotlänge)
- LongSlots (Slots mit Überlänge)
- Nur *ein* Frame JA/NEIN

Dagegen werden alle anderen Einstellungen für jeden ausgewählten Standard separat verwaltet:

- Triggerreferenz
- Midamble
- Einstellungen absoluter Pegel
- **Selected** Absolute Pegelvorgaben
- Modulation und Pegel für jeden Slot

IEC-Bus-Befehl: :CONF:MS:ECON:STAN:SEL DYNAMIC | GSM900 | GSM1800 | GSM1900

# **Extended Slot Configuration – Einstellungen im Detail**

**Standard Selected** bestimmt wie die Grenzwertlinien der PVT-Messung aufgebaut werden. Die Standardeinstellung 'MS/BTS DYNAMIC' nutzt eine Reihe vorgegebener oder vom Nutzer vordefinierter Grenzwertlinien und entspricht dem von der R&S FS-K5 bisher gewohnten Verhalten. Darüber hinaus können zusätzlich die GSM-Normen MS-GSM900, MS-GSM1800 (früher DCS1800) und MS-GSM1900 (früher PCS1900) ausgewählt werden. Wurde eine der GSM-Normen ausgewählt, werden die Grenzwertlinien intern unter Berücksichtigung weiterer Benutzereinstellungen wie Leistungsstufe und absoluter Pegel ('control level' und 'absolute level') auf speziellere Weise berechnet (Näheres siehe unten).

Mit Ausnahme der folgenden zwei Einstellungen werden alle weiteren Konfigurationsvorgaben der Extended Slot Configuration für jeden Standard individuell verwaltet.

**Die LongSlot Funktion** unterstützt die beiden unterschiedlichen Timingmodelle des GSM-Systems. Ist "Long Slots Active" verneint, , wird davon ausgegangen, dass alle acht Slots die gleiche Länge von 156,25 Symbolen aufweisen.

Andernfalls müssen zwei Slots spezifiziert werden, die eine Länge von 157 Symbolen haben; den verbleibenden 6 Slots wird dann jeweils eine Länge von 156 Symbolen zugewiesen. Diese Funktion ist ausschlaggebend für die Zusammensetzung und korrekte Positionierung der Grenzwertlinien auf der Zeitachse.

Die Einstellung **Only One Frame** steuert die Grenzwertlinieninterpolation zwischen dem Ende des letzten und dem Anfang des ersten Slots.

Wurde NO ausgewählt, wird die Grenzwertlinie am Ende des Frames für ¾ der Länge eines Slots fortgesetzt. Also der Grenzwert am Ende von Slot 7 entspricht dem Anfang von Slot 0 und umgekehrt.

Wurde YES ausgewählt, wird die Grenzwertüberprüfung nur innerhalb eines Frames durchgeführt.

Diese beiden Parameter sind für alle Normen und für die dynamische Standardauswahl einheitlich. Die übrigen Einstellungen sind an die jeweilige ausgewählte Norm gebunden, so dass mit individuellen Einstellungen für jede Norm gearbeitet werden kann.

**Trigger Reference** spezifiziert den Slot, der als Referenz für die Zeit und Pegelpositionierung verwendet wird.

Die mittlere Leistung dieses Slots wird als Ergebnis der Vormessung zurückgegeben und dient als Referenzpegel zur korrekten Anpassung der Grenzwertlinien und des Messgerätes.

An diesem Slot wird zugleich die Zeitachse ausgerichtet, die gemäß des GSM-Timingmodells den Messdaten unterlegt wird. Die Slots werden dabei nach GSM-Konvention von 0 bis 7 innerhalb des Frames durchnumeriert.

**Ref Midamble** wird zur Identifizierung des Referenzslots im Datenstrom verwendet.

Da im allgemeinen nichtvon einer wohl definierten Power Ramp ausgegangen werden kann, ist der einfachste Burstsuchmechanismus deaktiviert und die endgültige Identifizierung des Referenzslots wird über das Vergleichen der spezifizierten Midamble erreicht.

Für stabile Messbedingungen im Falle der Extended Slot Configuration muss also eine eindeutige Midamblesequenz für den Referenzslot spezifiziert und das Testgerät so eingestellt werden, dass diese Eindeutigkeit auch gewährleistet ist. Andernfalls wird das Messergebnis – im besten Fall – durch mehrdeutige Trigger- bzw. Slotidentifikation unstabil oder – was eher die Regel sein wird – es werden keine gültigen Daten erkannt und der Sweep bleibt unter Ausgabe der Fehlermeldung "Sync Not Found" stehen.

Wird auf andere Messungen der R&S FS-K5-Option umgeschaltet, wird der Referenzslot als Basis für die Messung verwendet. Speziell die Modulationsart des Slots sowie die Midamble werden zur Steuerung der PFE/MAC Messung und zur Adressierung der passenden Daten im untersuchten Datenstrom verwendet.

Die Einstellungen der Gruppe **Absolute Level** sind nur verfügbar, wenn zuvor eine GSM-Norm ausgewählt wurde. Sie bestehen aus einem Aktivierungsfeld (Ja/Nein Status) und zwei Werten, die vom Nutzer für aktivierte absolute Pegel angegeben werden müssen (*LIMIT BASE* und *LIMIT STEP* value). Beide Werte begrenzen die relative Sprunghöhe (Edge) der oberen Grenzwertlinie auf einen absoluten Basiswert wie in der Beschreibung der GSM-Norm festgelegt: "(Zitat:… -30 dBc oder -17 dBm je nachdem welcher (Grenzwert) höher ist") als Beispiel für die GSM900 Norm. Der erste Wert liefert den

absoluten Basiswert für den Bereich über 28 us außerhalb des nutzbaren Bereichs an beiden Burstflanken; der zweite Wert bestimmt den Basiswert für den Bereich zwischen 18 us und 28 us zu beiden Seiten des nutzbaren Bereichs des Slots.

Ein dritter Einstellwert *PREC ACTIVE* value unterstützt eine Spezialität des GSM-900-Standards: statt dem LimitBase-Value wird direkt vor einem aktiven Slot dieser – in der Norm etwas reduzierte – Sockelwert verwendet.

Die Einstellung der absoluten Pegel ist notwendig, da die K5-Option üblicherweise das Messen der Leistung über der Zeit ohne Beschränkung der absoluten Leistung gestattet. Die GSM-Norm wiederum bezieht sich in einigen Punkten auf absolute Leistungswerte. Um diese Abweichung zwischen flexibler Messung und den festgesetzten absoluten Leistungswerten der GSM umgehen, wurde mit der Vorgabe beliebiger absoluter Pegelwerte die Einstellungen aufgenommen.Möglichkeit geschaffen, die Messung auf das aktuell vorliegende Leistungsniveau anzupassen. Somit kann der Nutzer unabhängig von der jeweiligen "Leistungssituation" weiterhin GSM-ähnliche Messungen durchführen.

# **Slot-spezifische Einstellungen**

Für jeden Slot können die folgenden Einstellungen individuell vorgenommen werden:

- **Modulation**
- Referenzleistung
- Grenzwert(linien)-Leistungsstufe (Control Level)

Als Modulationsart kann entweder GMSK oder 8PSK (EDGE) ausgewählt werden. Die Modulation bestimmt den Demodulator und die Art der zu verwendenden Grenzwertlinien.

.Die Auswahl 'OFF' kennzeichnet den Slot als inaktiv.Die folgenden Einstellungen können für jeden Slot verwendet werden:

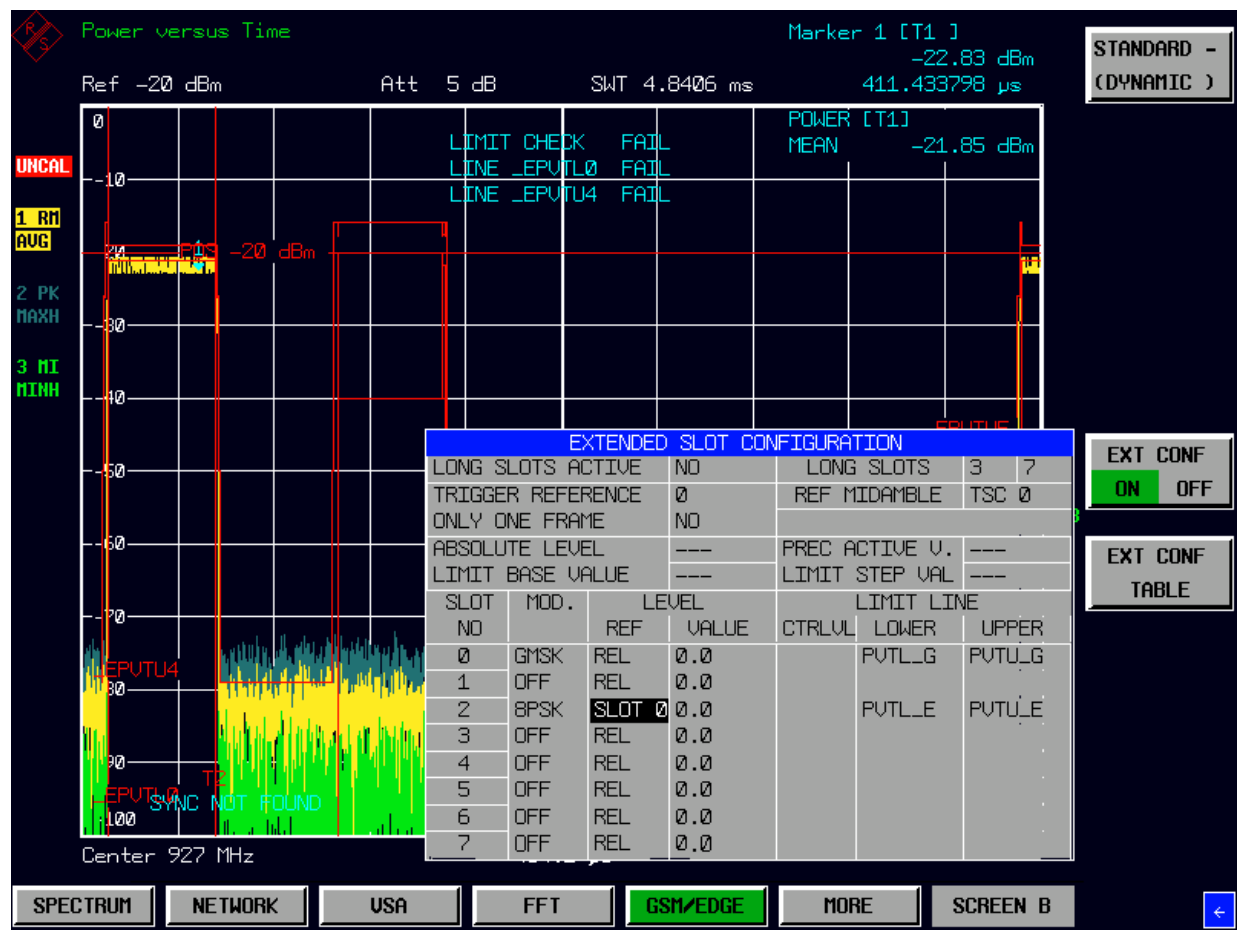

Bild 2-8 Extended Slot Configuration "Dynamic" – falsches Pegelprofil>

Mit der Einstellgruppe **LEVEL REF/VALUE** wird die 0dB-Bezugslinie individuell für jeden Slot festgelegt. An dieser 0dB-Linie wird die Grenzwertlinienmaske, wie sie sich aus der Norm ergibt, ausgerichtet.

- relativ
- relativ zu einem anderen Slot
- absolut oder
- automatisch.

Ein zusätzlicher angegebener Pegeloffset (VALUE) gestattet die Feinpositionierung der entsprechenden Linien.

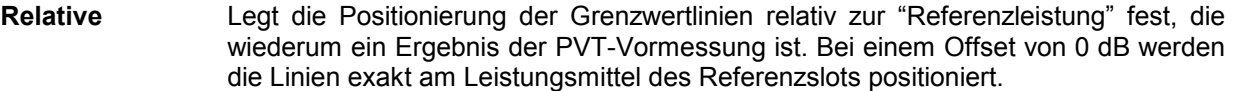

- **Relative to slot** Weitestgehend gleich, doch statt des Referenzslots kann ein beliebiger aktiver Slot als Basis für die Bestimmung des Leistungspegels genutzt werden. Diese Einstellung ist nur sinnvoll, wenn der Slotpegel von einem anderen Slot als dem Referenzslot abhängig ist.
- **Absolute** Die Linien werden entsprechend einer mittleren Leistung von 'x' dBm positioniert, wobei 'x' der in den Konfigurationsdaten gegebene Pegelwert ist.

**Automatic** Positioniert die Linien entsprechend der in der Vormessung ermittelten Leistung

Das Positionieren der Grenzwertlinien wird im nächsten Abschnitt genauer erklärt.

|                                   | Power versus Time    |                |                |     |            |                                     |                                           |                                         |                                    |                           | Marker 1 [T1 ]                           | $-49.03$ dBm                                    | STANDARD -                      |
|-----------------------------------|----------------------|----------------|----------------|-----|------------|-------------------------------------|-------------------------------------------|-----------------------------------------|------------------------------------|---------------------------|------------------------------------------|-------------------------------------------------|---------------------------------|
|                                   | Ref -20 dBm          |                |                |     |            |                                     |                                           |                                         | Att 5 dB SWT 4.8406 ms             |                           | 411.433798 µs                            |                                                 | (DYNAMIC)                       |
| <b>UNCAL</b>                      | Ø                    |                |                |     |            |                                     | LIMIT CHECK<br>INE LEPUTL0                | FAIL<br>FAI                             |                                    | POWER [T1]<br><b>MEAN</b> |                                          | $-19.02$ dBm                                    |                                 |
| <b>1 RM</b>                       | --10-                | 1<br>$\bullet$ |                |     |            |                                     | LINE LEPUTU4                              | FAIL                                    |                                    |                           |                                          |                                                 |                                 |
| <b>AUG</b><br>2 PK                | 28 - 1               | EUE            |                | dbm |            |                                     |                                           |                                         |                                    |                           |                                          |                                                 |                                 |
| <b>MAXH</b>                       | 40-                  |                |                |     |            |                                     |                                           |                                         |                                    |                           |                                          |                                                 |                                 |
| $3$ $\overline{m}$<br><b>MINH</b> | 40-                  |                |                |     |            |                                     |                                           |                                         |                                    |                           |                                          |                                                 |                                 |
|                                   |                      |                |                |     |            |                                     |                                           |                                         | <b>EXTENDED SLOT CONFIGURATION</b> |                           |                                          |                                                 |                                 |
|                                   | 450-                 |                |                |     |            |                                     | LONG SLOTS ACTIVE                         |                                         | N <sub>O</sub>                     |                           | <b>LONG SLOTS</b>                        | 3<br>7                                          | <b>EXT CONF</b>                 |
|                                   |                      |                |                |     |            |                                     | TRIGGER REFERENCE<br>ONLY ONE FRAME       |                                         | Ø<br>NO.                           |                           | <b>REF MIDAMBLE</b>                      | TSC 0                                           | <b>OFF</b><br><b>ON</b>         |
|                                   | 60-                  |                |                |     |            |                                     | <b>ABSOLUTE LEVEL</b><br>LIMIT BASE VALUE |                                         | $\qquad \qquad -$<br>$---$         |                           | PREC ACTIVE U. ---<br>LIMIT STEP VAL --- |                                                 | <b>EXT CONF</b><br><b>TABLE</b> |
|                                   | 120-                 |                |                |     |            | <b>SLOT</b><br>N <sub>O</sub>       | MDD.                                      | <b>REF</b>                              | <b>LEVEL</b><br><b>VALUE</b>       |                           | LIMIT LINE<br>CTRLUL LOWER               | <b>UPPER</b>                                    |                                 |
|                                   | THE VILLE            |                |                |     |            | Ø<br>$\mathbf{1}$<br>$\overline{2}$ | <b>GMSK</b><br><b>GMSK</b><br>18PSK       | <b>REL</b><br><b>ABS</b><br><b>AUTO</b> | 0.0<br>$-16.0$<br>0.0              |                           | PUTL_G<br><b>PUTL_G</b><br><b>PUTL_E</b> | <b>PUTULG</b><br><b>PUTULG</b><br><b>PUTULE</b> |                                 |
|                                   |                      |                |                |     |            | 3<br>4                              | <b>GMSK</b><br><b>NFF</b>                 |                                         | SLOT $0 - 2.0$                     |                           | <b>PUTL_G</b>                            | <b>PUTULG</b>                                   |                                 |
|                                   | 90-<br>EPUTLØ<br>100 |                |                |     |            | 5<br>6                              | <b>OFF</b><br><b>OFF</b>                  | <b>REL</b><br><b>REL</b><br><b>REL</b>  | 0.0<br>0.0<br>0.0                  |                           |                                          |                                                 |                                 |
|                                   | Center 927 MHz       |                |                |     |            | 7                                   | <b>OFF</b>                                | <b>REL</b>                              | 0.0                                |                           |                                          |                                                 |                                 |
|                                   | <b>SPECTRUM</b>      |                | <b>NETWORK</b> |     | <b>USA</b> |                                     | <b>FFT</b>                                |                                         | GSM/EDGE                           |                           | <b>MORE</b>                              | <b>SCREEN B</b>                                 |                                 |

Bild 2-9 Extended Slot Configuration "Dynamic" – falsche Pegel

#### **CTRLVL (Control Level)**

Grenzwert(linien)-lLeistungsstufen (CTRLVL – Control Level) l sind erforderlich, um die Kanten der Grenzwertlinien bei einem Offset von 18 us vom nutzbaren Bereich eines Bursts zu berechnen. Diese Kanten sind normalerweise eine Funktion der Leistungsstufe eines Mobiles. Wie bereits erläutert, kann der Kontrollpegel nicht von der gemessenen Leistung abgeleitet werden. Dieser Wert muss vom Nutzer angegeben werden. Das Eingabefeld ist nur für GSM-Normen verfügbar und kann im dynamischen Modus nicht erreicht werden. Je nach ausgewählter Norm variiert die Höhe der Stufe zwischen 6 dB und 1 dB; außerdem legt die Normwahl fest, welche Leistungsstufen auswählbar sind.

### **Extended Slot Configuration-Modus- Erklärung der Grenzwertlinienberechnung**

Die PVT-Grenzwertlinien müssen unter Berücksichtigung der globalen Einstellungen berechnet und auf die gesammelten IQ-Daten angewendet werden. Zwei Aufgaben müssen dabei schrittweise abgearbeitet werden:

- Einpassen der slot-bezogenen Leistungsprofile in den vollständigen GSM-Frame.
- Korrekte Positionierung der Grenzwertlinien bezogen auf die GSM-Zeitachse.

Für jeden Slot wird eine Grenzwertlinie entsprechend GSM-Schema spezifiziert. Die Grenzwertlinie wird als relative Linie für Zeit und für Pegel angegeben. Der Zeitnullpunkt ist der Symbolübergang zwischen Symbol 13 und 14 (die Mitte der Midamble) in Übereinstimmung mit der symmetrischen Definition des Leistungsprofils in den GSM-Spezifikationen.

Der Pegelnullpunkt wird durch die mittlere Leistung bestimmt und stimmt mit dem 0 dB-Punkt in den GSM-Spezifikationen für das Leistungsprofil überein. Die Grenzwertlinie wird relativ zu diesem Nullpegel definiert.

Abhängig von der Modulationsart werden zwei Arten von Grenzwertlinien verwendet (GMSK oder 8PSK Profil).

Bei Verwendung der Extended Slot Configuration variiert die 0 dB Linie von Zeitschlitz zu Zeitschlitz. Aus diesem Grund müssen die Linien für jeden Slot einzeln berechnet werden, um die PASSED Bedingung zu erfüllen. Darüber hinaus muss für den Übergangsbereich zwischen zwei aktiven Schlitzen eine spezielle Regel für die obere Grenzwertlinie angewendet werden. Diese Regel gewährleistet die problemlose Anpassung zweier benachbarter Linien (und wird hier nicht näher ausgeführt; Details s. GSM-Normen).

Abhängig von den getroffenen Einstellungen wird die Berechnung wie folgt vorgenommen:

#### **Relative Linien:**

Für relative Linien wird wie gewöhnlich das Ergebnis der Vormessung herangezogen. Der angegebene Offset wird zu den Linien hinzugefügt, bevor diese zur resultierenden Linie berechnet werden.

Aus diesem Grund beziehen sich die relativen Linien auf den Wert aus der Vormessung plus dem in den Konfigurationsdaten spezifizierten Offset.

Für relative Linien, die sich auf einen bestimmten anderen Slot beziehen, wird derselbe Algorithmus angewendet. Zusätzlich zu dem in den Konfigurationsdaten spezifizierten Offset wird die Differenz zwischen dem Pegelwert des Referenzslots und des zu berechnenden Slots ermittelt; diese Differenz des zu berechnenden Slots ermittelt; diese Differenz ergibt mit dem angegebenen Offset einen Gesamtoffset, der auf die Pegelwerte der Linie des zu berechnenden Slots angewandt wird.

Anstatt des 0 dB-Punktes des Referenzslots wird also der 0 dB-Punkt des als Bezug angegebenen Slots als Referenz für die betreffende Linie verwendet.

#### **Absolute Linien:**

Diese neue Option der Extended Slot Configuration ermöglicht die Zuweisung einer Slotmaske zu einem absoluten Pegel, d. h., der 0 dB-Punkt wird entsprechend den vorgenommenen Einstellungen einem dem angegebenen dBm-Wert zugewiesen. Dieser Wert (in dBm) weist naturgemäß keine Verbindung zur Vormessung auf.

#### **Automatische Linien:**

Dies ist ebenfalls eine völlig neue Funktion: Der 0 dB-Punkt des Slots, der auf "auto" gesetzt ist, wird aus der PVT-Vormessung abgeleitet. Zusätzlich zur üblichen Vormessung bei der die mittlere Leistung des als Referenz ausgegebenen Slots gemessen wird, wird nun ebenfalls die mittlere Leistung des auf "auto" gesetzten Slots ermittelt und dient als Basis für den 0 dB-Punkt für diesen Slot.

Der absolute Zeitnullpunkt wird als Startpunkt vom Symbol 0 des Schlitzes 0 festgelegt, d. h., der Zeitnullpunkt befindet sich am Anfang des ersten Symbols des GSM-Frames. Abhängig vom konfigurierten Referenzschlitz und dem GSM-Timingmodel wird die korrekte ¼-Symbol-Verschiebung zwischen den einzelnen Schlitzen beachtet.

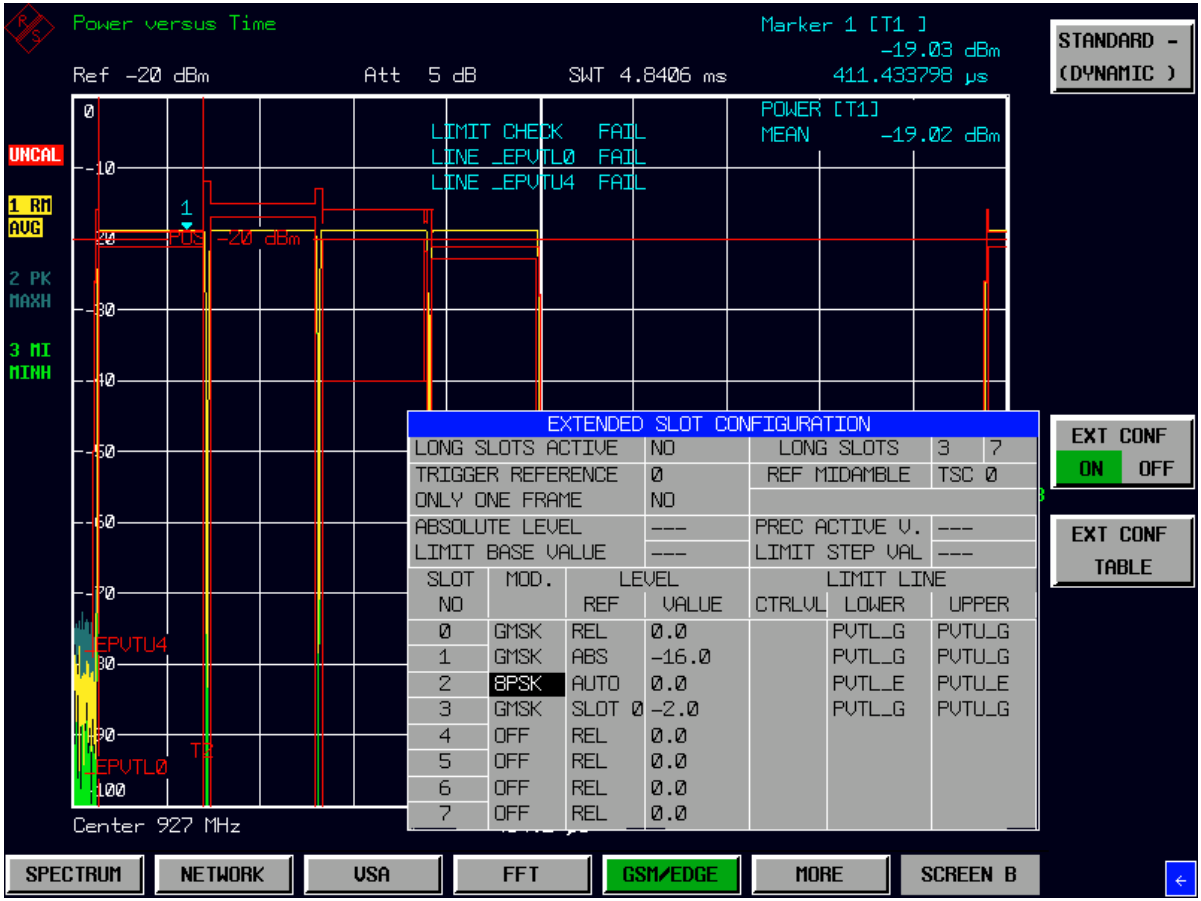

Das Gesamtergebnis ist ein Satz von Grenzwertlinien, die sich über den Zeitbereich des gesamten GSM-Frames erstrecken.

Bild 2-10 Extended Slot Configuration "Dynamic

### **Hinweise für ein korrektes Messgeräte-Setup**

Aus der bisher gegebenen Beschreibung können einige Regeln abgeleitet werden, die befolgt werden sollten (oder müssen), um korrekte und verlässliche Messergebnis zu erzielen.

- Referenzslot sollte immer der mit der höchsten Ausgangsleistung sein. **Grund:** Der Referenzpegel des Gerätes wird (bei Auto Level & Time) durch die mittlere Leistung des Referenzschlitzes bestimmt. Verfügt ein anderer Slot über eine höhere Leistung, kommt es zu einem **Overload**
- Die Midamble des Referenzslots muss eindeutig sein. Grund: Die Midamblesequenz ist die einzige Möglichkeit, ein korrektes und stabiles Timing innerhalb des IQ-Datenstroms zu erzielen.
- Wird die Funktion AUTO Level genutzt, sollte der Offset normalerweise 0 (Null) dB betragen. Der Offset sollte ebenfalls für den Referenzslot 0 dB sein und die Pegeleinstellung sollte auf 'relative' gesetzt sein. Andernfalls werden die Grenzwertlinien für diese Slots f fehlpositioniert.
- Der Signal-Rausch-Abstand des Messgerätes muss berücksichtigt werden! Generell ist es nur wenig sinnvoll, mit Pegelunterschieden von 50 dB oder mehr zwischen dem stärksten und dem schwächsten Slot zu arbeiten. Der typische Signal-Rausch-Abstand des R&S FSQ beträgt etwa 80 dB, wenn Grenzwertlinien mit einer relativen Ausdehnung von typisch 60 dB verwendet werden, beträgt der größtmögliche "sinnvolle" Pegelunterschied etwa 20 dB. Andernfalls würde die Messung fehlschlagen, d.h. ein FAILED aufgrund der Dynamikbegrenzung liefern..
- Handhabung der Grenzwertlinien bei Fernbedienung:

Die Grenzwertlinien werden für die erweiterte Slotkonfiguration, wie oben beschrieben, automatisch generiert. Aus diesem Grund müssen die folgenden Konventionen für das CALC:LIMIT Subsystem beachtet werden:

Bis zu 4 Grenzwertlinien werden für den oberen und unteren Grenzwert generiert. Dabei werden die folgenden Namen verwendet:

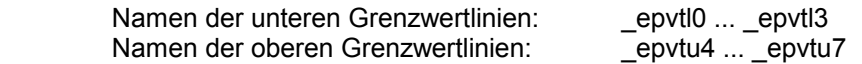

Das Zeichen am Ende des Namens einer Grenzwertlinie repräsentiert die Nummer des SCPI Limit Check-Statusbits. Durch Addieren von "1" ergibt sich das numerische Suffix, das im SCPI-Grenzwertlinien-Subsystem verwendet wird.

Bespiel: " epvtl1"

Leistung über der Zeit, untere Grenzwertlinie 1

Bit 1 des STAT:QUES:LIM:COND Registers

Adressiert durch: CALC:LIM2:

Der Status der Grenzwertlinie (ob Schalter ON - "CALC:LIMx:STAT?") und die PASSED/FAILED Information ("CALC:LIMx:FAIL?") muss überprüft werden.

• **Burst- und Sync-Suche** in der Extended Slot Configuration

Der Schalter für Burstsuche (*BURST FIND*) ist in der Extended Slot Configuration nicht verfügbar, der Schalter für Synchronisierung auf die Midamble (*SYNC FIND*) ist daueraktiv.

Bei aktiver Extended Slot Configuration wird eine erweiterte Burstsuche verwendet, die das Slotpegelprofil des gesamten Frames für die grobe zeitliche Orientierung im IQ-Datenstrom heranzieht. Weicht das gemessene Pegelprofil "zu stark" vom vorgegebenen Slotprofil ab, wird der Datensatz verworfen und eine Neuaufzeichnung gestartet.

Nach erfolgreicher Groborientierung wird anschließend in dem in Frage kommenden Bereich nach der Patternfolge der vorgegebenen Midamble gesucht. Wenn diese gefunden wird, ist der Datensatz in seiner zeitlichen Lage innerhalb des GSM-Frames eindeutig festgelegt und wird zur weiteren Auswertung (Tracedarstellung in der PvT) geleitet. Wird das Pattern nicht gefunden, erfolgt die Anzeige (und Ausgabe) von "Sync Not Found" und es wird eine erneute Messdatenaufnahme gestartet.

# **Beispiel für eine Extended Slot Configuration**

Ein gemischtes GSM/EDGE-Signal muss mit den folgenden Einstellungen gemessen werden:

- Slot 0: Modulation 8PSK (EDGE), TSC0, als Referenzschlitz
- Slot 1: OFF
- Slot 2: Modulation GMSK (GSM), relative Signalleistung 0 dB
- Slot 3: Modulation GMSK (GSM), relative Signalleistung -10dB
- Slot 4: Modulation GMSK (GSM), relative Signalleistung 0 dB
- Slot 5: OFF
- Slot 6: OFF
- Slot 7: OFF

Slot 0 wird als Referenzschlitz verwendet.

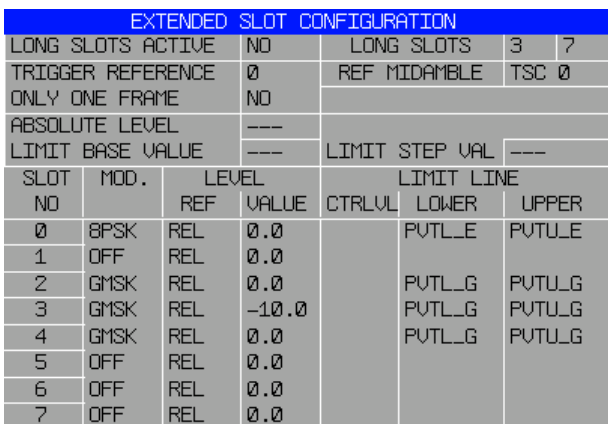

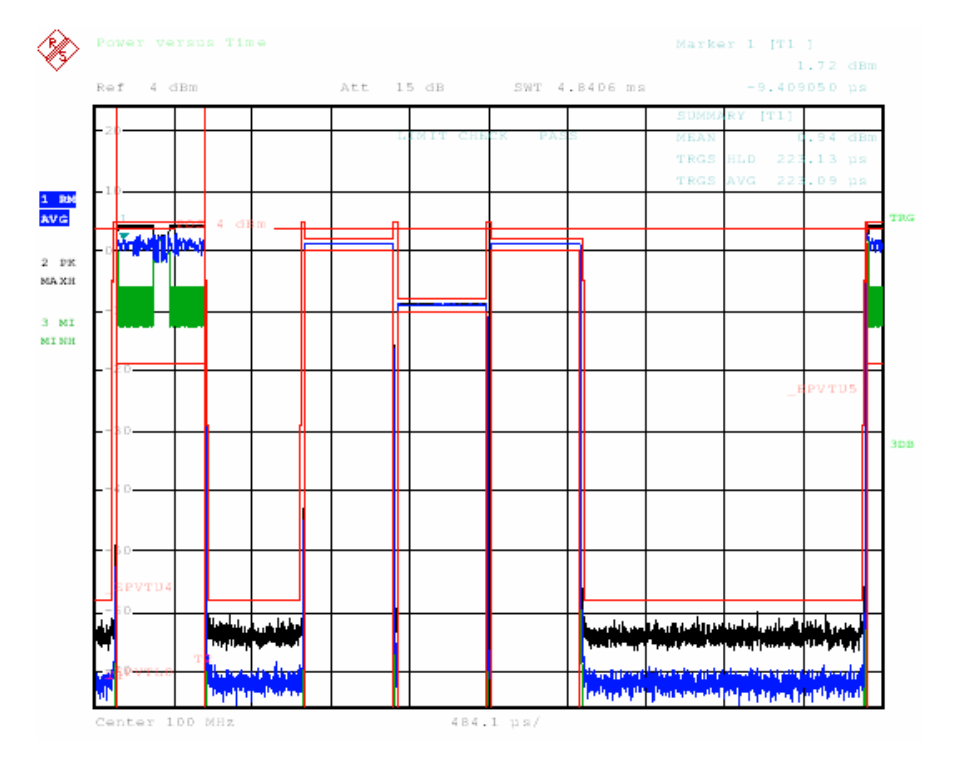

Bild 2-11 Full Burst eines gemischten Edge/GSM-Signals

### *R&S FS-K5 Messung der Trägerleistung über der Zeit (Power vs Time)*

Bild 2-11 zeigt den vollständigen Frame gemessen mit Leistung über der Zeit - FULL BURST. Mit der Anzeige FALL/RISE ZOOM kann das Timing zwischen den einzelnen Zeitschlitzen angezeigt werden.

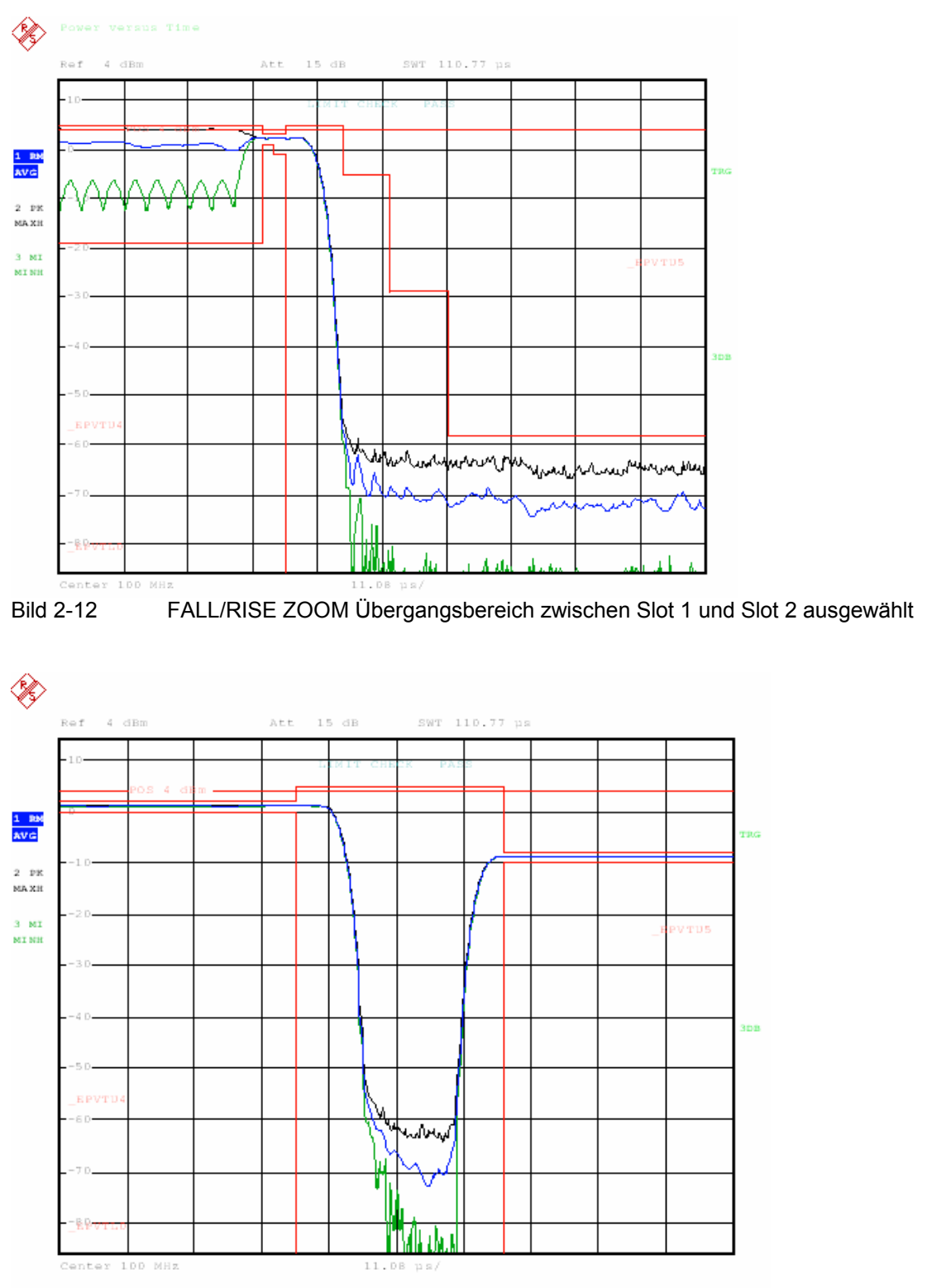

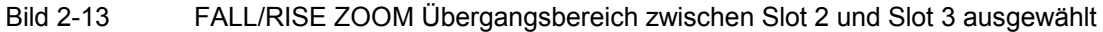

# **Messtips**

# **Leistungsmessung mit Bezug auf Midamble**

Mit der PVT-Messung kann die Leistung des Bursts hochgenau bezogen auf den Bitübergang 13/14 der Midamble durchgeführt werden.

Nachfolgend sind die in den Normen spezifizierten Zusammenhänge zwischen Leistung, Norm und Leistungsklassen dargestellt.

| <b>Power</b><br><b>Class</b> | <b>P-GSM 900</b><br>Phase I | $E/P/R$ -<br><b>GSM900</b><br>Phase II | Leistung<br><b>DCS1800</b><br>Phase I | <b>DCS1800</b><br>Phase II | <b>PCS1900</b> |
|------------------------------|-----------------------------|----------------------------------------|---------------------------------------|----------------------------|----------------|
|                              | 43 dBm                      |                                        | 30 dBm                                | 30 dBm                     | 30 dBm         |
| $\overline{2}$               | 39 dBm                      | 39 dBm                                 | 24 dBm                                | 24 dBm                     | 24 dBm         |
| 3                            | 37 dBm                      | 37 dBm                                 |                                       | 36 dBm                     | 33 dBm         |
| 4                            | 33 dBm                      | 33 dBm                                 |                                       |                            |                |
| 5                            | 29 dBm                      | 29 dBm                                 |                                       |                            |                |

Tabelle 2-4 Leistungsklassen (Power Class)

Tabelle 2-5 Power Control Level

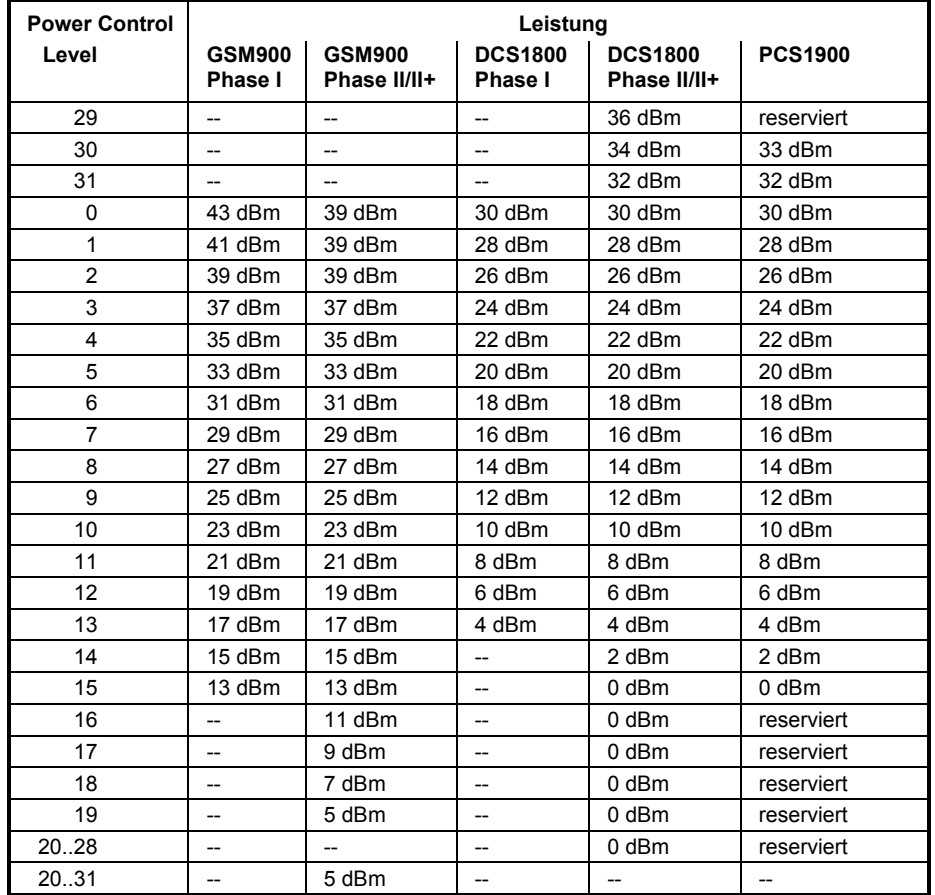

# *R&S FS-K5 Messung der Trägerleistung über der Zeit (Power vs Time)*

### **Messung bei Slow Frequency Hopping**

In die Auswertung des zeitlichen Burstverlaufs und die Leistungsanzeige werden nur die Bursts einbezogen, die

a) richtig demoduliert werden können und

b) die unter DEMOD SETTINGS eingestellte Midamble aufweisen.

Im anderen Fall wird durch die Anzeige ''SYNC NOT FOUND'' darauf hingewiesen und die Auswertung der Messwerte gestoppt. Bei Eintreffen eines Bursts mit der eingestellten Midamble wird die Messung automatisch fortgesetzt.

Nur wenn der Träger des Messobjekts auf der eingestellten Frequenz steht, kann demoduliert werden. Somit wird eine Verfälschung der Messung durch nicht im ARFCN liegende Bursts oder solche mit falscher Midamble vermieden.

# **Anzahl der zu vermessenden Bursts ->** *NO OF BURSTS*

Die Grundeinstellung beim Aufrufen der Applikation ist *NO OF BURSTS* (= *SWEEP COUNT*) =0.

Hierbei wird eine gleitende Mittelung über je 10 Bursts durchgeführt (siehe SPEKTRUMANALYSATOR-Handbuch). Eine andere Anzahl der zu vermessenden Bursts kann mit *NO OF BURSTS* eingestellt werden (z.B. 200).

Die unter NO OF BURSTS / SWEEP COUNT eingestellten Werte gelten für alle Messungen (sind also nicht messungsspezifisch).

Außerdem kann *SINGLE* oder *CONTINUOUS SWEEP MODE* wie in der Betriebsart Analyzer genutzt werden.

### **Messung mit höchstmöglicher Dynamik**

Hat man mit der Messung *FULL BURST* oder *TOP HIGH RESOLUTION* geprüft, dass die Grenzwertlinien nach oben nicht verletzt werden, so kann man mit nachfolgend beschriebener Methode die nutzbare Dynamik des Analyzers nochmals um einige dB erweitern:

- Referenzpegel um maximal 2 dB unter die tatsächliche Leistung des Signals (siehe Leistungsanzeige auf Bildschirm bei Full Burst) legen,
- **►** RF ATTEN so weit wie möglich verringern
- Messung erneut wählen (*FULL BURST, RISING EDGE, FALLING EDGE)*  Hierbei wird das Gerät geringfügig übersteuert, ohne dass dies die Messung verfälscht. Die Maske wird nun automatisch wieder um den tatsächlichen Pegel zentriert.
- *Hinweis: Sollte die abgegebene Leistung des Mobiles kleiner als –20 dBm sein, so ist externe Dämpfung unbedingt zu entfernen, um die maximal mögliche Dynamik erzielen zu können.*

Man gewinnt dabei ungefähr soviel dB zusätzlichen Rauschabstand, wie man den Referenzpegel verringert und Dämpfung entfernt hat (bei RF ATTEN = 10dB).

### **Erhöhung der Messgeschwindigkeit bei Fernbedienung**

Nachfolgend ist ein Beispiel angegeben, in dem gezeigt wird, wie ohne Vormessung (Start Ref Meas) sehr schnell PVT gemessen werden kann.

Der korrekte Pegel des Signals wird hier während der Messung ermittelt. Anhand dieses Pegels wird dann vor der Grenzwertprüfung der Pegel der Grenzwertlinien richtig eingestellt.

//-------------------------------------------------------------------------- ---------------------------------------------------------------------------- ------------------------------ //PVT\_without\_refmeas\_cnt0.cmd // no PVT reference measurement because Limit Line Y Offset calculated alone // the reference level is correctly set due to the power control level // Complete time with display off: 1.5 s // Select PVT MEAS -> switch to single sweep automatically //Assumes following settings before script: //INST:SEL MGSM //CONFIGURE:BURST:PTEMPLATE //SENSE1:SWEEP:COUNT 0 // Mid channel PL0 FREQ: CENTER 1.0GHZ DISP:WIND:TRAC:Y:SCAL:RLEVEL 3 DBM :INPUT1:ATTENUATION 15 //!no ref meas! :READ:BURST:PTEMPLATE:REFERENCE? INIT;\*WAI //read out value of mean power :CALCULATE1:MARKER1:FUNCTION:SUMMARY:MEAN:RESULT? //the limit values are relative to the reference level //calculate the y-limit offset so that the lines correspond //with the current measured mean power: YOffVal=MeanResult-RefLevel //Use the calculated new YOffVal //:CALCULATE1:LIMIT:UPPER:OFFSET YOffVal :CALCULATE1:LIMIT:UPPER:OFFSET -0.5 //Example :CALCULATE1:LIMIT1:FAIL? :CALCULATE1:LIMIT2:FAIL? // Mid channel PL8 // no FREQ:CENTER because same channel DISP:WIND:TRAC:Y:SCAL:RLEVEL 4 DBM :INPUT1:ATTENUATION 20 INIT;\*WAI //read out value of mean power :CALCULATE1:MARKER1:FUNCTION:SUMMARY:MEAN:RESULT? //the limit values are relative to the reference level //calculate the y-limit offset so that the lines correspond //with the current measured mean power: YOffVal=MeanResult-RefLevel //Use the calculated new YOffVal //:CALCULATE1:LIMIT:UPPER:OFFSET YOffVal :CALCULATE1:LIMIT:UPPER:OFFSET -0.3 //Example :CALCULATE1:LIMIT1:FAIL? :CALCULATE1:LIMIT2:FAIL? // Low channel PL15<br>FREQ:CENTER 0.999999GHZ DISP:WIND:TRAC:Y:SCAL:RLEVEL 5 DBM :INPUT1:ATTENUATION 25 INIT;\*WAI; //read out value of mean power :CALCULATE1:MARKER1:FUNCTION:SUMMARY:MEAN:RESULT? //the limit values are relative to the reference level //calculate the y-limit offset so that the lines correspond //with the current measured mean power: YOffVal=MeanResult-RefLevel //Use the calculated new YOffVal //:CALCULATE1:LIMIT:UPPER:OFFSET YOffVal :CALCULATE1:LIMIT:UPPER:OFFSET -0.6 //Example :CALCULATE1:LIMIT1:FAIL? :CALCULATE1:LIMIT2:FAIL?

# **Zusätzliche Hinweise**

Die Messung PVT erfordert den zeitlichen Bezug auf die Midamble (TSC 0 bis 7). Für diese Messung wird das ZF-Signal digitalisiert, demoduliert und weiterverarbeitet (IQ-Mode). Die angegebenen Zeiten und Namen für Grenzwertlinien gelten beispielhaft für GSM und Single Slot.

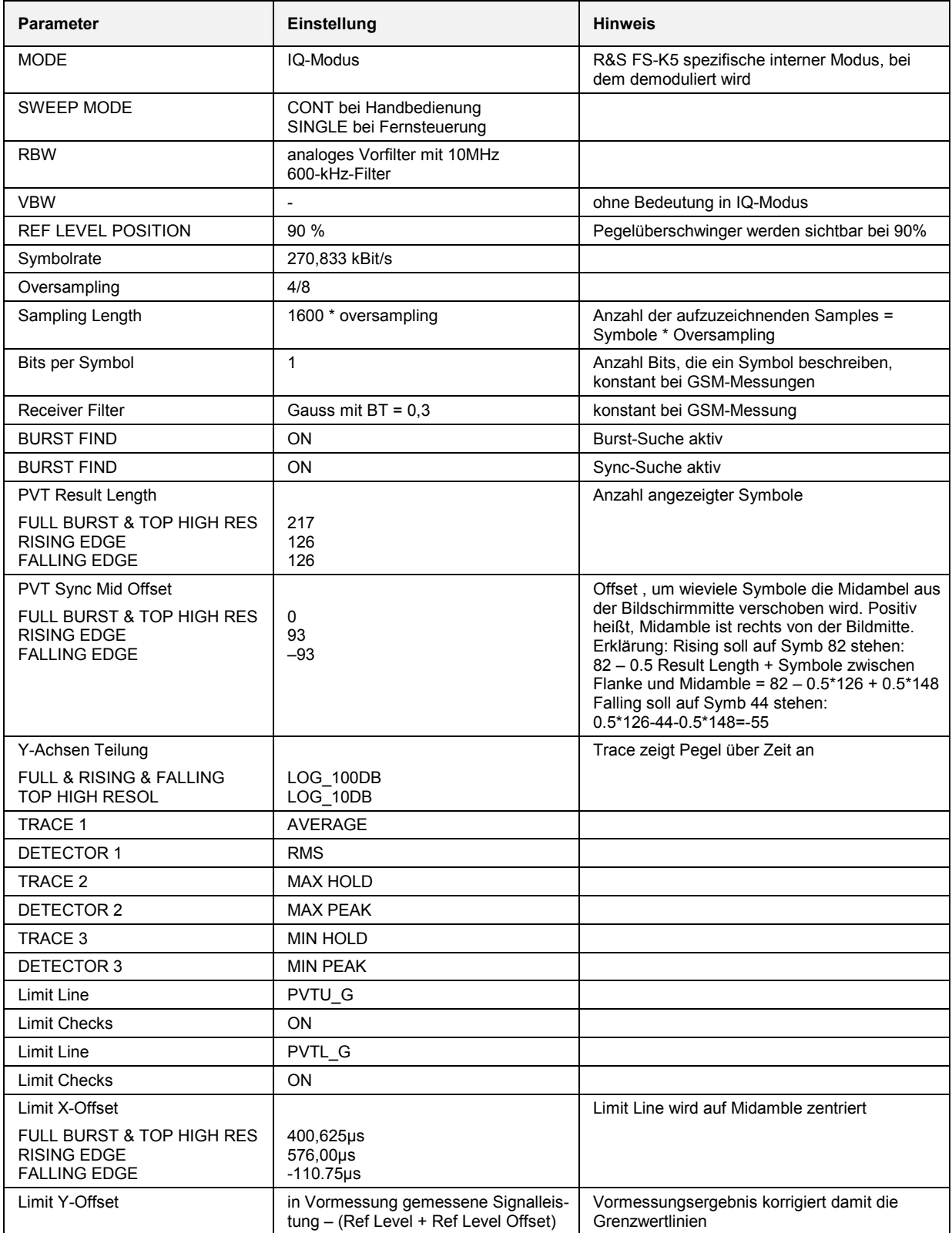

# **Verfügbarkeiten der Tasten und Softkeys**

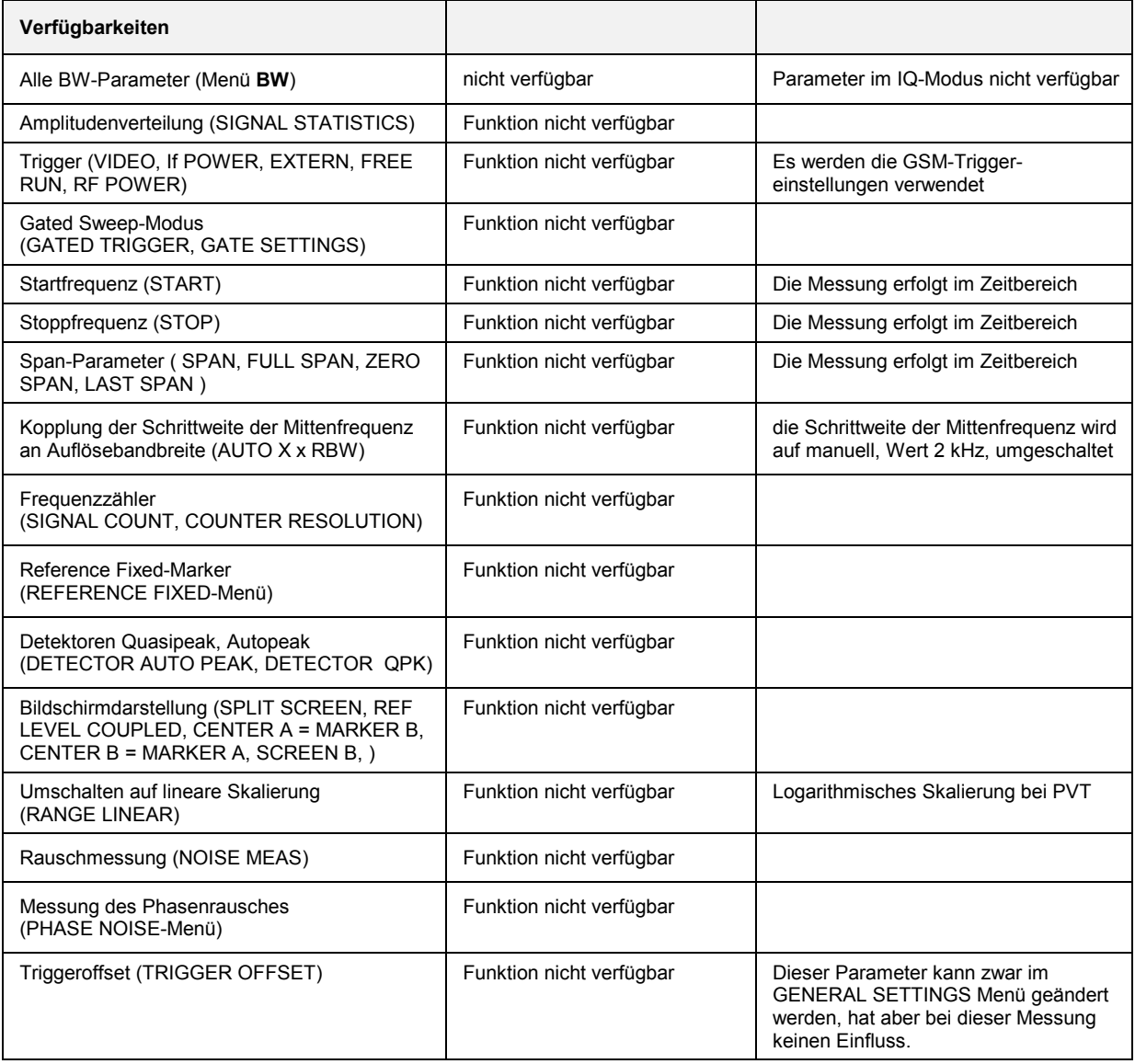

# **Messung des Modulationsspektrums (Spectrum due to Modulation)**

Um die benachbarten Kanäle in der Übertragungsqualität nicht zu beeinflussen, muss sichergestellt werden, dass die Leistung des GSM-Sendesignals in den Nachbarkanälen die in den GSM-Standards vorgegebene Grenzen nicht überschreitet. Aufgrund der TDMA-Struktur des GSM-Signals ist dabei zwischen der Leistung verursacht durch die Modulation und der Leistung verursacht durch die Schaltflanken der TDMA-Bursts zu unterscheiden. Bei der Messung des Modulationsspektrums wird die Leistung außerhalb des Übertragungskanals aufgrund des verwendeten GMSK-Modulationsverfahrens und des Rauschens bestimmt.

Die Messung des Modulationsspektrums erfolgt laut GSM-Standard im Bereich zwischen 50% und 90% der aktiven TDMA-Bursts. Dadurch ist sichergestellt, dass der Einfluss der Burstflanken ausgeschlossen wird.

Abhängig von der Sendeleistung des Transmitters und des Abstands von der nominalen Kanalfrequenz sind vorgegebene Grenzwerte einzuhalten. Diese Grenzwerte sind (abgesehen von absoluten Untergrenzen) relativ zu der bei 30 kHz RBW gemessenen Leistung. Um diese Leistung zu ermitteln, ist eine Vormessung notwendig. Abhängig vom Ergebnis der Vormessung wählt der Spektrumanalysator den richtigen Bezugswert für die vom Anwender gewählten Grenzwerte für das Modulationsspektrum aus. Die R&S FS-K5 bietet zwei unterschiedliche Messungen des Modulationsspektrums an:

- Eine Übersichtsmessung im Frequenzbereich (Softkey *FREQUENCY SWEEP*) mit Darstellung des Spektrums und
- Die Messung des Modulationsspektrums im Zeitbereich bei diskreten Frequenzen (±100, ±200, ±250 kHz,  $\pm$  n x 200 kHz (2  $\leq$  n  $\leq$  38) von der Trägerfrequenz) und Ausgabe der Messwerte in einer Liste (Softkey *START LIST*).

Der Zeitbezug für die Messung ist der eingestellte Triggeroffset. Ausgehend von diesem Zeitpunkt wird das Spektrum zwischen 50% und 90% des aktiven Bursts gemessen (gating). Die richtige Einstellung des Triggerzeitpunkts im Menü *GENERAL SETTINGS* ist daher wichtig für eine korrekte Messung des Modulationsspektrums.

Die korrekte Einstellung des Referenzpegels ist für die optimale Dynamik des Spektrumanalysator wichtig.

# **Anforderungen an das Mess-Signal**

Mindestens ein GSM/EDGE-Timeslot muss beim zu messenden Signal eingeschaltet sein.

# **Multislot-Messungen**

Sind mehrere Slots aktiv (Multislot-Messung), so stehen zwei **Messmethoden** zur Auswahl:

- 1. Messung eines (aus den aktiven Slots) auswählbaren Slots
- 2. Messung mehrerer aktiver Slots und Zusammenfassung in ein Ergebnis. Mit dieser Methode kann die Messgeschwindigkeit der MOD-Messung erheblich gesteigert werden.

### **Messmethode 1**

Anwendung:

Diese Messmethode kommt zur Anwendung, wenn bei mehreren aktiven Slots das Modulationsspektrum eines speziellen Slots isoliert vermessen werden soll.

#### Voraussetzung:

Ein externer Frametrigger muss vorhanden sein.

# *Messung des Modulationsspektrums (Spectrum due to Modulation) R&S FS-K5*

Einstellungen:

- Anzahl der aktiven Slots (Softkey *ACTIVE SLOTS*) und der zu vermessende Slot (Softkey *SYNC TO SLOT*) im Untermenu *MULTISLOT* einstellen. Mit *SYNC TO SLOT* wird der GSM/EDGE Messsoftware mitgeteilt, der wievielte Slot vermessen werden soll. Die GSM/EDGE Messsoftware stellt den Triggeroffset (und damit die Zeiten für das Gaten) für den gewählten Slot richtig (basierend auf dem Slot-Timing entsprechend ETSI-Norm) ein.
- Sind die Slots durch variable Offsets voneinander getrennt, so wird empfohlen, die AUTO LEVEL&TIME Funktion vor dem Start der MOD-Messung aufzurufen. Hierbei ist vorher die Midamble des zu vermessenden Slots unter *DEMOD SETTINGS / SELECT MIDAMBLE* korrekt einzustellen. Somit ist die Einstellung des Triggeroffsets des zu vermessenden Slots auf dessen Midamble bezogen.

#### **Messmethode 2**

Anwendung:

Diese Messmethode kommt zur Anwendung, wenn bei mehreren aktiven Slots das Modulationsspektrum eines jeden Slots vermessen und die Ergebnisse gemittelt (Anzahl = NO. OF BURSTS) werden sollen.

Die Messgeschwindigkeit steigt mit der Anzahl der aktiven Slots.

Beispiel:

# Messung 1

NO. OF BURSTS =200 Frame-Pattern: 10000000 ("1" Slot aktiv, "0" Slot inaktiv) theor. Messdauer  $\geq$  **20 sec** (Burstanzahl(200) x Frequenzmesspunkte (22) x Framedauer (4,6ms))

#### Messung 2:

NO. OF BURSTS =200 Frame-Pattern: 10101010 (''1" Slot aktiv, ''0" Slot inaktiv) theor.Messdauer **5 sec**  (Burstanzahl(200) x Frequenzmesspunkte (22) x Framedauer (4,6ms) **/ 4**)

#### Voraussetzung:

 RF-Powertrigger (FSP) bzw. IF-Powertrigger (FSU/FSQ) oder ein (nur bei aktiven Slots auftretender) externer Slottrigger muss eingestellt sein.

#### Einstellungen:

Anzahl der aktiven Slots auf 1 mit dem Softkey *MULTISLOT* einstellen.

# *R&S FS-K5 Messung des Modulationsspektrums (Spectrum due to Modulation)*

# **Kurzreferenz**

Die Kurzreferenz stellt ohne Erklärung die zum Messen notwendigen Einstellungen in einer sinnvollen Reihenfolge dar. Für die hier beschriebene Bedienabfolge wird vorausgesetzt, dass vor Beginn der Einstellungen die Preseteinstellung aufgerufen (Taste *PRESET*) ausgerufen wurde..

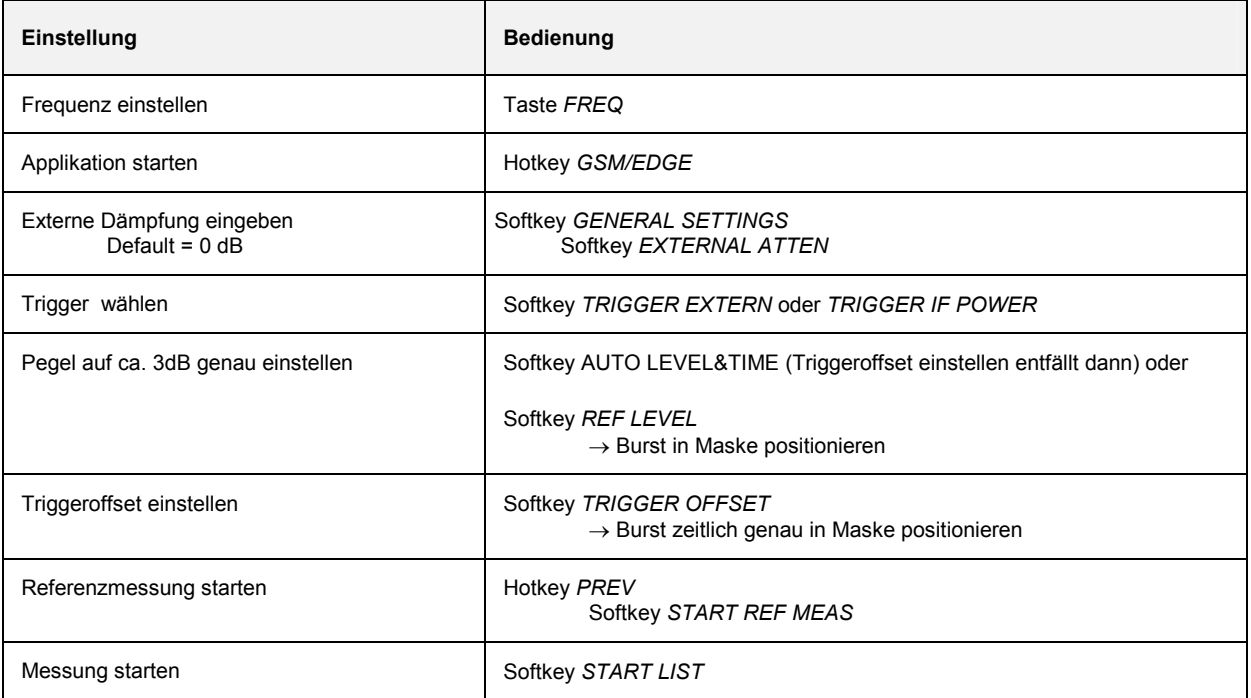

# *Messung des Modulationsspektrums (Spectrum due to Modulation) R&S FS-K5*

# **Messung**

Menü *GSM/EDGE*

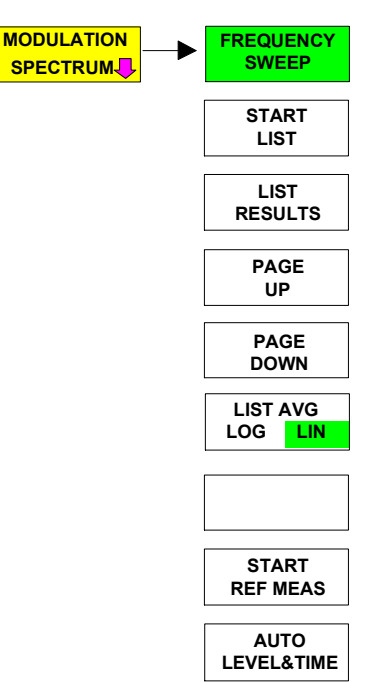

Der Softkey *MODULATION SPECTRUM* ruft das Untermenü zur Messung des Modulationsspektrums auf. In der Grundeinstellung misst der SPEKTRUMANALYSATOR das Modulationsspektrum im Frequenzbereich (*FREQUENCY SWEEP*).

Alternativ kann dem Standard entsprechend mit *START LIST* die Messung im Zeitbereich durchgeführt werden.

Der SPEKTRUMANALYSATOR misst dabei an den vom GSM-Standard geforderten Frequenzoffsets (im spektralen Messbereich von maximal ARFCN +/- 7.6 MHz) das Modulationsspektrum im Zeitbereich und stellt die Messergebnisse in einer Liste dar.

Jeweils die letzte Messung im Zeitbereich kann mit *LIST RESULTS* dargestellt werden. Überschreiten die Listeneinträge die Darstellmöglichkeiten des Bildschirms, kann mit *PAGE UP* und *PAGE DOWN* die Liste durchgeblättert werden.

Beim erstmaligen Eintritt in das *MODULATION SPECTRUM* Menü werden die Parametergrundeinstellungen nach GSM-Standards durchgeführt (weitere Einstellungen siehe zusätzliche Hinweise):

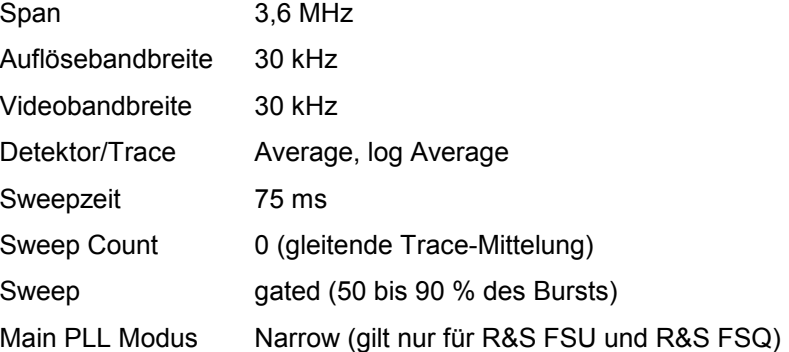

Die Einstellungen entsprechen denen, die beim Betätigen des Softkeys *FREQUENCY SWEEP* vorgenommen werden. Die Parameter können verändert werden. Sie werden nur zurückgesetzt, wenn die MOD-Messung verlassen wird (durch Starten einer anderen Messung oder Verlassen der GSM/EDGE) oder wenn der Softkey *FREQUENCY SWEEP* gedrückt wird.

Beim Starten der List- (*START LIST*) oder Vormessung (*START REF MEAS*) werden die zu diesem Zeitpunkt eingestellten Parameter angewendet.

Die einzuhaltenden Grenzwerte sind auf den absoluten Pegel des Signals gemessen in einer frei definierbaren (Preset 30 kHz) Bandbreite bezogen. Dieser Bezugspegel wird durch eine Vormessung ermittelt, die mit *START REF MEAS* ausgeführt wird.

# *R&S FS-K5 Messung des Modulationsspektrums (Spectrum due to Modulation)*

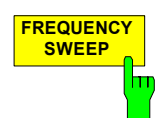

**SWEEP** Der Softkey *FREQUENCY SWEEP* startet eine fortlaufende Messung des Modulationsspektrums im ''Continuous Sweep"-Modus.

Alle Parameter der MOD-Messung werden auf ihre Grundeinstellungen zurückgesetzt (siehe oben, Softkey *MODULATION SPECTRUM*).

Der SPEKTRUMANALYSATOR stellt das Spektrum und eine Grenzwertlinie mit Grenzwerten entsprechend dem Pegel (ermittelt bei der Vormessung) des Messobjekts dar.

| IEC-Bus-Befehle : INST:SEL MGSM             |
|---------------------------------------------|
| :CONF:MTYP GMSK                             |
| : CONF: SPEC: MOD: IMM                      |
| :SWE:COUN 20                                |
| :READ: SPEC: MOD: REF: IMMe?                |
| : INITiate: IMM; *WAI                       |
| Ergebnisabfrage: : CALC1:LIM1:NAME 'MODU G' |
| : CALC1: LIM1: FAIL?                        |

*Hinweis: Bei Fernbedienung muss der Benutzer der Grenzwertlinie vor der Verwendung folgenden Namen zuweisen:* 

:CALC1:LIMit1:NAME 'MODU\_G' bzw. 'MODU\_E'

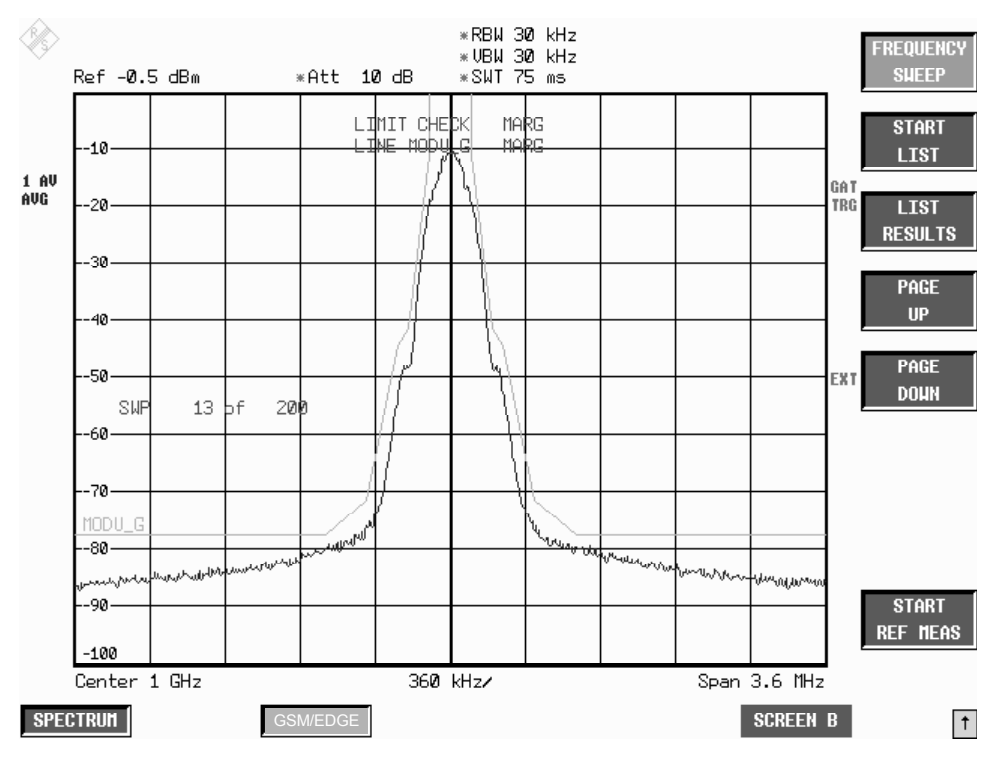

Bild 2-15 Modulationsspektrum im Frequenzbereich

# *Messung des Modulationsspektrums (Spectrum due to Modulation) R&S FS-K5*

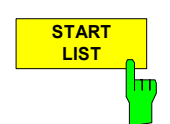

Der Softkey START LIST startet die Messung des Modulationsspektrums im Zeitbereich in dem in den Standards definierten Abschnitt des TDMA-Bursts (50 bis 90 des nutzbaren Teils (useful part)).

Der Analysator misst auf folgenden Frequenzoffsets zur Kanalfrequenz:

± 100 kHz, ± 200 kHz, ±250 kHz, ±400 kHz, ±n\*200 kHz

(n ganzzahlig und  $n \leq 38$ ; Grenzfrequenz eingeschlossen, die Kanalfrequenz selbst ist ausgeschlossen).

Die Anzahl n der diskreten Frequenzen wird durch den Span festgelegt, der von 200 kHz bis 15,2 MHz frei wählbar ist. Dieser Wert wird immer aus dem SPAN-Wert ermittelt, der auch für die *FREQUENCY SWEEP*-Messung gilt.: Es gelten dabei folgende Konventionen:

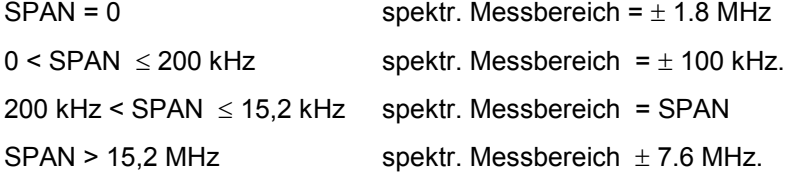

Die Auflösebandbreite ist frei wählbar, wird jedoch beim Betätigen des Softkeys *FREQUENCY SWEEP* auf 30 kHz zurückgesetzt.

Die Messung erfolgt im Zeitbereich mit dem Average-Detektor. Ab Firmware Version 2.60/3.60 kann auch mit dem RMS-Detektor gearbeitet werden. Hierzu ist dieser in der FREQUENCY MESSUNG vorher auszuwählen. Zusätzlich wird seit dieser Firmware auch der Referenzpegel um 25 dB ab ±600 kHz Abstand vom Träger abgesenkt.

Die Mittelung erfolgt am Bereich 50-90 % des gewählten Bursts.

Die Messzeit ergibt sich aus der Anzahl der gewählten Mittelungen (*SWEEP COUNT=* Anzahl der zu mittelnden TDMA-Bursts).

Während der Messung werden kurz die Messwerte an den verschiedenen Frequenzoffsets im Messdiagramm dargestellt. An der dargestellten Messkurve ist der Messfortschritt sichtbar.

Die bei der Vormessung mit einer frei einstellbaren Auflösebandbreite ermittelte Leistung wird als Bezugsleistung für die relativen Messwerte und für die Lage der Grenzwertlinien genutzt. Für eine korrekte Messung ist deshalb erst eine entsprechend parametrisierte Vormessung durchzuführen.

Nach Beendigung der Messsequenz werden die Ergebnisse in Form einer Liste angezeigt.

Die mit einem x gekennzeichneten Werte verletzen den Margin-Bereich.

Die mit einem \* gekennzeichneten Werte verletzen den Grenzwert.

IEC-Bus-Befehle :INST:SEL MGSM

:CONF:MTYP GMSK :CONF:SPEC:MOD:IMM :SWE:COUN 20 :READ:SPEC:MOD:REF:IMM? :READ:SPEC:MOD:ALL?

# *R&S FS-K5 Messung des Modulationsspektrums (Spectrum due to Modulation)*

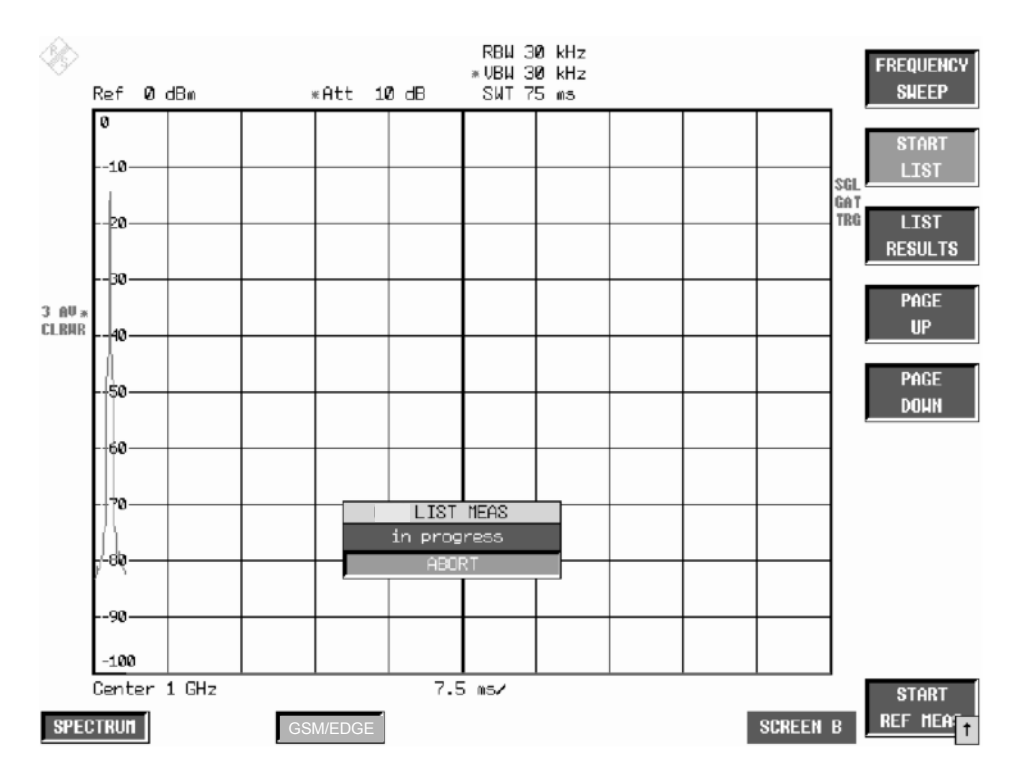

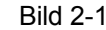

Bild 2-16 Laufende Zeitbereichsmessung

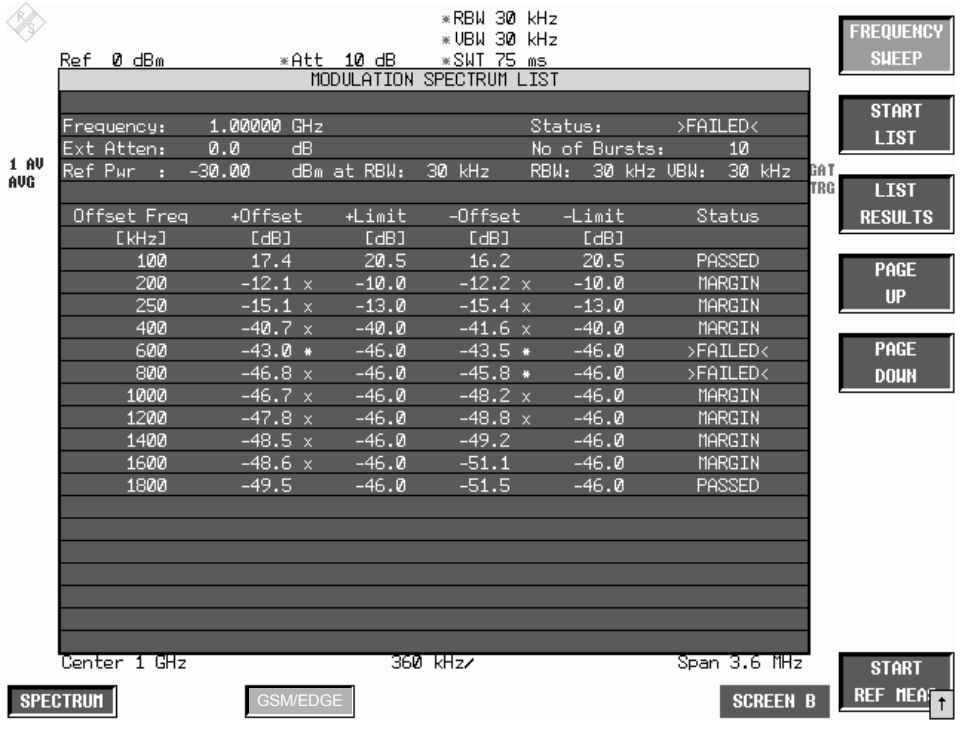

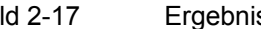

Bild 2-17 Ergebnisse der Zeitbereichsmessung

# *Messung des Modulationsspektrums (Spectrum due to Modulation) R&S FS-K5*

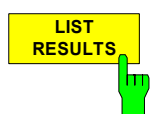

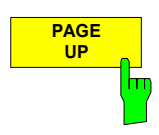

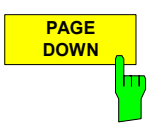

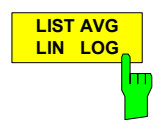

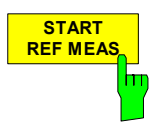

Der Softkey *LIST RESULTS* zeigt die zuletzt ermittelten Messergebnisse der Zeitbereichs-Messung erneut an.

IEC-Bus-Befehl :FETC:SPEC:MOD:REF? :FETC:SPEC:MOD:ALL? ARFC

**UPPER UPP Der Softkey** *PAGE UP* ermöglicht das Blättern in der Ergebnistabelle, falls mehr als eine Seite von den Ergebnissen belegt ist (abhängig vom Span).

> Der Softkey PAGE DOWN ermöglicht das Blättern in der Ergebnistabelle, falls mehr als eine Seite von den Ergebnissen belegt ist (abhängig vom Span).

> Der Softkey *LIST AVG LIN/LOG* schaltet zwischen linearer und logarithmischer (Standardeinstellung) Mittelung in den Listmessungen des Modulationsspektrums um. Im LIN Modus werden Spannungen gemittelt. Im LOG Modus Pegel.

IEC-Bus-Befehl :CONF:SPEC:MOD:LIST:AVER:TYPE LIN | LOG

**REF MEAS** Der Softkey *START REF MEAS* startet die Vormessung (Referenzmessung) zur Ermittlung der Bezugsleistung für die relativen Messwerte und zur korrekten Pegelung der Grenzwertlinien der Messung.

> Abhängig vom dabei ermittelten Pegel wird in einer kurzen Meldung auf den optimalen Referenzpegel hingewiesen. Damit wird eine optimale Aussteuerung des Gerätes möglich.

> Es ist auch möglich mit dem RMS-Detektor zu arbeiten. Hierzu ist dieser in der FREQUENCY MESSUNG vorher auszuwählen.

#### **Details der Referenzmessung:**

Bei der Referenzmessung wird der Bezug für die einzuhaltenden Grenzwerte ermittelt. Dabei wird immer über mindestens 20 Bursts gemittelt, unabhängig von der Anzahl der Bursts (*NO.OF BURSTS= SWEEP COUNT*), die zur eigentlichen Messung gewählt sind.

Die Vormessung hat die Aufgabe, den Referenzpegel für die Messung des Modulationsspektrums zu bestimmen. Verläuft die Messung erfolgreich, wird die Referenzleistung abgespeichert. Zusätzlich wird die dabei verwendete Auflösebandbreite abgespeichert (bei Preset ist diese 30 kHz). Bei nicht tolerierbarem Ergebnis (siehe unten) wird eine Warnmeldung ausgegeben, jedoch mit dem gemessenen Wert trotzdem weitergearbeitet. Bei Abbruch durch den Benutzer wird keine Änderung der Referenzleistung vorgenommen.

Bei erfolgreicher Vormessung wird der gemessene Pegel angezeigt und die Limit Line relativ zu diesem positioniert (der Parameter Y-Offset der Limit Lines wird neu berechnet).

Der einmal ermittelte Referenzpegel bleibt so lange erhalten, bis entweder ein Preset durchgeführt wird (Grundeinstellung des Referenzpegels = -20 dBm) oder eine neue Referenzmessung gestartet wird.

IEC-Bus-Befehle :INST:SEL MGSM :CONF:MTYP GMSK :CONF:SPEC:MOD:IMM :SWE:COUN 20 :READ:SPEC:MOD:REF:IMM?

# *R&S FS-K5 Messung des Modulationsspektrums (Spectrum due to Modulation)*

Ist der Referenzpegel zu klein, d.h.

Signalpegel Messobjekt – (REF LEVEL + REF LEVEL OFFSET) > untere Pegelgrenze - 3 dB so wird folgende Meldung angezeigt:

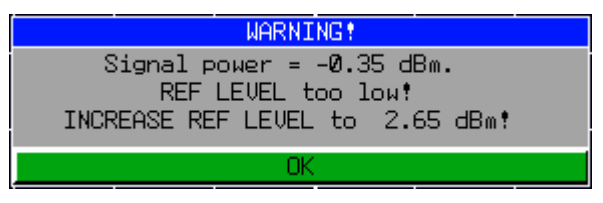

Das Carrier Overload Bit in der IEC-Bus-Statusverwaltung wird gesetzt.

Ist der Referenzpegel zu groß, d.h.

Signalpegel Messobjekt – (REF LEVEL + REF LEVEL OFFSET) > obere Pegelgrenze - 3 dB

so wird folgende Meldung angezeigt:

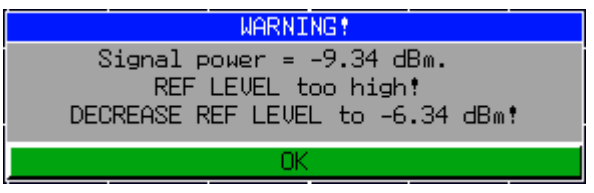

Das No Carrier Bit in der IEC-Bus-Statusverwaltung wird gesetzt.

Die Werte "Untere Pegelgrenze" und "Obere Pegelgrenze" sind abhängig von der gewählten Bandbreite:

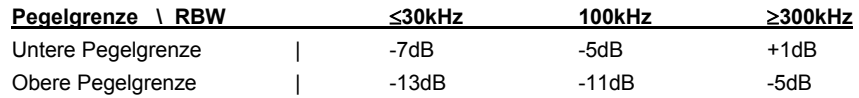

Werte zwischen 30kHz und 100kHz sowie 100kHz und 300kHz werden auf einen nahe liegenden Wert aus der Tabelle abgebildet.

Ist der Referenzpegel im gültigen Bereich, so wird folgende Meldung angezeigt:

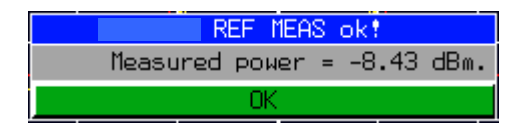

Es wird erwartet, dass die Ausgangsleistung (Expected Power) des Messobjekts 3dB unterhalb des Referenzpegels liegt. Bei anderen Einstellungen besteht die Gefahr, dass der Analyzer übersteuert wird bzw. die maximale Dynamik nicht ausgenutzt wird.

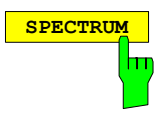

**SPECTRUM** Der Hotkey *SPECTRUM* ruft die Betriebsart Analyzer auf. Folgende Einstellungen werden automatisch wie folgt geändert, alle anderen Einstellungen werden aus dem GSM/EDGE-Modus übernommen:

> Triggeroffset = OFF Trigger = GSM-Trigger Gating = OFF IEC-Bus-Befehl :INST:SEL SAN

# **Messtips**

# **Steigerung der Messgeschwindigkeit**

Eine Steigerung der Messgeschwindigkeit wird durch die Nutzung der oben beschriebenen zwei Messmethoden (Messmethode1 & 2) ermöglicht. Die Messgeschwindigkeit lässt sich somit im manuellen wie ferngesteuertem Betrieb für Frequency Sweep und List Mode erhöhen.

Die beste Performance erhält man, wenn die Bildschirmausgabe während des Fernsteuerbetriebes ausgeschaltet ist (SYST:DISP:UPD OFF).

Zusätzlich ist es mit dem SENSe:LIST – Subsystems möglich, bei anwenderspezifischen Frequenzen zu messen, die nicht von der R&S FS-K5 angeboten werden.

Die Befehle dieses SENSe:LIST – Subsystems dienen zur Messung der Leistung an einer Liste von Frequenzpunkten mit unterschiedlichen Geräteeinstellungen. Die Messung erfolgt stets im Zeitbereich  $(Span = 0 Hz)$ .

Für jeden Messpunkt wird ein eigenes Triggerereignis benötigt (Ausnahme: Trigger FREE RUN).

Die Messergebnisse werden als Liste in der Reihenfolge der eingegebenen Frequenzpunkte ausgegeben. Dabei richtet sich die Anzahl der Messergebnisse pro Messpunkt nach der Anzahl der gleichzeitig aktiven Messungen (Peak/RMS/Average).

Die Auswahl der gleichzeitig aktiven Messungen erfolgt ebenso wie die Einstellung der für die gesamte Messung konstanten Parameter über ein eigenes Konfigurationskommando (SENSe:LIST:POWer:SET). Darin enthalten sind u.a. die Einstellung für Trigger- und Gate-Parameter.

Folgende Einstellparameter können für jeden Frequenzpunkt unabhängig gewählt werden:

- Analyzerfrequenz
- Referenzpegel
- HF-Dämpfung
- HF-Dämpfung el. Eichleitung (nur mit Option B25)
- Auflösefiltertyp
- Auflösebandbreite
- Videobandbreite
- Messzeit
- Detektor

Details des SENSe:LIST – Subsystems sind dem aktuellen Grundgerätehandbuch zu entnehmen.

Messbeispiel:

```
// Script for MODULATION SPECTRUM MEASUREMENT
// with user set frequencies.
// Assumes the following Signal:<br>// 1 GHz, GSM Signal with 0 dBm Power, External Trigger available<br>// Slot. 0 1 2 3 4 5 6 7
           // Slot 0 1 2 3 4 5 6 7
// Power off on off off off off off off
77 TSC
//Reset Device
*RST
//Switch to Single Sweep
INIT:CONT OFF
```
#### *R&S FS-K5 Messung des Modulationsspektrums (Spectrum due to Modulation)*

//Set Center Frequency FREQ: CENTER 1.0GHZ //Set Level 3 dB above expected Signal Power<br>//Precise value is measured with the auto level and<br>//time function below DISP:WIND:TRAC:Y:SCAL:RLEVEL 3 DBM //Switch to GSM Mode INST MGSM //Set GSM Trigger mode to external and specifiy //time from ext Trigger to begin of virtual slot //0 is used for unknown value which is measured //with the auto level and time function below TRIG:SEQ:SYNC:ADJ:EXT 0S //Set the Trainings Sequence CONF:CHAN:TSC 1 //Do Auto level and Time measurement. //(Attention: Correct TSC, Modulation type GSM/EDGE and Multislot // settings necessary for successful termination of Auto Level and Time ) //If the values for Reference LEVEL and Time for ext Trigger<br>//to begin of slot are already known, this measurement //can be skipped. READ:AUTO:LEVTIME? //returns: Status, Signal Power, Time between Trigger and begin of virtual slot, Trig. Level, reserved //Example: PASSED, -0.37, 6.0300000e-004, 1.4, 0 //Select Spectrum due to modulation measurement which adjusts the trigger // hold off //for modulation spectrum purpose CONF:SPEC:MOD //Read out the Time between ext. Trigger and begin Modulation Measurement // Time begin Mod = Time between Trigger and begin of virtual slot + 340us + // SyncToSlot\* 576,92us // The SyncToSlot is 0 if only one slot is measured. See Multislot Settings. TRIG:HOLD? //Example: 0.000943S //Do the reference Measurement READ:SPEC:MOD:REF? //Example -7.78042,0.219582,30000 //The first value -7.78 dBm is the modulation reference level //Read out the Reference Level in dBm DISP:WIND:TRAC:Y:SCAL:RLEVEL? //Example: 2.6 //Read out the RF manual attenuation in dB INP:ATT? //Example: 15 //Switch on the sense list power command //the <trigger offset> is the value Time between ext. Trigger and begin Mo- // dulation Measurement //the <gate length> is 170 us according to GSM Spec //Parameters: <PEAK meas>,<RMS meas>,<AVG meas>,<trigger mode>,<trigger slo- // pe>,<trigger offset>,<gate length> LIST:POW:SET OFF, OFF, ON, EXT, POS, 943US, <sup>170</sup> US //Do the list power measurement: //<analyzer freq>,<ref level>,<rf att>,<el att>,<filter type>, //<rbw>,<vbw>,<meas time>,<trigger level>,...

//Explanation: <analyzer freq> is the carrier frequency -/+ offset values

%//  $\langle$  ref level> is the read out reference Level, if analyzer<br>
freq 800kHz or more away from<br>
carrier the value can be reduced by 10 dB to<br>
increase dynamic<br>  $\langle$  f att> is the read out rf manual att value<br>  $\langle$  el att> carrier the value can be reduced by 10 dB to increase dynamic <rf att>
is the read out rf manual att value<br>
>
el att>
0 (if device supports el att, read) 0 (if device supports el att, read out the value also before List meas) // <filter type> NORMAL // <rbw> 30kHz, if analyzer freq 1800kHz or more away from carrier 100 kHz<br>
YokHz. if analyzer from 30kHz, if analyzer freq 1800kHz or more away %% from carrier 100 kHz<br>
//  $\le$  <meas time> number of sweeps \* <gate length> , with 20<br>
//  $\le$  <trigger level> 0 (dummy parameter) sweeps  $\cdot$  > 3.4 MS // <trigger level> 0 (dummy parameter) // List for the following freq: -6000, -1800, -1200, -600, -400, -250, -200,  $\frac{7}{7}$  +200, +250, +400, +600, +1200, +1800, +6000<br> $\frac{7}{7}$  in kHz from Carrier 1 GHz:  $\overline{\text{LIST:} }$  POW? 0.994GHZ,  $\overline{\phantom{1}}$  -7.4DBM, 15DB, 0DB, NORM, 100KHZ, 100KHZ, 3.4MS, 0, 0.9982GHZ, -7.4DBM, 15DB, 0DB, NORM, 100KHZ, 100KHZ, 3.4MS, 0, 0.9988GHZ, -7.4DBM, 15DB, 0DB, NORM, 30KHZ, 30KHZ, 3.4MS, 0,<br>0.9994GHZ, -2.6DBM, 15DB, 0DB, NORM, 30KHZ, 30KHZ, 3.4MS, 0, 0.9994GHZ, 2.6DBM, 15DB, 0DB, NORM, 30KHZ, 30KHZ, 3.4MS, 0,<br>0.9996 GHZ, 2.6DBM, 15DB, 0DB, NORM, 30KHZ, 30KHZ, 3.4MS,0, 0.99975 GHZ, 2.6DBM, 15DB, 0DB, NORM, 30KHZ, 30KHZ, 3.4MS,0,<br>0.9998 GHZ, 2.6DBM, 15DB, 0DB, NORM, 30KHZ, 30KHZ, 3.4MS,0,<br>1.0002 GHZ, 2.6DBM, 15DB, 0DB, NORM, 30KHZ, 30KHZ, 3.4MS,0, 1.00025GHZ, 2.6DBM, 15DB, 0DB, NORM, 30KHZ, 30KHZ, 3.4MS,0, 1.0004GHZ, 2.6DBM, 15DB, 0DB, NORM, 30KHZ, 30KHZ, 3.4MS,0, 1.0006GHZ, 2.6DBM, 15DB, 0DB, NORM, 30KHZ, 30KHZ, 3.4MS,0, 1.0012GHZ, -7.4DBM, 15DB, 0DB, NORM, 30KHZ, 30KHZ, 3.4MS,0, 1.0018GHZ, -7.4DBM, 15DB, 0DB, NORM, 100KHZ, 100KHZ, 3.4MS,0, 1.006 GHZ, 2.6DBM, 15DB, 0DB, NORM, 100KHZ, 100KHZ, 3.4MS,0 // The results are the absolute levels in dBm // Example: -6000 -84.5517272949,<br>
// -1800 -84.1594314575,<br>
// -600 -89.9604415894,<br>
// -600 -86.0749740601,<br>
// -400 -77.7151641846,<br>
// -250 -48.4437561035,<br>
// -200 -44.0330238342,<br>
// +200 -43.6994476318,<br>
// +400 -78  $-1200 -89.9604415894,$ <br> $-600 -86.0749740601,$  $-400 -77.7151641846,$ <br> $-250 -48.4437561035,$  $-200 -44.0330238342,$ // + 200 -43.6994476318,<br>
// + 250 -49.1217575073,<br>
// + 400 -78.8327560425,<br>
// + 600 -85.5941925049,<br>
// +1200 -90.5564193726,<br>
// +1800 -84.2997055054, // +1200 -90.5564193726, // +1800 -84.2997055054, // +6000 -82.7216644287 // If the modulation reference level  $(-7.79$  dBm) is substracted from these results the relative value can be compared against the limit for that frequency:  $\frac{1}{16}$  eg. -250KHz Offset: -48.44 - (-7.79) = -40.65 dB < -33.0 dB Limit -> Check is Passed

//Attention! Switch back to Spectrum due to modulation measurement //to obtain the overview measurement again! CONF:SPEC:MOD

# *R&S FS-K5 Messung des Modulationsspektrums (Spectrum due to Modulation)*

### **Transducerfaktoren**

Um den Frequenzgang von externen Komponenten (Leistungsteilern, Kabeln, Dämfungsgliedern) berücksichtigen bzw. korrigieren zu können, ist es möglich, auch in der K5 mit den im Grundgerät beschriebenen Transducerfaktoren zu messen.

Die Transducerfaktoren können bei den Messungen CPW, MOD, TRA und SPU über den Hardkey SETUP und den Softkey *TRANSDUCER* eingestellt gespeichert und geändert werden und werden bei den Übersichten und Listmessungen berücksichtigt.

# **Messung bei Slow Frequency Hopping**

Wenn das Messobjekt im Slow Frequency Hopping Modus arbeitet ist folgendes zu beachten:

- 1) Bei Verwendung eines externen Triggersignals, darf dieses den Spektrumanalysator nur dann triggern, wenn ein Burst auf der am Spektrumanalysator eingestellten Frequenz gesendet wird.
- 2) Der IF-Trigger ist prinzipiell verwendbar. Dessen Triggerschwelle ist jedoch fest (-16dBm am Eingangsmischer). Das heißt, dass der Pegel des Messsignals groß genug sein muss, um die Messung zu triggern.

# **Anzahl der zu vermessenden Bursts ->** *NO OF BURSTS*

Die Grundeinstellung beim Aufrufen der Applikation ist *NO OF BURSTS* (= *SWEEP COUNT*) =0. Hierbei wird eine gleitende Mittelung über je 10 Bursts durchgeführt (siehe Gerätehandbuch). Eine andere Anzahl der zu vermessenden Bursts kann mit *NO OF BURSTS* eingestellt werden (z.B. 200). Die unter NO OF BURSTS / SWEEP COUNT eingestellten Werte gelten für alle Messungen (sind also nicht messungsspezifisch).

Außerdem kann *SINGLE* oder *CONTINUOUS SWEEP MODE* wie in der Betriebsart Analyzer genutzt werden.
## *Messung des Modulationsspektrums (Spectrum due to Modulation) R&S FS-K5*

## **Zusätzliche Hinweise**

Die folgenden Tabellen zeigen die Grundeinstellung nach Drücken des Softkeys *FREQUENCY SWEEP* bzw. *START LIST*.

#### *FREQUENCY SWEEP* Messung:

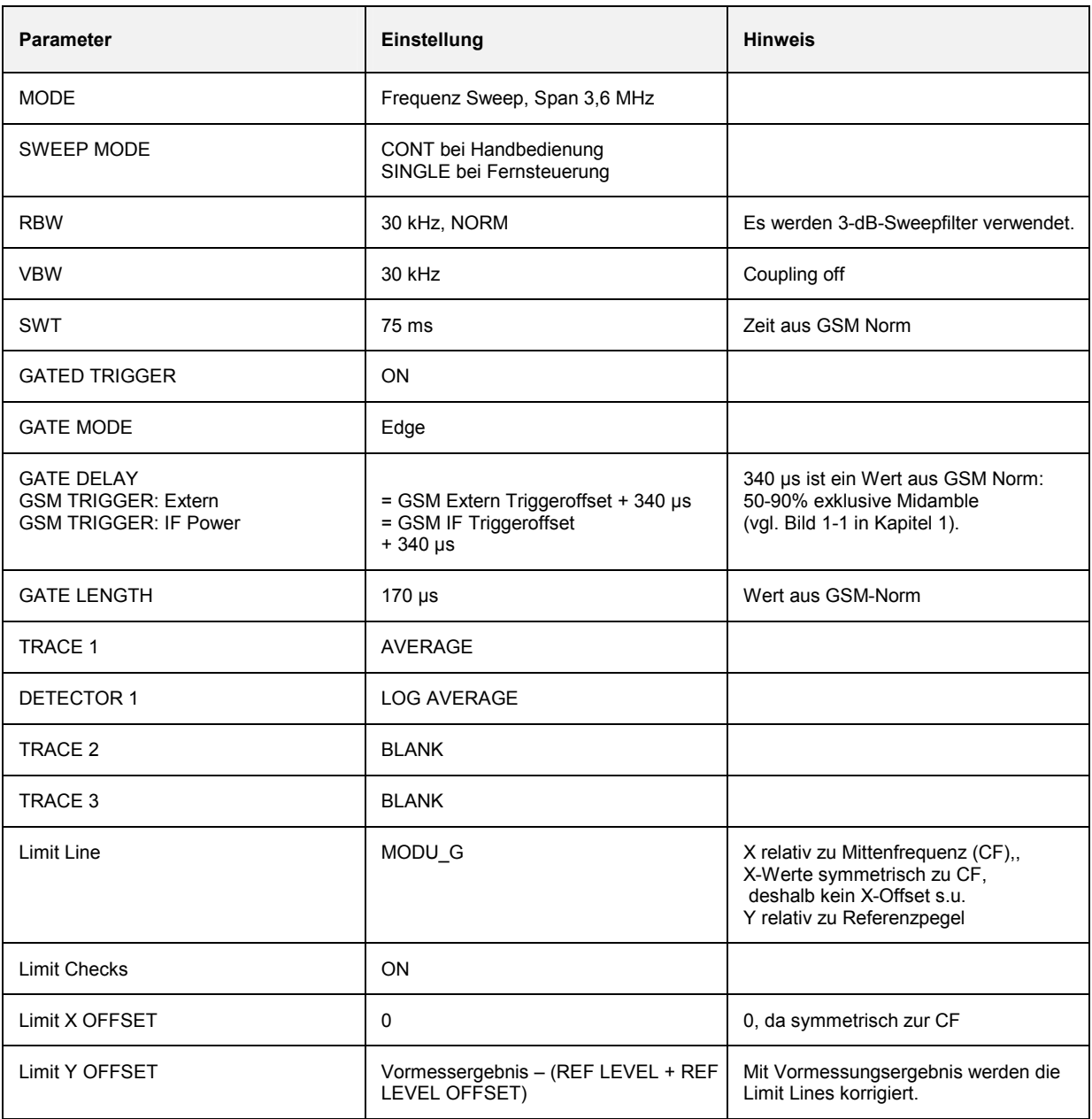

## *R&S FS-K5 Messung des Modulationsspektrums (Spectrum due to Modulation)*

*LIST* Messung:

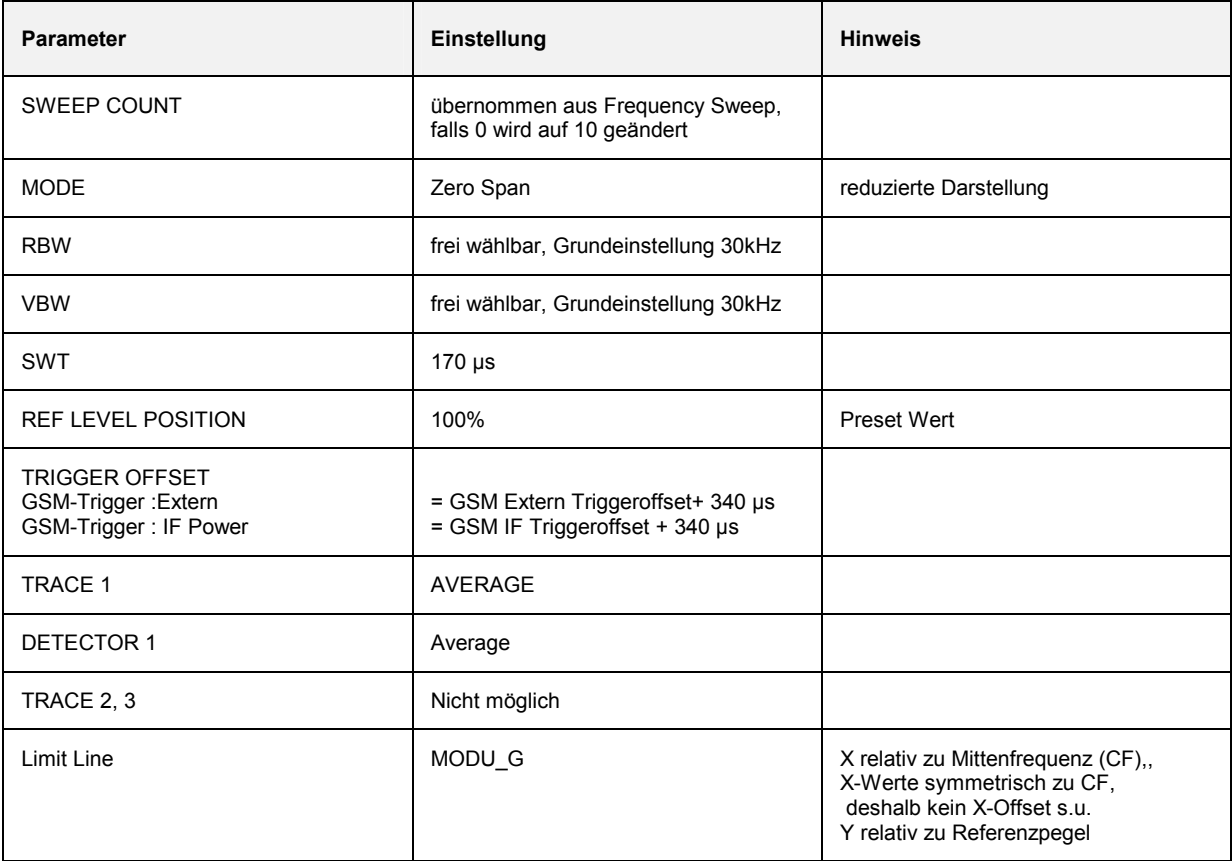

## **Verfügbarkeiten der Tasten und Softkeys**

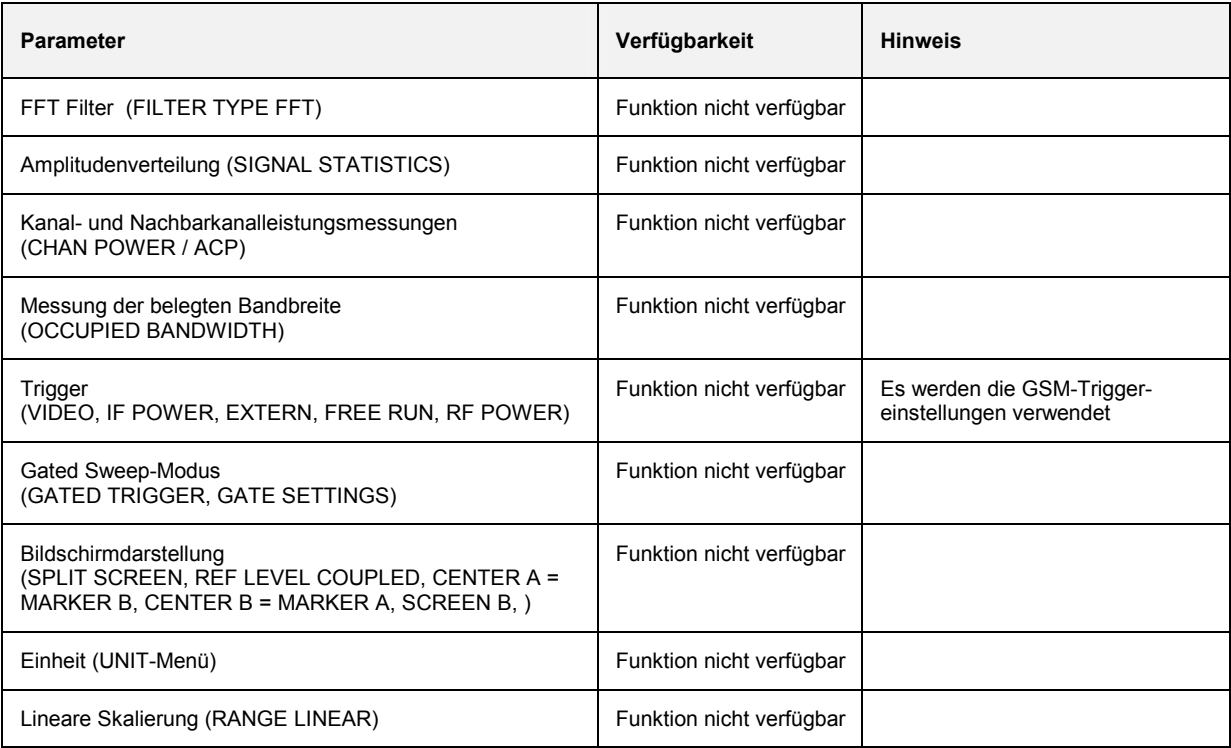

## **Messung des Transientenspektrums (Spectrum due to Transients)**

Das Transientenspektrum ist definiert als das Spektrum, das durch Trägermodulation und durch Schaltvorgänge des Burstsignals hervorgerufen wird. Dieses wird mit Hilfe des Max-Peak-Detektors und Max Hold gemessen. Hierbei wird angenommen, dass das durch die Schaltvorgänge erzeugte Spektrum überwiegt.

Die R&S FS-K5 bietet zwei unterschiedliche Messungen des Transientenspektrums an:

- Übersichtsmessung im Frequenzbereich (*FREQUENCY SWEEP*) und
- Die Messung des Transientenspektrums im Zeitbereich bei diskreten Frequenzen (± n x 200 kHz von der Trägerfrequenz) und Ausgabe der Messwerte in einer Liste (Softkey *START LIST*). Die Messergebnisse können gegen relative oder absolute Grenzwerte verglichen werden.

## **Anforderungen an das Messsignal**

Mindestens eine steigende und eine fallende Flanke sollten im Frame-Pattern vorhanden sein.

## **Kurzreferenz**

Die Kurzreferenz stellt ohne Erklärung die zum Messen notwendigen Einstellungen in einer sinnvollen Reihenfolge dar. Für die hier beschriebene Bedienabfolge wird vorausgesetzt, dass vor Beginn der Einstellungen die Preseteinstellung aufgerufen (Taste *PRESET*) ausgerufen wurde.

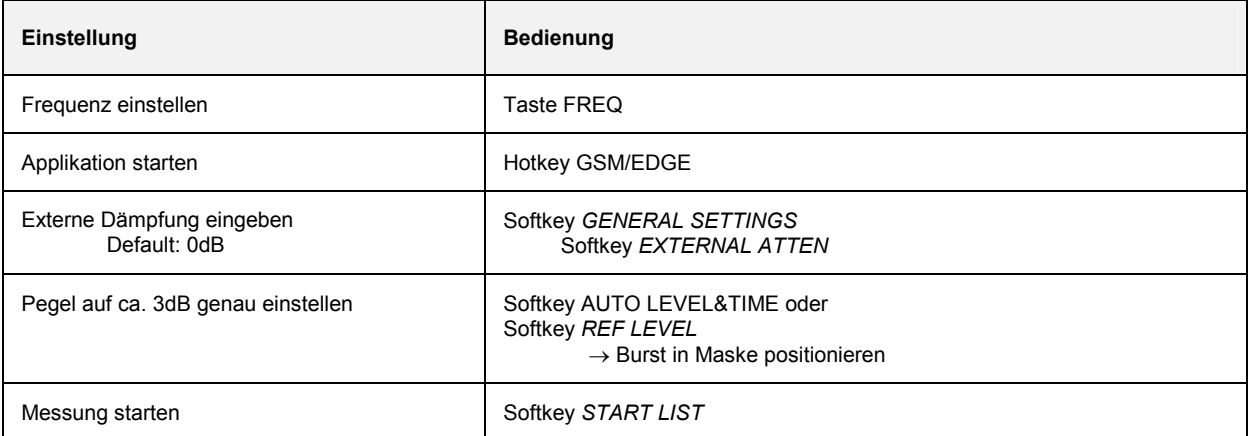

### *Messung des Transientenspektrums (Spectrum due to Transients) R&S FS-K5*

## **Messung**

Menü *GSM/EDGE*

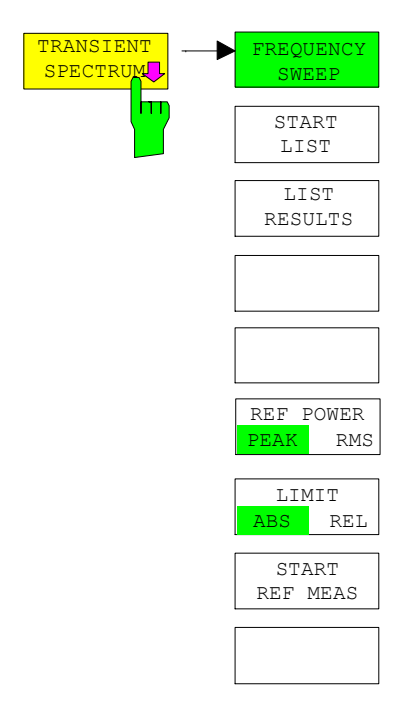

Der Softkey *TRANSIENT SPECTRUM* ruft das Untermenü zur Messung des Transientenspektrums auf. In der Grundeinstellung misst der SPEKTRUMANALYSATOR das Transientenspektrum im Frequenzbereich (*FREQUENCY SWEEP*).

Alternativ kann exakt dem Standard entsprechend mit *START LIST* die Messung im Zeitbereich durchgeführt werden. Der SPEKTRUMANALYSATOR misst dabei an den vom GSM-Standard gefordeten Frequenzoffsets das Transientenspektrum im Zeitbereich und stellt die Messergebnisse in einer Liste dar. Jeweils die letzte Messung im Zeitbereich kann mit *LIST RESULTS* dargestellt werden.

Beim erstmaligen Eintritt in das *TRANSIENTEN SPECTRUM*-Menü werden die Parametergrundeinstellungen nach GSM-Standards durchgeführt (weitere Einstellungen siehe zusätzliche Hinweise):

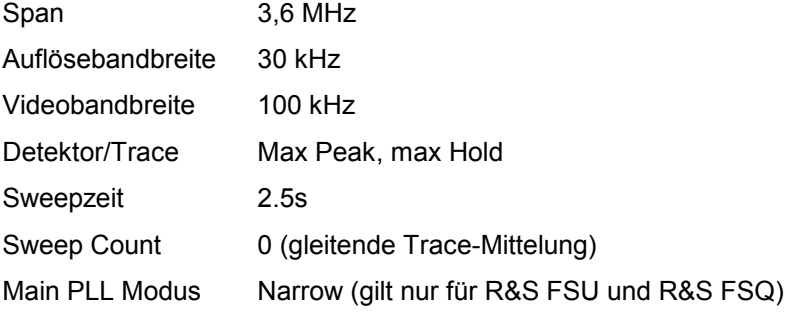

Die Einstellungen entsprechen denen, die beim Betätigen des Softkeys *FREQUENCY SWEEP* vorgenommen werden. Die Parameter können verändert werden.

Sie werden nur zurückgesetzt, wenn die TRA-Messung verlassen wird (durch Starten einer anderen Messung oder Verlassen der GSM/EDGE) oder wenn der Softkey *FREQUENCY SWEEP* gedrückt wird.

Beim Starten der Listmessung (*START LIST*) werden die zu diesem Zeitpunkt eingestellten Parameter angewendet (außer SPAN).

Mit dem Softkey *LIMIT ABS/REL* kann ausgewählt werden, ob die Grenzwerte absolut oder relativ (abhängig von der Vormessung) sind.

Ab Firmware Version 3.70 kann die Art der Referenzmessung PEAK (Standardeinstellung) oder RMS kann gewählt werden.

#### *R&S FS-K5 Messung des Transientenspektrums (Spectrum due to Transients)*

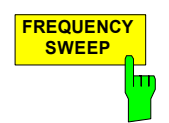

**SWEEP** Der Softkey *FREQUENCY SWEEP* startet eine fortlaufende Messung des Transientenspektrums im "Continuous Sweep"-Modus (siehe Bild 2-15).

Alle Parameter der TRA-Messung werden auf ihre Gundeinstellungen zurückgesetzt (siehe oben, Softkey *TRANSIENTEN SPECTRUM*).

IEC-Bus-Befehle

:INST:SEL MGSM :CONF:MTYP GMSK :CONF:SPEC:SWIT:IMM] :SWE:COUNt 20 :INIT:IMM; \*WAI :CALC1:LIM1:NAME 'TRAU\_G' :CALC1:LIM1:FAIL?

*Hinweis: Bei Fernbedienung muss der Benutzer der Grenzwertlinie vor der Verwendung folgenden Namen zuweisen:* 

CALC1:LIM1:NAME 'TRAU\_G' bzw. 'TRAU\_E'

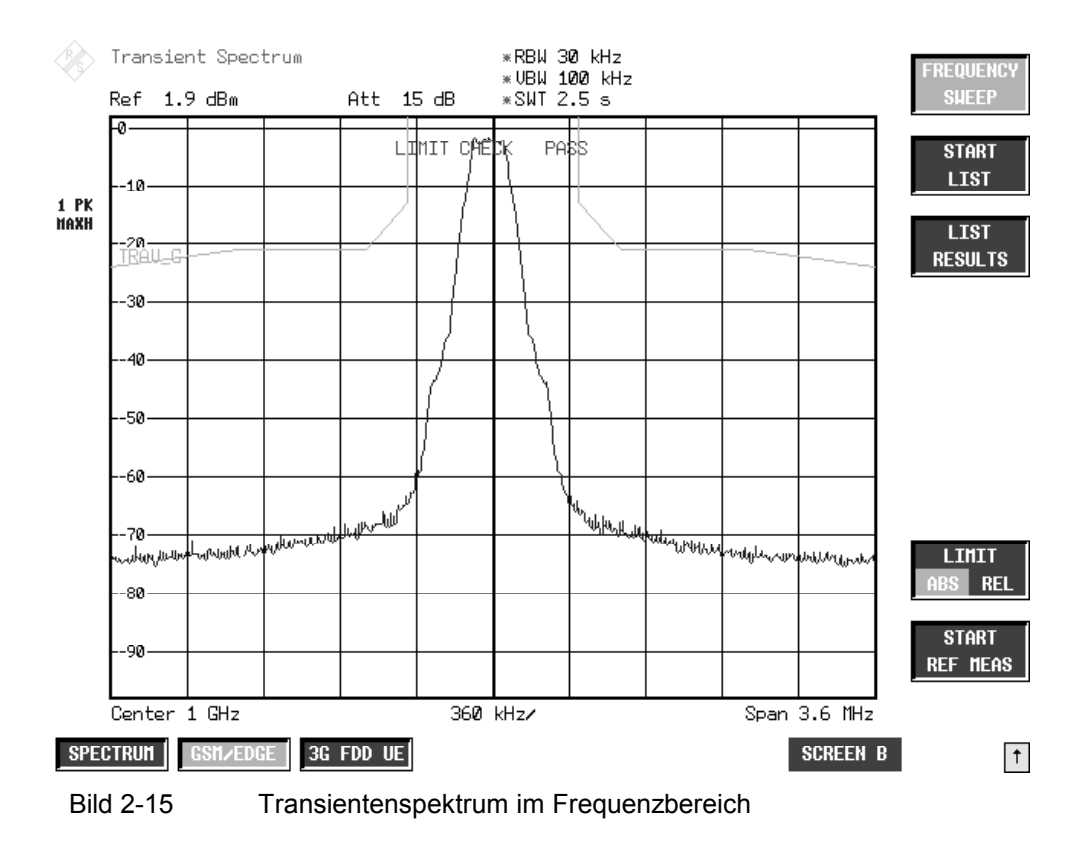

#### *Messung des Transientenspektrums (Spectrum due to Transients) R&S FS-K5*

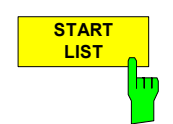

Der Softkey START LIST startet die Messung des Transientenspektrums im Zeitbereich (Zero Span).

Der Analysator misst fest auf folgenden Frequenzoffsets zur Kanalfrequenz:  $±$  400 kHz,  $±$  600 kHz,  $±$  1200 kHz,  $±$  1800 kHz.

Die Auflösebandbreite ist frei wählbar, wird jedoch beim Betätigen des Softkeys *FREQUENCY SWEEP* auf 30 kHz zurückgesetzt.

Die Messung erfolgt im Zeitbereich mit dem MAX PEAK-Detektor. Das auf der Zwischenfrequenz digitalisierte, mit einer Bandbreite von 30kHz gefilterte und über das Videofilter bandbregrenzte Videosignal wird über die gewählte Messzeit durch den Max Peak-Detektor erfasst. Die Messzeit ergibt sich aus der Anzahl der gewählten Mittelungen (*SWEEP COUNT=* Anzahl der zu mittelnden TDMA-Bursts).

Während der Messung werden kurz die Messwerte an den verschiedenen Frequenzoffsets im Messdiagramm dargestellt. An der dargestellten Messkurve ist der Messfortschritt sichtbar (siehe Bild 2-16).

In den GSM-Normen ist die Leistungsklasse des Mobils maßgeblich für die Auswahl der richtigen Grenzwertlinie. Die hier vorgegebenen Grenzwertlinien sind deshalb fest definiert.

Nach Beendigung der Messsequenz werden die Ergebnisse in Form einer Liste angezeigt (siehe [Bild 2-17\)](#page-115-0). Die mit einem x gekennzeichneten Werte verletzen den Margin-Bereich. Die mit einem \* gekennzeichneten Werte verletzen den Grenzwert.

IEC-Bus-Befehle :INST:SEL MGSM :CONF:MTYP GMSK :CONF:SPEC:SWIT:IMM :SWE:COUNt 20 :READ:SPEC:SWI:ALL?

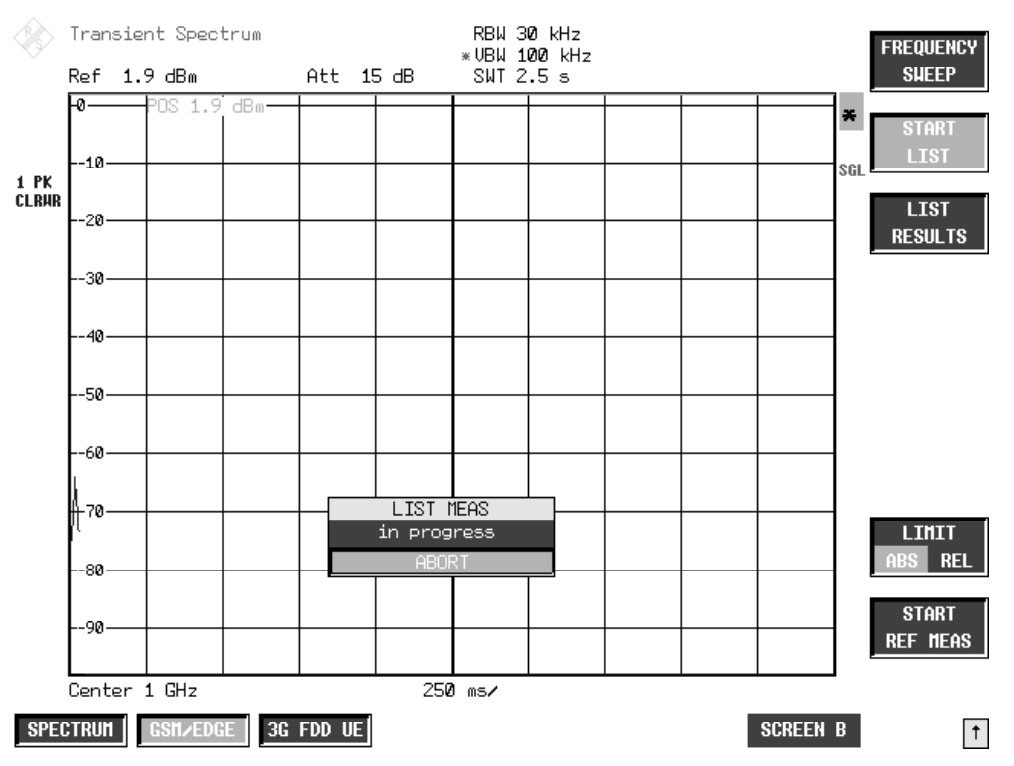

Bild 2-16 Laufende Zeitbereichsmessung

### <span id="page-115-0"></span>*R&S FS-K5 Messung des Transientenspektrums (Spectrum due to Transients)*

|                     |                 | Transient Spectrum |         |           | *RBW 30 kHz<br>* UBW 100 kHz |                                        |               |                     | FREQUENCY                                             |
|---------------------|-----------------|--------------------|---------|-----------|------------------------------|----------------------------------------|---------------|---------------------|-------------------------------------------------------|
|                     |                 | Ref 1.9 dBm        |         |           | Att 15 dB                    | * SWT 2.5 s<br>TRANSIENT SPECTRUM LIST |               |                     | <b>SHEEP</b>                                          |
|                     | Frequency:      |                    | 1.00000 | GHz       |                              |                                        | Status:       | PASSED              | <b>START</b>                                          |
|                     | Ext Atten:      |                    | 0.0     | dB.       |                              |                                        | No of Bursts: | 100                 |                                                       |
|                     | Ref Level:      |                    | 1.90    | dBm       |                              |                                        | RBW:          | 30 kHz UBW: 100 kHz | <b>LIST</b>                                           |
| 1 PK<br><b>HAXH</b> |                 |                    |         |           |                              |                                        |               |                     |                                                       |
|                     |                 | Offset Freg        | +Offset |           | +Limit                       | -Offset                                | $-Limit$      | Status              | <b>LIST</b>                                           |
|                     |                 | [kHz]              | LdBmJ   |           | [dBm]                        | [dBm]                                  | [dBm]         |                     | <b>RESULTS</b>                                        |
|                     |                 | 400                | $-66.3$ |           | $-13.0$                      | $-64.2$                                | $-13.0$       | <b>PASSED</b>       |                                                       |
|                     |                 | 600                | $-69.0$ |           | $-21.0$                      | $-68.1$                                | $-21.0$       | PASSED              |                                                       |
|                     |                 | 1200               | $-73.2$ |           | $-21.0$                      | $-72.5$                                | $-21.0$       | <b>PASSED</b>       |                                                       |
|                     |                 | 1800               | $-75.4$ |           | $-24.0$                      | $-75.3$                                | $-24.0$       | <b>PASSED</b>       |                                                       |
|                     |                 |                    |         |           |                              |                                        |               |                     | <b>LIMIT</b>                                          |
|                     |                 | Center 1 GHz       |         |           |                              | 360 KHz/                               |               | Span 3.6 MHz        | <b>REL</b><br>ABS.<br><b>START</b><br><b>REF MEAS</b> |
|                     | <b>SPECTRUM</b> | GSM/EDGE           |         | 3G FDD UE |                              |                                        |               | <b>SCREEN B</b>     | 1                                                     |

Bild 2-17 Ergebnisse der Zeitbereichsmessung

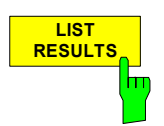

**RESULTS** Der Softkey *LIST RESULTS* zeigt die zuletzt durch *START LIST* ermittelten Messergebnisse der List-Messung erneut an.

IEC-Bus-Befehl :FETC:SPEC:SWIT:ALL?

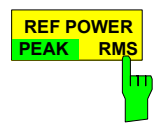

Mit dem Softkey *REF POWER PEAK/RMS* kann ausgewählt werden, ob die Referenzleistung mittels dem per Standard eingestellten PEAK HOLD Verfahren oder mittels RMS Leistung ermittelt wird. Bei RMS wird über die interne Verwendung der Trägerleistung über die Zeit (PVT) der Referenzwert bestimmt. Hierbei müssen auch weitere Parameter wie Modulationsart und Trainingssequence richtig eingestellt worden sein, da es sonst zu einer SYNC NOT FOUND Meldung kommen kann. Die Art der Ermittlung der Referenzleistung wird in der Liste der Listmessung mit ausgegeben.

Diese Funktion ist ab der Firmware Version 3.70 verfügbar.

IEC-Bus-Befehl :CONF:SPEC:SWIT:TYPE PEAK | RMS

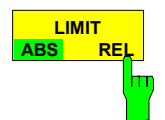

Mit dem Softkey *LIMIT ABS/REL* kann ausgewählt werden, ob die Grenzwerte absolut oder relativ (abhängig von der Vormessung) sind.

IEC-Bus-Befehl :CONF:SPEC:SWIT:LIM REL | ABS

#### *Messung des Transientenspektrums (Spectrum due to Transients) R&S FS-K5*

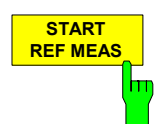

Der Softkey *START REF MEAS* startet die Vormessung (Referenzmessung) zur Ermittlung der Bezugsleistung für die relativen Messwerte und zur korrekten Pegelung der Grenzwertlinien der Messung.

Abhängig vom dabei ermittelten Pegel wird in einer kurzen Meldung auf den optimalen Referenzpegel hingewiesen. Damit wird eine optimale Aussteuerung des Gerätes möglich.

IEC-Bus-Befehl :READ:SPEC:SWIT:REF:IMM?

#### **Details der Referenzmessung:**

Bei der Referenzmessung wird der Bezug für die einzuhaltenden relativen Grenzwerte ermittelt. Dabei wird immer über mindestens 20 Bursts die maximale Leistung ermittelt, unabhängig von der Anzahl der Bursts (*NO.OF BURSTS= SWEEP COUNT*), die zur eigentlichen Messung gewählt sind.

Verläuft die Messung erfolgreich, wird die Referenzleistung abgespeichert. Bei nicht tolerierbarem Ergebnis (siehe unten) wird eine Warnmeldung ausgegeben, jedoch mit dem gemessenen Wert trotzdem weitergearbeitet. Bei Abbruch durch den Benutzer wird keine Änderung der Referenzleistung vorgenommen.

Bei erfolgreicher Vormessung wird der gemessene Pegel angezeigt und die Limit Line relativ zu diesem positioniert (der Parameter Y-Offset der Limit Lines wird neu berechnet).

Der einmal ermittelte Referenzpegel bleibt so lange erhalten, bis entweder ein Preset durchgeführt wird (Grundeinstellung des Referenzpegels = -20 dBm) oder eine neue Referenzmessung gestartet wird. Ist der Referenzpegel zu klein, d.h.

Signalpegel Messobjekt – (REF LEVEL + REF LEVEL OFFSET) > untere Pegelgrenze - 3 dB

so wird folgende Meldung angezeigt:

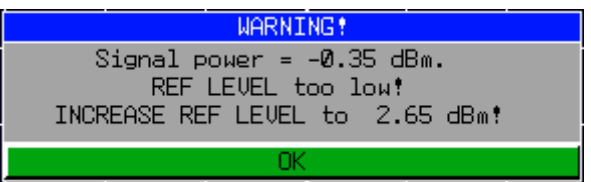

Das Carrier Overload Bit in der IEC-Bus-Statusverwaltung wird gesetzt.

Ist der Referenzpegel zu groß, d.h.

Signalpegel Messobjekt – (REF LEVEL + REF LEVEL OFFSET) > obere Pegelgrenze - 3 dB so wird folgende Meldung angezeigt:

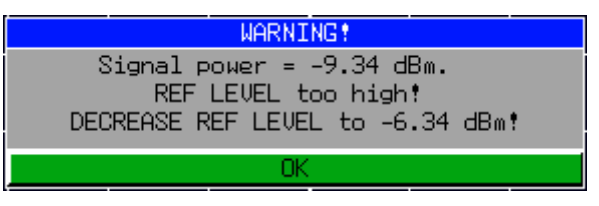

Das No Carrier Bit in der IEC-Bus-Statusverwaltung wird gesetzt.

Die Werte "Untere Pegelgrenze" und "Obere Pegelgrenze" sind: Untere Pegelgrenze +4dB bei PEAK und +1 dB bei RMS Vormessungsart Obere Pegelgrenze -5dB bei PEAK und -5dB bei RMS Vormessungsart

Ist der Referenzpegel im gültigen Bereich, so wird folgende Meldung angezeigt:

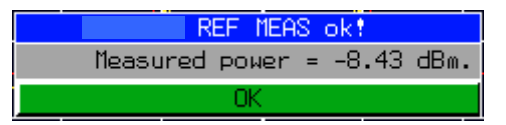

Es wird erwartet, dass die Ausgangsleistung (Expected Power) des Messobjekts 3dB unterhalb des Referenzpegels liegt. Bei anderen Einstellungen besteht die Gefahr, dass der Analyzer übersteuert wird bzw. die maximale Dynamik nicht ausgenutzt wird.

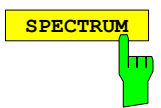

**SPECTRUM** Der Hotkey *SPECTRUM* ruft die Betriebsart Analyzer auf. Folgende Einstellungen werden automatisch geändert, alle anderen Einstellungen werden aus dem GSM/EDGE-Modus übernommen:

> Triggeroffset = OFF Trigger= GSM-Trigger

IEC-Bus-Befehl :INST:SEL SAN

## **Messtips**

#### **Messung bei Slow Frequency Hopping**

Wenn das Messobjekt im Slow Frequency Hopping Modus arbeitet ist folgendes zu beachten:

• Die Default-Sweepzeit stellt sicher, dass für jedes Pixel des Bildschirms mindestens ein Frame aufgenommen wird. Diese Sweepzeit muss verdreifacht werden, falls mit einer Periode von drei Frames ge-"hopped" (B M T) wird.

#### **Steigerung der Messgeschwindigkeit**

Eine Steigerung der Messgeschwindigkeit wird durch die Nutzung der in der MOD-Messung beschriebenen zwei Messmethoden ermöglicht.

Eine erhebliche Steigerung der Messgeschwindigkeit bei Fernbedienung lässt sich mit Hilfe des SENSe:LIST – Subsystems erreichen.

Die Befehle dieses Subsystems dienen zur Messung der Leistung an einer Liste von Frequenzpunkten mit unterschiedlichen Geräteeinstellungen. Die Messung erfolgt stets im Zeitbereich (Span = 0 Hz). Für jeden Messpunkt wird ein eigenes Triggerereignis benötigt (Ausnahme: Trigger FREE RUN).

Die Messergebnisse werden als Liste in der Reihenfolge der eingegebenen Frequenzpunkte ausgegeben. Dabei richtet sich die Anzahl der Messergebnisse pro Messpunkt nach der Anzahl der gleichzeitig aktiven Messungen (Peak/RMS/Average).

Die Auswahl der gleichzeitig aktiven Messungen erfolgt ebenso wie die Einstellung der für die gesamte Messung konstanten Parameter über ein eigenes Konfigurationskommando (SENSe:LIST:POWer:SET). Darin enthalten sind u.a. die Einstellung für Trigger- und Gate-Parameter.

Folgende Einstellparameter können für jeden Frequenzpunkt unabhängig gewählt werden:

- Analyzerfrequenz
- Referenzpegel
- HF-Dämpfung
- HF-Dämpfung el. Eichleitung (nur mit Option B25)
- Auflösefiltertyp
- Auflösebandbreite
- Videobandbreite
- Messzeit
- Detektor

Details des SENSe:LIST – Subsystems sind dem aktuellen Grundgerätehandbuch zu entnehmen.

#### **Sweepzeit-Optimierung**

Die eingestellte Sweepzeit kann verringert werden, wenn mehr als ein Slot aktiv ist (Multislot-Betrieb).

**Beispiel:** 

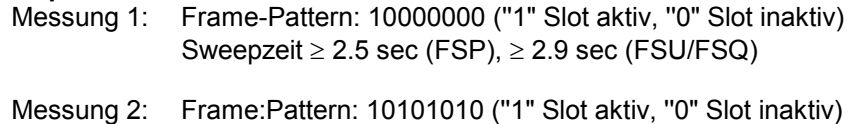

Sweepzeit 2.5**/**4 sec (FSP), 2.9**/**4 sec (FSU/FSQ)

Die Sweepzeit der TRA-Messung beim FSU/FSQ ist größer, da das Display mehr Pixel als das des FSP hat.

Siehe hierzu auch MOD-Messung (zwei Messmethoden).

#### **Transducerfaktoren**

Um den Frequenzgang von externen Komponenten (Leistungsteilern, Kabeln, Dämfungsgliedern) berücksichtigen bzw. korrigieren zu können, ist es möglich, auch in der K5 mit den im Grundgerät beschriebenen Transducerfaktoren zu messen.

Die Transducerfaktoren können bei den Messungen CPW, MOD, TRA und SPU über den Hardkey SETUP und den Softkey *TRANSDUCER* eingestellt gespeichert und geändert werden und werden bei den Übersichts und Listmessungen berücksichtigt.

#### **Anzahl der zu vermessenden Bursts ->** *NO OF BURSTS*

Die Grundeinstellung beim Aufrufen der Applikation ist *NO OF BURSTS* (= *SWEEP COUNT*) =0. Hierbei wird eine gleitende Mittelung über je 10 Bursts durchgeführt (siehe SPEKTRUMANALYSATOR-Handbuch). Eine andere Anzahl der zu vermessenden Bursts kann mit *NO OF BURSTS* eingestellt werden (z.B. 200).

Die unter NO OF BURSTS / SWEEP COUNT eingestellten Werte gelten für alle Messungen (sind also nicht messungsspezifisch).

Außerdem kann *SINGLE* oder *CONTINUOUS SWEEP MODE* wie in der Betriebsart Analyzer genutzt werden.

## *Messung des Transientenspektrums (Spectrum due to Transients) R&S FS-K5*

## **Zusätzliche Hinweise**

Die folgenden Tabellen zeigen die Grundeinstellung nach Drücken des Softkeys *FREQUENCY SWEEP* bzw. *START LIST*.

*FREQUENCY SWEEP* Messung:

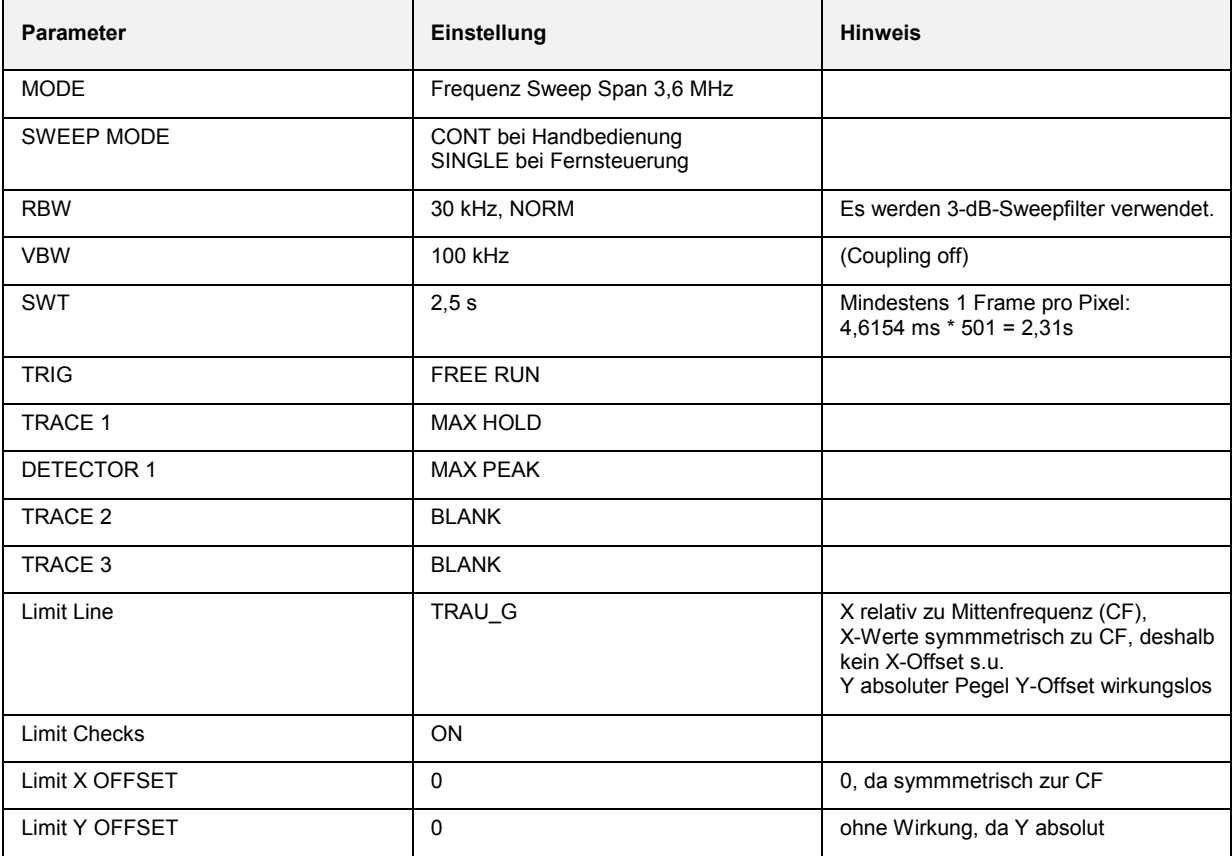

## *R&S FS-K5 Messung des Transientenspektrums (Spectrum due to Transients)*

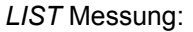

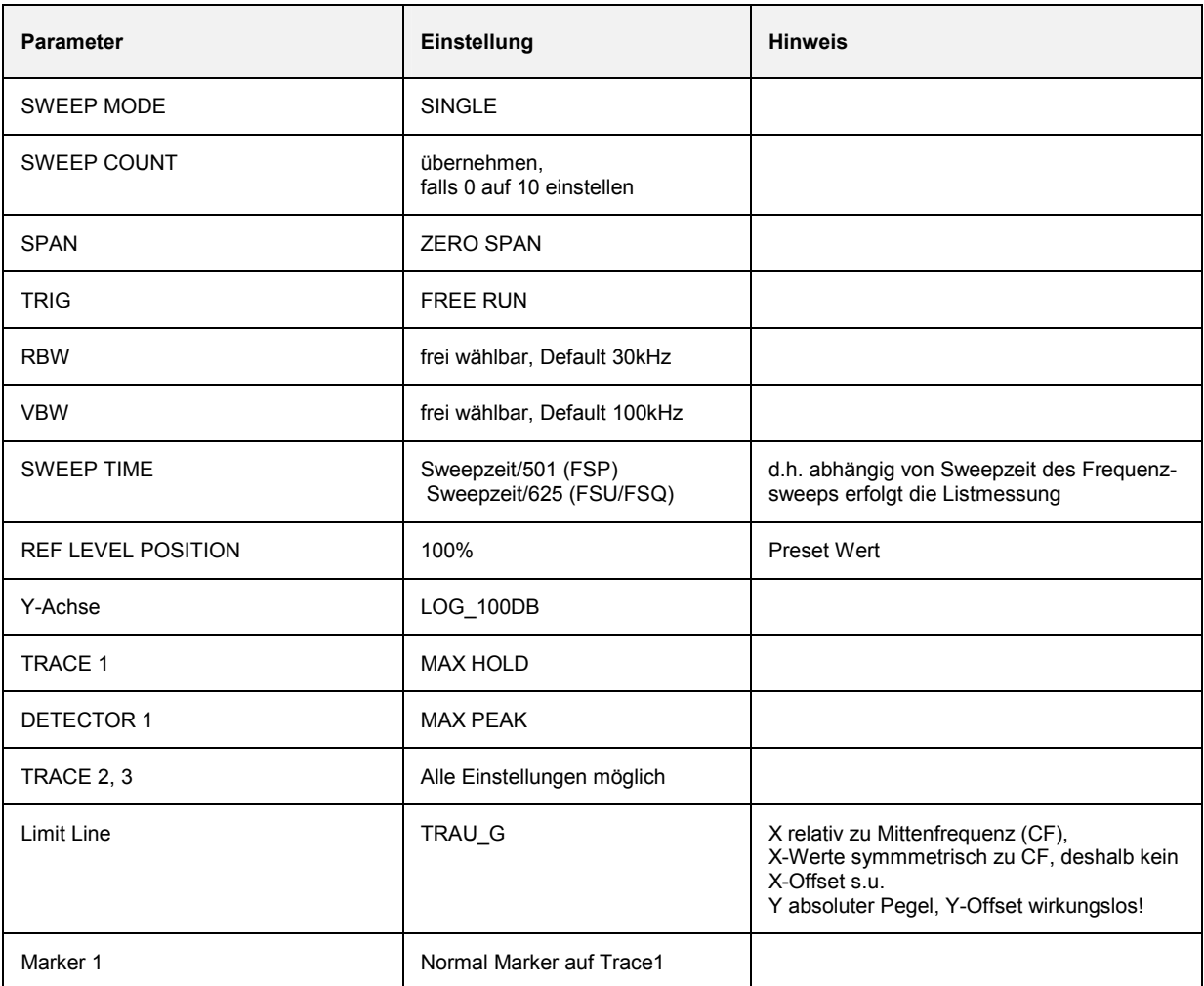

## **Verfügbarkeiten der Tasten und Softkeys**

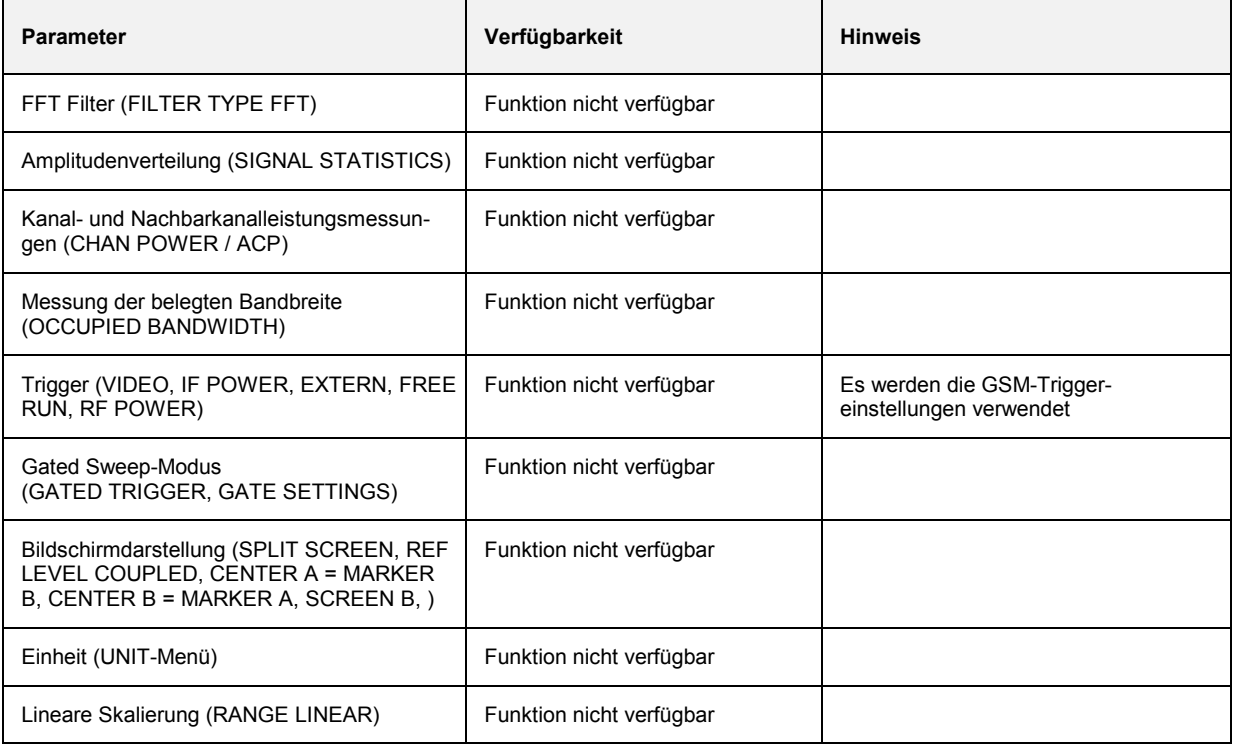

## **Messung der Nebenaussendungen (Spurious)**

Bei der Messung der Nebenaussendungen wird das komplette Frequenzband (30 MHz – 12.75 GHz) oder Frequenzobergrenze des Analysators) nach Störaussendungen untersucht.

*Hinweis: Die Mittenfrequenz wird dabei automatisch verstellt und bei Verlassen der Messung wiederhergestellt.* 

## **Anforderungen an das Mess-Signal**

Alle Slots sind aktiv (sollte zum Beispiel nur ein Slot aktiv sein, so ist die Messzeit zu verachtfachen).

## **Kurzreferenz**

Die Kurzreferenz stellt ohne Erklärung die zum Messen notwendigen Einstellungen in einer sinnvollen Reihenfolge dar. Für die hier beschriebene Bedienabfolge wird vorausgesetzt, dass vor Beginn der Einstellungen die Preseteinstellung aufgerufen (Taste *PRESET*) ausgerufen wurde.

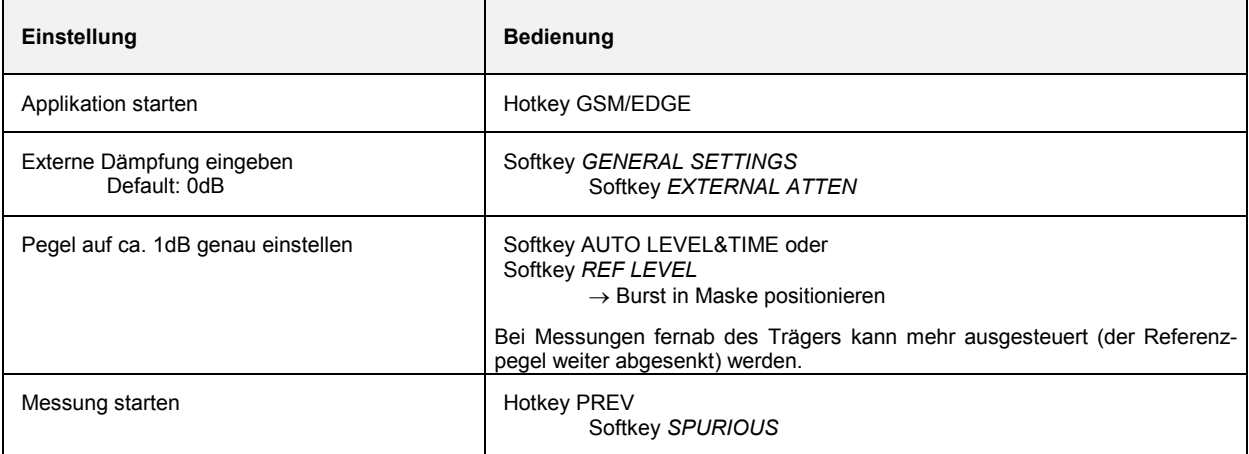

## **Messung**

#### Menü *GSM/EDGE*

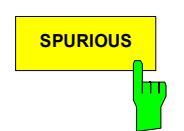

**SPURIOUS** Der Softkey *SPURIOUS* startet die Messung der Störaussendungen im Frequenzsweep (30 MHz – 12.75GHz).

Es werden die Grenzwertlinien angezeigt.

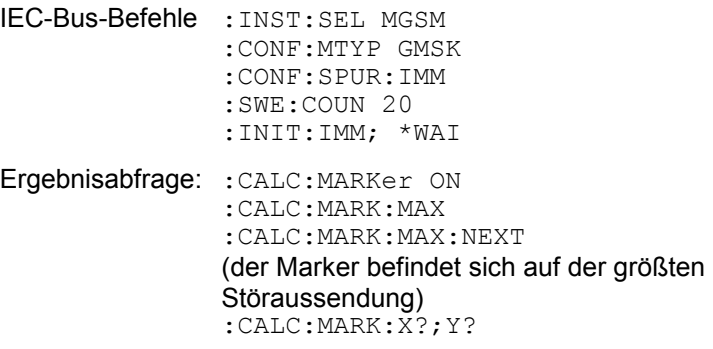

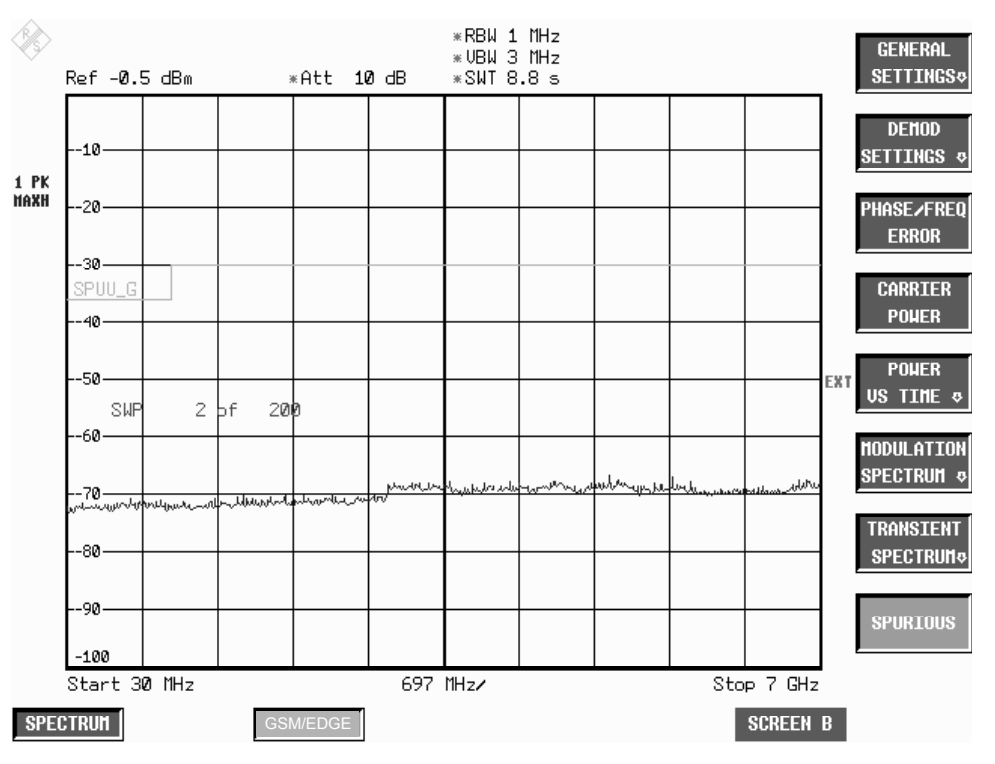

Bild 2-18 Messung der Störaussendungen (Spurious)

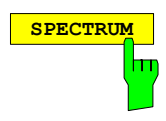

**SPECTRUM** Der Hotkey *SPECTRUM* ruft die Betriebsart Analyzer auf. Folgende Einstellungen werden automatisch geändert, alle anderen Einstellungen werden aus dem GSM/ EDGE-Modus übernommen:

> Mittenfrequenz = Die Mittenfrequenz, die vor dem Start der Spuriousmessung eingestellt war, wird restauriert.

Trigger= GSM-Trigger

IEC-Bus-Befehl :INST:SEL SAN

## **Messtips**

#### **Anzahl der zu vermessenden Bursts ->** *NO OF BURSTS*

Die Grundeinstellung beim Aufrufen der Applikation ist *NO OF BURSTS* (= *SWEEP COUNT*) =0. Hierbei wird eine gleitende Mittelung über je 10 Bursts durchgeführt (siehe Spektrumanalysator-Handbuch). Eine andere Anzahl der zu vermessenden Bursts kann mit *NO OF BURSTS* eingestellt werden (z.B. 200).

Die unter NO OF BURSTS / SWEEP COUNT eingestellten Werte gelten für alle Messungen (sind also nicht messungsspezifisch).

Außerdem kann *SINGLE* oder *CONTINUOUS SWEEP MODE* wie in der Betriebsart Analyzer genutzt werden.

#### **Transducerfaktoren**

Um den Frequenzgang von externen Komponenten (Leistungsteilern, Kabeln, Dämfungsgliedern) berücksichtigen bzw. korrigieren zu können, ist es möglich, auch in der K5 mit den im Grundgerät beschriebenen Transducerfaktoren zu messen.

Die Transducerfaktoren können bei den Messungen CPW, MOD, TRA und SPU über den Hardkey SETUP und den Softkey *TRANSDUCER* eingestellt gespeichert und geändert werden und werden bei den Übersichts- und Listmessungen berücksichtigt.

## **Zusätzliche Hinweise**

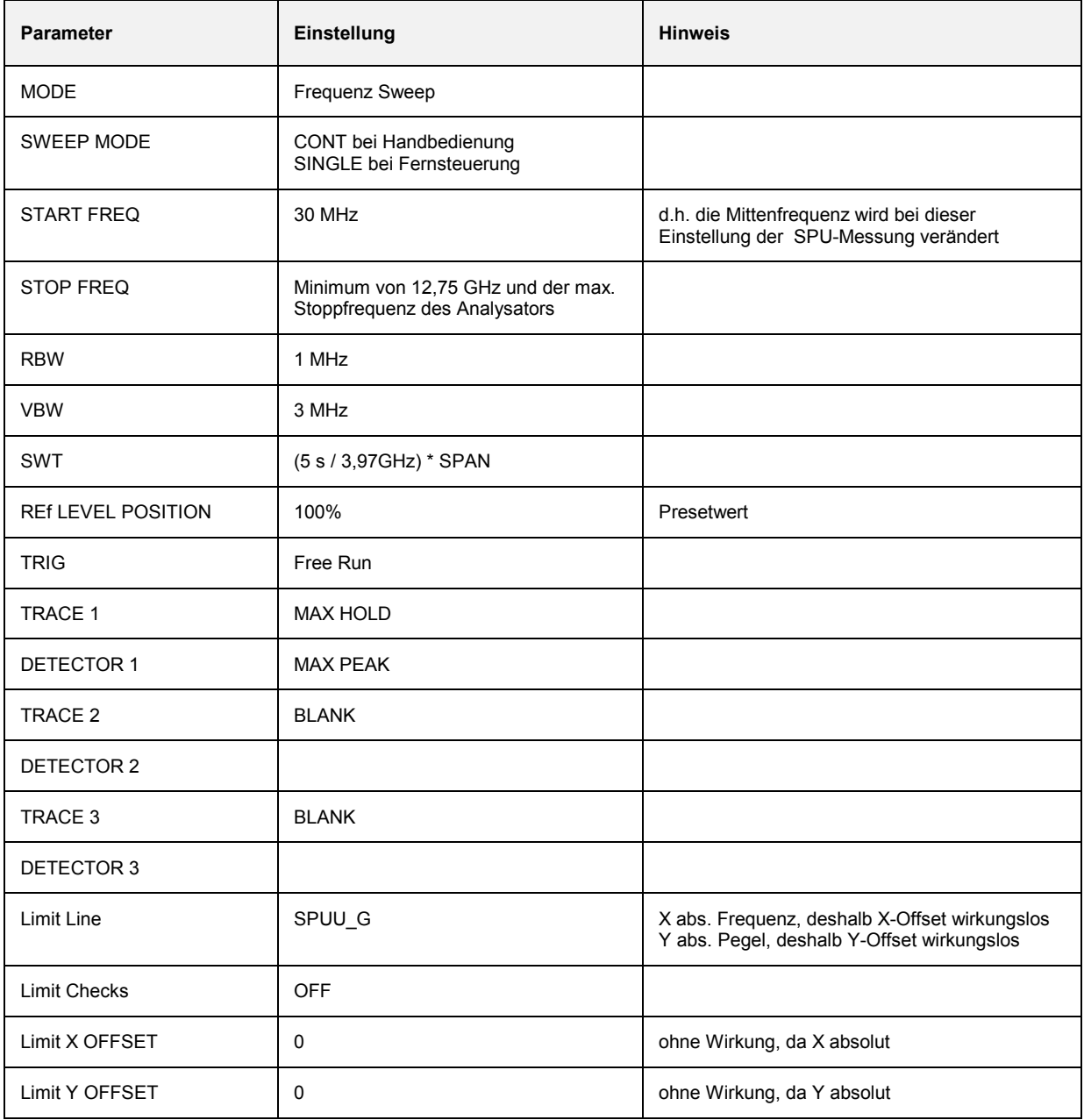

## **Verfügbarkeiten der Tasten und Softkeys**

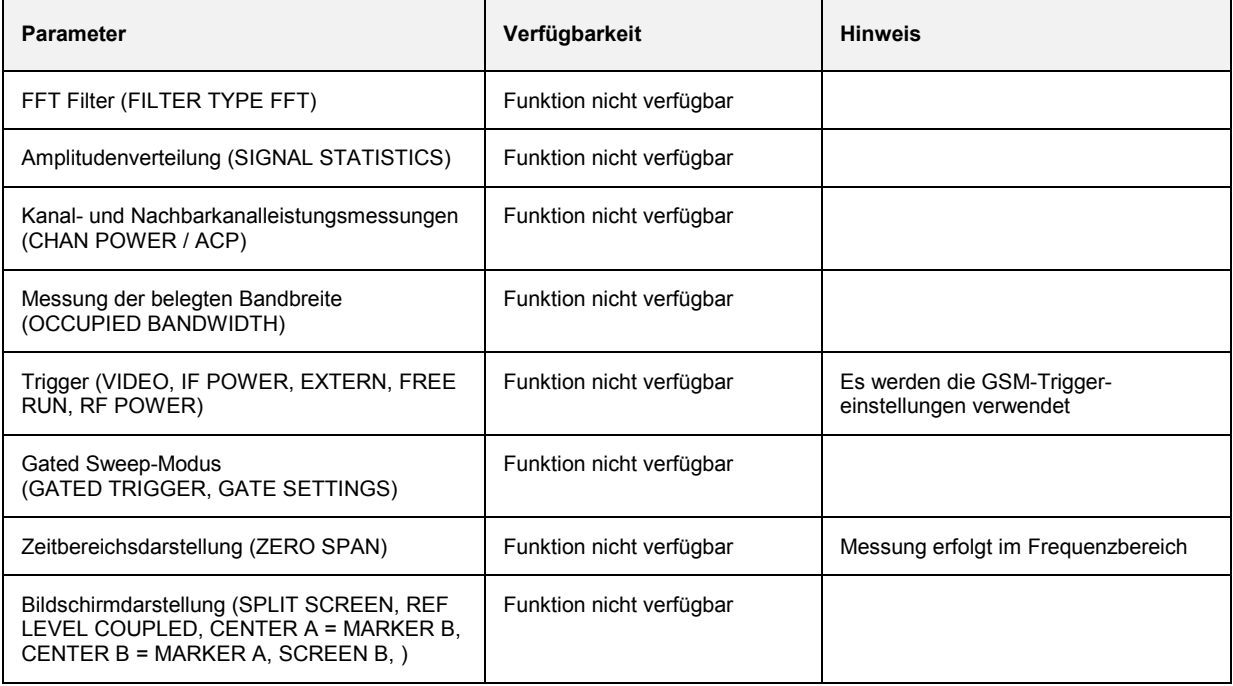

# Inhaltsverzeichnis - Kapitel 3 "Fernbedienung"

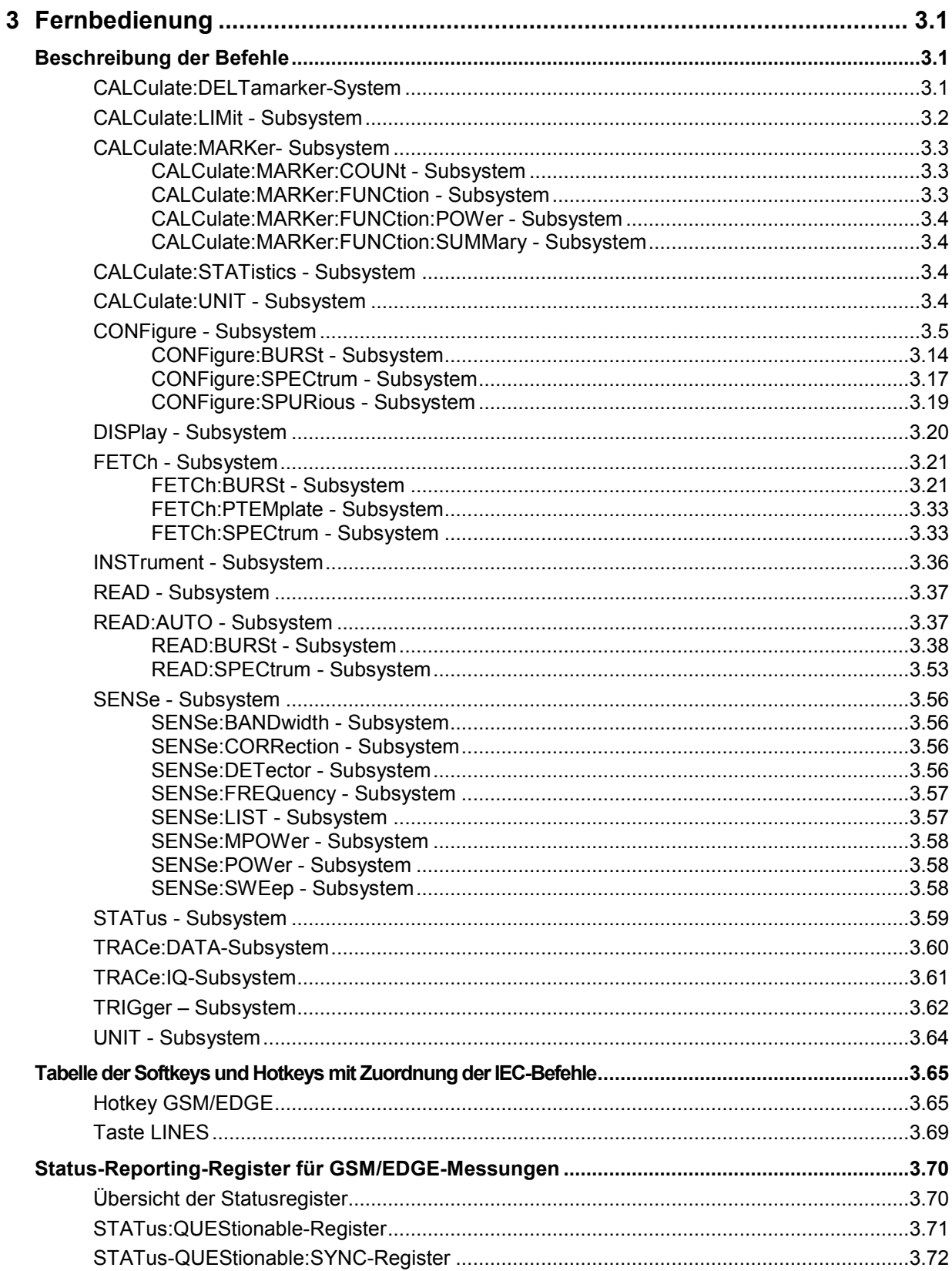

## <span id="page-131-0"></span>**3 Fernbedienung**

Die folgenden Abschnitte ergänzen und aktualisieren Kapitel 5 und 6 der Gerätebeschreibung. Der Abschnitt "Beschreibung der Befehle" enthält die neuen Befehle, die speziell für die Applikation R&S FS-K5 gelten sowie alle Befehle, die im GSM/EDGE-Modus nicht oder nur mit Einschränkungen zur Verfügung stehen.

Die Befehle werden im Abschnitt "Liste der Befehle" in getrennten Tabellen alphabetisch aufgelistet . Der Abschnitt "Status-Reporting-Register für GSM/EDGE-Messungen" informiert über die Belegung der Bits im STATus:QUEStionable und STATus:QUEStionable:SYNC-Register.

Es wurde auf größtmögliche Kompatibilität der R&S FS-K5-Befehle mit denen der Applikation FSE-K10/FSE-K11/FSE-K20/FSE-K21 für die FSE-Familie geachtet. Einige Befehle wurden nur aus diesem Grunde wieder in den Befehlssatz mit aufgenommen.

Bei der Beschreibung der Messungen in Kapitel 2 werden zu jedem Softkey die dazugehörigen IEC-Bus-Befehle angegeben.

*Hinweis: Die GSM*/*EDGE-Messungen werden immer im Screen A durchgeführt. Daher müssen die Befehle, bei denen das numerische Suffix den Bildschirm auswählt, entweder mit dem numerischen Suffix 1 (also* CALCulate1) *oder ohne numerisches Suffix (also* CALCulate) *beginnen.* 

## **Beschreibung der Befehle**

## **CALCulate:DELTamarker-System**

**CALCulate<1|2>:DELTamarker<1...4>:FUNCtion:PNOise[:STATe]** ON | OFF

*Hinweis: Dieser Befehl ist im GSM/EDGE-Modus nicht verfügbar.* 

#### **CALCulate<1|2>:DELTamarker<1...4>:FUNCtion:PNOise:RESult?**

*Hinweis: Dieser Befehl ist im GSM/EDGE-Modus nicht verfügbar.* 

#### <span id="page-132-0"></span>**CALCulate:LIMit - Subsystem**

```
Hinweise: - Die Befehle dieses Subsystems sind im GSM/EDGE-Modus (R&S FS-K5) bei Modulation 
           Accuracy (MAC) und Phasen- und Frequenzfehlermessung (PFE) nicht verfügbar.
```
 *- Die Namen der Grenzwertlinien sind fest vorgegeben. Der Benutzer muss den Grenzwertlinien vor der Verwendung feste Namen zuweisen:* 

```
CALCulate1:LIMit1:NAME 'xxxU_yz' bzw. 
CALCulate1:LIMit2:NAME 'xxxL_yz' 
wobei xxx = Messung (PVT / CPW / MOD /TRA) 
        U = obere Grenzwertlinie (PVT / CPW / MOD / TRA) 
        L = untere Grenzwertlinie (PVT / CPW) 
       y = Modulationsart (G = GMSK; E = EDGE)
        z = für alle Messungen Leerzeichen, 
             außer für PVT bei Multislot: 
                                    (leer = 1 aktiver Slot<br>2 = 2 aktiver Slots
                                     2 = 2 aktive Slots<br>3 = 3 aktive Slots
                                           3 = 3 aktive Slots 
                                     4 = 4 aktive Slots)
       yz = im Access Burst-Modus (AB)Beispiel:<br>CPWU G =
           obere Grenzwertlinie für Carrier Power-Messung bei
            GMSK-Modulation 
PVTL_E3 = untere Grenzwertlinie für Power versus Time-Messung bei 
            EDGE-Modulation, Multislot: 3 aktive Slots 
Abfrage: CALC1:LIM1:FAIL?
```
CALC1:LIM2:FAIL?

## <span id="page-133-0"></span>**CALCulate:MARKer- Subsystem**

#### **CALCulate:MARKer:COUNt - Subsystem**

#### **CALCulate<1|2>:MARKer<1...4>:COUNt** ON | OFF

*Hinweis: Dieser Befehl ist bei den GSM/EDGE-Messungen Modulationsgenauigkeit (MAC), Phasen-/Frequenzfehler (PFE) und Trägerleistung über der Zeit (PVT) nicht verfügbar.* 

**CALCulate<1|2>:MARKer<1...4>:COUNt:RESolution** 0.1 | 1 | 10 | 100 | 1000 | 10000 Hz

*Hinweis: Dieser Befehl ist bei den GSM/EDGE-Messungen Modulationsgenauigkeit (MAC), Phasen-/Frequenzfehler (PFE) und Trägerleistung über der Zeit (PVT) nicht verfügbar.* 

#### **CALCulate<1|2>:MARKer<1...4>:COUNt:FREQuency?**

*Hinweis: Dieser Befehl ist bei den GSM/EDGE-Messungen Modulationsgenauigkeit (MAC), Phasen-/Frequenzfehler (PFE) und Trägerleistung über der Zeit (PVT) nicht verfügbar.* 

#### **CALCulate:MARKer:FUNCtion - Subsystem**

#### **CALCulate<1|2>:MARKer<1...4>:FUNCtion:NDBDown** <numeric\_value>

*Hinweis: Dieser Befehl ist bei den GSM/EDGE-Messungen Modulationsgenauigkeit (MAC), Phasen-/Frequenzfehler (PFE) und Trägerleistung über der Zeit (PVT) nicht verfügbar.* 

#### **CALCulate<1|2>:MARKer<1...4>:FUNCtion:NDBDown:STATe** ON | OFF

*Hinweis: Dieser Befehl ist bei den GSM/EDGE-Messungen Modulationsgenauigkeit (MAC), Phasen-/Frequenzfehler (PFE) und Trägerleistung über der Zeit (PVT) nicht verfügbar.* 

#### **CALCulate<1|2>:MARKer<1...4>:FUNCtion:NDBDown:RESult?**

*Hinweis: Dieser Befehl ist bei den GSM/EDGE-Messungen Modulationsgenauigkeit (MAC), Phasen-/Frequenzfehler (PFE) und Trägerleistung über der Zeit (PVT) nicht verfügbar.* 

#### **CALCulate<1|2>:MARKer<1...4>:FUNCtion:NDBDown:FREQuency?**

*Hinweis: Dieser Befehl ist bei den GSM/EDGE-Messungen Modulationsgenauigkeit (MAC), Phasen-/Frequenzfehler (PFE) und Trägerleistung über der Zeit (PVT) nicht verfügbar.* 

#### **CALCulate<1|2>:MARKer<1...4>:FUNCtion:NOISe[:STATe]** ON | OFF

*Hinweis: Dieser Befehl ist bei den GSM/EDGE-Messungen Modulationsgenauigkeit (MAC), Phasen-/Frequenzfehler (PFE) und Trägerleistung über der Zeit (PVT) nicht verfügbar.* 

#### **CALCulate<1|2>:MARKer<1...4>:FUNCtion:NOISe:RESult?**

*Hinweis: Dieser Befehl ist bei den GSM/EDGE-Messungen Modulationsgenauigkeit (MAC), Phasen-/Frequenzfehler (PFE) und Trägerleistung über der Zeit (PVT) nicht verfügbar.* 

#### <span id="page-134-0"></span>**CALCulate<1|2>:MARKer<1...4>:FUNCtion:TOI[:STATe]** ON | OFF

*Hinweis: Dieser Befehl ist bei den GSM/EDGE-Messungen Modulationsgenauigkeit (MAC), Phasen-/Frequenzfehler (PFE), Trägerleistung über der Zeit (PVT) und Trägerleistung (CPW) nicht verfügbar.* 

#### **CALCulate<1|2>:MARKer<1...4>:FUNCtion:TOI:RESult?**

*Hinweis: Dieser Befehl ist bei den GSM/EDGE-Messungen Modulationsgenauigkeit (MAC), Phasen-/Frequenzfehler (PFE), Trägerleistung über der Zeit (PVT) und Trägerleistung (CPW) nicht verfügbar.* 

#### **CALCulate:MARKer:FUNCtion:POWer - Subsystem**

*Hinweis: Die Befehle dieses Subsystems sind im GSM/EDGE-Modus nicht verfügbar.*

#### **CALCulate:MARKer:FUNCtion:SUMMary - Subsystem**

#### **CALCulate<1|2>:MARKer<1...4>:FUNCtion:SUMMary:MODE** ABSolute | RELative

*Hinweis: Dieser Befehl ist bei den GSM/EDGE-Messungen Modulationsgenauigkeit (MAC) und Phasen-/Frequenzfehler (PFE) nicht verfügbar.* 

#### **CALCulate<1|2>:MARKer<1...4>:FUNCtion:SUMMary:REFerence:AUTO** ONCE

*Hinweis: Dieser Befehl ist bei den GSM/EDGE-Messungen Modulationsgenauigkeit (MAC) und Phasen-/Frequenzfehler (PFE) nicht verfügbar.* 

### **CALCulate:STATistics - Subsystem**

*Hinweis: Die Befehle dieses Subsystems sind im GSM/EDGE-Modus nicht verfügbar.*

#### **CALCulate:UNIT - Subsystem**

*Hinweis: Dieser Befehl ist im GSM/EDGE-Modus nicht verfügbar. Bei GSM-Messung ist die Einheit fest vorgeschrieben, und zwar entweder DBM (Leistungsmessung) oder DEG (Phasenfehlermessung).*

## <span id="page-135-0"></span>**CONFigure - Subsystem**

Das CONFigure Subsystem enthält Befehle zur Konfiguration komplexer Messabläufe, wie sie in der Betriebsart GSM/EDGE-Modus (Applikations-Firmware R&S FS-K5) enthalten sind. Das CONFigure-Subsystem ist eng verknüpft mit den Funktionen der FETCh- und READ-Subsysteme, in denen die Messzyklen gestartet und/oder die Ergebnisse der Messabläufe abgefragt werden.

Die folgenden Befehle dienen der Konfiguration des GSM/EDGE-Modus (R&S FS-K5) für Mobiles und Basisstationen, die den Standards P-GSM, E-GSM, DCS1800 oder PCS1900 entsprechen.

*Hinweis: Neben der Notation CONFigure:<command> unterstützt der Spektrumanalysator auch die Notation CONFigure:MS:<command> aus Gründen der Kompatibilität zur FSE-Familie.* 

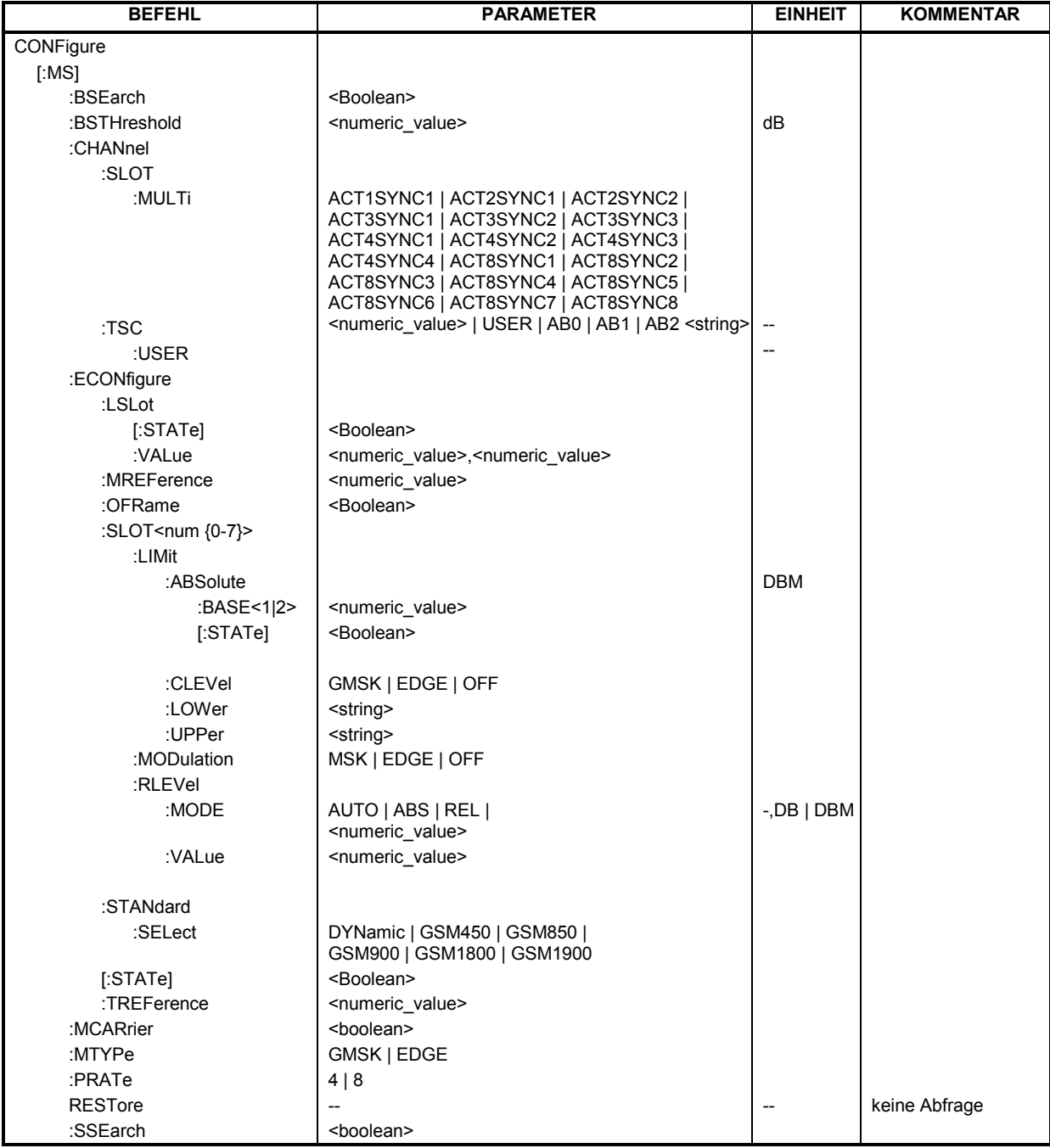

#### *Beschreibung der Befehle R&S FS-K5*

#### **CONFigure[:MS]:BSEarch** ON | OFF

Dieser Befehl wählt zwischen aktivem und inaktivem BURST FIND-Modus aus. Im eingeschalteten Zustand setzt die GSM/EDGE-Messsoftware einen gefundenen Burst voraus. Der Burstpegel für die Burstssuche ist mit dem Softkey CONF: BSTH einstellbar. Einer der Suchmodi BURST FIND oder SYNC FIND muss immer aktiv sein.

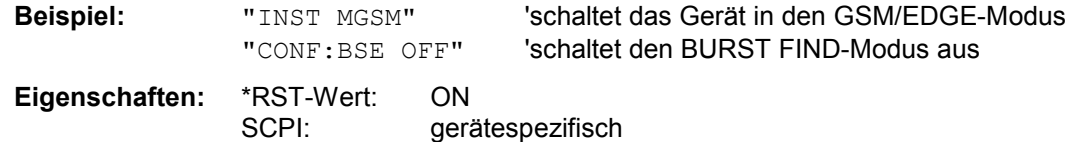

#### **CONFigure[:MS]:BSTHreshold** -100…0 dB

Dieser Befehl ändert die Schwelle für den BURST FIND-Modus. Der Pegel des gemessenen Signals muss sich um mindestens diese Schwelle verändern, damit ein Burst erkannt wird. Der Wert wird in dB angegeben, mit einem Minimum von -100 dB und einem Maximum von 0 dB. Der Standardwert ist -35 dB.

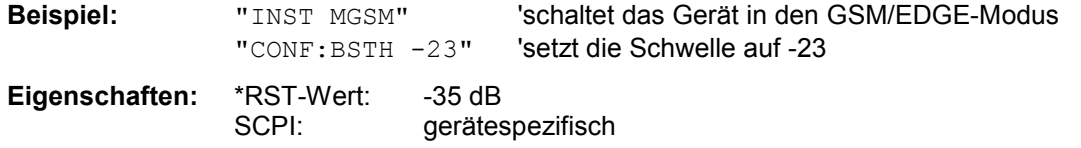

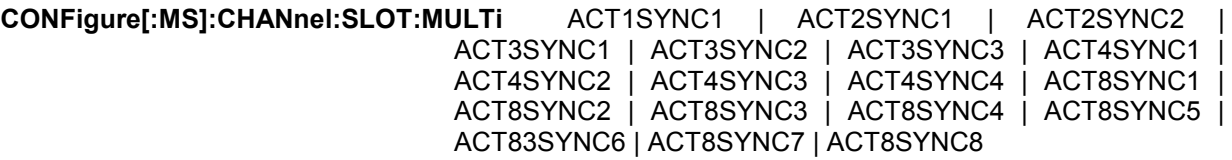

Dieser Befehl definiert die vom Mobile bzw. der Basisstation benutzen Slots. Mit der Multisloteinstellung ist es möglich anzugeben wie viele benachbarte Slot aktiv sind und auf welchen der aktiven Slots synchronisiert werden soll. Folgende Kombinationen sind erlaubt:

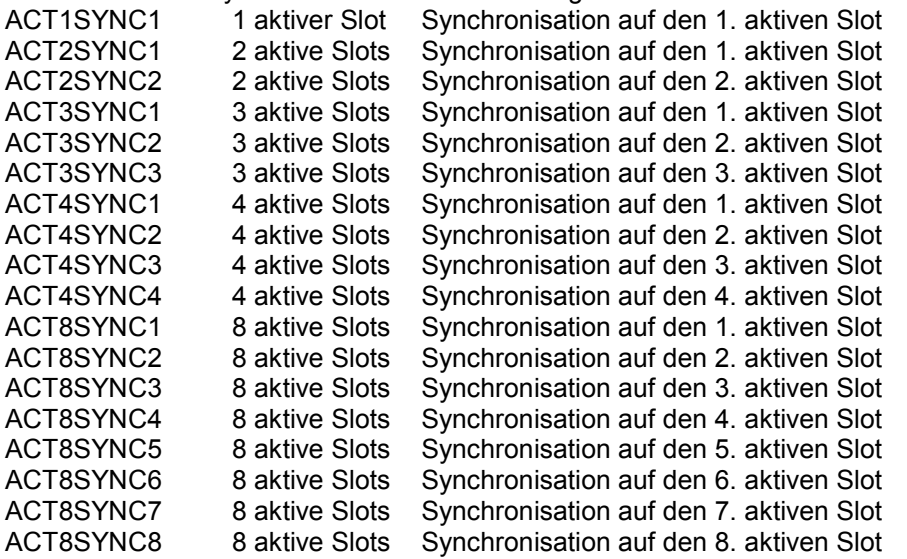

Bei Phase-Frequency Error, Modulation Accuracy und Power vs. Time Messung muss die Midambleeinstellung für den zu synchronisierenden Slot richtig eingestellt sein!

Bei der Power vs. Time Messung bezieht sich die Vormessung und die abfragbare Signalleistung bei der Hauptmessung auf den zu synchronisierenden Slot. Bei der Phase-Frequency Error beziehen sich alle Ergebnisse auf den zu synchronisierenden Slot. Durch die Angabe des zu

synchronisierenden Slots ist es demnach bei Multislotsignalen möglich, bestimmte Slots zu untersuchen.

Bei der Carrier Power und Modulations-Spektrums-Messung wird die Angabe des zu synchronisierende Slots dazu verwendet das Trigger Delay dementsprechend zu modifiziert, dass dieser Slot vermessen wird.

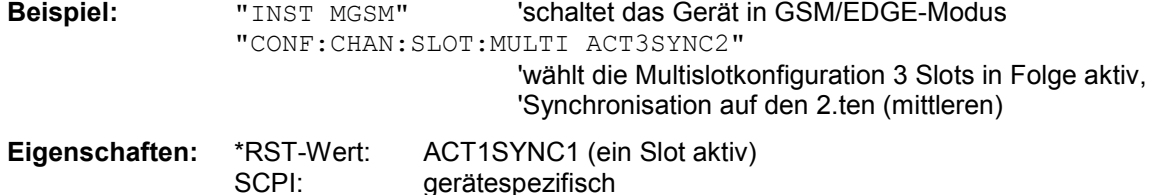

**CONFigure[:MS]:CHANnel:TSC** <numeric\_value> | USER | AB0 | AB1 | AB2

Dieser Befehl wählt die vom Mobile bzw. der Basisstation benutze Midamble aus. Bei der Auswahl von USER wird die vom Benutzer mit dem Befehl CONFigure [:MS]: CHANnel:TSC: USER definierte Midamble verwendet. TSC0-TSC7 und USER wählen den normale Modus aus. Bei der Auswahl von TS0 (ACCESS), TS1 (ACCESS) oder TS2 (ACCESS), wird der Access Burst Modus aktiviert und die Access Burst Trainingssequenzen und der entsprechende Slotaufbau vom GSM Standard werden verwendet. Wird der Access Burst Modus betreten, so wird die aktuell laufende Messung (wie PVT, PFE, MOD etc.) verlassen und die Modulationsart GMSK wird eingestellt. Im Access Burst Mode sind die Messungen Trägerleistung über die Zeit (PVT) und Phasen- und Frequenzfehler (PFE) auswählbar – andere Messungen sind nicht verfügbar. Die IF und RF (bei R&S FSP) POWER Trigger werden im Access Burst Mode bei den IQ-Messungen (PVT/PFE) verwendet, wenn ein Detektorboard mit der Modell Nummer 03 oder höher im Analyzer eingebaut ist. (Ohne ein solches Detektorboard wird der FREE RUN Trigger, wie auch sonst bei den IQ-Messungen üblich, verwendet). Der externe Trigger ist wie üblich auch verfügbar. Um den Access Burst Modus zu verlassen, muss eine normale Trainingssequenz TSC0-TSC7 oder die TSC-USER ausgewählt werden. Die momentan aktive Messung (PVT oder PFE) wird verlassen und die Messart muss neu eingestellt werden.

Er ist nur im GSM/EDGE-Modus (R&S FS-K5) verfügbar.

*Hinweis: Die gewählte Midamble wird nur bei den GSM/EDGE-Messungen Modulationsgenauigkeit (MAC), Phasen-/Frequenzfehler (PFE) und Trägerleistung über der Zeit (PVT) beachtet.*

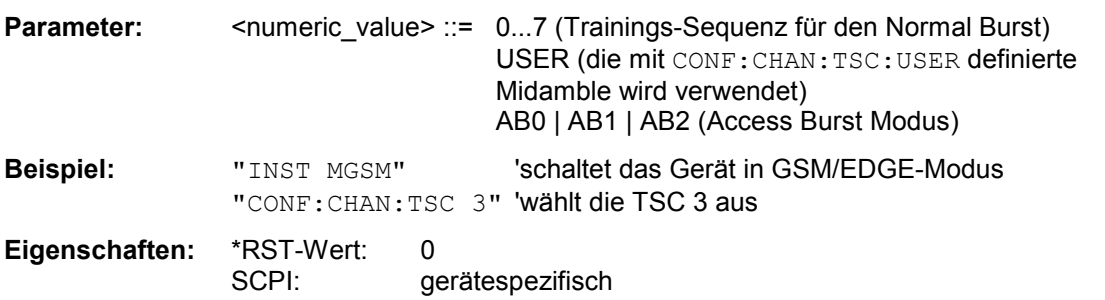

#### **CONFigure[:MS]:CHANnel:TSC:USER** <string>

Dieser Befehl definiert das Bit-Muster der User Midamble (Trainings-Sequenz). Die User Midamble kann mit den Befehl CONF:CHAN:TSC USER ausgewählt werden.

Für jede Modulationsart ist eine eigene Benutzer-Midamble definierbar.

**Parameter:** <string>: **Bei Modulationsart GMSK:**

Es werden die ersten 26 Zeichen ausgewertet. Die Zeichen '0' und '1' stehen hierbei für die GMSK Symbole -1 und 1. Sind zuwenig Zeichen angegeben, wird der String bis zum 26. Zeichen mit '0' aufgefüllt. Zeichen ungleich '0' werden als '1' verarbeitet.

#### **Bei Modulationsart 8PSK (EDGE):**

Es werden die ersten 78 Zeichen ausgewertet. Die Zuordnung der Zeichenmuster zu den 8PSK (EDGE) Symbolen ist wie folgt: Zeichenfolge 8PSK Symbol

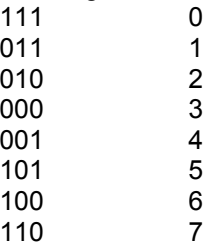

Sind zuwenig Zeichen angegeben, wird der String bis zum 78. Zeichen mit '0' aufgefüllt. Zeichen ungleich '0' werden als '1' verarbeitet.

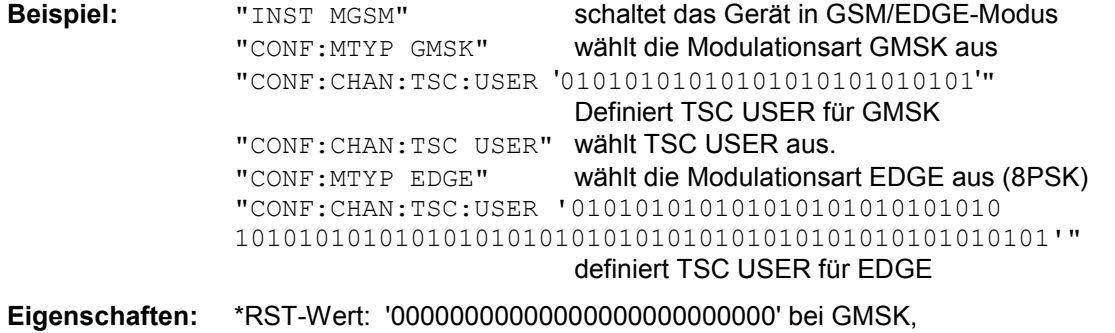

entsprechend 78 mal '0' bei 8PSK (EDGE) SCPI: gerätespezifisch

#### **CONFigure[:MS]:ECONfigure:LSLot[:STATe]** ON | OFF

Dieser Befehl legt fest, ob ein GSM-Frame lange Schlitze enthält oder nicht. Wenn dieser Modus aktiviert ist müssen beide Positionen der langen Zeitschlitze mit dem Befehl CONF:MS:ECON:LSL:VAL eingestellt werden.

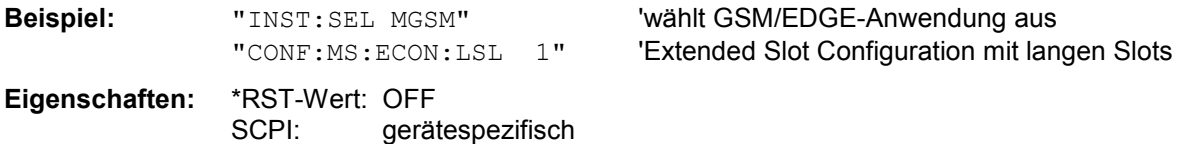

**CONFigure[:MS]:ECONfigure:LSLot:VALue** < slot\_number >, <slot\_number >

Dieser Befehl bestimmt die langen Zeitschlitze des GSM-Frames.

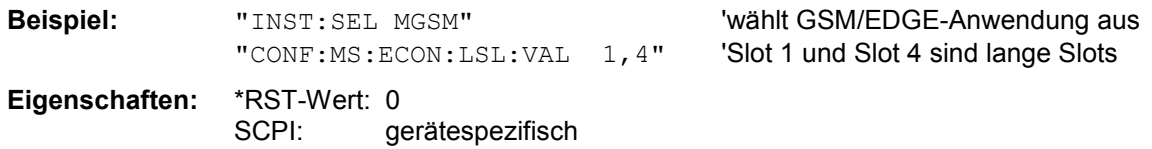

'wählt GSM/EDGE-Anwendung aus

'nur der Frame wird geprüft

#### **CONFigure[:MS]:ECONfigure:MREFerence** <slot\_number >

Dieser Befehl definiert die Midamble des Referenzschlitzes im Extended Slot Configuration-Modus.

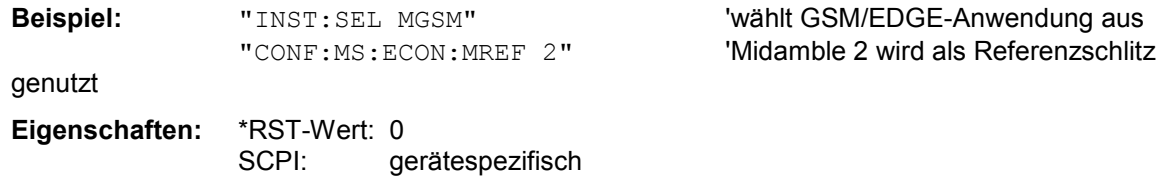

#### **CONFigure[:MS]:ECONfigure:OFRame** ON | OFF

Dieses Befehl regelt die Handhabung der Grenzwertlinien vor dem Anfang von Slot 0 und nach dem Ende von Slot 7 im Extended Slot Configuration-Modus.

In der Standardeinstellung (OFF) werden ebenfalls die Grenzwertlinien vor Slot 0 und nach Slot 7 überprüft. Dazu wird ein sich wiederholendes Signal benötigt. Dem Slot 7-Signal folgt Slot 0 wie in der Konfigurationstabelle vorgegeben.

Wenn beispielsweise ein unbelegter Burst folgt, kann es notwendig sein, lediglich den Zeitbereich des Frames zu prüfen, nicht aber den Zeitbereich vor Slot 0 und nach Slot 7. In diesem Fall muss der Parameter auf ON gesetzt werden.

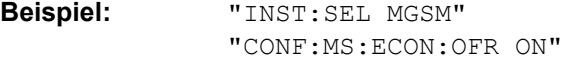

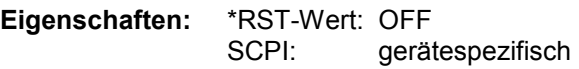

**CONFigure[:MS]:ECONfigure:SLOT<0 | [1] … 7>:LIMit:ABSolute:BASe<[1] | 2>** <numeric value>

Dieser Befehl spezifiziert, welcher absolute Basiswert für den Grenzwert bei der Berechnung der oberen Grenzwertlinie(n) einbezogen werden soll. 'BASE' oder 'BASE1' gibt den Wert für den Linienbereich ab 28 us und mehr zu beiden Seiten des nutzbaren Bereiches eines Slots an; 'BASE2' den Wert für den Bereich zwischen 18 us und 28 us zu beiden Seiten des nutzbaren Bereichs eines Slots.

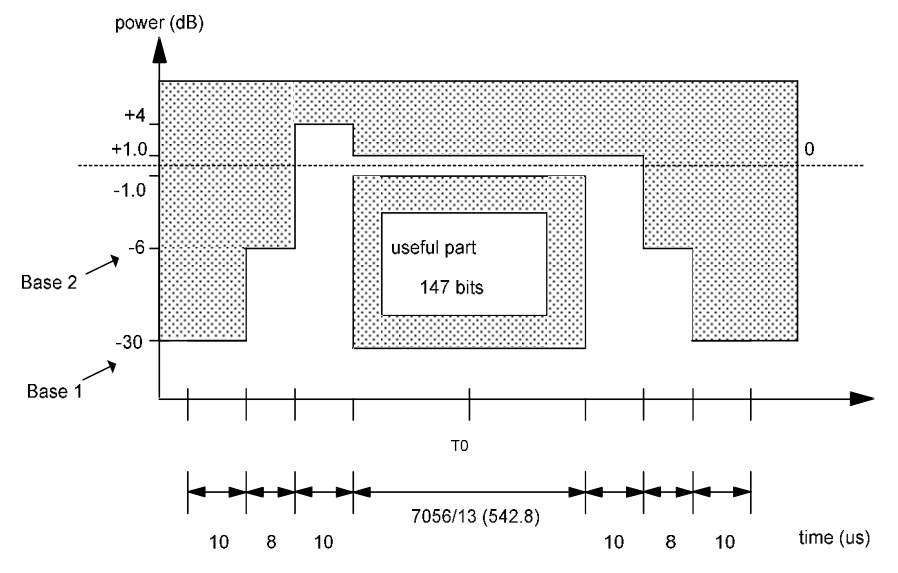

Die angegebenen Werte werden für jede Norm individuell bestimmt. Das numerische Suffix nach SLOT wird ignoriert.

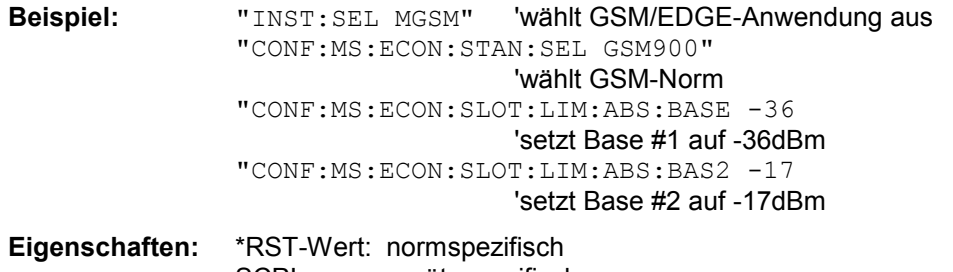

#### SCPI: gerätespezifisch

#### **CONFigure[:MS]:ECONfigure:SLOT<0 | [1] … 7>:LIMit:ABSolute[:STATe]** ON | OFF

Dieser Befehl legt fest, ob bei der Berechnung der oberen Grenzwertlinie(n) absolute Basiswerte für die Grenzwerte einbezogen werden sollen oder nicht. Standardeinstellung ist OFF, die absoluten Werte werden ignoriert.

Das numerische Suffix nach SLOT wird ignoriert.

**Beispiel:** "INST:SEL MGSM" 'wählt GSM/EDGE-Anwendung aus "CONF:MS:ECON:STAN:SEL GSM900" 'wählt GSM-Norm "CONF:MS:ECON:SLOT:LIM:ABS ON" 'verwendet zusätzlich absolute Werte

**Eigenschaften:** \*RST-Wert: OFF SCPI: gerätespezifisch

#### **CONFigure[:MS]:ECONfigure:SLOT<0 | [1] … 7>:LIMit:CLEVel** <numeric value>

Dieser Befehl legt fest, welcher Leistungskontrollpegel bei der Berechnung der oberen Grenzwertlinie(n) berücksichtigt werden soll. Die abgegebenen Werte werden für jede Norm und für jeden Slot individuell bestimmt.

Der zulässige Bereich hängt von der GSM-Norm ab. INC/DEC arbeiten entsprechend der absoluten Leistung, die dem Kontrollpegelwert zugewiesen wurde. Das heißt, jeder INC erhöht den absoluten Leistungsnennwert des Mobiles, selbst wenn der Kontrollpegelnennwert sinkt.

Das numerische Suffix nach SLOT ist die GSM-Slotnummer.

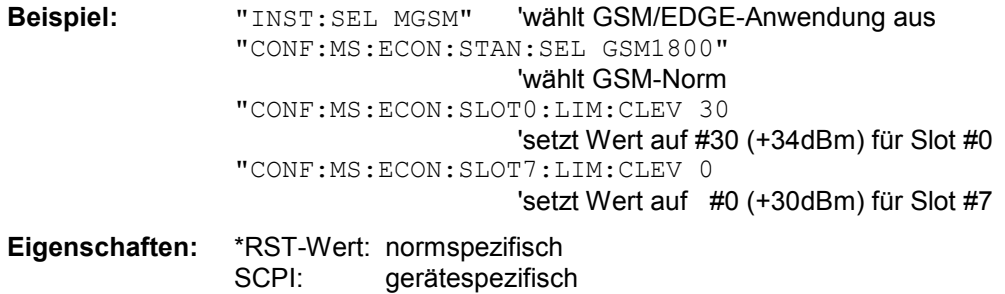

#### **CONFigure[:MS]:ECONfigure:SLOT<0 | [1] … 7>:LIMit:LOWer** string\_value

Dieser Befehl wählt den 'string\_value' für die untere Grenzwertlinie für den ausgewählten Slot im Extended Slot Configuration-Modus. Das numerische Suffix nach SLOT ist die GSM-Slotnummer.

**Beispiel:** "INST:SEL MGSM" 'wählt GSM/EDGE-Anwendung aus "CONF:MS: CONF:MS:ECON:SLOT3:LIM:LOW 'PVTL\_G' " 'wählt PVTL\_G für Slot 3.

**Eigenschaften:** \*RST-Wert: 'PVTL\_G' für Slot 0 SCPI: gerätespezifisch

#### **CONFigure[:MS]:ECONfigure:SLOT<0 | [1] … 7>:LIMit:UPPer** string\_value

Dieser Befehl wählt den 'string\_value' für die obere Grenzwertlinie für den ausgewählten Slot im Extended Slot Configuration-Modus. Das numerische Suffix nach SLOT ist die GSM-Slotnummer.

**Beispiel:** "INST:SEL MGSM" 'wählt GSM/EDGE-Anwendung aus "CONF:MS: CONF:MS:ECON:SLOT3:LIM:UPP 'PVTU\_G' " 'wählt PVTU\_G für Slot 3.

**Eigenschaften:** \*RST-Wert: 'PVTU\_G' für Slot 0 SCPI: gerätespezifisch

#### **CONFigure[:MS]:ECONfigure:SLOT<0 | [1] … 7>:MODulation** GMSK | EDGE | OFF

Dieser Befehl legt die Modulation für den ausgewählten Zeitschlitz fest oder setzt den Schlitz auf inaktiv (OFF). Das numerische Suffix nach SLOT ist die GSM-Slotnummer.

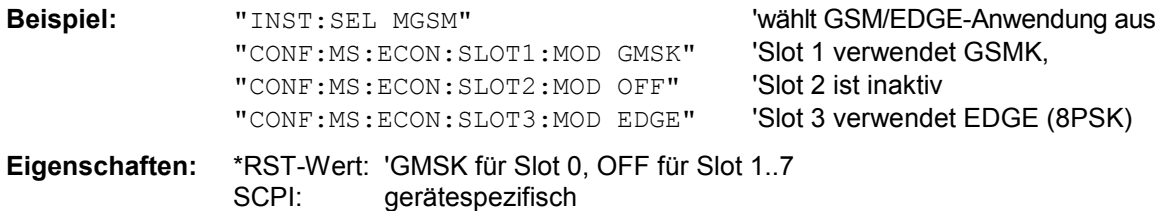

**CONFigure[:MS]:ECONfigure:SLOT<0 | [1] … 7>:RLEVel:MODe** ABS | REL | <numeric\_value>]

Dieser Befehl bestimmt den Referenzpegelmodus für den ausgewählten Slot im Extended Slot Configuration-Modus. Das numerische Suffix nach SLOT ist die GSM-Slotnummer.

**Beispiel:** "INST:SEL MGSM" 'wählt GSM/EDGE-Anwendung aus "CONF:MS: CONF:MS:ECON:SLOT3:RLEV:MODE ABS " 'absolute Leistung für Slot 3 **Eigenschaften:** \*RST-Wert: REL für alle Slots

SCPI: gerätespezifisch

#### **CONFigure[:MS]:ECONfigure:SLOT<0 | [1] … 7>:RLEVel:VALue** numeric\_value

Dieser Befehl bestimmt die Referenzleistung für den ausgewählten Slot im Extended Slot Configuration-Modus. Das numerische Suffix nach SLOT ist die GSM-Slotnummer.

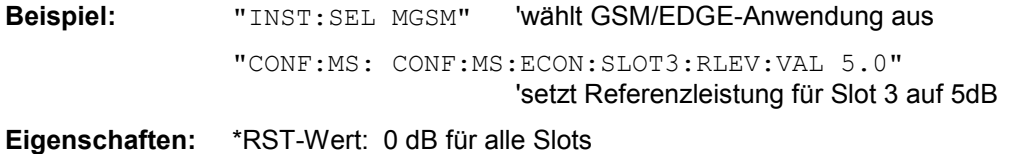

SCPI: gerätespezifisch

#### **CONFigure[:MS]:ECONfigure:STANdard:SELect** DYNAMIC | GSM850 | GSM900 | GSM1800 | GSM1900

Dieser Befehl steuert das Verhalten des Extended Slot Configuration-Modus. DYNAMIC verwendet ein festes Grenzwertlinienmuster für die Leistung über der Zeit. Bei Auswahl GSM850, GSM900, GSM1800 oder GSM1900 (Mobilstation) werden die Grenzwertlinien intern unter Berücksichtigung der spezifischen Benutzereinstellungen für den Kontrollpegel und den absoluten Pegel berechnet.

*Hinweis: GSM850 wird für das Model R&S FSG mit der Grundsystemversion 4.29 nicht unterstützt.* 

**Beispiel:** "INST:SEL MGSM" 'wählt GSM/EDGE-Anwendung aus "CONF:MS:ECON ON" 'extended Slot Configuration aktiv "CONF:MS:ECON:STAN:SEL GSM1800" 'wählt GSM1800 "CONF:MS:ECON:SLOT0:LIM:CLEV 30" 'setzt Wert auf #30 (+34dBm) für Slot #0 "CONF:MS:ECON:SLOT7:LIM:CLEV 0" 'setzt Wert auf #0 (+30dBm) für Slot #7 **Eigenschaften:** \*RST-Wert: DYNAMIC

#### **CONFigure[:MS]:ECONfigure[:STATe]** ON | OFF

Dieser Befehl aktiviert die Extended Slot Configuration.

SCPI: gerätespezifisch

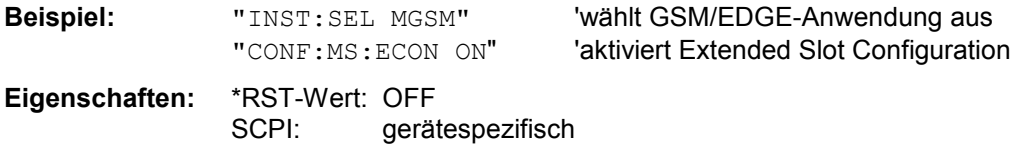

#### **CONFigure[:MS]:ECONfigure:TREFerence** <slot\_number >

Dieser Befehl bestimmt den Schlitz, der als Referenz für den Trigger im Extended Slot Configuration-Modus genutzt wird.

**Beispiel:** "INST:SEL MGSM" 'wählt GSM/EDGE-Anwendung aus "CONF: MS: ECON: TREF 4" 'Slot 4 ist die Triggerreferenz

**Eigenschaften:** \*RST-Wert: 0 SCPI: gerätespezifisch

#### **CONFigure[:MS]:MCARrier** ON | OFF

Dieser Befehl schaltet den MULTI CARRIER-Modus ein beziehungsweise aus.*R*

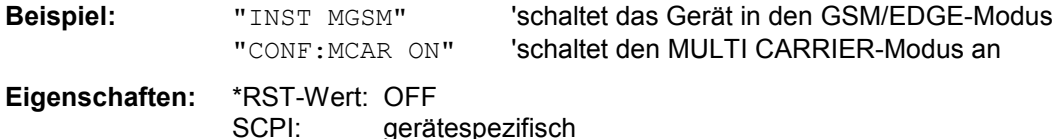

#### **CONFigure[:MS]:MTYPe** GMSK | EDGE

Dieser Befehl wählt die Modulationsart GMSK oder EDGE aus. Wird die Modulationsart geändert, erfolgt ein Abbruch einer eventuell laufenden GSM Messung. Eine Messung muss über die CONFigure Befehle explizit wieder ausgewählt werden.

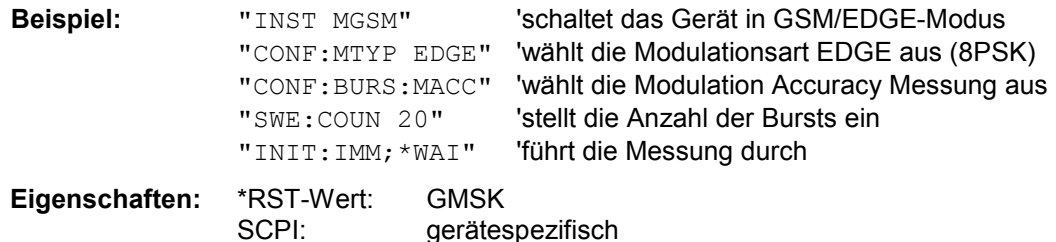

#### **CONFigure[:MS]:PRATe** 4 | 8

Dieser Befehl bestimmt die Anzahl der Abtastwerte pro Symbol. (Points per Symbol Rate).

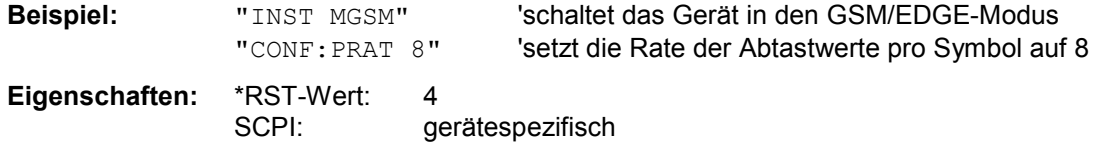

#### **CONFigure[:MS]:RESTore**

Dieser Befehl restauriert die GSM/EDGE-Grenzwertlinien. Alle Änderungen, die an den GSM/ EDGE-Grenzwertlinien vorgenommen wurden, gehen dadurch verloren und der Auslieferungsstand dieser Grenzwertlinien wird wieder hergestellt.

Der Befehl ist nur im GSM/EDGE-Modus (R&S FS-K5) verfügbar.

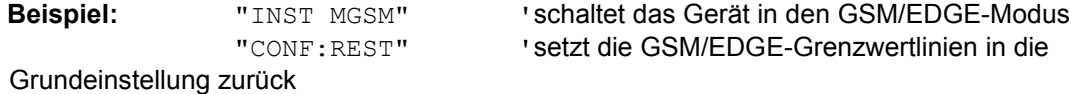

**Eigenschaften:** \*RST-Wert:<br>SCPI: gerätespezifisch

**Betriebsart**: GSM/EDGE

Dieser Befehl ist ein Event und besitzt daher weder Abfrage noch \*RST-Wert.

#### **CONFigure[:MS]:SSEarch** ON | OFF

Dieser Befehl wählt zwischen aktivem und inaktivem SYNC FIND-Modus aus. Im eingeschalteten Zustand setzt die GSM/EDGE-Messsoftware voraus, dass die gefundene Midamble der eingestellten TSC entspricht. Einer der Suchmodi BURST FIND oder SYNC FIND muss immer aktiv sein.

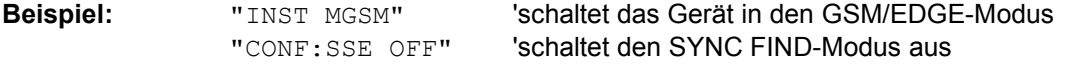

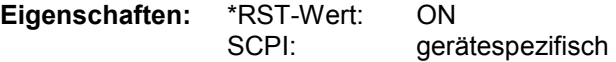
### **CONFigure:BURSt - Subsystem**

Dieses Subsystem enthält die Befehle zur Konfiguration der Messungen im GSM/EDGE-Modus (Applikations Firmware R&S FS-K5), die auf einzelnen Bursts durchgeführt werden:

- Trägerleistung Carrier Power (CPW),
- Modulationsgenauigkeit Modulation Accuracy (MAC),
- Phasen-/Frequenzfehler Phase-Frequency Error (PFE),
- Trägerleistung über der Zeit Power vs. Time (PVT).

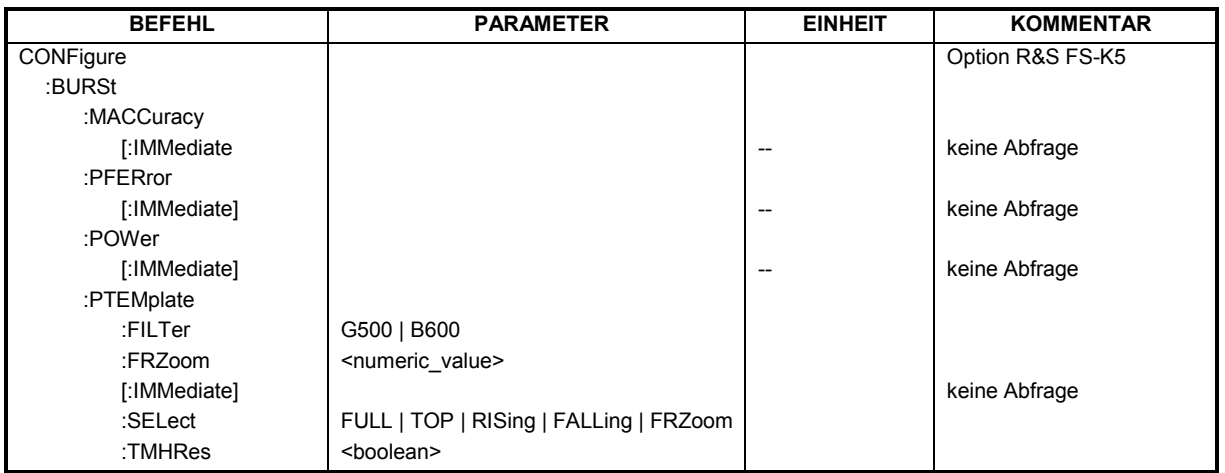

#### **CONFigure:BURSt:MACCuracy[:IMMediate]**

Dieser Befehl wählt die Messung der Modulation Accuracy des Mobiles bzw. der Basisstation bzw. der Basisstation. Mit der Auswahl der Messung wird automatisch in den Single Sweep-Betrieb umgeschaltet. Der Befehl ist nur bei Option GSM/EDGE Analyzer R&S FS-K5 verfügbar. Zusätzlich muss die Modulationsart EDGE ausgewählt sein (CONFigure:MTYPe EDGE).

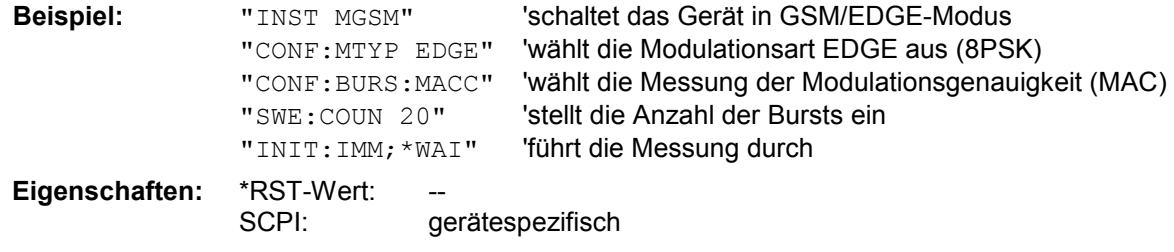

Dieser Befehl ist ein Event und besitzt daher weder \*RST-Wert noch Abfrage.

#### **CONFigure:BURSt:PFERror[:IMMediate]**

Dieser Befehl wählt die Messung des Phasen- und Frequenzfehlers des Mobiles bzw. der Basisstation bzw. der Basisstation (PFE) aus.

Mit der Auswahl der Messung wird automatisch in den Single Sweep-Betrieb umgeschaltet. Der Befehl ist nur im GSM/EDGE-Modus (R&S FS-K5) verfügbar. Zusätzlich muss die Modulationsart GMSK ausgewählt sein (CONFigure:MTYPe GMSK).

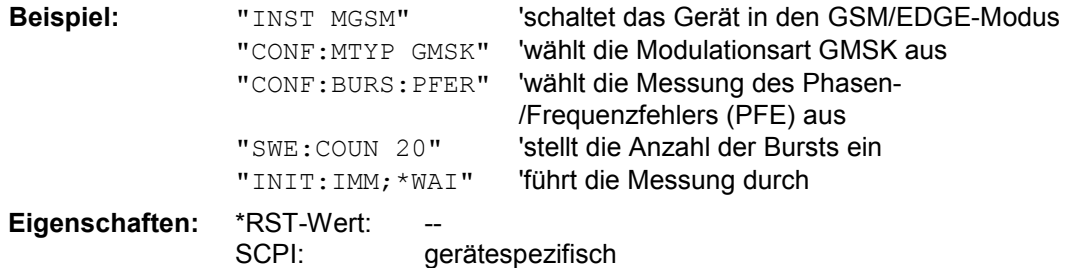

Dieser Befehl ist ein Event und besitzt daher weder \*RST-Wert noch Abfrage.

#### **CONFigure:BURSt:POWer[:IMMediate]**

Dieser Befehl wählt die Messung der Trägerleistung (CPW) des Mobiles bzw. der Basisstation bzw. der Basisstation aus.

Mit der Auswahl der Messung wird automatisch in den Single Sweep-Betrieb umgeschaltet. Der Befehl ist nur im GSM/EDGE-Modus (R&S FS-K5) verfügbar.

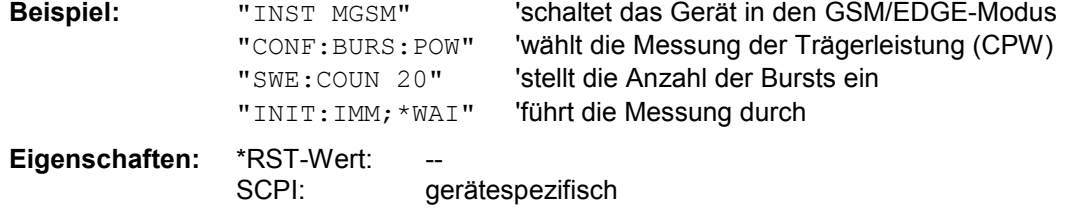

Dieser Befehl ist ein Event und besitzt daher weder \*RST-Wert noch Abfrage.

#### **CONFigure:BURSt:PTEMplate:FILTer** G500 | B600

Dieser Befehl wechselt zwischen dem standardmäßigen 600 kHz Tiefpassfilter und dem 500 kHz Gaussfilter. Der letzte ist bei steileren Flanken des Signals einsetzbar.

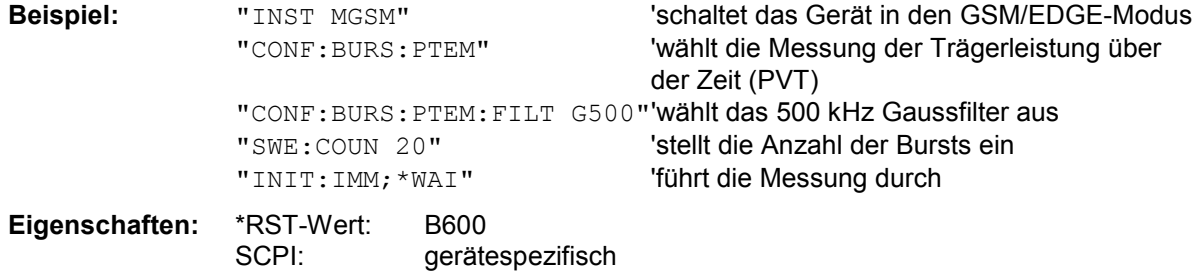

#### **CONFigure:BURSt:PTEMplate:FRZoom** 1 | aktive Slots - 1

Dieser Befehl ist verfügbar, sobald mehr als ein Slot vermessen wird. (Siehe CONF: CHAN: SLOT: MULTI). Mit ihm kann die Nummer des Übergangs zwischen zwei Bursts festgelegt werden. Der gültige Bereich liegt zwischen 1 und (aktive Slotanzahl - 1). Der FALL/RISE ZOOM-Modus muss gesondert eingeschaltet werden. (Siehe CONF:BURS:PTEM:SEL FRZ)

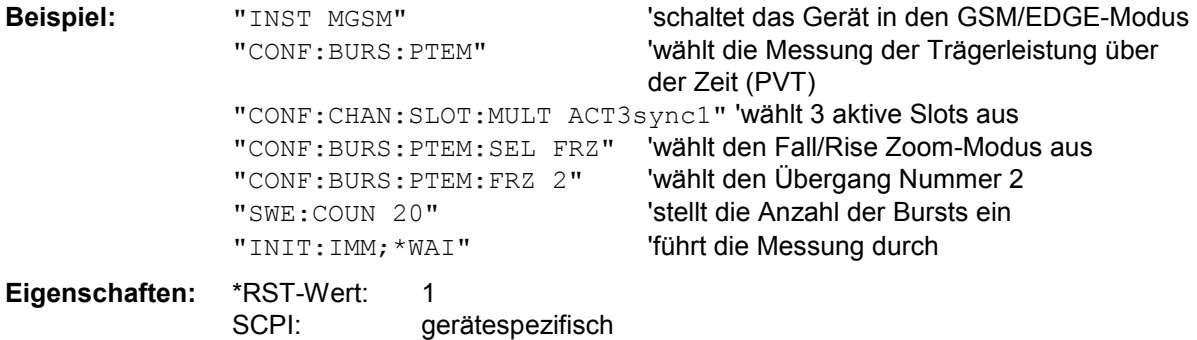

#### **CONFigure:BURSt:PTEMplate[:IMMediate]**

Dieser Befehl wählt die Messung von Leistung über der Zeit (PVT) des Mobiles bzw. der Basisstation bzw. der Basisstation.

Mit der Auswahl der Messung wird automatisch in den Single Sweep-Betrieb umgeschaltet. Der Befehl ist nur im GSM/EDGE-Modus (R&S FS-K5) verfügbar.

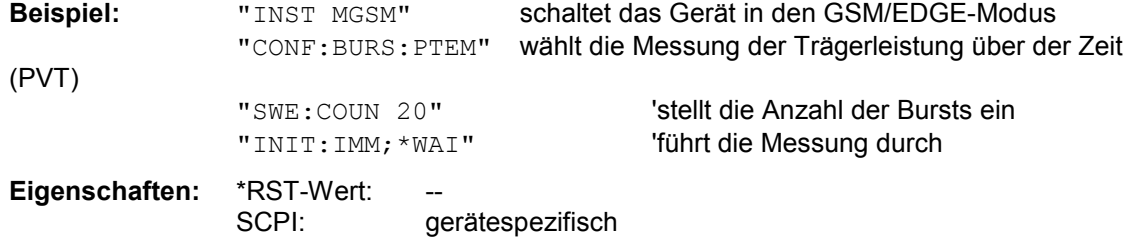

Dieser Befehl ist ein Event und besitzt daher weder \*RST-Wert noch Abfrage.

#### **CONFigure:BURSt:PTEMplate:SELect** FULL | TOP | RISing | FALLing | FRZoom

Dieser Befehl stellt den zu messenden Teil des Bursts ein. Der Befehl ist nur im GSM/EDGE-Modus (R&S FS-K5) verfügbar.

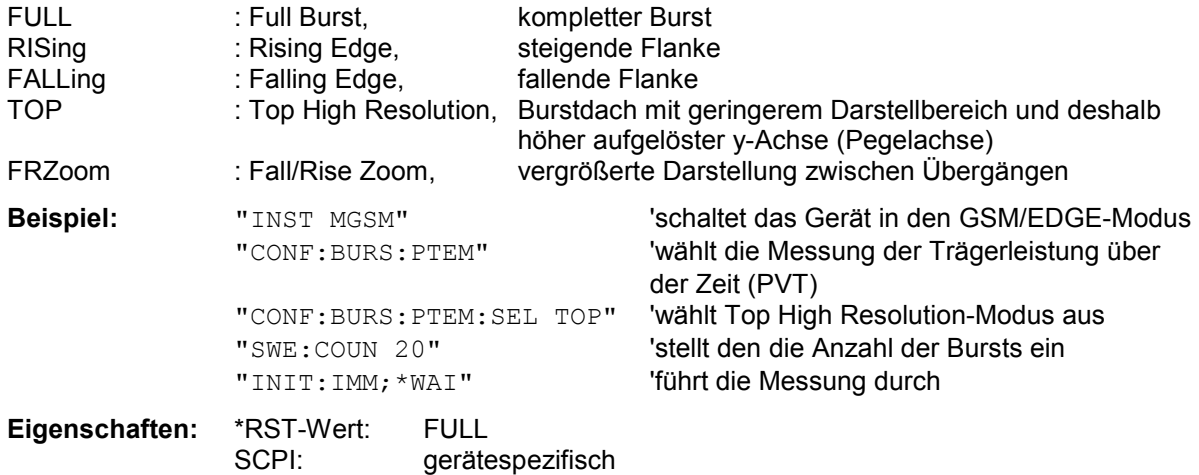

#### **CONFigure:BURSt:PTEMplate:TMHRes** ON | OFF

Dieser Befehl ist verfügbar, wenn der externe Trigger ausgewählt und die PVT Messung im FULL BURST-Modus läuft. Im TIME MEAS HIGH RES-Modus verwendet die PVT Messung eine höhere Aufzeichnungsrate.

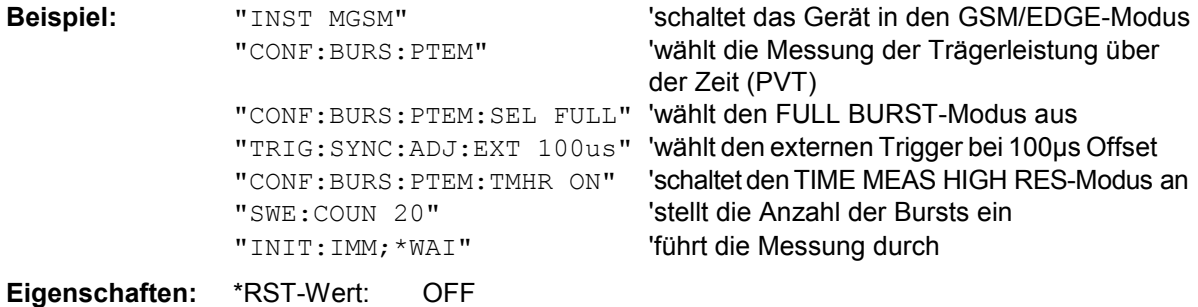

## **CONFigure:SPECtrum - Subsystem**

Dieses Subsystem enthält die Befehle zur Konfiguration der Messungen im GSM/EDGE-Modus (Applikations Firmware R&S FS-K5), mit denen die Leistung der Spektralanteile aufgrund von Modulation und Schaltvorgängen gemessen wird: Messung des Modulationsspektrums - Modulation Spectrum (MOD)

Messung des Transientenspektrums - Transient Spectrum (TRA).

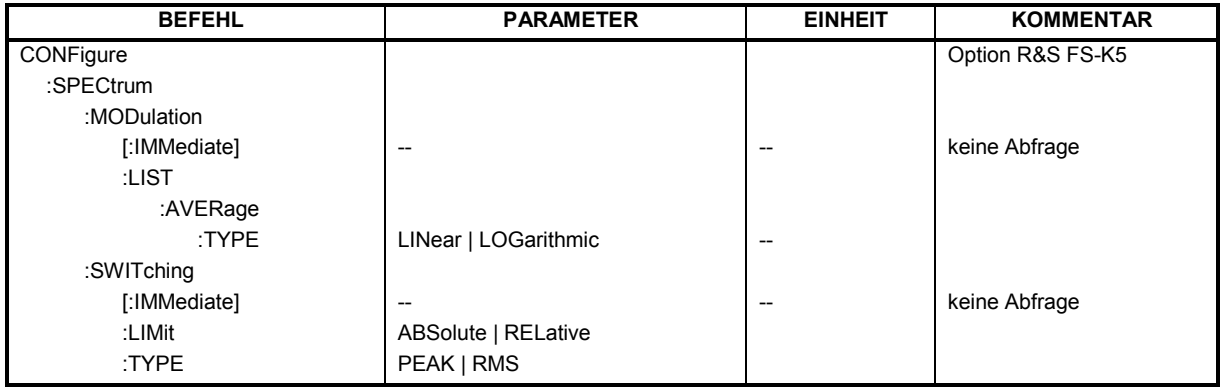

#### **CONFigure:SPECtrum:MODulation[:IMMediate]**

Dieser Befehl wählt die Messung des Modulationsspektrums (MOD) aus. Die Übersichtsmessung im Frequenzbereich kann direkt mit dem Befehl INITate [: IMMediate] gestartet werden. Die List-Messung im Zeitbereich ist mit READ:SPECtrum:MODulation[:ALL]? zu starten. Mit der Auswahl der Messung wird automatisch in den Single Sweep-Betrieb umgeschaltet. Der Befehl ist nur im GSM/EDGE-Modus R&S FS-K5 verfügbar.

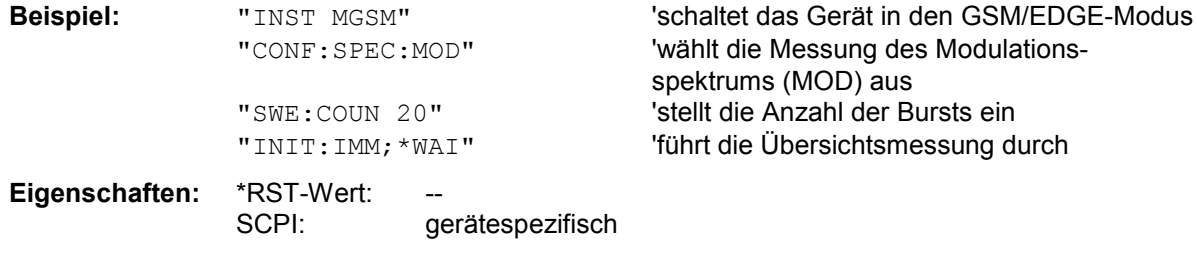

Dieser Befehl ist ein Event und besitzt daher weder \*RST-Wert noch Abfrage.

#### **CONFigure:SPECtrum:MODulation:LIST:AVERage:TYPE** LINear | LOGarithmic

Dieser Befehl schaltet zwischen linearer und logarithmischer (Standardeinstellung) Mittelung in den Listmessungen des Modulationsspektrums um. Im LIN Modus werden Spannungen gemittelt. Im LOG Modus Pegel.

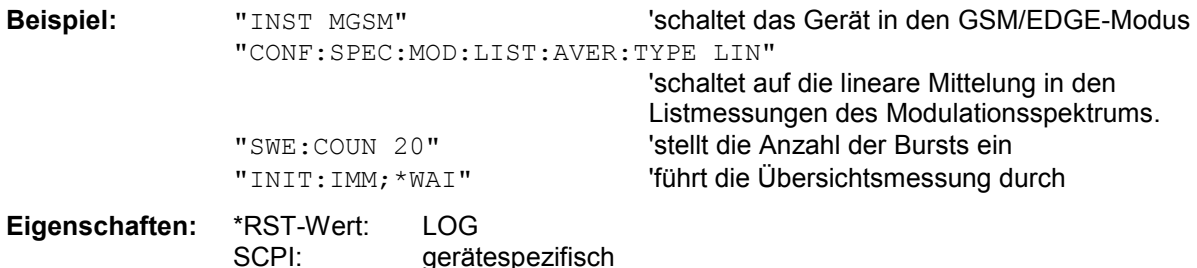

# *Beschreibung der Befehle R&S FS-K5*

#### **CONFigure:SPECtrum:SWITching[:IMMediate]**

Dieser Befehl wählt die Messung des Transientenspektrums (TRA) aus. Die Übersichtsmessung im Frequenzbereich kann direkt mit dem Befehl INITate[:IMMediate] gestartet werden. Die List-Messung im Zeitbereich ist mit READ:SPECtrum:SWITching[:ALL]? zu starten. Mit der Auswahl der Messung wird automatisch in den Single Sweep-Betrieb umgeschaltet. Der Befehl ist nur im GSM/EDGE-Modus (R&S FS-K5) verfügbar.

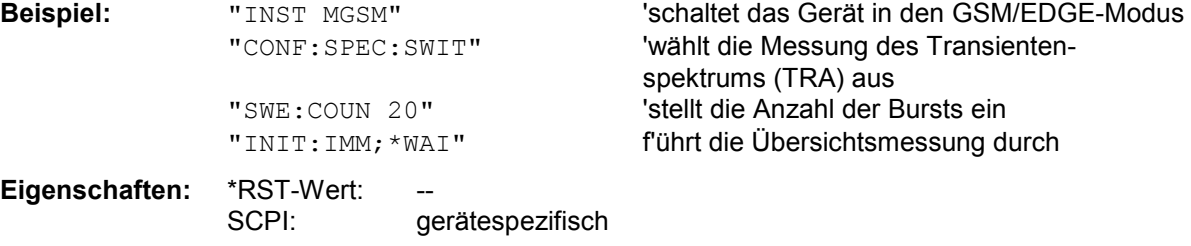

Dieser Befehl ist ein Event und besitzt daher weder \*RST-Wert noch Abfrage.

#### **CONFigure:SPECtrum:SWITching:LIMit** ABSolute | RELative

Dieser Befehl wählt die Art des Grenzwertüberprüfung der Messung Spectrum due to Switching Transients (TRA) aus. Grundeinstellung ist das Testen gegen die absoluten (ABSolute) Limitline TRAU G bzw. TRAU E abhängig von der Modulationsart (GSM/EDGE).

Wird die Limitart REL ausgewählt, so wird gegen die relativen (RELative) Limitlines TRRU G bzw. TRRU\_E abhängig von der Modulationsart (GSM/EDGE) geprüft. Für die relative Messung existiert die notwendige Vormessung READ:SPEC:SWIT mit deren Hilfe die Bezugsleistung ermittelt wird. Der Befehl ist nur bei Option GSM/EDGE Analyzer R&S FS-K5 verfügbar.

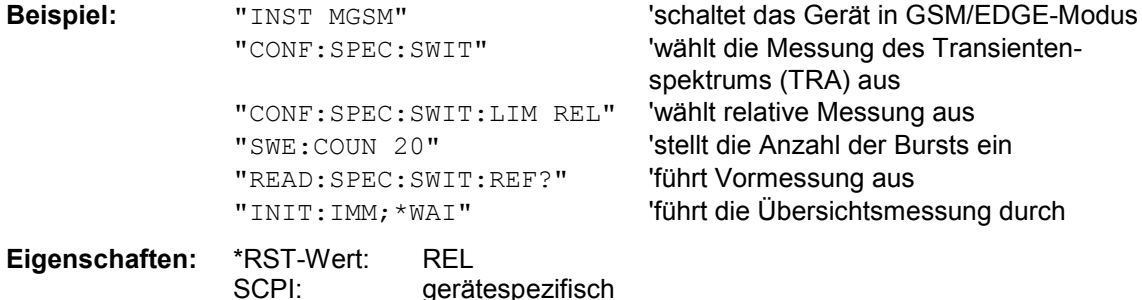

#### **CONFigure:SPECtrum:SWITching:TYPE** PEAK | RMS

Dieser Befehl wählt aus, ob die Referenzleistung mittels dem per Standard eingestellten PEAK HOLD Verfahren oder mittels RMS Leistung ermittelt wird. Bei RMS wird über die interne Verwendung der Trägerleistung über die Zeit (PVT) der Referenzwert bestimmt. Hierbei müssen auch weitere Parameter wie Modulationsart und Trainingssequence richtig eingestellt worden sein, da es sonst zu einer SYNC NOT FOUND Meldung kommen kann. Die Art der Ermittlung der Referenzleistung wird in der Liste der Listmessung mit ausgegeben.

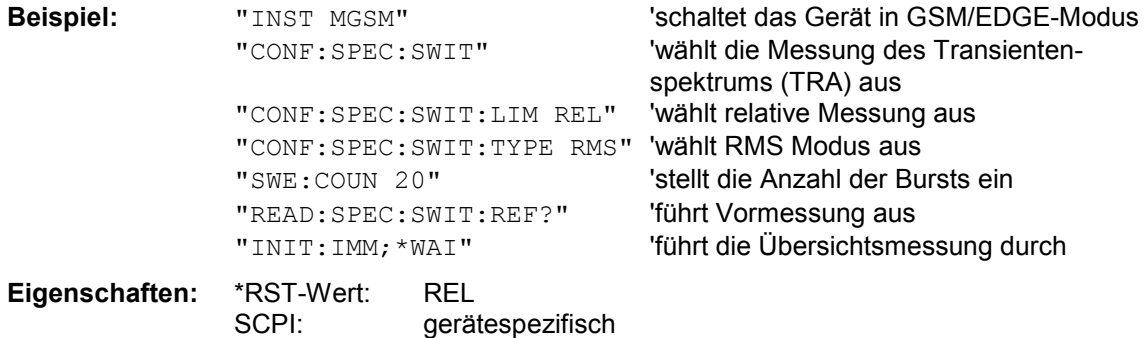

### **CONFigure:SPURious - Subsystem**

Dieses Subsystem enthält die Befehle zur Konfiguration der Messungen im GSM/EDGE-Modus (Applikations Firmware R&S FS-K5), mit denen die Leistung von Nebenaussendungen - Spurious Emissions (SPU) gemessen wird.

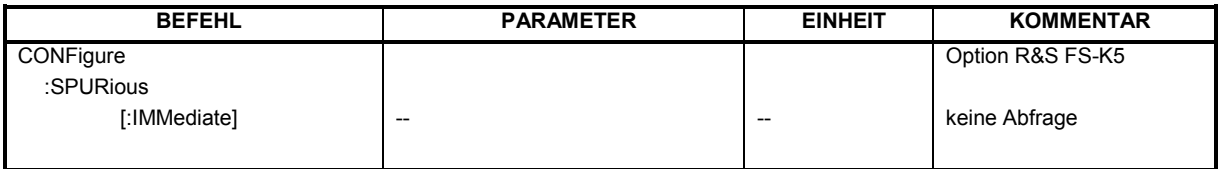

### **CONFigure:SPURious[:IMMediate]**

Dieser Befehl wählt die Messung von Nebenaussendungen (SPU) aus. Mit der Auswahl der Messung wird automatisch in den Single Sweep-Betrieb umgeschaltet. Der Befehl ist nur im GSM/EDGE-Modus (R&S FS-K5) verfügbar.

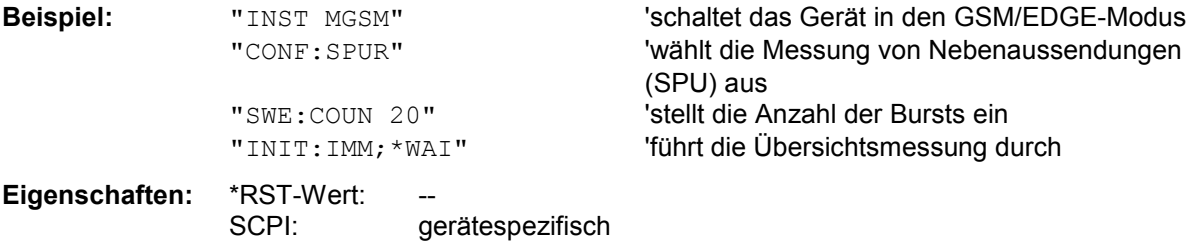

Dieser Befehl ist ein Event und besitzt daher weder \*RST-Wert noch Abfrage.

# **DISPlay - Subsystem**

#### **DISPlay:FORMat** SINGle | SPLit

*Hinweis: Dieser Befehl ist im GSM/EDGE-Modus nicht verfügbar. Im GSM/EDGE-Modus erfolgt die Darstellung immer im FULL SCREEN.* 

#### **DISPlay[:WINDow<1|2>]:SELect**

*Hinweis: Dieser Befehl ist im GSM/EDGE-Modus nicht verfügbar. Im GSM/EDGE-Modus erfolgt die Darstellung immer im FULL SCREEN, der SCREEN A und damit WINDow1 entspricht. WINDow1 wird beim Aktivieren des GSM/EDGE-Modus mit Befehl INSTrument:SELect:MGSM automatisch ausgewählt.* 

**DISPlay[:WINDow<1|2>]:TRACe<1...3>:Y:SPACing** LINear | LOGarithmic

*Hinweis: Dieser Befehl ist im GSM/EDGE-Modus nicht verfügbar.* 

# **FETCh - Subsystem**

Das FETCh-Subsystem enthält Befehle zum Auslesen der Ergebnisse von komplexen Messabläufen, wie sie in der Betriebsart GSM/EDGE (Applikations Firmware R&S FS-K5) enthalten sind. Das FETCh-Subsystem ist eng verknüpft mit den Funktionen der CONFigure- und READ-Subsysteme, in denen die Messabläufe konfiguriert und gestartet sowie die Ergebnisse der Messabläufe abgefragt werden.

# **FETCh:BURSt - Subsystem**

Dieses Subsystem enthält die Befehle zum Auslesen der Ergebnisse der Messungen im GSM/EDGE-Modus (Applikations Firmware R&S FS-K5), die auf einzelnen Bursts durchgeführt werden, ohne die Messung selbst zu starten: Modulationsgenauigkeit - Modulation Accuracy (MAC), Phasen-/Frequenzfehler - Phase-Frequency Error (PFE), Trägerleistung über der Zeit - Power vs Time (PVT),

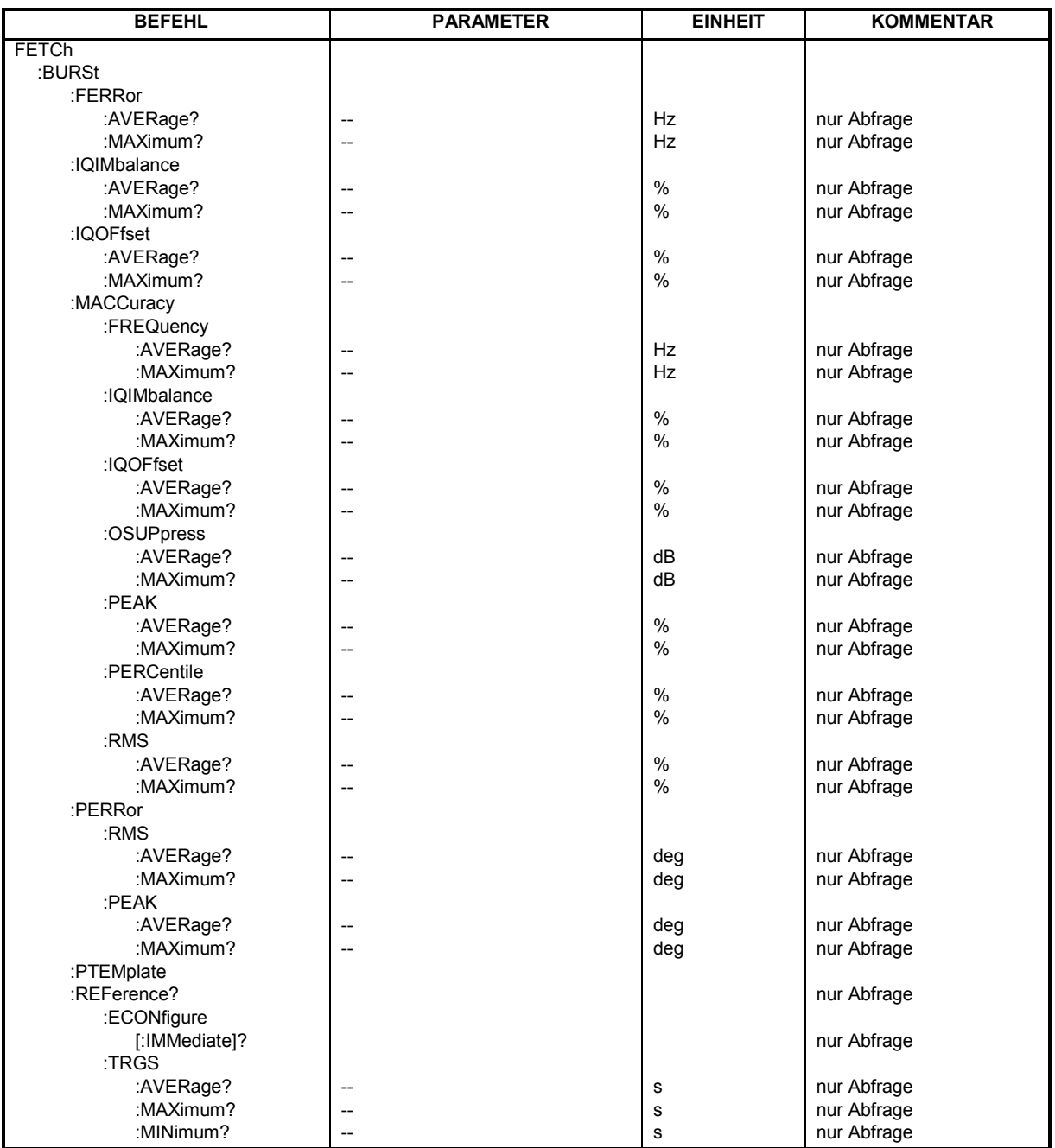

## *Beschreibung der Befehle R&S FS-K5*

#### **FETCh:BURSt:FERRor:AVERage?**

Dieser Befehl gibt den Mittelwert der Messung des Frequenzfehlers über die eingestellte Anzahl von Bursts aus.

Er ist nur im GSM/EDGE-Modus (R&S FS-K5) bei Auswahl der Messung des Phasen- /Frequenzfehlers (PFE) verfügbar (s. CONFigure:BURSt:PFERror).

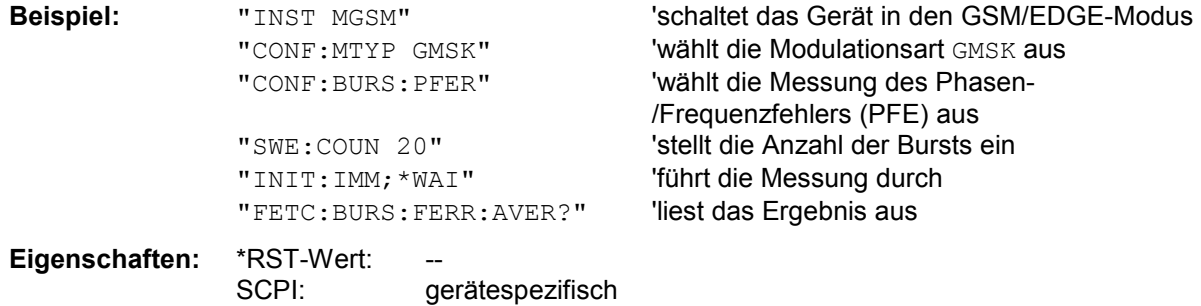

Wurde noch keine Messung durchgeführt, so wird ein Query Error ausgelöst. Dieser Befehl ist ein reiner Abfragebefehl und besitzt daher keinen \*RST-Wert.

#### **FETCh:BURSt:FERRor:MAXimum?**

Dieser Befehl gibt das Maximum der Messung des Frequenzfehlers bei der eingestellten Anzahl von Bursts aus.

Er ist nur im GSM/EDGE-Modus (R&S FS-K5) bei Auswahl der Messung des Phasen- /Frequenzfehlers (PFE) verfügbar (s. CONFigure:BURSt:PFERror).

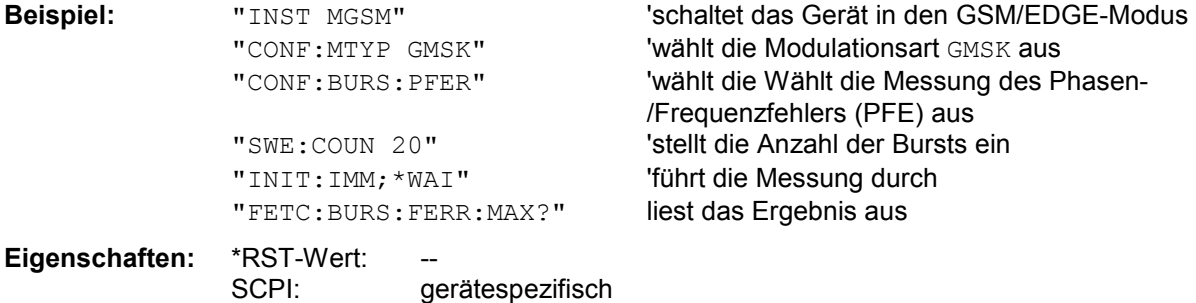

Wurde noch keine Messung durchgeführt, so wird ein Query Error ausgelöst. Dieser Befehl ist ein reiner Abfragebefehl und besitzt daher keinen \*RST-Wert.

#### **FETCh:BURSt:IQIMbalance:AVERage?**

Dieser Befehl gibt den Mittelwert der Messung der IQ Imbalance in % über die eingestellte Anzahl von Bursts aus.

Er ist nur im GSM/EDGE-Modus (R&S FS-K5) bei Auswahl der Messung des Phasen- /Frequenzfehlers (PFE) verfügbar (s. CONFigure:BURSt:PFERror).

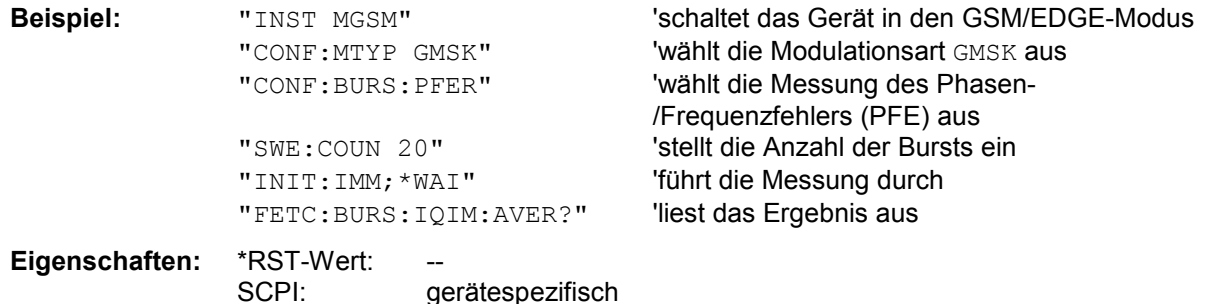

#### **FETCh:BURSt:IQIMbalance:MAXimum?**

Dieser Befehl gibt das Maximum der Messung der IQ Imbalance in % bei der eingestellten Anzahl von Bursts aus.

Er ist nur im GSM/EDGE-Modus bei Auswahl der Messung des Phasen-/Frequenzfehlers (PFE) verfügbar (s. CONFigure:BURSt:PFERror).

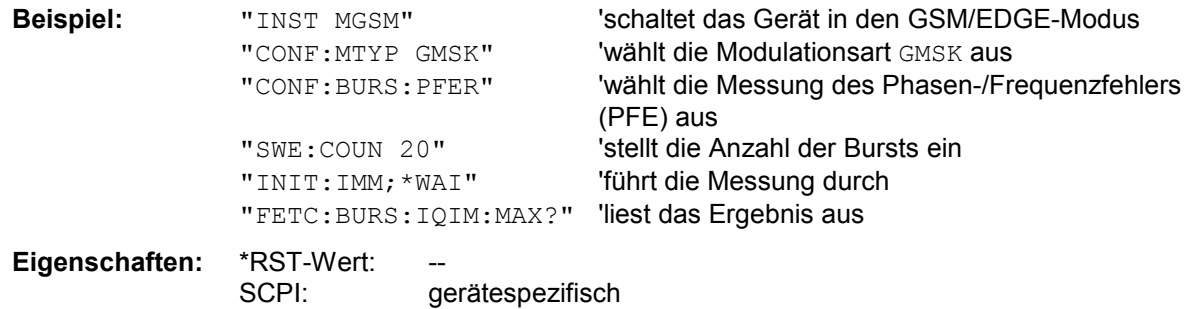

Wurde noch keine Messung durchgeführt, so wird ein Query Error ausgelöst. Dieser Befehl ist ein reiner Abfragebefehl und besitzt daher keinen \*RST-Wert.

#### **FETCh:BURSt:IQOFfset:AVERage?**

Dieser Befehl gibt den Mittelwert der Messung des IQ DC-Offsets in % über die eingestellte Anzahl von Bursts aus.

Er ist nur im GSM/EDGE-Modus bei Auswahl der Messung des Phasen-/Frequenzfehlers (PFE) verfügbar (s. CONFigure:BURSt:PFERror).

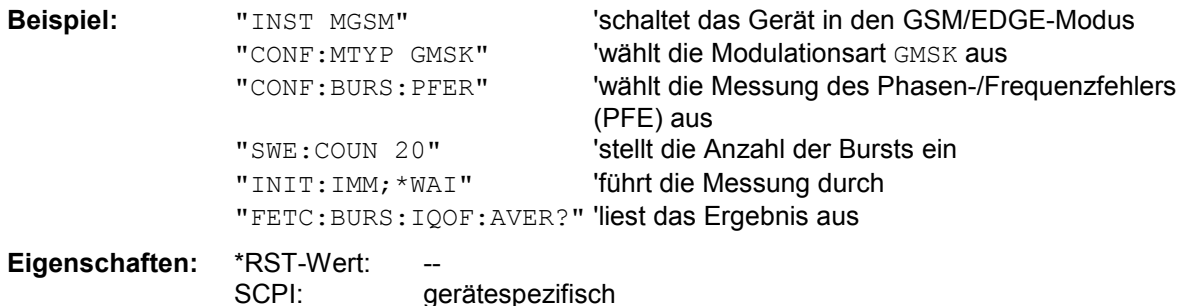

Wurde noch keine Messung durchgeführt, so wird ein Query Error ausgelöst. Dieser Befehl ist ein reiner Abfragebefehl und besitzt daher keinen \*RST-Wert.

#### **FETCh:BURSt:IQOFfset:MAXimum?**

Dieser Befehl gibt das Maximum der Messung des IQ DC-Offsets in % bei der eingestellten Anzahl von Bursts aus.

Er ist nur im GSM/EDGE-Modus (R&S FS-K5) bei Auswahl der Messung des Phasen- /Frequenzfehlers (PFE) verfügbar (s. CONFigure:BURSt:PFERror).

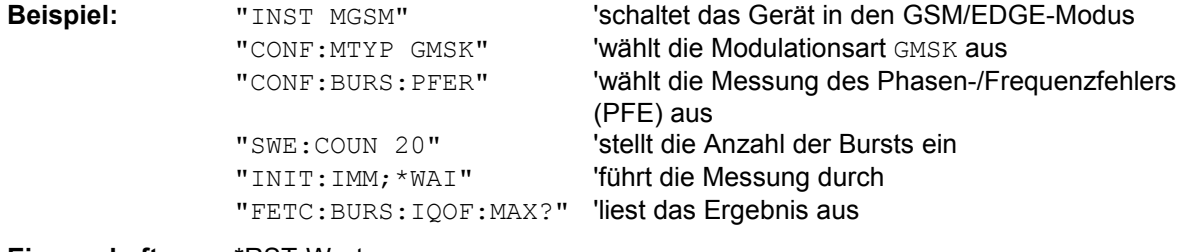

#### **Eigenschaften:** \*RST-Wert:

SCPI: gerätespezifisch

#### **FETCh:BURSt:MACCuracy:FREQuency:AVERage?**

Dieser Befehl gibt den Mittelwert der Frequenz Fehler-Messung über die eingestellte Anzahl von Bursts aus.

Er ist nur mit Option GSM/EDGE Analyzer R&S FS-K5 bei Auswahl der Messung der Modulation Accuracy verfügbar (CONFigure:BURSt:MACCuracy[:IMMediate]).

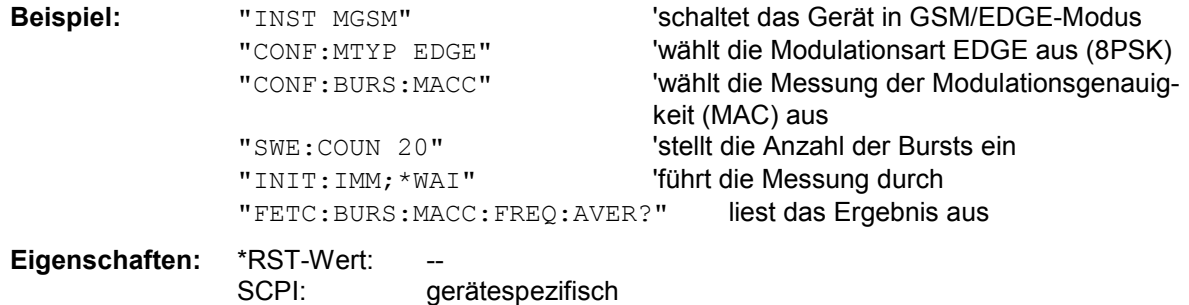

Wurde noch keine Messung durchgeführt, so wird ein Query Error ausgelöst. Dieser Befehl ist ein reiner Abfragebefehl und besitzt daher keinen \*RST-Wert.

#### **FETCh:BURSt:MACCuracy:FREQuency:MAXimum?**

Dieser Befehl gibt das Maximum der Frequenzfehler-Messung bei der eingestellten Anzahl von Bursts aus.

Er ist nur mit Option GSM/EDGE Analyzer R&S FS-K5 bei Auswahl der Messung der Modulation Accuracy verfügbar (CONFigure:BURSt:MACCuracy[:IMMediate]).

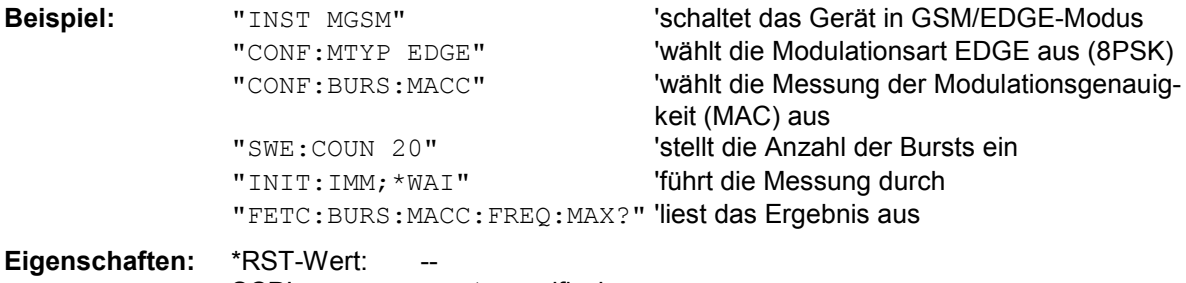

SCPI: gerätespezifisch

Wurde noch keine Messung durchgeführt, so wird ein Query Error ausgelöst. Dieser Befehl ist ein reiner Abfragebefehl und besitzt daher keinen \*RST-Wert.

#### **FETCh:BURSt:MACCuracy:IQIMbalance:AVERage?**

Dieser Befehl gibt den Mittelwert der Messung der IQ Imbalance in % über die eingestellte Anzahl von Bursts aus.

Er ist nur mit Option GSM/EDGE Analyzer R&S FS-K5 bei Auswahl der Messung der Modulation Accuracy verfügbar (CONFigure:BURSt:MACCuracy[:IMMediate]).

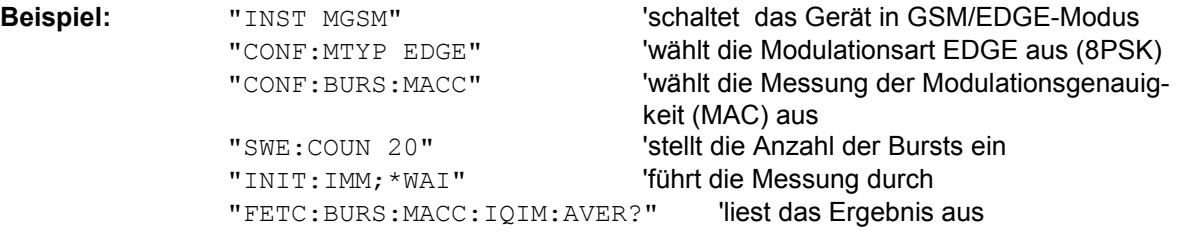

**Eigenschaften:** \*RST-Wert:

SCPI: gerätespezifisch

#### **FETCh:BURSt:MACCuracy:IQIMbalance:MAXimum?**

Dieser Befehl gibt das Maximum der Messung der IQ Imbalance in % bei der eingestellten Anzahl von Bursts aus.

Er ist nur mit Option GSM/EDGE Analyzer R&S FS-K5 bei Auswahl der Messung der Modulation Accuracy verfügbar (CONFigure:BURSt:MACCuracy[:IMMediate]).

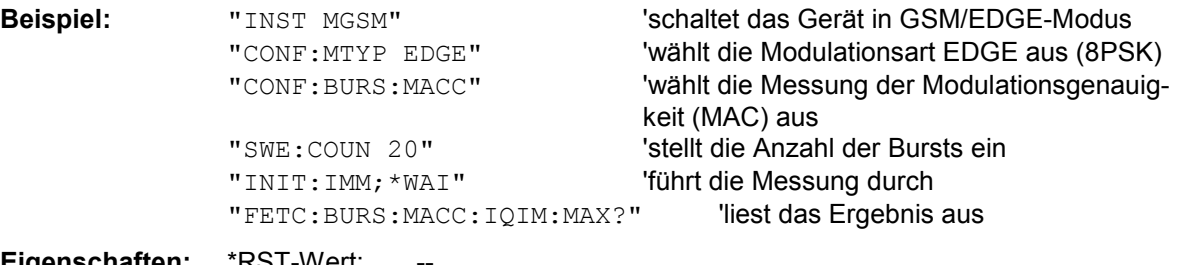

**Eigenschaften:** \*RST-Wert:

SCPI: gerätespezifisch

Wurde noch keine Messung durchgeführt, so wird ein Query Error ausgelöst. Dieser Befehl ist ein reiner Abfragebefehl und besitzt daher keinen \*RST-Wert.

#### **FETCh:BURSt:MACCuracy:IQOFfset:AVERage?**

Dieser Befehl gibt den Mittelwert der Messung des IQ DC-Offsets in % über die eingestellte Anzahl von Bursts aus.

Er ist nur mit Option GSM/EDGE Analyzer R&S FS-K5 bei Auswahl der Messung der Modulation Accuracy verfügbar (CONFigure:BURSt:MACCuracy[:IMMediate]).

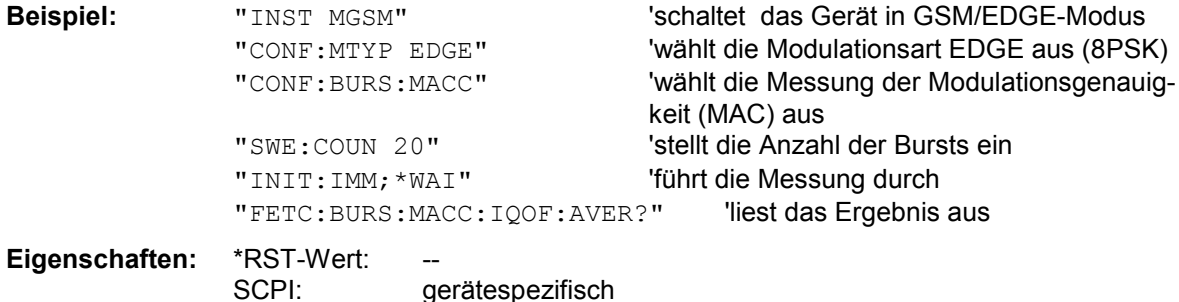

Wurde noch keine Messung durchgeführt, so wird ein Query Error ausgelöst. Dieser Befehl ist ein reiner Abfragebefehl und besitzt daher keinen \*RST-Wert.

#### **FETCh:BURSt:MACCuracy:IQOFfset:MAXimum?**

Dieser Befehl gibt das Maximum der Messung des IQ DC-Offsets in % bei der eingestellten Anzahl von Bursts aus.

Er ist nur mit Option GSM/EDGE Analyzer R&S FS-K5 bei Auswahl der Messung der Modulation Accuracy verfügbar (CONFigure:BURSt:MACCuracy[:IMMediate]).

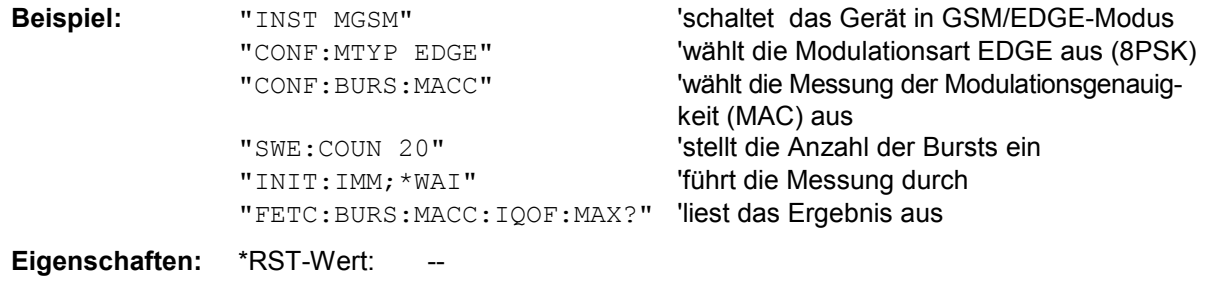

SCPI: gerätespezifisch

#### **FETCh:BURSt:MACCuracy:OSUPpress:AVERage?**

Dieser Befehl gibt den Mittelwert der original Offset Supression-Messung über die eingestellte Anzahl von Bursts aus.

Er ist nur mit Option GSM/EDGE Analyzer R&S FS-K5 bei Auswahl der Messung der Modulation Accuracy verfügbar (CONFigure:BURSt:MACCuracy[:IMMediate]).

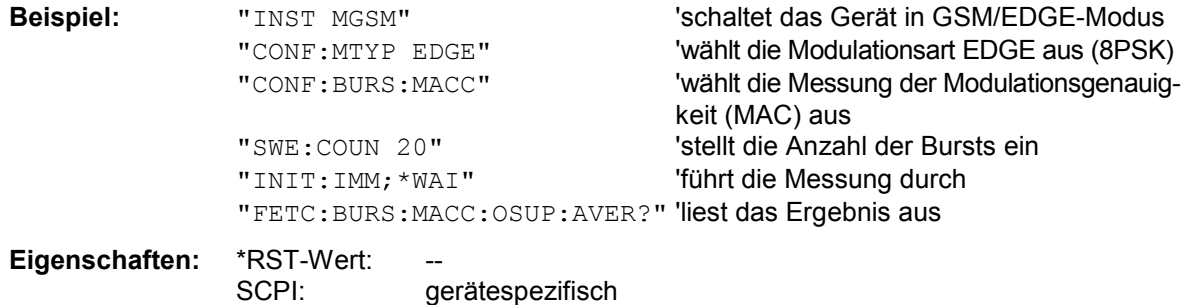

Wurde noch keine Messung durchgeführt, so wird ein Query Error ausgelöst. Dieser Befehl ist ein reiner Abfragebefehl und besitzt daher keinen \*RST-Wert.

#### **FETCh:BURSt:MACCuracy:OSUPpress:MAXimum?**

Dieser Befehl gibt das Maximum der original Offset Supression-Messung bei der eingestellten Anzahl von Bursts aus.

Er ist nur mit Option GSM/EDGE Analyzer R&S FS-K5 bei Auswahl der Messung der Modulation Accuracy verfügbar (CONFigure:BURSt:MACCuracy[:IMMediate]).

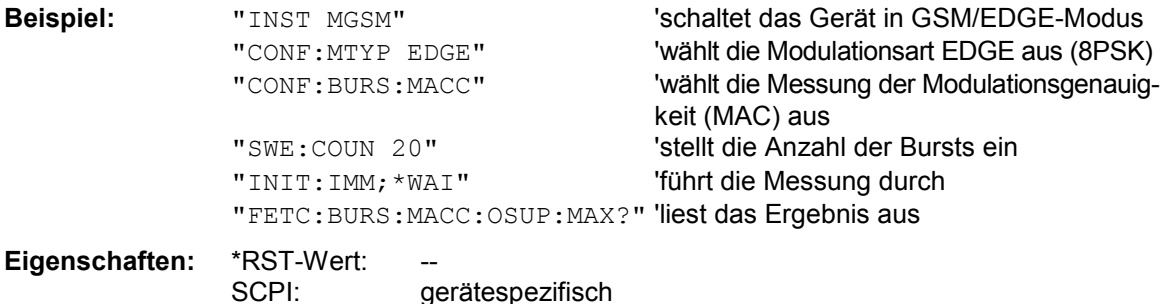

Wurde noch keine Messung durchgeführt, so wird ein Query Error ausgelöst. Dieser Befehl ist ein reiner Abfragebefehl und besitzt daher keinen \*RST-Wert.

#### **FETCh:BURSt:MACCuracy:PEAK:AVERage?**

Dieser Befehl gibt den Mittelwert der PEAK-Messung des Error Vector Magnitude über die eingestellte Anzahl von Bursts aus.

Er ist nur mit Option GSM/EDGE Analyzer R&S FS-K5 bei Auswahl der Messung der Modulation Accuracy verfügbar (CONFigure:BURSt:MACCuracy[:IMMediate]).

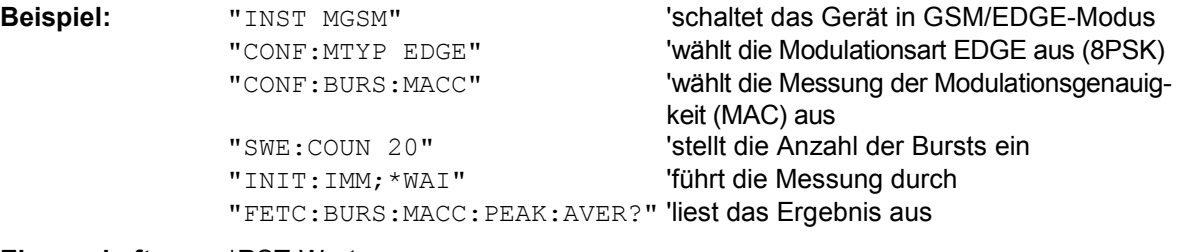

**Eigenschaften:** \*RST-Wert:

SCPI: gerätespezifisch

#### **FETCh:BURSt:MACCuracy:PEAK:MAXimum?**

Dieser Befehl gibt das Maximum der PEAK-Messung des Error Vector Magnitude bei der eingestellten Anzahl von Bursts aus.

Er ist nur mit Option GSM/EDGE Analyzer R&S FS-K5 bei Auswahl der Messung der Modulation Accuracy verfügbar (CONFigure:BURSt:MACCuracy[:IMMediate]).

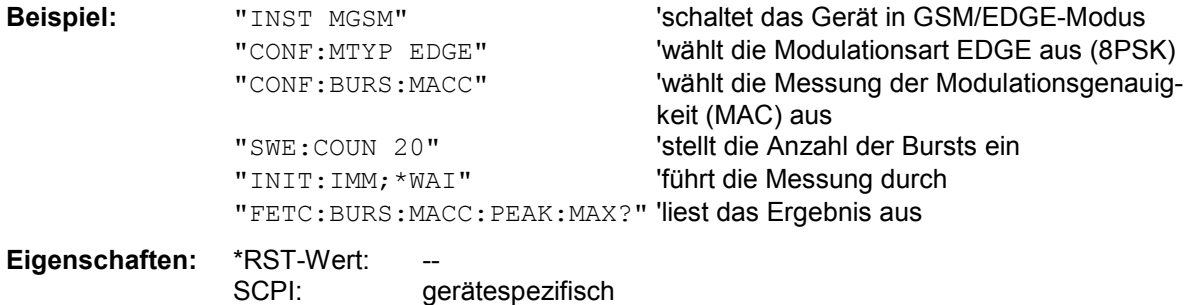

Wurde noch keine Messung durchgeführt, so wird ein Query Error ausgelöst. Dieser Befehl ist ein reiner Abfragebefehl und besitzt daher keinen \*RST-Wert.

#### **FETCh:BURSt:MACCuracy:PERCentile:AVERage?**

Dieser Befehl gibt den Mittelwert der 95% Percentile-Messung über die eingestellte Anzahl von Bursts aus.

Er ist nur mit Option GSM/EDGE Analyzer R&S FS-K5 bei Auswahl der Messung der Modulation Accuracy verfügbar (CONFigure:BURSt:MACCuracy[:IMMediate]).

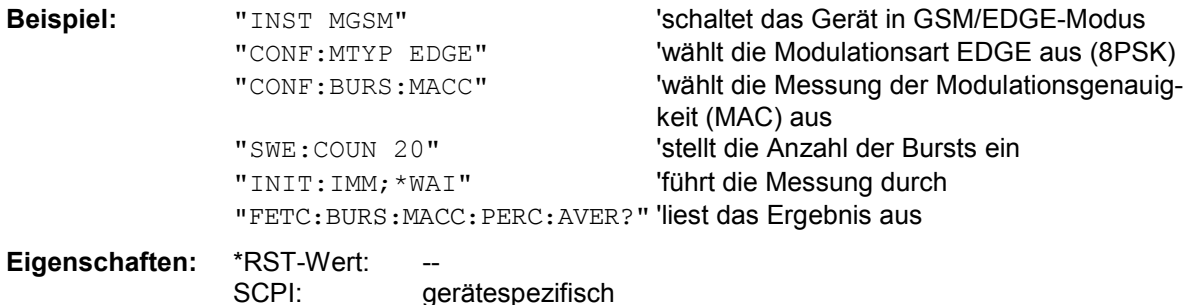

Wurde noch keine Messung durchgeführt, so wird ein Query Error ausgelöst. Dieser Befehl ist ein reiner Abfragebefehl und besitzt daher keinen \*RST-Wert.

### **FETCh:BURSt:MACCuracy:PERCentile:MAXimum?**

Dieser Befehl gibt das Maximum der 95% Percentile-Messung bei der eingestellten Anzahl von Bursts aus.

Er ist nur mit Option GSM/EDGE Analyzer R&S FS-K5 bei Auswahl der Messung der Modulation Accuracy verfügbar (CONFigure:BURSt:MACCuracy[:IMMediate]).

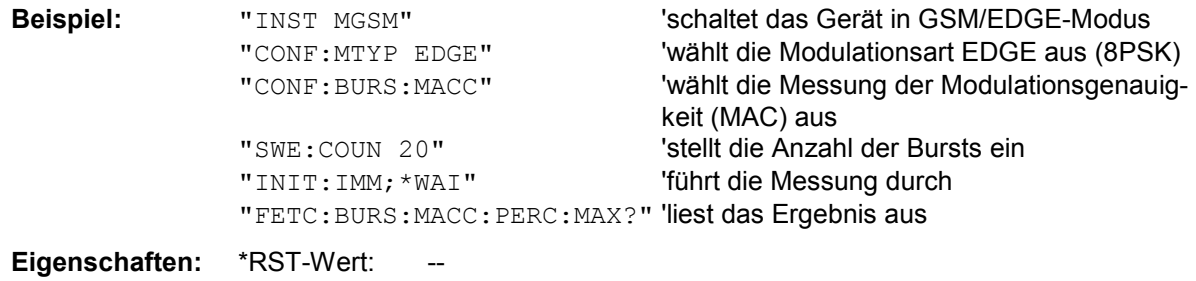

SCPI: gerätespezifisch

#### **FETCh:BURSt:MACCuracy:RMS:AVERage?**

Dieser Befehl gibt den Mittelwert der RMS-Messung des Error Vector Magnitude über die eingestellte Anzahl von Bursts aus.

Er ist nur mit Option GSM/EDGE Analyzer R&S FS-K5 bei Auswahl der Messung der Modulation Accuracy verfügbar (CONFigure:BURSt:MACCuracy[:IMMediate]).

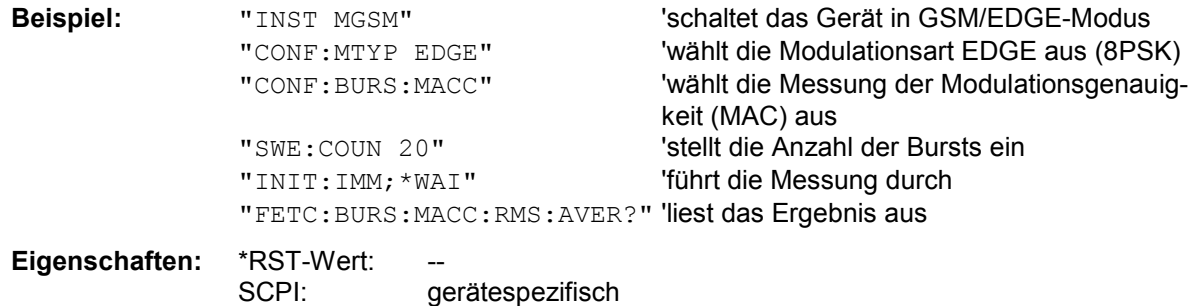

Wurde noch keine Messung durchgeführt, so wird ein Query Error ausgelöst. Dieser Befehl ist ein reiner Abfragebefehl und besitzt daher keinen \*RST-Wert.

#### **FETCh:BURSt:MACCuracy:RMS:MAXimum?**

Dieser Befehl gibt das Maximum der RMS-Messung des Error Vector Magnitude bei der eingestellten Anzahl von Bursts aus. Er ist nur mit Option GSM/EDGE Analyzer R&S FS-K5 bei Auswahl der Messung der Modulation

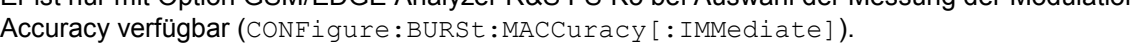

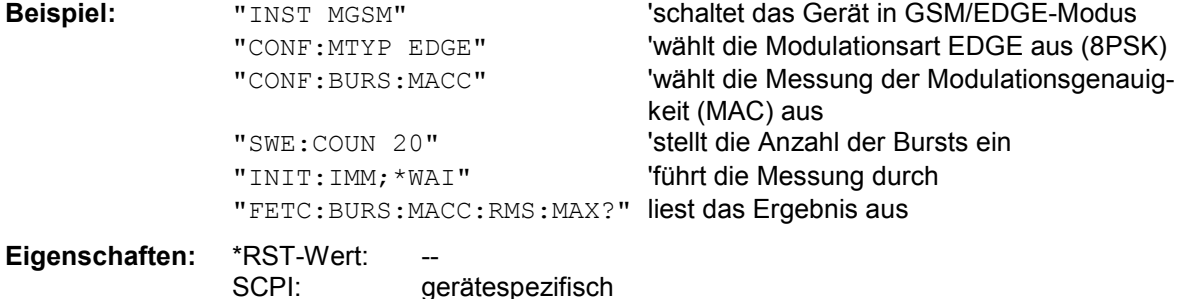

Wurde noch keine Messung durchgeführt, so wird ein Query Error ausgelöst. Dieser Befehl ist ein reiner Abfragebefehl und besitzt daher keinen \*RST-Wert.

#### **FETCh:BURSt:PERRor:PEAK:AVERage?**

Dieser Befehl gibt den Mittelwert der Peak-Messung des Phasenfehlers über die eingestellte Anzahl von Bursts aus.

Er ist nur im GSM/EDGE-Modus (R&S FS-K5) bei Auswahl der Messung des Phasen- /Frequenzfehlers (PFE) verfügbar (s. CONFigure:BURSt:PFERror).

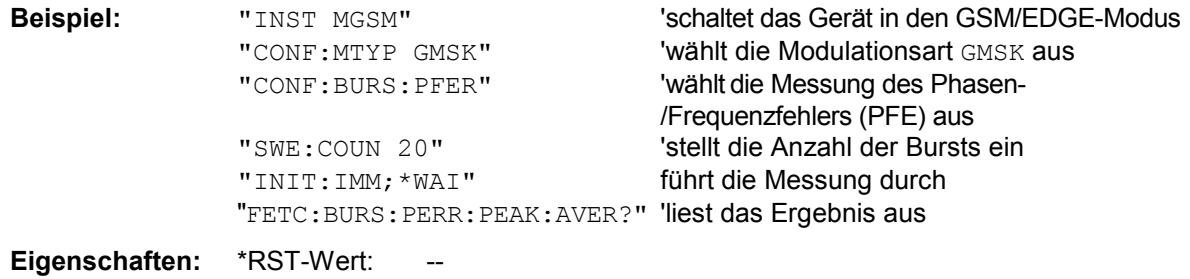

SCPI: gerätespezifisch

#### **FETCh:BURSt:PERRor:PEAK:MAXimum?**

Dieser Befehl gibt das Maximum der Peak-Messung des Phasenfehlers bei der eingestellten Anzahl von Bursts aus.

Er ist nur im GSM/EDGE-Modus (R&S FS-K5) bei Auswahl der Messung des Phasen- /Frequenzfehlers (PFE) verfügbar (s. CONFigure:BURSt:PFERror).

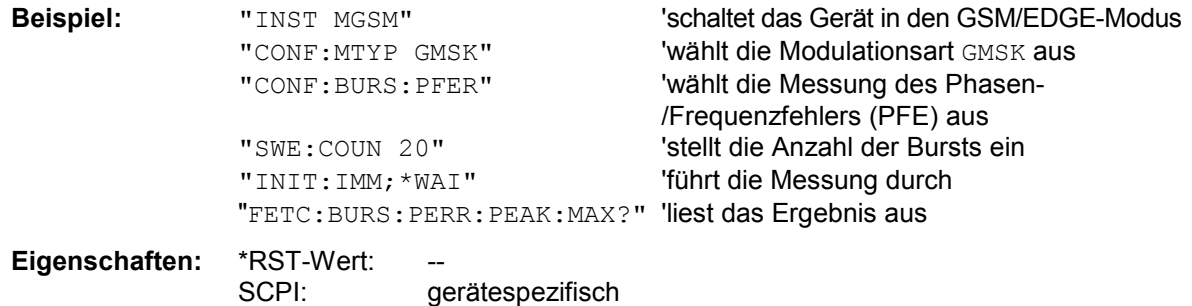

Wurde noch keine Messung durchgeführt, so wird ein Query Error ausgelöst. Dieser Befehl ist ein reiner Abfragebefehl und besitzt daher keinen \*RST-Wert.

#### **FETCh:BURSt:PERRor:RMS:AVERage?**

Dieser Befehl gibt den Mittelwert der RMS-Messung des Phasenfehlers über die eingestellte Anzahl von Bursts aus.

Er ist nur im GSM/EDGE-Modus (R&S FS-K5) bei Auswahl der Messung des Phasen- /Frequenzfehlers (PFE) verfügbar (s. CONFigure:BURSt:PFERror).

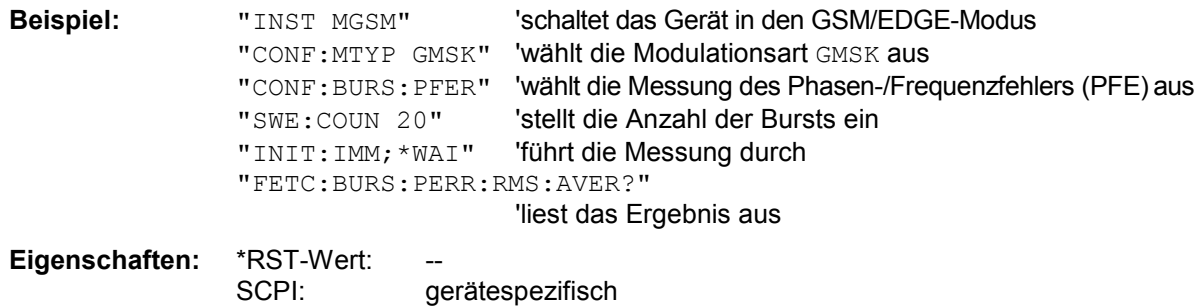

Wurde noch keine Messung durchgeführt, so wird ein Query Error ausgelöst. Dieser Befehl ist ein reiner Abfragebefehl und besitzt daher keinen \*RST-Wert.

#### **FETCh:BURSt:PERRor:RMS:MAXimum?**

Dieser Befehl gibt das Maximum der RMS-Messung des Phasenfehlers bei der eingestellten Anzahl von Bursts aus. Er ist nur im GSM/EDGE-Modus (R&S FS-K5) bei Auswahl der Messung des Phasen-/Frequenzfehlers (PFE) verfügbar (s. CONFigure: BURSt: PFERror).

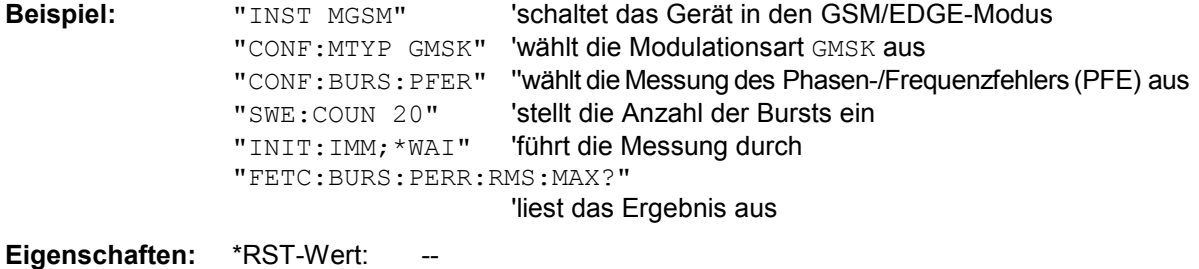

SCPI: gerätespezifisch

#### **FETCh:BURSt:PTEMplate:REFerence?**

Dieser Befehl fragt das Ergebnis der Vormessung der Trägerleistung über der Zeit (PVT) ab. Das Messergebnis wird als Liste in folgendem Format in ASCII ausgegeben. Die Ergebnisse sind durch ein Komma "," getrennt:

<Pegel1>,<Pegel2>,<RBW>

<Pegel1>: gemessener Pegel <Pegel2>: um die Bandbreite korrigierter Pegel

<RBW>: Bandbreite

Der Befehl ist nur im GSM/EDGE-Modus (R&S FS-K5) bei Auswahl der Messung POWER VS TIME verfügbar (s. CONFigure:BURSt:PTEMplate).

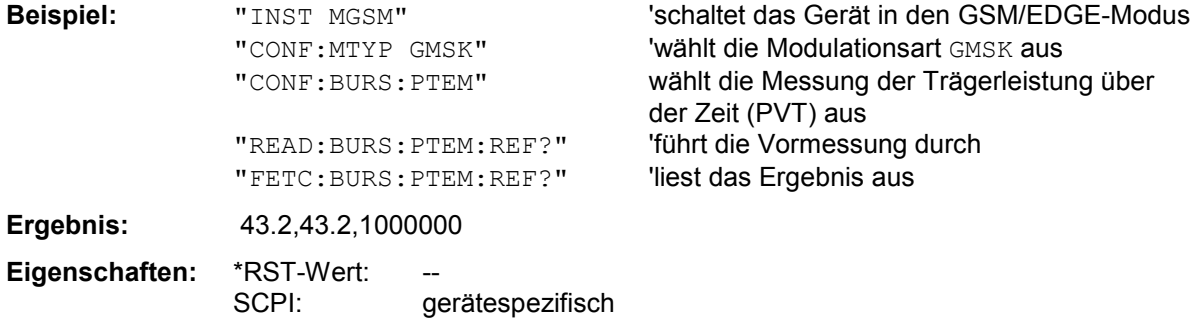

Wurde noch keine Messung durchgeführt, so wird ein Query Error ausgelöst. Dieser Befehl ist ein reiner Abfragebefehl und besitzt daher keinen \*RST-Wert.

#### **FETCh:BURSt:PTEMplate:REFerence:ECONfigure[:IMMediate]?**

Dieser Befehl liest das Ergebnis der Vormessung für die Leistung über der Zeit im Extended Slot Configuration-Modus aus. Das Ergebnis wird als Liste von Teilergebnisstrings für alle aktiven Slots (getrennt durch ',') im folgenden Format (ASCII) ausgegeben:

<slot number>,<Level1>,<Level2>,<RBW>,

<slot number>,<Level1>,<Level2>,<RBW>

<Level1>: gemessener Pegel

<Level2>: mittels Bandbreite korrigierter Pegel

<RBW>: Bandbreite

Dieser Befehl ist im GSM/EDGE-Modus nur verfügbar, wenn die Messung der Leistung über der Zeit und der Extended Slot Configuration-Modus ausgewählt wurden.

**Beispiel:** "FETC:BURS:PTEM:REF:ECON?" 'liest Ergebnis der Vormessung aus

**Eigenschaften: \*RST-Wert:** 

SCPI: gerätespezifisch

#### **FETCh:BURSt:PTEMplate:TRGS:AVERage?**

Dieser Befehl gibt den Mittelwert der absoluten Zeit zwischen externem Triggerereignis und Beginn des ersten Symbol der Trainingssequenz (Midamble) in s über die eingestellte Anzahl von Bursts aus. (TRGS: TRiGger to Start symbol of midamble)

Der Befehl ist nur im GSM/EDGE-Modus (R&S FS-K5) bei Auswahl der Messung POWER VS TIME verfügbar (s. CONFigure:BURSt:PTEMplate). Zusätzlich muss entweder FULL BURST (default) oder TOP HIGH RESOLUTION ausgewählt sein (s. CONFigure:BURSt:PTEMplate:SELect) und der GSM Trigger muss auf Extern eingestellt sein (s. TRIG: SEO: SYN: ADJ: EXT).

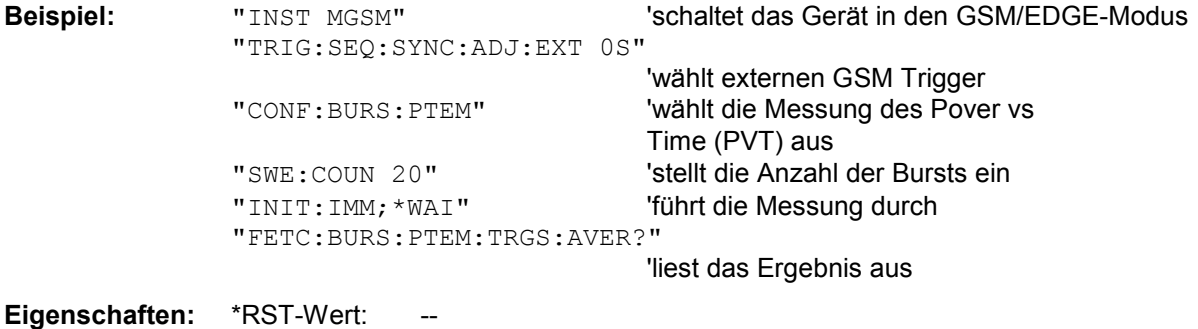

SCPI: gerätespezifisch

Wurde noch keine Messung durchgeführt, so wird ein Query Error ausgelöst. Dieser Befehl ist ein reiner Abfragebefehl und besitzt daher keinen \*RST-Wert.

#### **FETCh:BURSt:PTEMplate:TRGS:MAXimum?**

Dieser Befehl gibt das Maximum der absoluten Zeit zwischen externem Triggerereignis und Beginn des ersten Symbol der Trainingssequenz (Midamble) in s über die eingestellte Anzahl von Bursts vorzeichenbehaftet aus. (TRGS: TRiGger to Start symbol of midamble) Der Befehl ist nur im GSM/EDGE-Modus (R&S FS-K5) bei Auswahl der Messung POWER VS TIME verfügbar (s. CONFigure:BURSt:PTEMplate). Zusätzlich muss entweder FULL BURST (default) oder TOP HIGH RESOLUTION ausgewählt sein (s.CONFigure:BURSt:PTEMplate:SELect) und der GSM Trigger muss auf Extern eingestellt sein (s .TRIG: SEQ: SYN: ADJ: EXT).

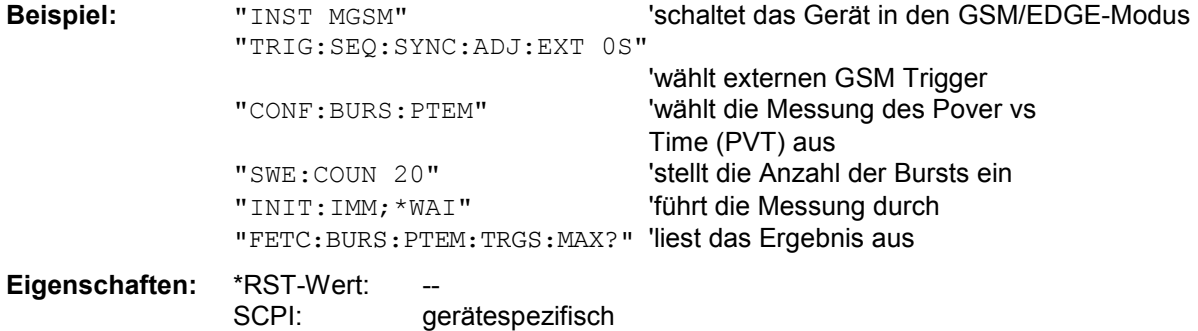

### **FETCh:BURSt:PTEMplate:TRGS:MINimum?**

Dieser Befehl gibt das Minimum der absoluten Zeit zwischen externem Triggerereignis und Beginn des ersten Symbol der Trainingssequenz (Midamble) in s über die eingestellte Anzahl von Bursts vorzeichenbehaftet aus. (TRGS: TRiGger to Start symbol of midamble) Der Befehl ist nur im GSM/EDGE-Modus (R&S FS-K5) bei Auswahl der Messung POWER VS TIME verfügbar (s. CONFigure:BURSt:PTEMplate). Zusätzlich muss der FULL BURST (default) und TOP HIGH RESOLUTION ausgewählt sein (s.CONFigure:BURSt:PTEMplate:SELect/TMHR) und der GSM Trigger muss auf Extern eingestellt sein (s. TRIG: SEQ: SYN: ADJ: EXT).

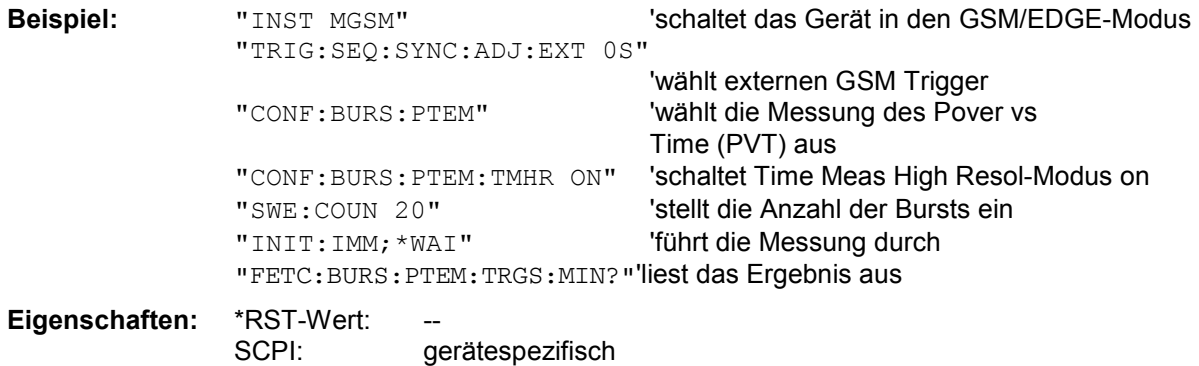

## **FETCh:PTEMplate - Subsystem**

*Hinweis: Dieses Subsystem wurde nur aus Kompatibilitätsgründen zu FSE-K10 übernommen. Es wird durch den Befehl* FETCh:BURSt:PTEMplate:REFerence? *ersetzt. Siehe genaue Befehlsbeschreibung bei Befehl* FETCh:BURSt:PTEMplate:REFerence?*.*

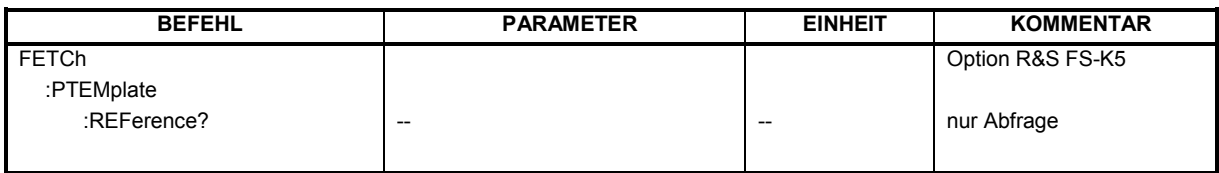

## **FETCh:SPECtrum - Subsystem**

Dieses Subsystem enthält die Befehle zum Auslesen der Ergebnisse der Messungen der Betriebsart GSM (Applikations Firmware R&S FS-K5), mit denen die Leistung der Spektralanteile aufgrund von Modulation und Schaltvorgängen gemessen wird, ohne die Messung selbst zu starten: Messung des Modulationspektrums - Modulation Spectrum (MOD) Messung des Transientenspektrums - Transient Spectrum (TRA)

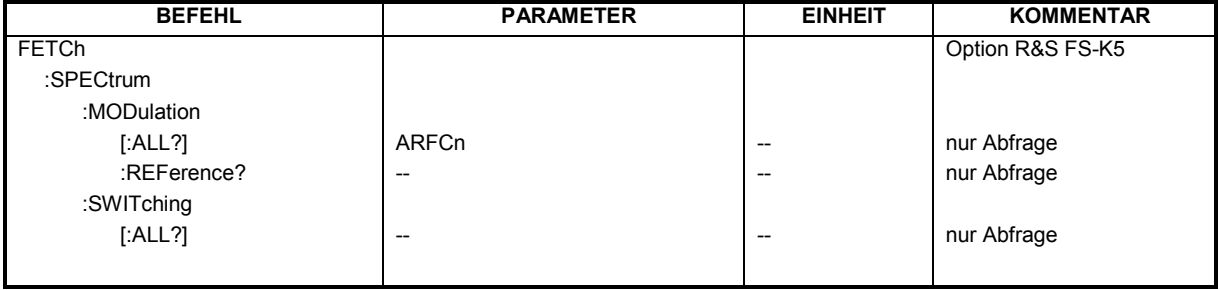

#### **FETCh:SPECtrum:MODulation[:ALL]?** ARFCn

Dieser Befehl gibt das Ergebnis der Messung des Modulationsspektrums (MOD) aus.

**Parameter:** ARFCn::= ARFCN ± 1.8 MHz

Das Messergebnis wird als Liste von durch ',' getrennten Teil-Ergebnisstrings in folgendem Format in ASCII ausgegeben:

<Index>,<Freq1>,<Freq2>,<Level>,<Limit>, <Abs/Rel>,<Status> [, <Index>,<Freq1>,<Freq2>,<Level>,<Limit>, <Abs/Rel>,<Status>]...

wobei der in '[...]' gesetzte Inhalt einen Teilergebnisstring kennzeichnet, der n-mal wiederholt werden kann.

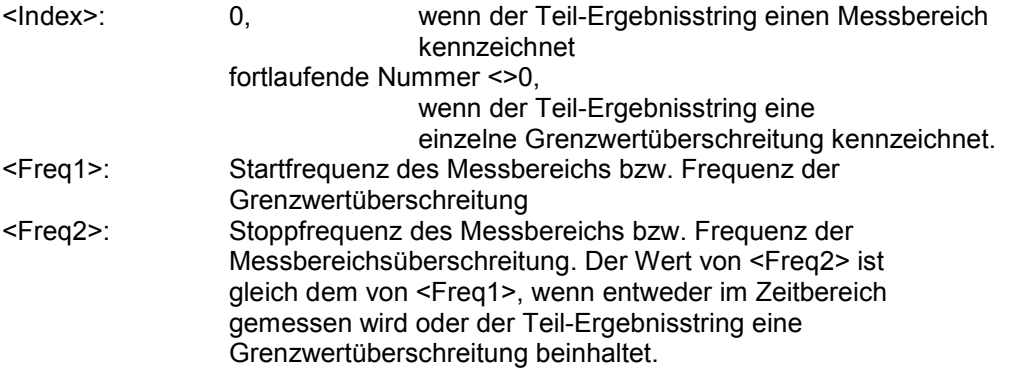

# **Beschreibung der Befehle R&S FS-K5**

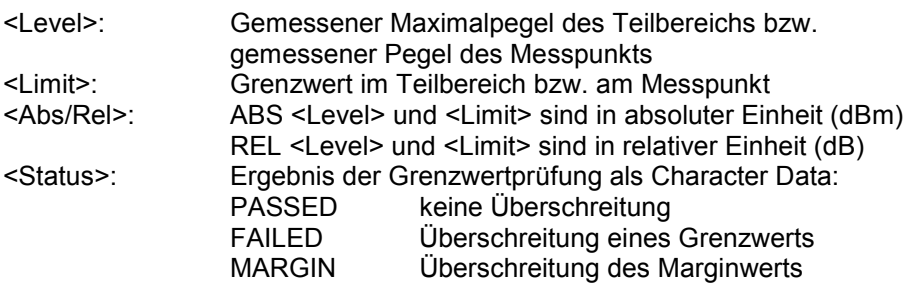

Die Frequenzen <Freq1> und <Freq2> sind stets absolut, d.h. nicht relativ zur Trägerfrequenz.

Der Befehl ist nur im GSM/EDGE-Modus (R&S FS-K5) bei Auswahl der Messung des Modulationsspektrums verfügbar (s. CONFigure:SPECtrum:MODulation).

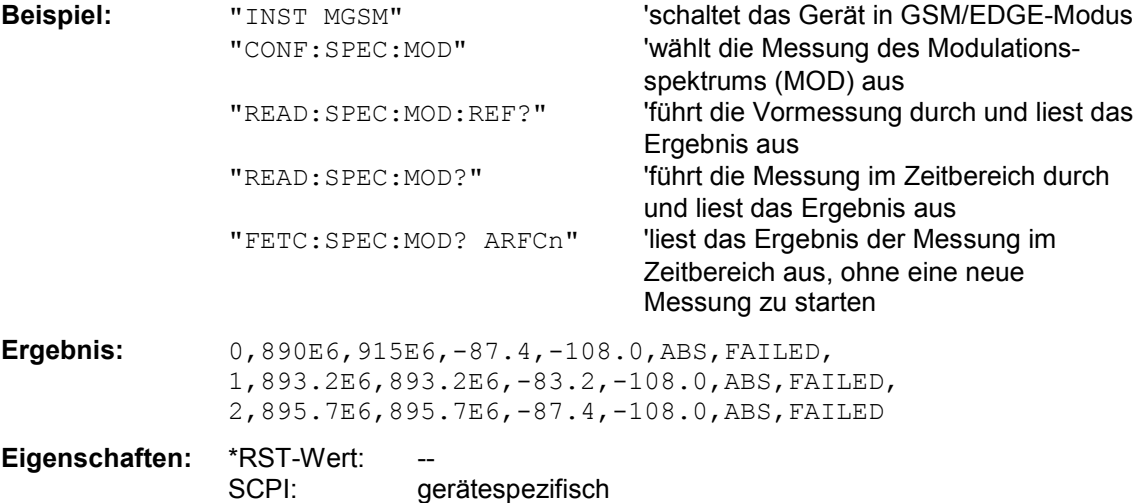

#### **FETCh:SPECtrum:MODulation:REFerence?**

Dieser Befehl fragt das Ergebnis der Vormessung Modulationsspektrum (MOD) ab.

Das Messergebnis wird als Liste in folgendem Format in ASCII ausgegeben. Die Ergebnisse sind durch ein Komma ',' getrennt:

<Pegel1>,<Pegel2>,<RBW>

<Pegel1>: gemessener Pegel

<Pegel2>: der um die Bandbreite korrigierte Pegel

<RBW>: Bandbreite

Der Befehl ist nur im GSM/EDGE-Modus (R&S FS-K5) bei Auswahl der Messung des Modulationsspektrums verfügbar (s. CONFigure:SPECtrum:MODulation).

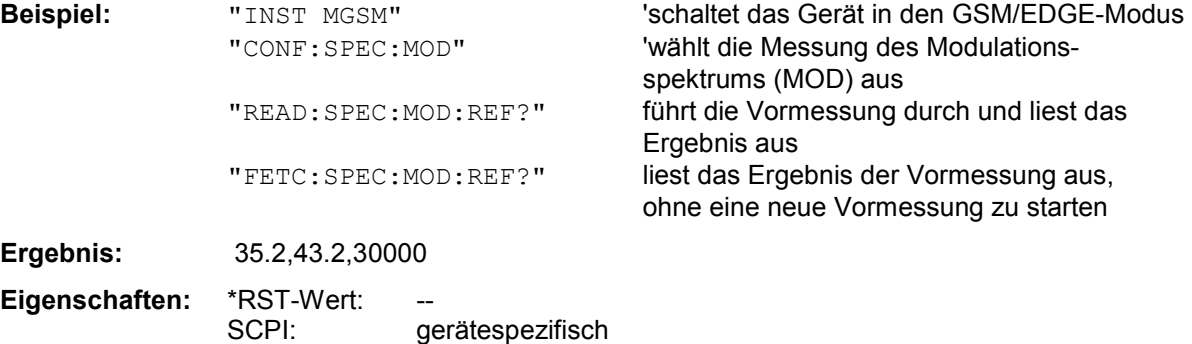

Wurde noch keine Messung durchgeführt, so wird ein Query Error ausgelöst. Dieser Befehl ist ein reiner Abfragebefehl und besitzt daher keinen \*RST-Wert.

#### **FETCh:SPECtrum:SWITching[:ALL]?**

Dieser Befehl gibt das Ergebnis der Messung des Transientenspektrums (TRA) aus.

Das Messergebnis wird als Liste von durch ',' getrennten Teil-Ergebnisstrings im selben Format wie bei FETCh:SPECtrum:MODulation[:ALL]? ausgegeben.

Der Befehl ist nur im GSM/EDGE-Modus (R&S FS-K5) bei Auswahl der Messung des Transientenspektrums verfügbar (s. CONFigure:SPECtrum:SWITCHing).

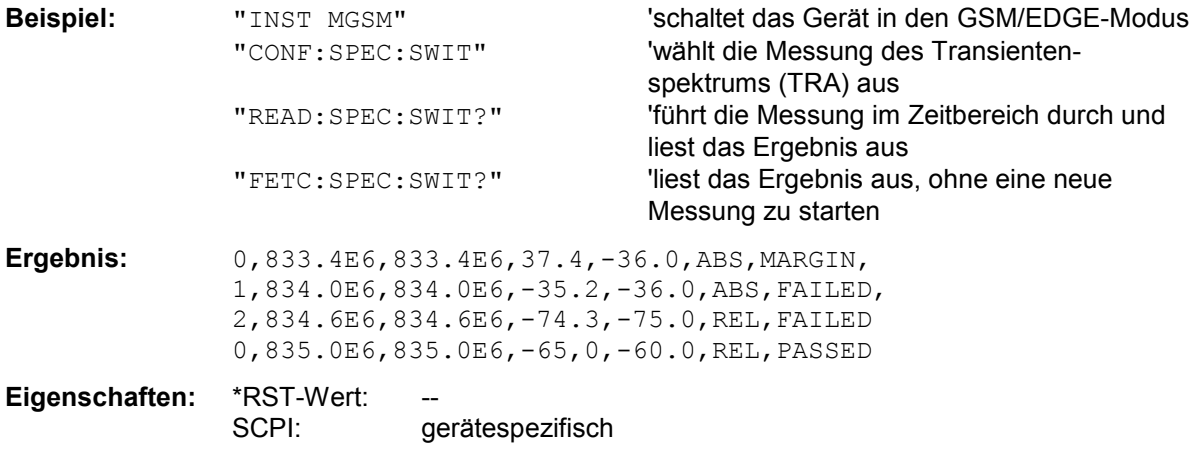

# **INSTrument - Subsystem**

Das INSTrument-Subsystem wählt die Betriebsart des Gerätes entweder über Textparametern oder über fest zugeordnete Zahlen aus. Bei der Split-Screen-Darstellung wird zwischen INSTrument1 (Screen A) und INSTrument2 (Screen B) unterschieden.

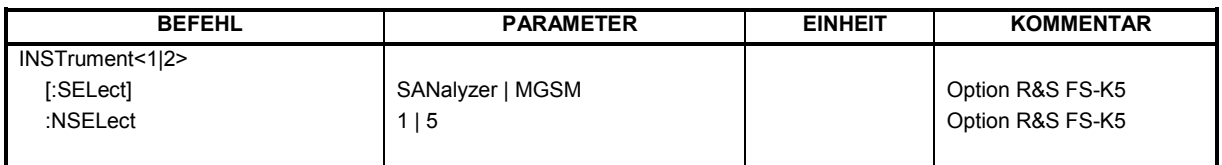

#### **INSTrument<1|2>[:SELect]** SANalyzer | M**GS**M

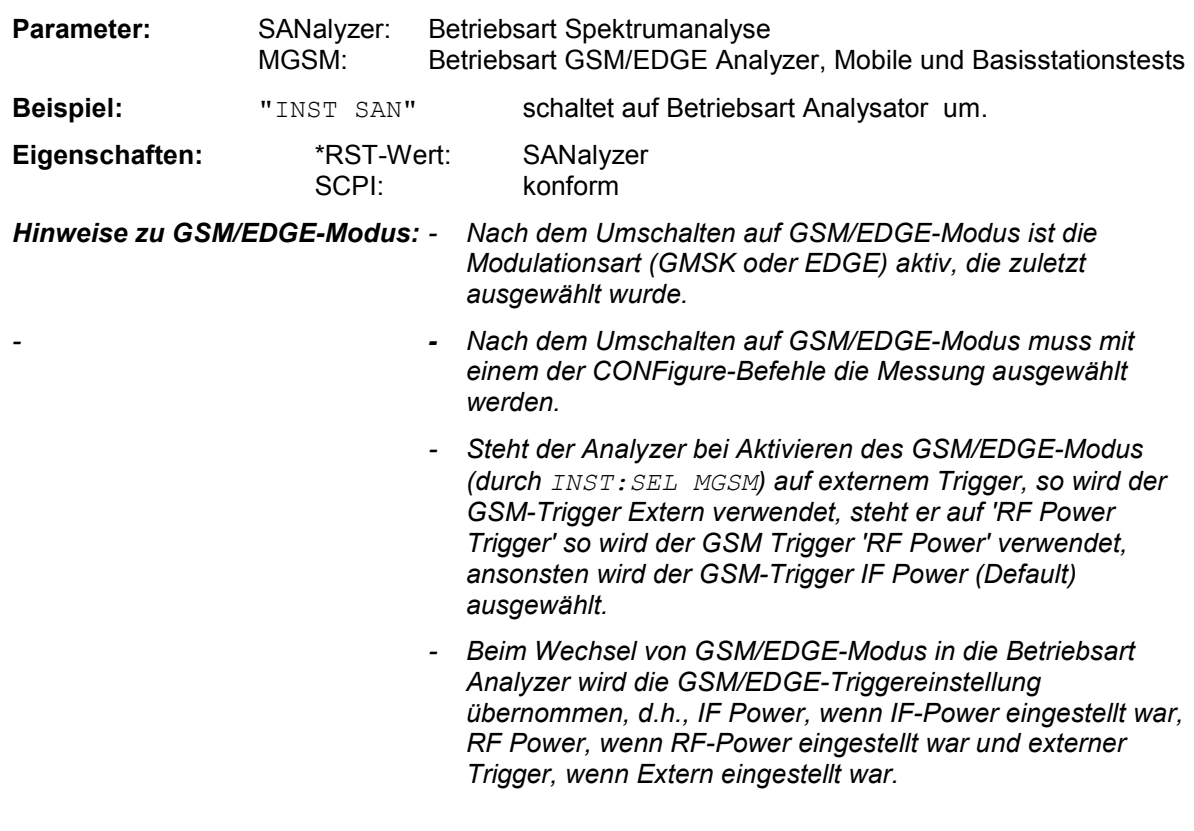

#### **INSTrument<1|2>:NSELect** 1 | 5

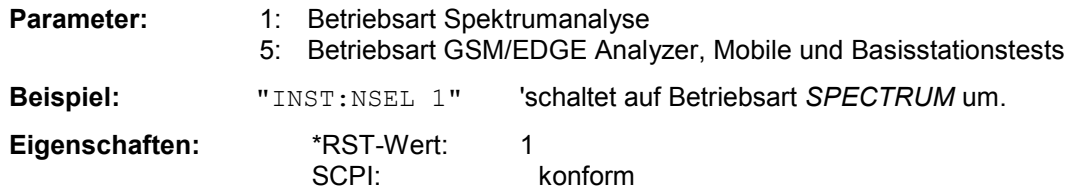

#### *Hinweise zu GSM/EDGE-Modus siehe oben*

# **READ - Subsystem**

Das READ-Subsystem enthält Befehle zum Auslösen komplexer Messabläufe und nachfolgender Abfrage der Ergebnisse, wie sie in der Betriebsart GSM/EDGE (R&S FS-K5) enthalten sind. Das READ-Subsystem ist eng verknüpft mit den Funktionen der CONFigure- und FETCh-Subsysteme, in denen die Messsequenzen konfiguriert bzw. die Ergebnisse der Messabläufe abgefragt werden ohne eine Messung neu zu starten.

# **READ:AUTO - Subsystem**

Dieses Subsystem enthält die Befehle zum Starten automatischer Messroutinen der Betriebsart GSM/EDGE Analyzer (Option R&S FS-K5), die den Analyzer automatisch auf das anliegende Signal einstellen.

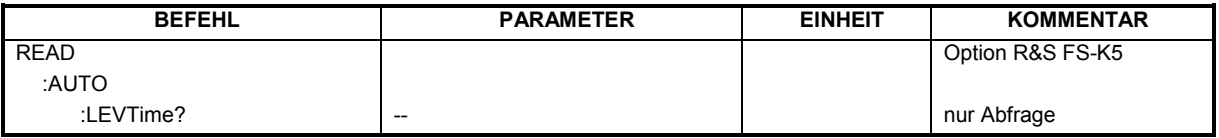

#### **READ:AUTO:LEVTime?**

Dieser Befehl startet eine Messsequenz, die automatisch den Pegel und das Trigger Timing des Analyzers auf das anliegende Signal einstellt.

Voraussetzung ist eine korrekte Centerfrequenz und die Auswahl des zu vermessenden GSM Triggers. (siehe Befehl TRIG:SEQ:SYNC:ADJ , für den zeitlichen Abstand des Triggers vom Slotanfang sollte 0s bei diesem Befehl verwendet werden).

Die Ergebnisse werden als Liste von durch ',' getrennten Teil-Ergebnisstrings in folgendem Format in ASCII ausgegeben:

<Status>,<Signal Power>,<Zeit von Trigger zu Slotanfang>,<Trigger Level>,<Reserved>

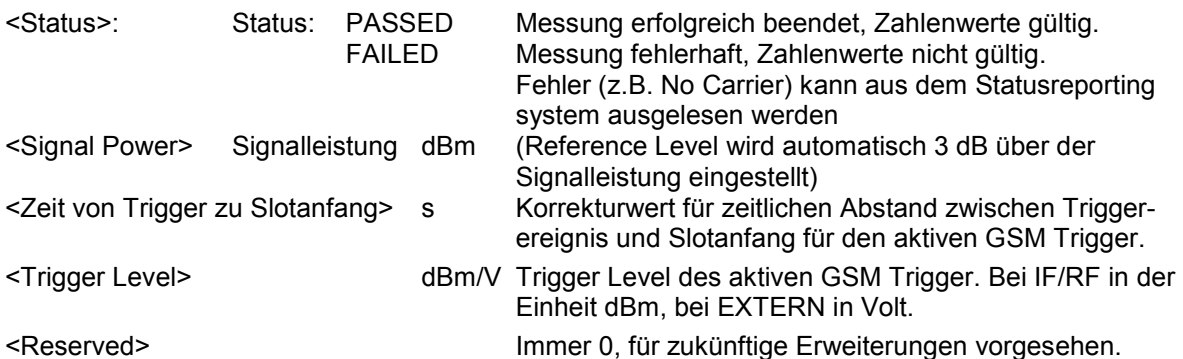

Nach der Sequenz muss eine GSM Messung mit CONFigure neu ausgewählt werden. Die Referenzmessungen für Power versus Time wird bei Auto Level & Time implizit mit ausgeführt. Eine Modulation Spectrum Referenzmessung muss jedoch erneut ausgeführt werden. Der Befehl ist nur bei Option GSM/EDGE Analyzer R&S FS-K5 verfügbar.

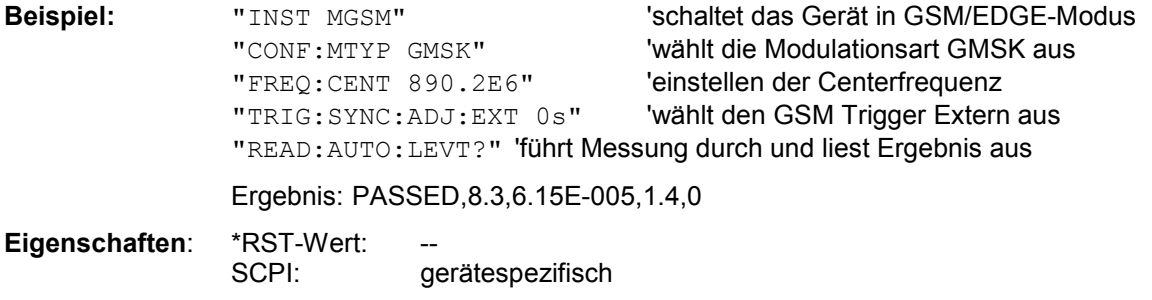

## **READ:BURSt - Subsystem**

Dieses Subsystem enthält die Befehle zum Starten der Messungen der Betriebsart GSM/EDGE Analyzer (Applikation R&S FS-K5), die auf einzelnen Bursts durchgeführt werden, und nachfolgendem Auslesen der Messergebnisse: Phasen-/Frequenzfehler - Phase-Frequency Error (PFE), Trägerleistung über der Zeit - Power vs. Time (PVT), Modulationsgenauigkeit - Modulation Accuracy (MAC)

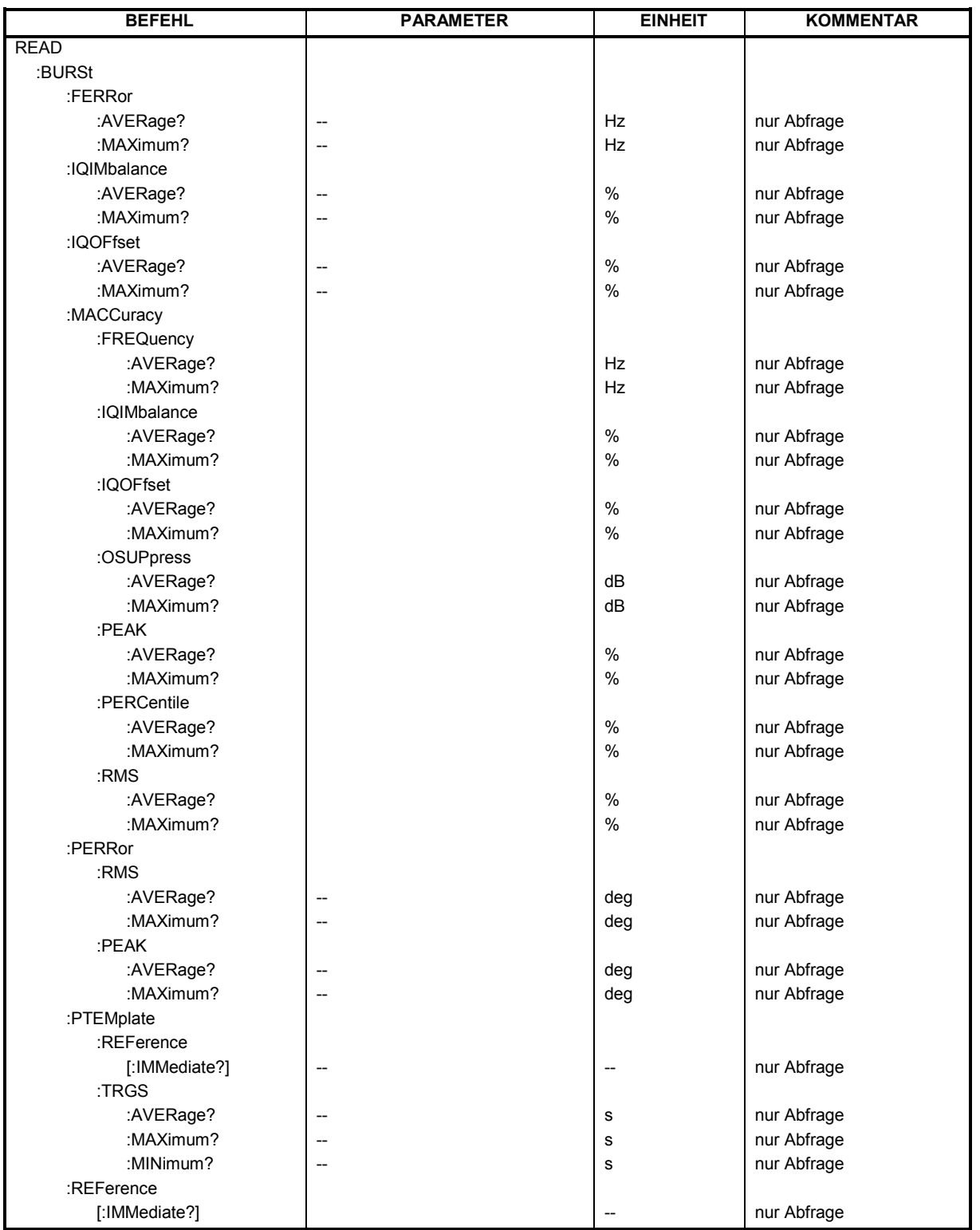

#### **READ:BURSt:FERRor:AVERage?**

Dieser Befehl löst die Messung des Phasen- und Frequenzfehlers (PFE) des Mobiles bzw. der Basisstation aus und gibt den Mittelwert der Messung des Frequenzfehlers über die eingestellte Anzahl von Bursts aus.

Mit dem Auslösen der Messung wird automatisch in den Single Sweep-Betrieb umgeschaltet. Weitere Ergebnisse der Phasen-/Frequenzfehler-Messung können anschließend ohne Neustart der Messung über das FETCh: BURSt-Subsystem abgefragt werden.

Eine laufende Messung kann mit dem Befehl ABORt abgebrochen werden.

Der Befehl ist nur im GSM/EDGE-Modus (R&S FS-K5) bei Auswahl der Messung des Phasen- /Frequenzfehlers (PFE) verfügbar (s. CONFigure:BURSt:PFERror).

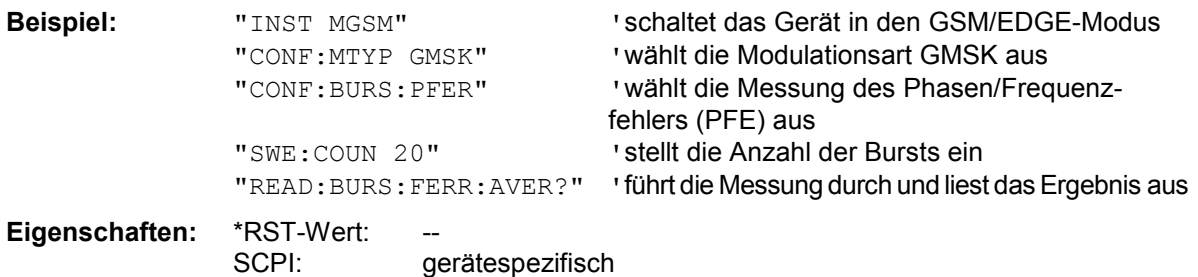

Dieser Befehl ist ein reiner Abfragebefehl und besitzt daher keinen \*RST-Wert.

### **READ:BURSt:FERRor:MAXimum?**

Dieser Befehl löst die Messung des Phasen- und Frequenzfehlers (PFE) des Mobiles bzw. der Basisstation aus und gibt das Maximum der Messung des Frequenzfehlers über die eingestellte Anzahl von Bursts aus.

Mit dem Auslösen der Messung wird automatisch in den Single Sweep-Betrieb umgeschaltet. Weitere Ergebnisse der Phasen-/Frequenzfehler-Messung können anschließend ohne Neustart der Messung über das FETCh: BURSt-Subsystem abgefragt werden.

Eine laufende Messung kann mit dem Befehl ABORt abgebrochen werden. Der Befehl ist nur im GSM/EDGE-Modus (R&S FS-K5) bei Auswahl der Messung des Phasen- /Frequenzfehlers (PFE) verfügbar (s. CONFigure:BURSt:PFERror).

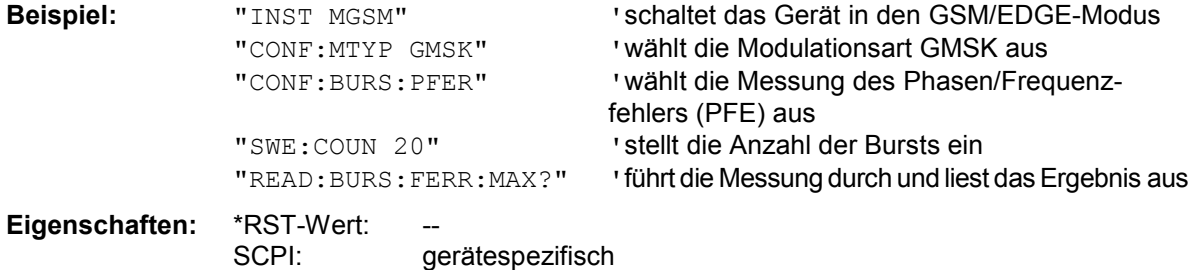

#### **READ:BURSt:IQIMbalance:AVERage?**

Dieser Befehl löst die Messung des Phasen- und Frequenzfehlers (PFE) des Mobiles bzw. der Basisstation aus und gibt den Mittelwert der Messung der IQ-Imbalance in % über die eingestellte Anzahl von Bursts aus.

Mit dem Auslösen der Messung wird automatisch in den Single Sweep-Betrieb umgeschaltet. Weitere Ergebnisse der Phasen-/Frequenzfehler-Messung können anschließend ohne Neustart der Messung über das FETCh: BURSt-Subsystem abgefragt werden.

Eine laufende Messung kann mit dem Befehl ABORt abgebrochen werden.

Der Befehl ist nur im GSM/EDGE-Modus (R&S FS-K5) bei Auswahl der Messung des Phasen- /Frequenzfehlers (PFE) verfügbar (s. CONFigure:BURSt:PFERror).

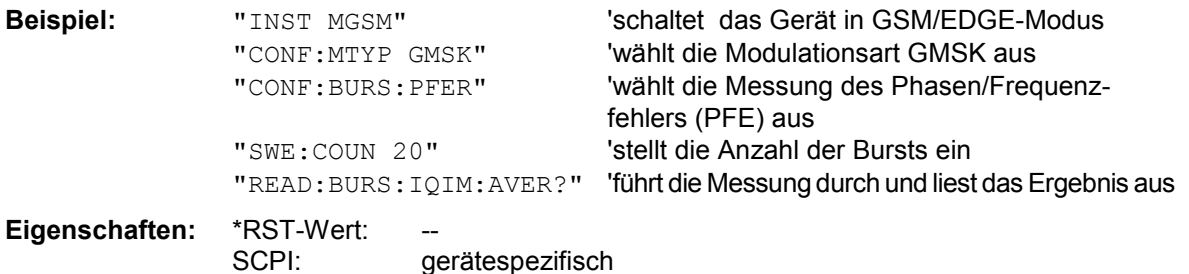

Wurde noch keine Messung durchgeführt, so wird ein Query Error ausgelöst. Dieser Befehl ist ein reiner Abfragebefehl und besitzt daher keinen \*RST-Wert.

#### **READ:BURSt:IQIMbalance:MAXimum?**

Dieser Befehl löst die Messung des Phasen- und Frequenzfehlers (PFE) des Mobiles bzw. der Basisstation aus und gibt das Maximum der Messung der IQ-Imbalance in % bei der eingestellten Anzahl von Bursts aus.

Mit dem Auslösen der Messung wird automatisch in den Single Sweep-Betrieb umgeschaltet. Weitere Ergebnisse der Phasen-/Frequenzfehler-Messung können anschließend ohne Neustart der Messung über das FETCh: BURSt-Subsystem abgefragt werden.

Eine laufende Messung kann mit dem Befehl ABORt abgebrochen werden.

Der Befehl ist nur im GSM/EDGE-Modus (R&S FS-K5) bei Auswahl der Messung des Phasen- /Frequenzfehlers (PFE) verfügbar (s. CONFigure:BURSt:PFERror).

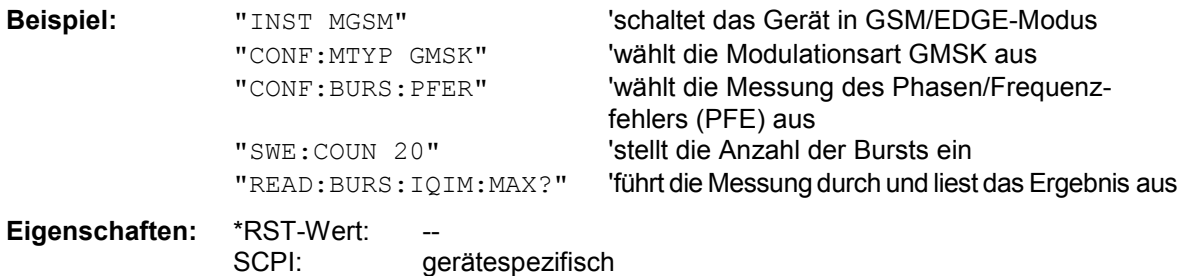

#### **READ:BURSt:IQOFfset:AVERage?**

Dieser Befehl löst die Messung des Phasen- und Frequenzfehlers (PFE) des Mobiles bzw. der Basisstation aus und gibt den Mittelwert der Messung des IQ DC-Offsets in % über die eingestellte Anzahl von Bursts aus.

Mit dem Auslösen der Messung wird automatisch in den Single Sweep-Betrieb umgeschaltet. Weitere Ergebnisse der Phasen-/Frequenzfehler-Messung können anschließend ohne Neustart der Messung über das FETCh: BURSt-Subsystem abgefragt werden.

Eine laufende Messung kann mit dem Befehl ABORt abgebrochen werden.

Der Befehl ist nur im GSM/EDGE-Modus (R&S FS-K5) bei Auswahl der Messung des Phasen- /Frequenzfehlers (PFE) verfügbar (s. CONFigure:BURSt:PFERror).

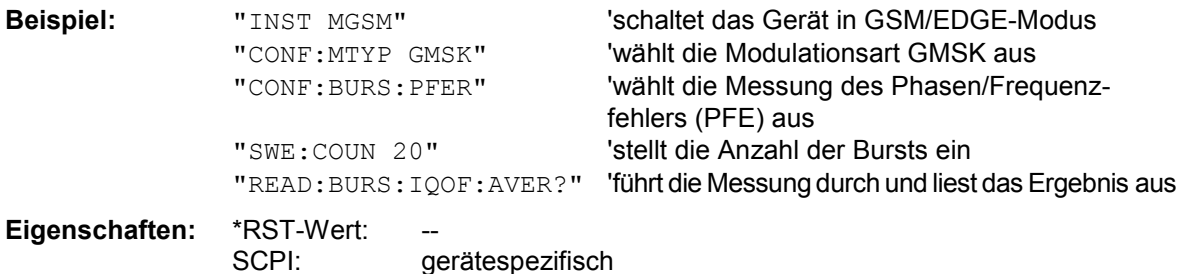

Wurde noch keine Messung durchgeführt, so wird ein Query Error ausgelöst. Dieser Befehl ist ein reiner Abfragebefehl und besitzt daher keinen \*RST-Wert.

#### **READ:BURSt:IQOFfset:MAXimum?**

Dieser Befehl löst die Messung des Phasen- und Frequenzfehlers (PFE) des Mobiles bzw. der Basisstation aus und gibt das Maximum der Messung des IQ DC-Offsets in % bei der eingestellten Anzahl von Bursts aus.

Mit dem Auslösen der Messung wird automatisch in den Single Sweep-Betrieb umgeschaltet. Weitere Ergebnisse der Phasen-/Frequenzfehler-Messung können anschließend ohne Neustart der Messung über das FETCh: BURSt-Subsystem abgefragt werden.

Eine laufende Messung kann mit dem Befehl ABORt abgebrochen werden.

Der Befehl ist nur im GSM/EDGE-Modus (R&S FS-K5) bei Auswahl der Messung des Phasen- /Frequenzfehlers (PFE) verfügbar (s. CONFigure:BURSt:PFERror).

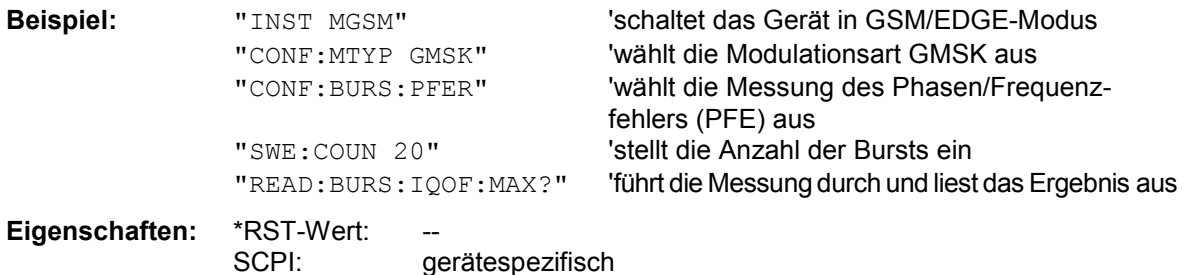

# *Beschreibung der Befehle R&S FS-K5*

#### **READ:BURSt:MACCuracy:FREQuency:AVERage?**

Dieser Befehl löst die Messung der Modulation Accuracy des Mobiles bzw. der Basisstation aus und gibt den Mittelwert der Frequenz Fehler-Messung über die eingestellte Anzahl von Bursts aus. Mit dem Auslösen der Messung wird automatisch in den Single Sweep-Betrieb umgeschaltet. Weitere Ergebnisse der Modulation Accuracy-Messung können anschließend ohne Neustart der Messung über das FETCh: BURSt-Subsystem abgefragt werden.

Eine laufende Messung kann mit dem Befehl ABORt abgebrochen werden. Der Befehl ist nur mit Option GSM/EDGE Analyzer R&S FS-K5 bei Auswahl der Messung der Modulation Accuracy verfügbar (CONFigure: BURSt: MACCuracy [: IMMediate]).

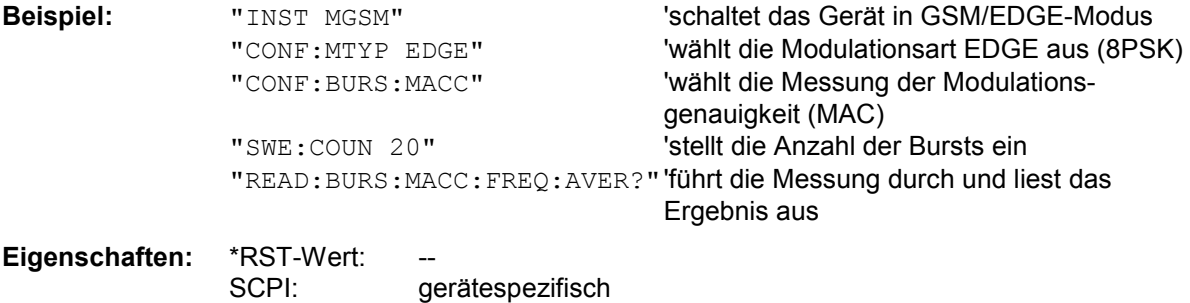

Dieser Befehl ist ein reiner Abfragebefehl und besitzt daher keinen \*RST-Wert.

#### **READ:BURSt:MACCuracy:FREQuency:MAXimum?**

Dieser Befehl löst die Messung der Modulation Accuracy des Mobiles bzw. der Basisstation aus und das Maximum der Frequenz Fehler-Messung über die eingestellte Anzahl von Bursts aus. Mit dem Auslösen der Messung wird automatisch in den Single Sweep-Betrieb umgeschaltet. Weitere Ergebnisse der Modulation Accuracy-Messung können anschließend ohne Neustart der Messung über das FETCh: BURSt-Subsystem abgefragt werden.

Eine laufende Messung kann mit dem Befehl ABORt abgebrochen werden. Der Befehl ist nur mit Option GSM/EDGE Analyzer R&S FS-K5 bei Auswahl der Messung der Modulation Accuracy verfügbar (CONFigure: BURSt: MACCuracy [: IMMediate]).

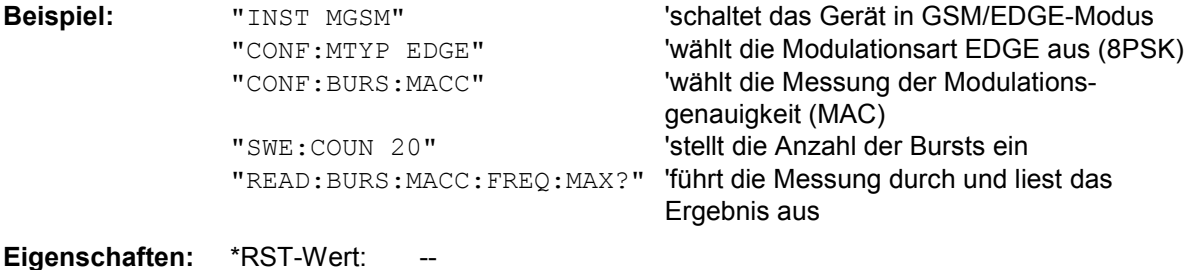

SCPI: gerätespezifisch

#### **READ:BURSt:MACCuracy:IQIMbalance:AVERage?**

Dieser Befehl löst die Messung der Modulation Accuracy des Mobiles bzw. der Basisstation aus und gibt den Mittelwert der Messung der IQ Imbalance in % über die eingestellte Anzahl von Bursts aus. Mit dem Auslösen der Messung wird automatisch in den Single Sweep-Betrieb umgeschaltet. Weitere Ergebnisse der Modulation Accuracy-Messung können anschließend ohne Neustart der Messung über das FETCh: BURSt-Subsystem abgefragt werden.

Eine laufende Messung kann mit dem Befehl ABORt abgebrochen werden. Der Befehl ist nur mit Option GSM/EDGE Analyzer R&S FS-K5 bei Auswahl der Messung der Modulation Accuracy verfügbar (CONFigure: BURSt: MACCuracy [: IMMediate]).

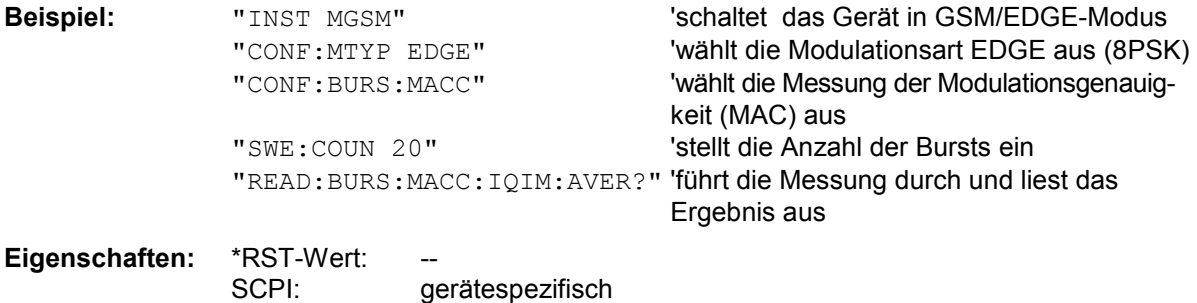

Dieser Befehl ist ein reiner Abfragebefehl und besitzt daher keinen \*RST-Wert.

#### **READ:BURSt:MACCuracy:IQIMbalance:MAXimum?**

Dieser Befehl löst die Messung der Modulation Accuracy des Mobiles bzw. der Basisstation aus und gibt das Maximum der Messung der IQ Imbalance in % bei der eingestellten Anzahl von Bursts aus. Mit dem Auslösen der Messung wird automatisch in den Single Sweep-Betrieb umgeschaltet. Weitere Ergebnisse der Modulation Accuracy-Messung können anschließend ohne Neustart der Messung über das FETCh: BURSt-Subsystem abgefragt werden.

Eine laufende Messung kann mit dem Befehl ABORt abgebrochen werden. Der Befehl ist nur mit Option GSM/EDGE Analyzer R&S FS-K5 bei Auswahl der Messung der Modulation Accuracy verfügbar (CONFigure: BURSt: MACCuracy [: IMMediate]).

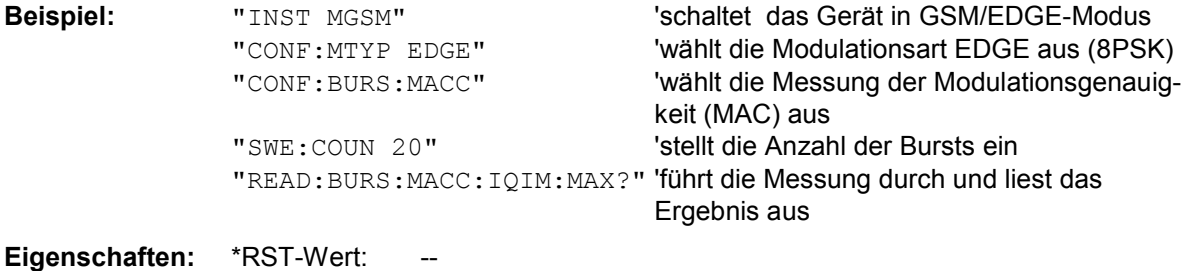

SCPI: gerätespezifisch

# *Beschreibung der Befehle R&S FS-K5*

#### **READ:BURSt:MACCuracy:IQOFfset:AVERage?**

Dieser Befehl löst die Messung der Modulation Accuracy des Mobiles bzw. der Basisstation aus und gibt den Mittelwert der Messung des IQ DC-Offsets in % über die eingestellte Anzahl von Bursts aus. Mit dem Auslösen der Messung wird automatisch in den Single Sweep-Betrieb umgeschaltet. Weitere Ergebnisse der Modulation Accuracy-Messung können anschließend ohne Neustart der Messung über das FETCh: BURSt-Subsystem abgefragt werden.

Eine laufende Messung kann mit dem Befehl ABORt abgebrochen werden. Der Befehl ist nur mit Option GSM/EDGE Analyzer R&S FS-K5 bei Auswahl der Messung der Modulation Accuracy verfügbar (CONFigure: BURSt: MACCuracy [: IMMediate]).

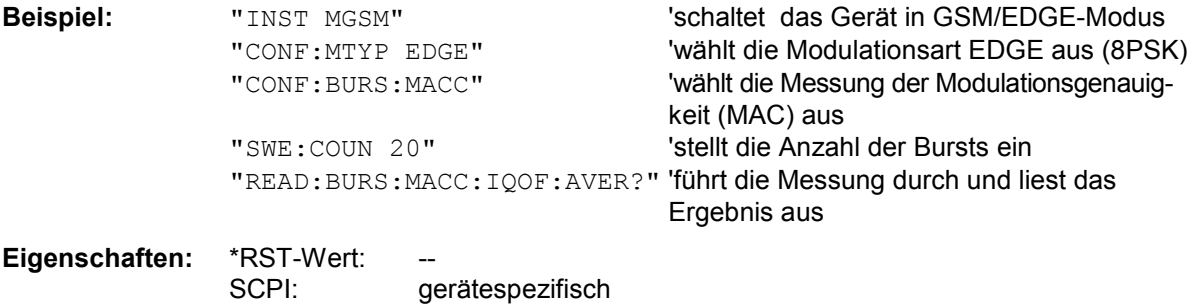

Dieser Befehl ist ein reiner Abfragebefehl und besitzt daher keinen \*RST-Wert.

#### **READ:BURSt:MACCuracy:IQOFfset:MAXimum?**

Dieser Befehl löst die Messung der Modulation Accuracy des Mobiles bzw. der Basisstation aus und gibt das Maximum der Messung des IQ DC-Offsets in % bei der eingestellten Anzahl von Bursts aus.

Mit dem Auslösen der Messung wird automatisch in den Single Sweep-Betrieb umgeschaltet. Weitere Ergebnisse der Modulation Accuracy-Messung können anschließend ohne Neustart der Messung über das FETCh: BURSt-Subsystem abgefragt werden.

Eine laufende Messung kann mit dem Befehl ABORt abgebrochen werden. Der Befehl ist nur mit Option GSM/EDGE Analyzer R&S FS-K5 bei Auswahl der Messung der Modulation Accuracy verfügbar (CONFigure: BURSt: MACCuracy [: IMMediate]).

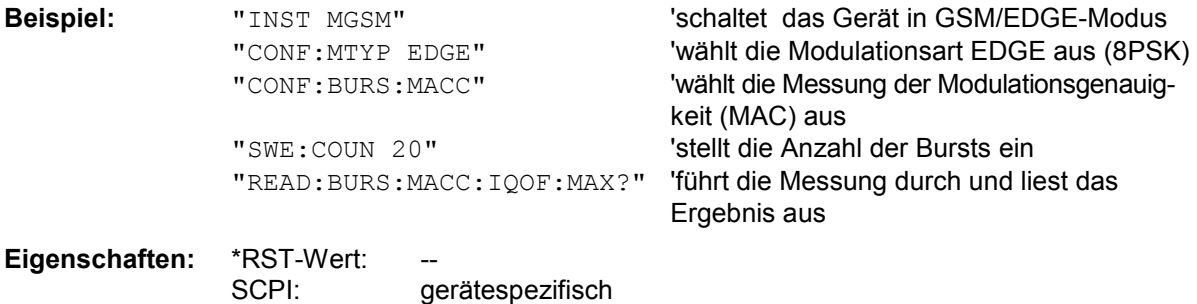

#### **READ:BURSt:MACCuracy:OSUPpress:AVERage?**

Dieser Befehl löst die Messung der Modulation Accuracy des Mobiles bzw. der Basisstation aus und gibt den Mittelwert der original Offset Supression-Messung über die eingestellte Anzahl von Bursts aus. Mit dem Auslösen der Messung wird automatisch in den Single Sweep-Betrieb umgeschaltet. Weitere Ergebnisse der Modulation Accuracy-Messung können anschließend ohne Neustart der Messung über das FETCh: BURSt-Subsystem abgefragt werden.

Eine laufende Messung kann mit dem Befehl ABORt abgebrochen werden. Der Befehl ist nur mit Option GSM/EDGE Analyzer R&S FS-K5 bei Auswahl der Messung der Modulation Accuracy verfügbar (CONFigure: BURSt: MACCuracy [: IMMediate]).

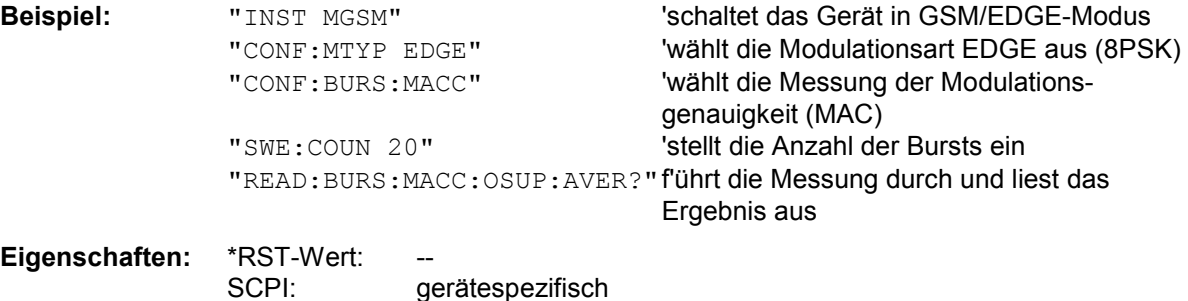

Dieser Befehl ist ein reiner Abfragebefehl und besitzt daher keinen \*RST-Wert.

### **READ:BURSt:MACCuracy:OSUPpress:MAXimum?**

Dieser Befehl löst die Messung der Modulation Accuracy des Mobiles bzw. der Basisstation aus und gibt das Maximum der original Offset Supression-Messung über die eingestellte Anzahl von Bursts aus.

Mit dem Auslösen der Messung wird automatisch in den Single Sweep-Betrieb umgeschaltet. Weitere Ergebnisse der Modulation Accuracy-Messung können anschließend ohne Neustart der Messung über das FETCh: BURSt-Subsystem abgefragt werden.

Eine laufende Messung kann mit dem Befehl ABORt abgebrochen werden. Der Befehl ist nur mit Option GSM/EDGE Analyzer R&S FS-K5 bei Auswahl der Messung der Modulation Accuracy verfügbar (CONFigure: BURSt: MACCuracy [: IMMediate]).

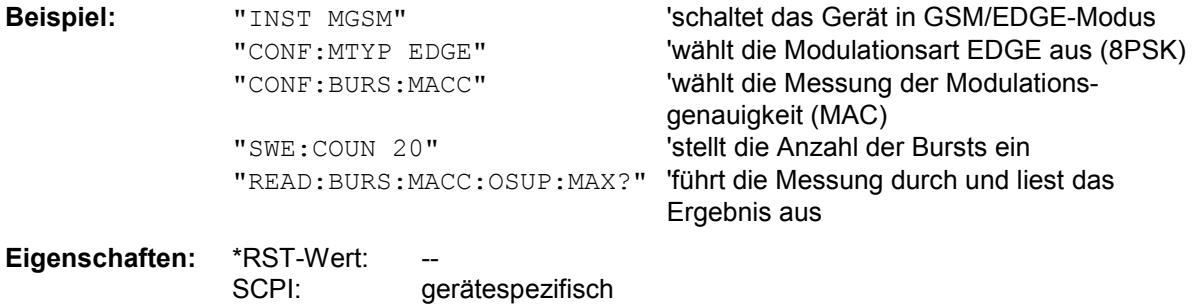

# *Beschreibung der Befehle R&S FS-K5*

#### **READ:BURSt:MACCuracy:PEAK:AVERage?**

Dieser Befehl löst die Messung der Modulation Accuracy des Mobiles bzw. der Basisstation aus und gibt den Mittelwert der PEAK-Messung des Error Vector Magnitude über die eingestellte Anzahl von Bursts aus.

Mit dem Auslösen der Messung wird automatisch in den Single Sweep-Betrieb umgeschaltet. Weitere Ergebnisse der Modulation Accuracy-Messung können anschließend ohne Neustart der Messung über das FETCh: BURSt-Subsystem abgefragt werden.

Eine laufende Messung kann mit dem Befehl ABORt abgebrochen werden.

Der Befehl ist nur mit Option GSM/EDGE Analyzer R&S FS-K5 bei Auswahl der Messung der Modulation Accuracy verfügbar (CONFigure: BURSt: MACCuracy [: IMMediate]).

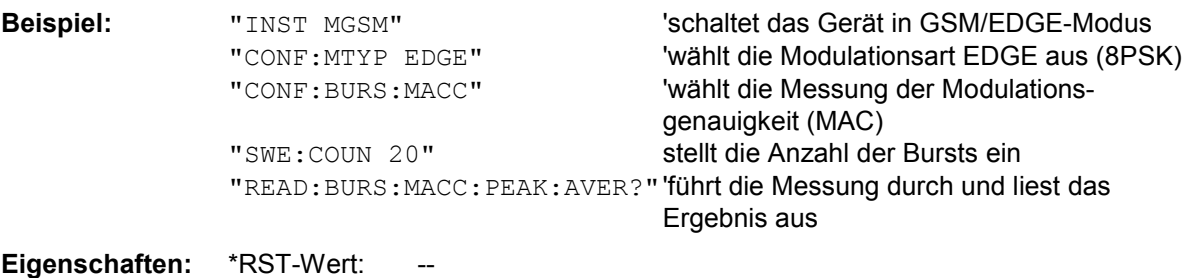

SCPI: gerätespezifisch

Dieser Befehl ist ein reiner Abfragebefehl und besitzt daher keinen \*RST-Wert.

#### **READ:BURSt:MACCuracy:PEAK:MAXimum?**

Dieser Befehl löst die Messung der Modulation Accuracy des Mobiles bzw. der Basisstation aus und gibt das Maximum der PEAK-Messung des Error Vector Magnitude über die eingestellte Anzahl von Bursts aus.

Mit dem Auslösen der Messung wird automatisch in den Single Sweep-Betrieb umgeschaltet. Weitere Ergebnisse der Modulation Accuracy-Messung können anschließend ohne Neustart der Messung über das FETCh: BURSt-Subsystem abgefragt werden.

Eine laufende Messung kann mit dem Befehl ABORt abgebrochen werden.

Der Befehl ist nur mit Option GSM/EDGE Analyzer R&S FS-K5 bei Auswahl der Messung der Modulation Accuracy verfügbar (CONFigure: BURSt: MACCuracy [: IMMediate]).

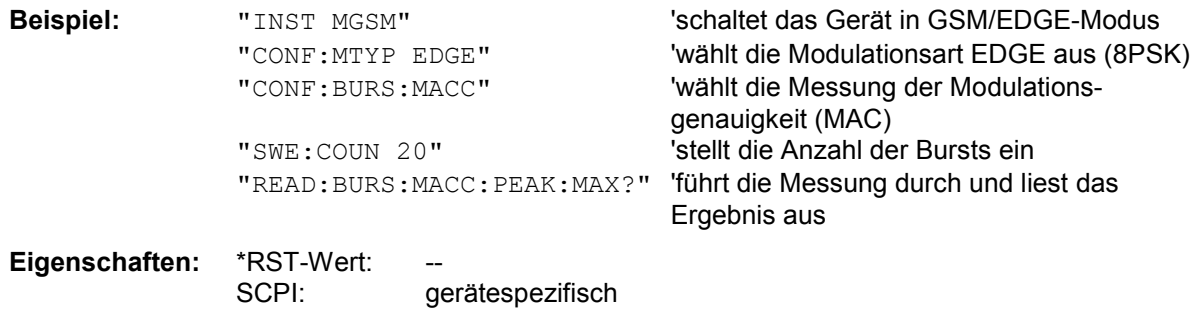

#### **READ:BURSt:MACCuracy:PERCentile:AVERage?**

Dieser Befehl löst die Messung der Modulation Accuracy des Mobiles bzw. der Basisstation aus und gibt den Mittelwert der 95% Percentile-Messung über die eingestellte Anzahl von Bursts aus. Mit dem Auslösen der Messung wird automatisch in den Single Sweep-Betrieb umgeschaltet. Weitere Ergebnisse der Modulation Accuracy-Messung können anschließend ohne Neustart der Messung über das FETCh: BURSt-Subsystem abgefragt werden.

Eine laufende Messung kann mit dem Befehl ABORt abgebrochen werden. Der Befehl ist nur mit Option GSM/EDGE Analyzer R&S FS-K5 bei Auswahl der Messung der Modulation Accuracy verfügbar (CONFigure: BURSt: MACCuracy [: IMMediate]).

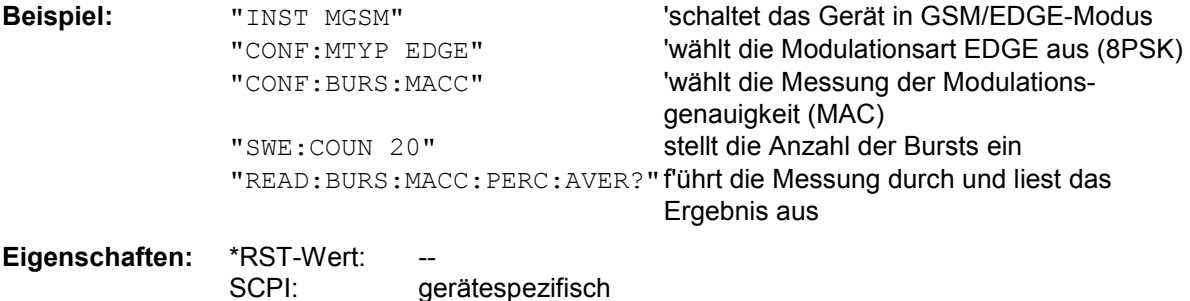

Dieser Befehl ist ein reiner Abfragebefehl und besitzt daher keinen \*RST-Wert.

#### **READ:BURSt:MACCuracy:PERCentile:MAXimum?**

Dieser Befehl löst die Messung der Modulation Accuracy des Mobiles bzw. der Basisstation aus und gibt das Maximum der 95% Percentile-Messung über die eingestellte Anzahl von Bursts aus. Mit dem Auslösen der Messung wird automatisch in den Single Sweep-Betrieb umgeschaltet. Weitere Ergebnisse der Modulation Accuracy-Messung können anschließend ohne Neustart der Messung über das FETCh: BURSt-Subsystem abgefragt werden.

Eine laufende Messung kann mit dem Befehl ABORt abgebrochen werden. Der Befehl ist nur mit Option GSM/EDGE Analyzer R&S FS-K5 bei Auswahl der Messung der Modulation Accuracy verfügbar (CONFigure:BURSt:MACCuracy[:IMMediate]).

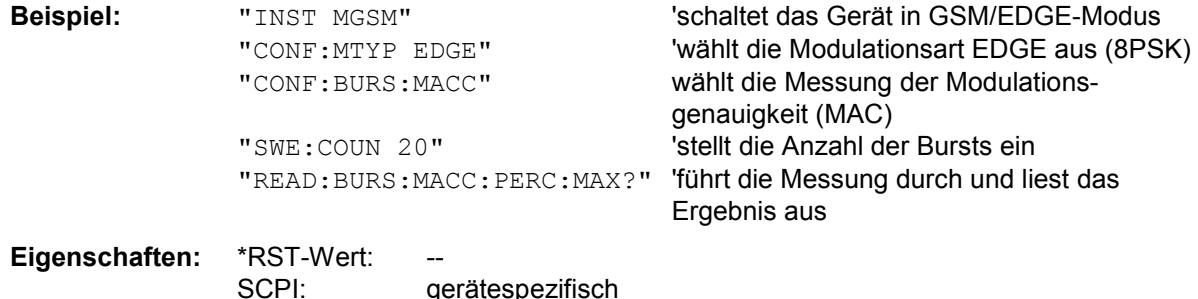

Dieser Befehl ist ein reiner Abfragebefehl und besitzt daher keinen \*RST-Wert.

#### **READ:BURSt:MACCuracy:RMS:AVERage?**

Dieser Befehl löst die Messung der Modulation Accuracy des Mobiles bzw. der Basisstation aus und gibt den Mittelwert der RMS-Messung des Error Vector Magnitude über die eingestellte Anzahl von Bursts aus. Mit dem Auslösen der Messung wird automatisch in den Single Sweep-Betrieb umgeschaltet. Weitere Ergebnisse der Modulation Accuracy-Messung können anschließend ohne Neustart der Messung über das FETCh: BURSt-Subsystem abgefragt werden.

Eine laufende Messung kann mit dem Befehl ABORt abgebrochen werden.

Der Befehl ist nur mit Option GSM/EDGE Analyzer R&S FS-K5 bei Auswahl der Messung der Modulation Accuracy verfügbar (CONFigure:BURSt:MACCuracy[:IMMediate]).

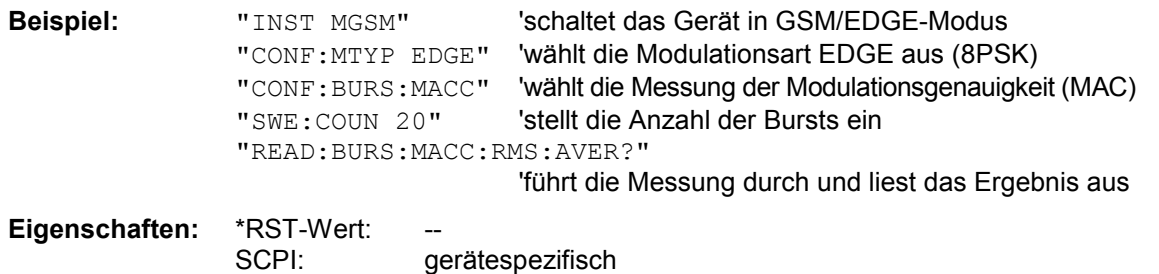

Dieser Befehl ist ein reiner Abfragebefehl und besitzt daher keinen \*RST-Wert.

#### **READ:BURSt:MACCuracy:RMS:MAXimum?**

Dieser Befehl löst die Messung der Modulation Accuracy des Mobiles bzw. der Basisstation aus und gibt das Maximum der RMS-Messung des Error Vector Magnitude über die eingestellte Anzahl von Bursts aus.

Mit dem Auslösen der Messung wird automatisch in den Single Sweep-Betrieb umgeschaltet. Weitere Ergebnisse der Modulation Accuracy-Messung können anschließend ohne Neustart der Messung über das FETCh: BURSt-Subsystem abgefragt werden.

Eine laufende Messung kann mit dem Befehl ABORt abgebrochen werden.

Der Befehl ist nur mit Option GSM/EDGE Analyzer R&S FS-K5 bei Auswahl der Messung der Modulation Accuracy verfügbar (CONFigure: BURSt: MACCuracy [: IMMediate]).

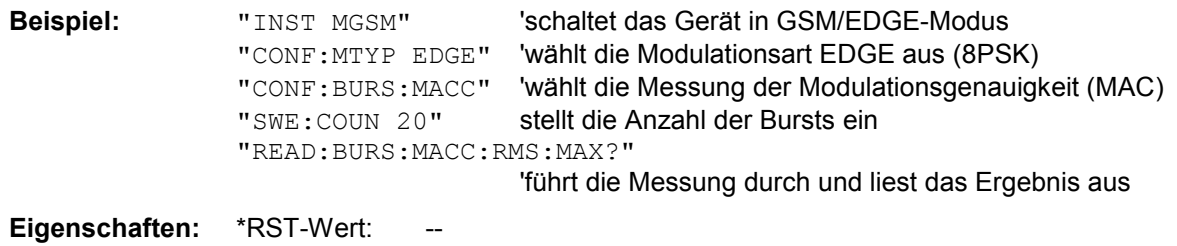

SCPI: gerätespezifisch

Dieser Befehl ist ein reiner Abfragebefehl und besitzt daher keinen \*RST-Wert.

#### **READ:BURSt:PERRor:PEAK:AVERage?**

Dieser Befehl löst die Messung des Phasen- und Frequenzfehlers (PFE) des Mobiles bzw. der Basisstation aus und gibt den Mittelwert der Peak-Messung des Phasenfehlers über die eingestellte Anzahl von Bursts aus.

Mit dem Auslösen der Messung wird automatisch in den Single Sweep-Betrieb umgeschaltet. Weitere Ergebnisse der Phasen-/Frequenzfehler-Messung können anschließend ohne Neustart der Messung über das FETCh: BURSt-Subsystem abgefragt werden.

Eine laufende Messung kann mit dem Befehl ABORt abgebrochen werden.

Der Befehl ist nur im GSM/EDGE-Modus (R&S FS-K5) bei Auswahl der Messung des Phasen- /Frequenzfehlers (PFE) verfügbar (s. CONFigure:BURSt:PFERror).

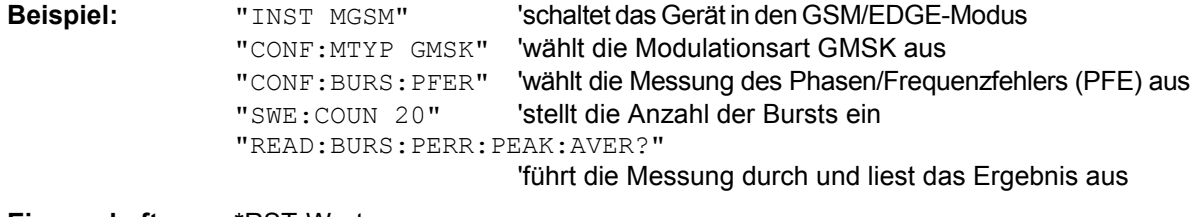

**Eigenschaften:** \*RST-Wert: SCPI: gerätespezifisch

#### **READ:BURSt:PERRor:PEAK:MAXimum?**

Dieser Befehl löst die Messung des Phasen- und Frequenzfehlers (PFE) des Mobiles bzw. der Basisstation aus und gibt das Maximum der Peak-Messung des Phasenfehlers bei der eingestellten Anzahl von Bursts aus.

Mit dem Auslösen der Messung wird automatisch in den Single Sweep-Betrieb umgeschaltet. Weitere Ergebnisse der Phasen-/Frequenzfehler-Messung können anschließend ohne Neustart der Messung über das FETCh: BURSt-Subsystem abgefragt werden.

Eine laufende Messung kann mit dem Befehl ABORt abgebrochen werden.

Der Befehl ist nur im GSM/EDGE-Modus (R&S FS-K5) bei Auswahl der Messung des Phasen- /Frequenzfehlers (PFE) verfügbar (s. CONFigure:BURSt:PFERror).

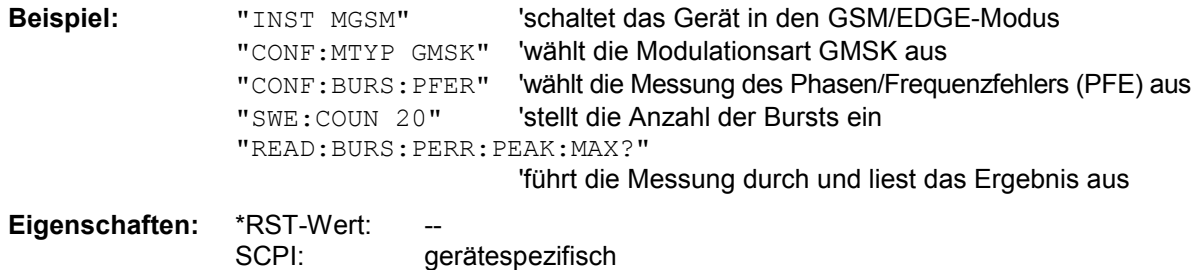

Dieser Befehl ist ein reiner Abfragebefehl und besitzt daher keinen \*RST-Wert.

#### **READ:BURSt:PERRor:RMS:AVERage?**

Dieser Befehl löst die Messung des Phasen- und Frequenzfehlers (PFE) des Mobiles bzw. der Basisstation aus und gibt den Mittelwert der RMS-Messung des Phasenfehlers über die eingestellte Anzahl von Bursts aus.

Mit dem Auslösen der Messung wird automatisch in den Single Sweep-Betrieb umgeschaltet. Weitere Ergebnisse der Phasen-/Frequenzfehler-Messung können anschließend ohne Neustart der Messung über das FETCh: BURSt-Subsystem abgefragt werden.

Eine laufende Messung kann mit dem Befehl ABORt abgebrochen werden. Der Befehl ist nur im GSM/EDGE-Modus (R&S FS-K5) bei Auswahl der Messung des Phasen- /Frequenzfehlers (PFE) verfügbar (s. CONFigure:BURSt:PFERror).

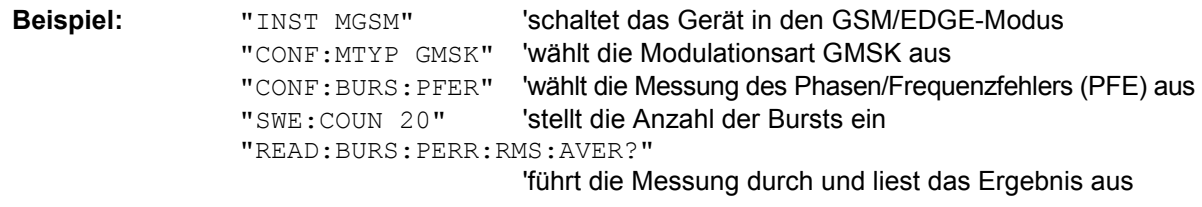

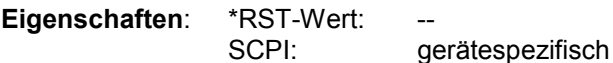

Dieser Befehl ist ein reiner Abfragebefehl und besitzt daher keinen \*RST-Wert.

### **READ:BURSt:PERRor:RMS:MAXimum?**

Dieser Befehl löst die Messung des Phasen- und Frequenzfehlers (PFE) des Mobiles bzw. der Basisstation aus und gibt das Maximum der RMS-Messung des Phasenfehlers bei der eingestellten Anzahl von Bursts aus.

Mit dem Auslösen der Messung wird automatisch in den Single Sweep-Betrieb umgeschaltet. Weitere Ergebnisse der Phasen-/Frequenzfehler-Messung können anschließend ohne Neustart der Messung über das FETCh: BURSt-Subsystem abgefragt werden.

Eine laufende Messung kann mit dem Befehl ABORt abgebrochen werden.

Der Befehl ist nur im GSM/EDGE-Modus (R&S FS-K5) bei Auswahl der Messung des Phasen- /Frequenzfehlers (PFE) verfügbar (s. CONFigure:BURSt:PFERror).
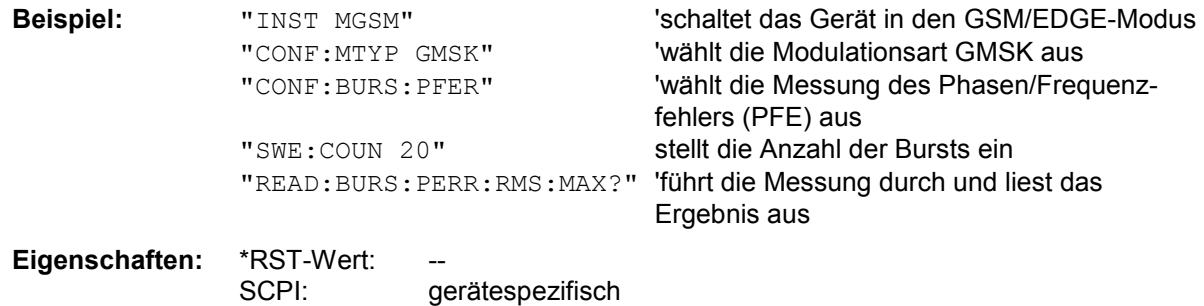

Dieser Befehl ist ein reiner Abfragebefehl und besitzt daher keinen \*RST-Wert.

#### **READ:BURSt:PTEMplate:REFerence:ECONfigure[:IMMediate]?**

Dieser Befehl startet die Vormessung der Leistung über der Zeit und liest das Ergebnis im Extended Slot Configuration-Modus aus. Das Ergebnis wird als Liste von Teilergebnisstrings für alle aktiven Slots (getrennt durch ',') im folgenden Format (ASCII) ausgegeben:

<slot number>,<Level1>,<Level2>,<RBW>,

<slot number>,<Level1>,<Level2>,<RBW>

<Level1>: gemessener Pegel

<Level2>: mittels Bandbreite korrigierter Pegel

<RBW>: Bandbreite

Dieser Befehl ist im GSM/EDGE-Modus nur verfügbar, wenn die Messung der Leistung über der Zeit (PVT) und der Extended Slot Configuration-Modus ausgewählt wurden.

**Beispiel:** "READ:BURSt:PTEM:REF:ECON?" 'liest Ergebnis aus

**Eigenschaften:** \*RST-Wert: SCPI: gerätespezifisch

#### **READ:BURSt:PTEMplate:REFerence[:IMMediate]?**

Dieser Befehl startet die Vormessung der Trägerleistung über die Zeit (PVT) des Mobiles bzw. der Basisstation und gibt das Ergebnis aus.

Das Messergebnis wird als Liste in folgendem Format in ASCII ausgegeben. Die Ergebnisse sind durch ein Komma ',' getrennt:

<Pegel1>,<Pegel2>,<RBW>

<Pegel1>: gemessener Pegel

<Pegel2>: der um die Bandbreite korrigierte Pegel

<RBW>: Bandbreite

Der Befehl ist im GSM/EDGE-Modus nur bei Auswahl der Messung POWER VS TIME verfügbar (s. CONFigure:BURSt:PTEMPlate).

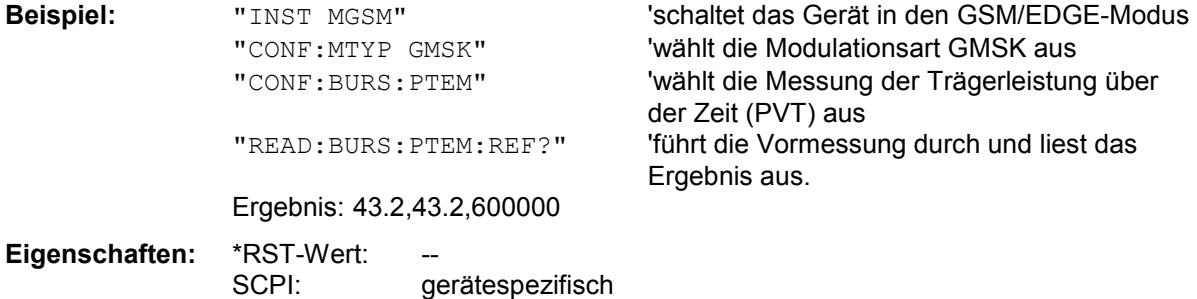

Dieser Befehl ist ein reiner Abfragebefehl und besitzt daher keinen \*RST-Wert.

#### **READ:BURSt:PTEMplate:TRGS:AVERage?**

Dieser Befehl löst die Messung der Trägerleistung über die Zeit (PVT) aus und gibt den Mittelwert der absoluten Zeit zwischen externem Triggerereignis und Beginn des ersten Symbol der Trainingssequenz (Midamble) in s über die eingestellte Anzahl von Bursts aus. (TRGS: TRiGger to Start symbol of midamble)

Der Befehl ist nur im GSM/EDGE-Modus (R&S FS-K5) bei Auswahl der Messung POWER VS TIME verfügbar (s. CONFigure:BURSt:PTEMplate). Zusätzlich muss FULL BURST (default) oder TOP HIGH RESOLUTION ausgewählt sein (s.CONFigure:BURSt:PTEMplate:SELect) und der GSM Trigger muss auf Extern eingestellt sein (s.TRIG:SEQ:SYN:ADJ:EXT).

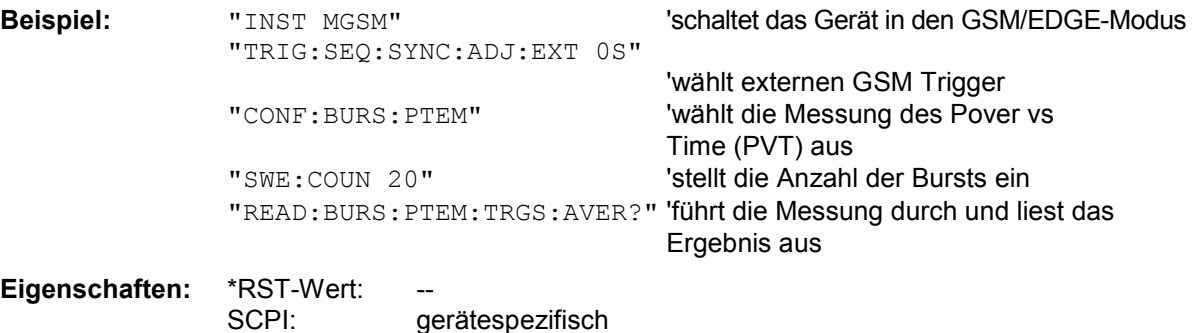

Dieser Befehl ist ein reiner Abfragebefehl und besitzt daher keinen \*RST-Wert.

#### **READ:BURSt:PTEMplate:TRGS:MAXimum?**

Dieser Befehl löst die Messung der Trägerleistung über die Zeit (PVT) aus und gibt das Maximum der absoluten Zeit zwischen externem Triggerereignis und Beginn des ersten Symbol der Trainingssequenze (Midamble) in s über die eingestellte Anzahl von Bursts vorzeichenbehaftet aus. (TRGS: TRiGger to Start symbol of midamble)

Der Befehl ist nur im GSM/EDGE-Modus (R&S FS-K5) bei Auswahl der Messung POWER VS TIME verfügbar (s. CONFigure:BURSt:PTEMplate). Zusätzlich muss entweder FULL BURST (default) oder TOP HIGH RESOLUTION ausgewählt sein (s.CONFigure:BURSt:PTEMplate:SELect) und der GSM Trigger muss auf Extern eingestellt sein (s.TRIG: SEQ: SYN: ADJ: EXT).

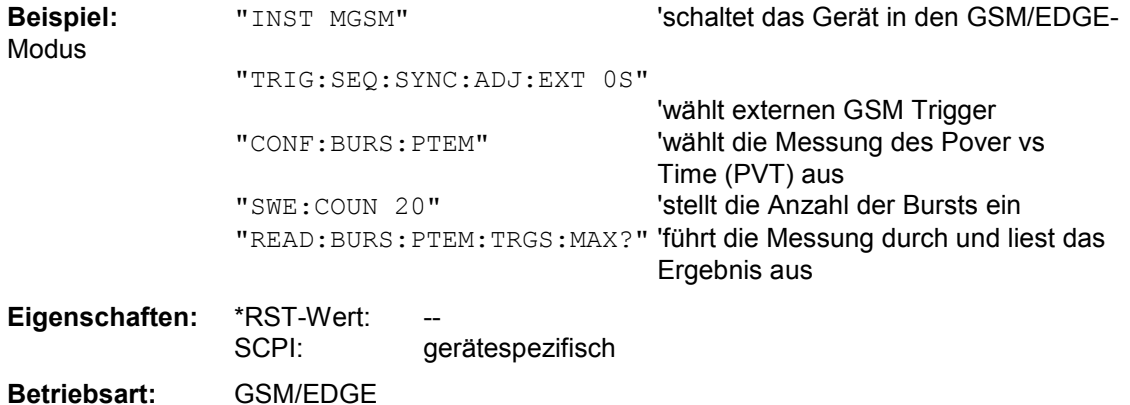

Dieser Befehl ist ein reiner Abfragebefehl und besitzt daher keinen \*RST-Wert.

#### **READ:BURSt:PTEMplate:TRGS:MINimum?**

Dieser Befehl löst die Messung der Trägerleistung über die Zeit (PVT) aus und gibt das Minimum der absoluten Zeit zwischen externem Triggerereignis und Beginn des ersten Symbol der Trainingssequenze (Midamble) in s über die eingestellte Anzahl von Bursts vorzeichenbehaftet aus. (TRGS: TRiGger to Start symbol of midamble) Der Befehl ist nur im GSM/EDGE-Modus (R&S FS-K5) bei Auswahl der Messung POWER VS TIME verfügbar (s. CONFigure: BURSt: PTEMplate). Zusätzlich muss der FULL BURST (default) und TIME MEAS HIGH RESOLUTION ausgewählt sein (s.CONFigure:BURSt:PTEMplate:SELect und TMHR) und der GSM Trigger muss auf Extern eingestellt sein (s.TRIG: SEO: SYN: ADJ: EXT).

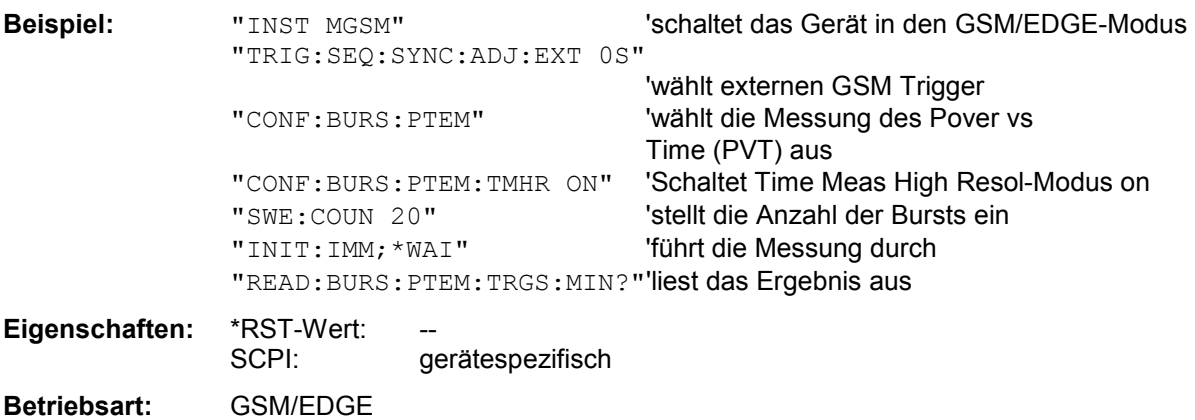

Dieser Befehl ist ein reiner Abfragebefehl und besitzt daher keinen \*RST-Wert.

#### **READ:BURSt:REFerence[:IMMediate]?**

Dieser Befehl startet die Vormessung der Trägerleitung über der Zeit (PVT) des Mobiles bzw. der Basisstation und gibt den gemessenen Pegel in dBm aus. Der Befehl ist nur im GSM/EDGE-Modus (R&S FS-K5) bei Auswahl der Messung POWER VS TIME verfügbar (s. CONFigure:BURSt:PTEMPlate).

#### *Hinweis:*

*Dieser Befehl wurde nur aus Kompatibilitätsgründen zu FSE-K10 übernommen. Es sollte stattdessen der Befehl READ:BURSt:PTEMplate:REFerence[IMMediate]? verwendet werden, welcher das konforme Ausgabeformat der Vormessungs-Abfragebefehle aufweist. Siehe genaue Befehlsbeschreibung bei Befehl READ:BURSt:PTEMplate:REFerence [IMMediate]?.*

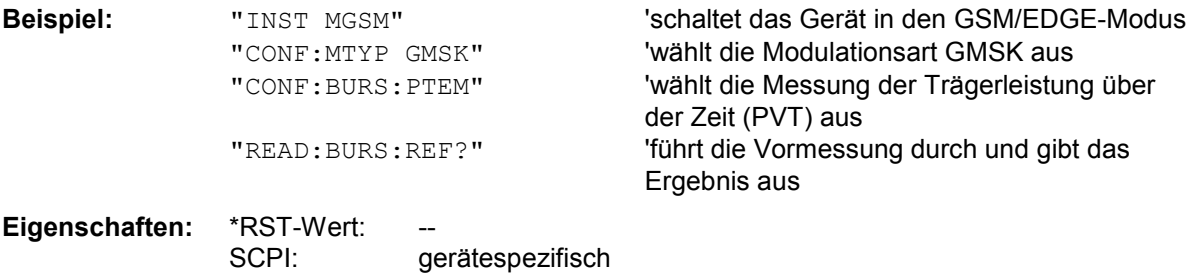

Dieser Befehl ist ein reiner Abfragebefehl und besitzt daher keinen \*RST-Wert.

# **READ:SPECtrum - Subsystem**

Dieses Subsystem enthält die Befehle zum Starten der GSM/EDGE-Messungen (R&S FS-K5), mit denen die Leistung der Spektralanteile aufgrund von Modulation und Schaltvorgängen gemessen wird , und nachfolgendem Auslesen der Messergebnisse: Messung des Modulationsspektrums - Modulation Spectrum (MOD)

Messung des Transientenspektrums- Transient Spectrum (TRA)

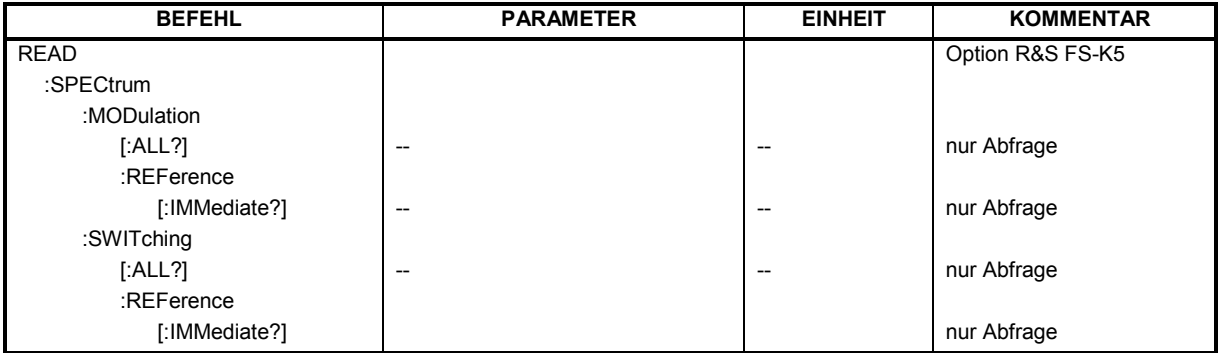

### **READ:SPECtrum:MODulation[:ALL]?**

Dieser Befehl löst die Messung des Modulationsspektrums (MOD) des Mobiles bzw. der Basisstation aus und gibt das Ergebnis aus. Es wird dabei im Frequenzband ARFCN  $\pm$  1.8 MHz gemessen. Das Messergebnis wird als Liste von durch ',' getrennten Teil-Ergebnisstrings in folgendem Format in ASCII ausgegeben:

<Index>,<Freq1>,<Freq2>,<Level>,<Limit>, <Abs/Rel>,<Status> [, <Index>,<Freq1>,<Freq2>,<Level>,<Limit>, <Abs/Rel>,<Status>]...

wobei der in '[...]' gesetzte Inhalt einen Teilergebnisstring kennzeichnet, der n-mal wiederholt werden kann.

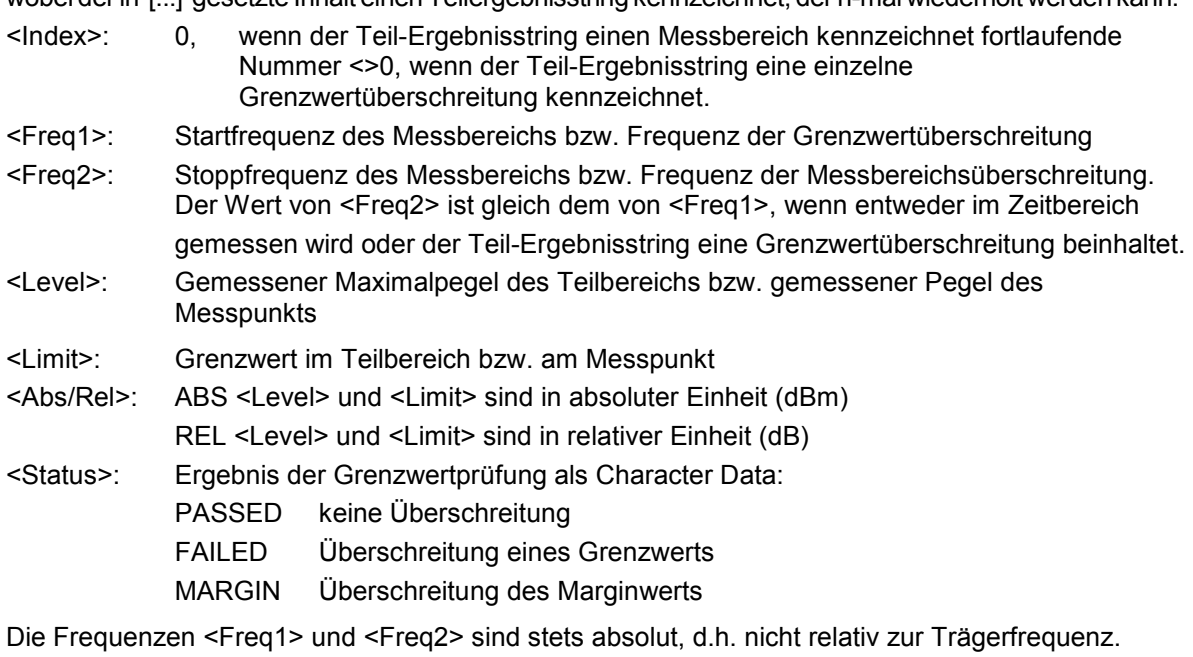

Mit dem Befehl ABORt wird eine laufende Messung abgebrochen. Der Befehl ist nur im GSM/EDGE-Modus (R&S FS-K5) bei Auswahl der Messung des Modulationsspektrums (MOD) verfügbar (s. CONFigure: SPECtrum: MODulation).

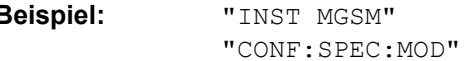

**Beispiel:** "INST MGSM" 'schaltet das Gerät in den GSM/EDGE-Modus 'wählt die Messung des Modulationsspektrums (MOD) aus

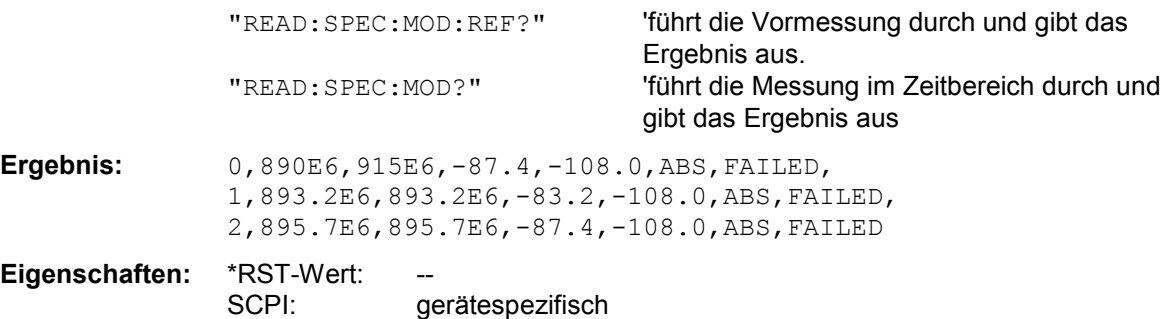

Dieser Befehl ist ein reiner Abfragebefehl und besitzt daher keinen \*RST-Wert.

#### **READ:SPECtrum:MODulation:REFerence[:IMMediate]?**

Dieser Befehl löst die Vormessung zur Modulationsspektrum-Messung (MOD) aus und gibt das Ergebnis aus.

Das Messergebnis wird als Liste in folgendem Format in ASCII ausgegeben. Die Ergebnisse sind durch ein Komma ',' getrennt:

<Pegel1>,<Pegel2>,<RBW>

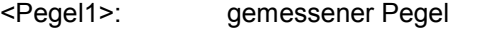

<Pegel2>: der um die Bandbreite korrigierte Pegel

<RBW>: Bandbreite

Mit dem Befehl ABORt wird eine laufende Messung abgebrochen. Der Befehl ist nur im GSM/EDGE-Modus (R&S FS-K5) bei Auswahl der Messung des Modulationsspektrums (MOD) verfügbar (s. CONFigure:SPECtrum:MODulation).

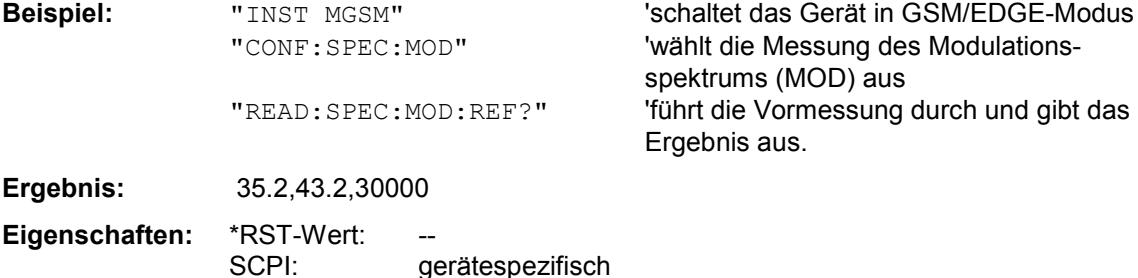

Wurde noch keine Messung durchgeführt, so wird ein Query Error ausgelöst. Dieser Befehl ist ein reiner Abfragebefehl und besitzt daher keinen \*RST-Wert.

#### **READ:SPECtrum:SWITching[:ALL]?**

Dieser Befehl löst die Messung des Transientenspektrums (TRA) des Mobiles bzw. der Basisstation aus und gibt das Ergebnis aus.

Das Messergebnis wird als Liste von durch ',' getrennten Teil-Ergebnisstrings im selben Format wie bei READ: SPECtrum: MODulation [: ALL?] ausgegeben.

Mit dem Befehl ABORt wird eine laufende Messung abgebrochen. Der Befehl ist nur im GSM/EDGE-Modus (R&S FS-K5) bei Auswahl der Messung des Transientenspektrums (TRA) verfügbar (s. CONFigure:SPECtrum:SWITCHing).

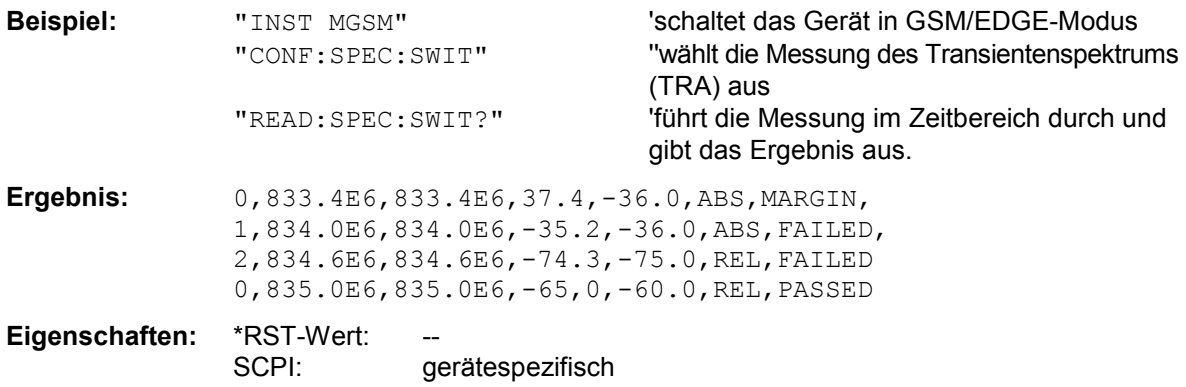

Dieser Befehl ist ein reiner Abfragebefehl und besitzt daher keinen \*RST-Wert.

#### **READ:SPECtrum:SWITching:REFerence[:IMMediate]?**

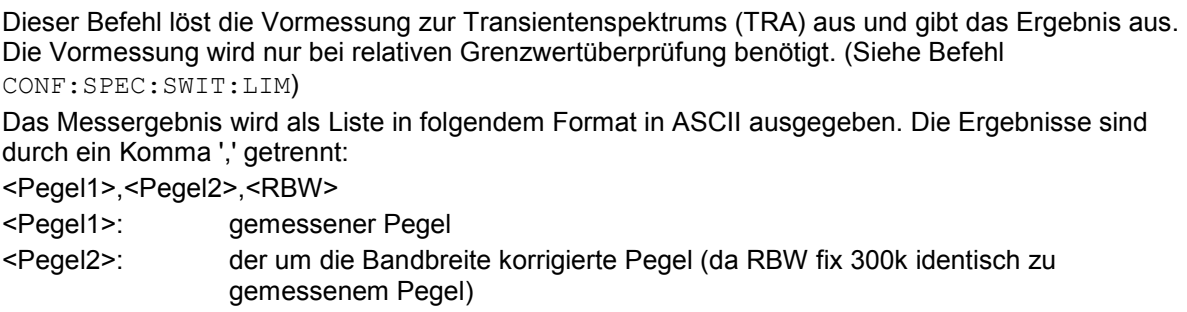

<RBW>: Bandbreite, fix 300kHz

Mit dem Befehl ABORt wird eine laufende Messung abgebrochen.

Der Befehl ist nur im GSM/EDGE-Modus (R&S FS-K5) bei Auswahl der Messung des Transientenspektrums (TRA verfügbar (s. CONFigure:SPECtrum:SWITching).

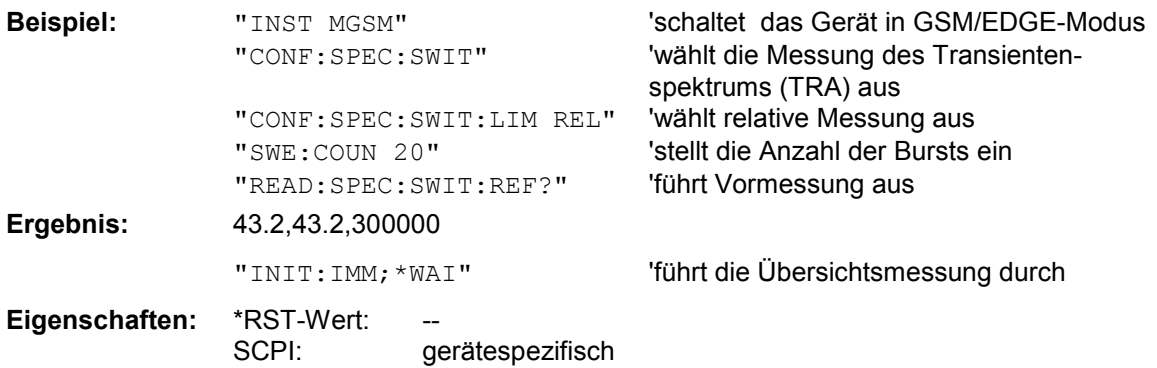

Wurde noch keine Messung durchgeführt, so wird ein Query Error ausgelöst. Dieser Befehl ist ein reiner Abfragebefehl und besitzt daher keinen \*RST-Wert.

# **SENSe - Subsystem**

Das SENSe-Subsystem gliedert sich in mehrere Untersysteme. Die Befehle dieser Untersysteme steuern direkt gerätespezifische Einstellungen und beziehen sich nicht auf die Signaleigenschaften des Messsignals.

Das SENSe-Subsystem steuert die wesentlichen Parameter des Analysators. Daher ist das SENSe-Subsystem gemäß der SCPI-Norm optional, d.h. die Angabe des SENSe-Knotens in den Befehlssequenzen kann entfallen.

### **SENSe:BANDwidth - Subsystem**

**[SENSe:IBANDwidth|BWIDth[:RESolution]** <numeric\_value>

*Hinweis: Dieser Befehl ist bei den GSM/EDGE-Messungen Modulationsgenauigkeit (MAC), Phasen-/Frequenzfehler (PFE) und Trägerleistung über der Zeit (PVT) nicht verfügbar. Dort findet die Bandbreiteneinstellung gemäß GSM-Standard statt.* 

#### **[SENSe:]BANDwidth|BWIDth[:RESolution]:AUTO** <numeric\_value>

*Hinweis: Dieser Befehl ist bei den GSM/EDGE-Messungen Modulationsgenauigkeit (MAC), Phasen-/Frequenzfehler (PFE) und Trägerleistung über der Zeit (PVT) nicht verfügbar.* 

#### **[SENSe<1|2>:]BANDwidth|BWIDth[:RESolution]:TYPE** NORMal | FFT | CFILter | RRC

*Hinweis: Dieser Befehl ist bei den GSM/EDGE-Messungen Modulationsgenauigkeit (MAC), Phasen-/Frequenzfehler (PFE), Trägerleistung über der Zeit (PVT) und Trägerleistung (CPW) nicht verfügbar.* 

#### **[SENSe<1|2>:]BANDwidth|BWIDth:VIDeo** 1Hz...10MHz

*Hinweis: Dieser Befehl ist bei den GSM/EDGE-Messungen Modulationsgenauigkeit (MAC), Phasen-/Frequenzfehler (PFE) und Trägerleistung über der Zeit (PVT) nicht verfügbar.* 

#### **[SENSe<1|2>:]BANDwidth|BWIDth:VIDeo:AUTO** ON | OFF

*Hinweis: Dieser Befehl ist bei den GSM/EDGE-Messungen Modulationsgenauigkeit (MAC), Phasen-/Frequenzfehler (PFE) und Trägerleistung über der Zeit (PVT) nicht verfügbar.* 

#### **[SENSe<1|2>:]BANDwidth|BWIDth:VIDeo:RATio** 0.01...1000

*Hinweis: Dieser Befehl ist bei den GSM/EDGE-Messungen Modulationsgenauigkeit (MAC), Phasen-/Frequenzfehler (PFE) und Trägerleistung über der Zeit (PVT) nicht verfügbar.* 

### **SENSe:CORRection - Subsystem**

*Hinweis: Die Befehle dieses Subsystems sind im GSM/EDGE-Modus nicht verfügbar.* 

#### **SENSe:DETector - Subsystem**

*Hinweis: Die Detektoren APEak und QPEak sind bei den GSM/EDGE-Messungen Modulationsgenauigkeit (MAC), Phasen-/Frequenzfehler (PFE) und Trägerleistung über der Zeit (PVT) nicht verfügbar.* 

### **SENSe:FREQuency - Subsystem**

#### **[SENSe<1|2>:]FREQuency:CENTer:STEP:LINK** SPAN | RBW | OFF

*Hinweis: Dieser Befehl ist bei den GSM/EDGE-Messungen Modulationsgenauigkeit (MAC), Phasen-/Frequenzfehler (PFE) und Trägerleistung über der Zeit (PVT) nicht verfügbar.* 

**[SENSe<1|2>:]FREQuency:CENTer:STEP:LINK:FACTor** 1 ... 100 PCT

*Hinweis: Dieser Befehl ist bei den GSM/EDGE-Messungen Modulationsgenauigkeit (MAC), Phasen-/Frequenzfehler (PFE) und Trägerleistung über der Zeit (PVT) nicht verfügbar.* 

#### **[SENSe<1|2>:]FREQuency:SPAN** 0 .. f<sub>max</sub>

*Hinweis: Dieser Befehl ist bei den GSM/EDGE-Messungen Modulationsgenauigkeit (MAC), Phasen-/Frequenzfehler (PFE), Trägerleistung über der Zeit (PVT) und Trägerleistung (CPW) nicht verfügbar.* 

#### **[SENSe<1|2>:]FREQuency:SPAN:FULL**

*Hinweis: Dieser Befehl ist bei den GSM/EDGE-Messungen Modulationsgenauigkeit (MAC), Phasen-/Frequenzfehler (PFE), Trägerleistung über der Zeit (PVT) und Trägerleistung (CPW) nicht verfügbar.* 

#### **[SENSe<1|2>:]FREQuency:STARt** 0 .. f<sub>max</sub>

*Hinweis: Dieser Befehl ist bei den GSM/EDGE-Messungen Modulationsgenauigkeit (MAC), Phasen-/Frequenzfehler (PFE), Trägerleistung über der Zeit (PVT) und Trägerleistung (CPW) nicht verfügbar.* 

#### **[SENSe<1|2>:]FREQuency:STOP** 0 .. f<sub>max</sub>

*Hinweis: Dieser Befehl ist bei den GSM/EDGE-Messungen Modulationsgenauigkeit (MAC), Phasen-/Frequenzfehler (PFE), Trägerleistung über der Zeit (PVT) und Trägerleistung (CPW) nicht verfügbar.* 

#### **[SENSe<1|2>:]FREQuency:MODE** CW | FIXed | SWEep

*Hinweis: Dieser Befehl ist bei den GSM/EDGE-Messungen Modulationsgenauigkeit (MAC), Phasen-/Frequenzfehler (PFE), Trägerleistung über der Zeit (PVT), Trägerleistung (CPW) und Nebenaussendungen (SPU) nicht verfügbar.* 

### **SENSe:LIST - Subsystem**

*Hinweis: Die Befehle dieses Subsystems sind bei den GSM/EDGE-Messungen Modulationsgenauigkeit (MAC), Phasen-/Frequenzfehler (PFE) und Trägerleistung über der Zeit (PVT) nicht verfügbar.* 

### **SENSe:MPOWer - Subsystem**

*Hinweis: Die Befehle dieses Subsystems sind bei den GSM/EDGE-Messungen Modulationsgenauigkeit (MAC), Phasen-/Frequenzfehler (PFE) und Trägerleistung über der Zeit (PVT) nicht verfügbar.* 

## **SENSe:POWer - Subsystem**

*Hinweis: Die Befehle dieses Subsystems sind im GSM/EDGE-Modus nicht verfügbar.* 

#### **SENSe:SWEep - Subsystem**

**[SENSe<1|2>:]SWEep:TIME** 2,5ms ... 16000s (Frequenzbereich) | 1µs... 16000s (Zeitbereich)

*Hinweis: Dieser Befehl ist bei den GSM/EDGE-Messungen Modulationsgenauigkeit (MAC), Phasen-/Frequenzfehler (PFE), Trägerleistung über der Zeit (PVT) und Trägerleistung (CPW) nicht verfügbar.* 

#### **[SENSe<1|2>:]SWEep:TIME:AUTO** ON | OFF

*Hinweis: Dieser Befehl ist bei den GSM/EDGE-Messungen Modulationsgenauigkeit (MAC), Phasen-/Frequenzfehler (PFE), Trägerleistung über der Zeit (PVT) und Trägerleistung (CPW) nicht verfügbar.* 

#### **[SENSe<1|2>:]SWEep:EGATe...**

*Hinweis: Die Befehl dieses Knotens sind bei den GSM/EDGE-Messungen Modulationsgenauigkeit (MAC), Phasen-/Frequenzfehler (PFE), Trägerleistung über der Zeit (PVT), Trägerleistung (CPW), Transientenspektrum (TRA) und Nebenaussendungen (SPU) nicht verfügbar.* 

# **STATus - Subsystem**

Das STATus-Subsystem enthält die Befehle zum Status-Reporting-System. \*RST hat keinen Einfluss auf die Status-Register. Das STATus.QUEStionable:SYNC-Register wird nur für die Betriebsart GSM Analyzer verwendet.

#### **STATus:QUEStionable:SYNC[:EVENt]?**

Dieser Befehl fragt den Inhalt des EVENt-Teils des STATus:QUEStionable:SYNC-Registers ab. Beim Auslesen wird der Inhalt des EVENt-Teils gelöscht.

**Beispiel:** "STAT:QUES:SYNC?"

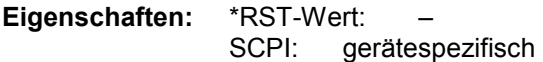

#### **STATus:QUEStionable:SYNC:CONDition?**

Dieser Befehl frägt den CONDition-Teil des STATus:QUEStionable:SYNC-Registers ab. Beim Auslesen wird der Inhalt des CONDition-Teils nicht gelöscht.

**Beispiel:** "STAT:QUES:SYNC:COND?"

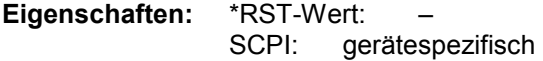

#### **STATus:QUEStionable:SYNC:ENABle 0...65535**

Dieser Befehl setzt die Bits des ENABle-Teils des STATus:QUEStionable:SYNC-Registers. Das ENABle-Register gibt die einzelnen Ereignisse des dazugehörigen EVENt-Teils selektiv für das Summen-Bit im Status-Byte frei.

**Beispiel:** "STAT:QUES:SYNC:ENAB 65535"

**Eigenschaften:** \*RST-Wert: – SCPI: gerätespezifisch

#### **STATus:QUEStionable:SYNC:PTRansition** 0...65535

Dieser Befehl setzt die Flankendetektoren aller Bits des STATus:QUEStionable:SYNC-Registers für die Übergänge des CONDition-Bits von 0 nach 1.

**Beispiel:** "STAT:QUES:SYNC:PTR 65535"

**Eigenschaften:** \*RST-Wert: – SCPI: gerätespezifisch

#### **STATus:QUEStionable:SYNC:NTRansition** 0...65535

Dieser Befehl setzt die Flankendetektoren aller Bits des STATus:QUEStionable:SYNC-Registers für die Übergänge des CONDition-Bits von 1 nach 0.

**Beispiel:** "STAT: QUES: SYNC: NTR 65535"

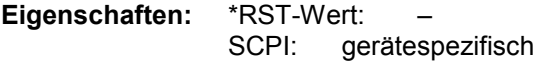

# **TRACe:DATA-Subsystem**

TRACe<1|2>[:DATA] TRACE1| TRACE2| TRACE3, <br/>block> | <numeric\_value>

Dieser Befehl transferiert Tracedaten vom Controller zum Gerät, das Abfragekommando liest Tracedaten aus dem Gerät aus. Die Auswahl des zugehörigen Messfensters erfolgt über das numerische Suffix von TRACe<1|2>.

**Beispiel:** "TRAC TRACE1,"+A\$ (A\$: Datenliste im aktuellen Format) "TRAC2? TRACE1"

#### **Rückgabewerte:**

Die Daten sind in der aktuell eingestellten Pegeleinheit skaliert. Bei einer Rückgabe im ASCII-Format (FORMat ASCII):gibt der Befehl eine durch Komma getrennte Liste (Comma Separated Values = CSV) der Messwerte zurück. Die Anzahl der Messpunkte beträgt beim FSP 501, beim FSU 625

Bei einer Rückgabe im Binär-Format (FORMat REAL,32) gibt der Befehl Binärdaten (Definite Length Block Data gemäß IEEE 488.2) zurück, in denen die Messwerte in hintereinander angeordneten Listen von I- und Q-Daten im 32 Bit IEEE 754 Floating-Point-Zahlen angeordnet sind. Schematisch ist der Aufbau des Antwortstrings wie folgt:

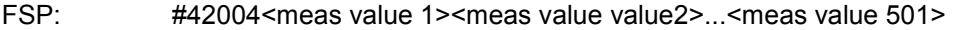

 $FSU/FSO:$  #42500<meas value 1><meas value value2>....<meas value 625>...

mit

#4 Stellenzahl der nachfolgenden Anzahl an Datenbytes (im Beispiel 4)

2004/2500 Anzahl der nachfolgenden Datenbytes (*# of DataBytes*, im Beispiel 2004/2500)

<meas value x> 4-Byte-Floating Point Messwert

Eigenschaften: \*RST-Wert: SCPI: konform

Die Messdaten werden im aktuellen Format (entsprechend der Einstellung mit dem Befehl FORMat ASCii | REAL) übertragen. Die geräteinternen Messwertspeicher werden über die Tracenamen 'TRACE1' ... 'TRACE3' angesprochen.

Die Übertragung von Messdaten vom Controller zum Gerät erfolgt unter Angabe des Tracenamens, daran schließen die zu übertragenden Daten an. Im ASCII-Format sind diese Daten kommaseparierte Werte. Bei der Übertragung im Realformat (REAL,32) werden die Daten im Blockformat übertragen.

Das Abfragekommando hat als Parameter den Tracenamen (TRACE1 ... TRACE3), er gibt den auszulesenden Messwertspeicher an.

Das Speichern bzw. Laden von Messdaten zusammen mit den Geräteeinstellungen auf die geräteinterne Harddisk oder auf die Diskette wird über den Befehl "MMEMory:STORe:STATe" bzw. "MMEMory:LOAD:STATe" gesteuert. Die Auswahl der Tracedaten erfolgt dabei über "MMEMory:SELect[:ITEM]:ALL" or ""MMEMory:SELect[:ITEM]:TRACe".

Der Export von Tracedaten im ASCII-Format (ASCCII FILE EXPORT) erfolgt mit dem Befehl "MMEM:STORe:TRACe".

Das Übergabeformat der Trace-Daten richtet sich nach der Geräteeinstellung:

#### **SPECTRUM (Span >0 und Zerospan):**

Es werden 501 (R&S FSP) / 625 (R&S FSU/FSQ) Messwerte in der eingestellten Anzeigeeinheit übergeben.

*Hinweis: Bei Detektor AUTO PEAK können nur die positiven Spitzenwerte ausgelesen werden. Das Schreiben von Tracedaten in das Gerät ist bei logarithmischer Darstellung nur in dBm, bei linearer Darstellung nur in Volt möglich.* 

Als Format-Einstellung für Binärübertragung ist FORMAT REAL,32 zu verwenden.

#### **GSM/EDGE Analyzer:**

Bei der Power vs. Time Messung im FULL BURST und TOP HIGH RESOL-Modus ist die Anzahl der Messwerte abhängig von der Anzahl der aktiven Slots. (definiert durch den Multislot Befehl CONF:CHAN:SLOT:MULT) sowie von der Anzahl der Abtastwerte pro Symbol (definiert durch den Befehl CONF:CHAN:PRAT).

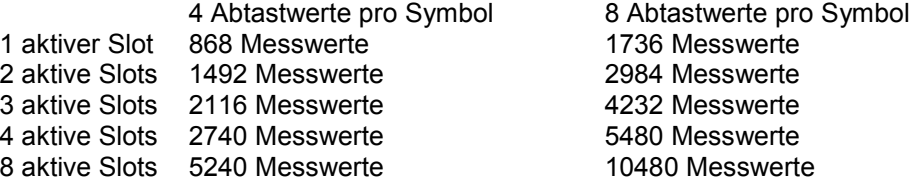

Mit der Firmware Version 2.60/3.60 wurde die Genauigkeit der Multislot Sample Abbildung und der Grenzwertlinienprüfung verbessert, deshalb haben sich die Anzahl der Messwerte wie folgt seit dieser Version verändert:

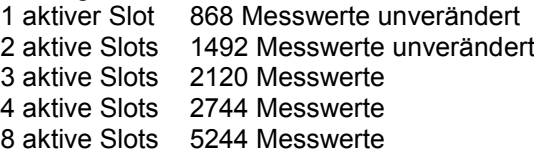

1736 Messwerte unverändert 2984 Messwerte unverändert 4 240 Messwerte 54808Messwerte 10488 Messwerte

Bei der Phasen/Frequenzfehler (PFE) ist die Anzahl der Messwerte abhängig von der Anzahl der Abtastwerte pro Symbol (definiert durch den Befehl CONF:CHAN:PRAT).

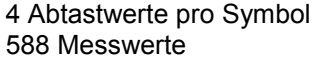

4 Abtastwerte pro Symbol 8 Abtastwerte pro Symbol 588 Messwerte 1176 Messwerte

Bei der Modulation Accuracy Messung (MAC) ist die Anzahl der Messwerte abhängig von der Anzahl der Abtastwerte pro Symbol(definiert durch den Befehl CONF: CHAN: PRAT).<br>4 Abtastwerte pro Symbol 8 Abtastwerte pro Symbol

4 Abtastwerte pro Symbol<br>568 Messwerte

1136 Messwerte

Bei den anderen GSM/EDGE-Messungen haben die Traces die gleiche Länge wie im SPECTRUM Mode. Dies gilt auch für die PVT Messung im FALLING, RISING oder FALL/RISE ZOOM-Modus.

# **TRACe:IQ-Subsystem**

*Hinweis: Die Befehle dieses Subsystems sind im GSM/EDGE-Modus nicht verfügbar.* 

# **TRIGger – Subsystem**

*Hinweise: - Beim Aufrufen der Option GSM/EDGE Analyzer (durch INST:SEL MGSM) wird folgende Triggerauswahl getroffen:*

> *Steht der Analyzer bei Aktivieren des GSM/EDGE-Modus (durch INST:SEL MGSM) auf externem Trigger, so wird der GSM-Trigger Extern verwendet, steht er auf 'RF Power Trigger' so wird der GSM Trigger 'RF Power' verwendet, ansonsten wird der GSM-Trigger IF Power (Default) ausgewählt.*

 *- Beim Wechsel von GSM/EDGE-Modus in die Betriebsart Analyzer wird die GSM/EDGE-Triggereinstellung übernommen, d.h., IF Power, wenn IF-Power eingestellt*  war, RF Power, wenn RF-Power eingestellt war und externer Trigger, wenn Extern *eingestellt war.* 

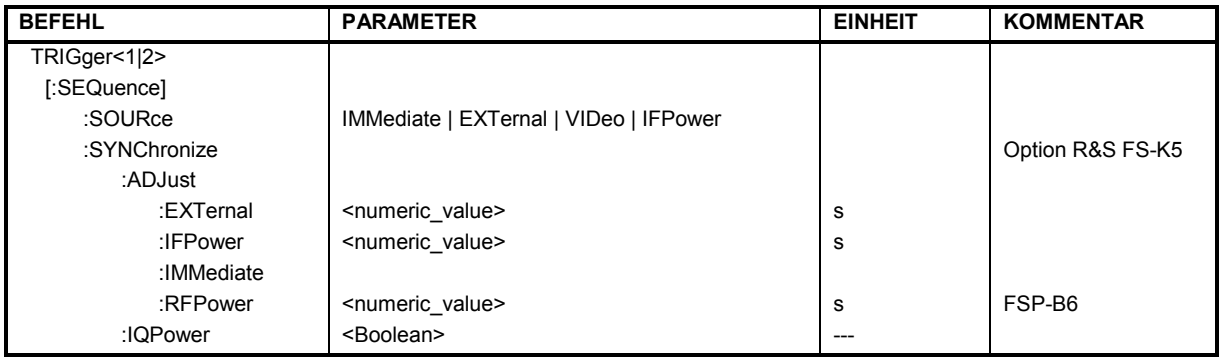

#### **TRIGger<1|2>[:SEQuence]:SOURce** IMMediate | EXTernal | VIDeo | IFPower

*Hinweis: Dieser Befehl ist im GSM/EDGE-Modus nicht verfügbar. Die Auswahl der Triggerquelle erfolgt über die Befehle TRIGger<1|2>[:SEQuence]:SYNChronize:ADJust:....*

#### **TRIGger[:SEQuence]:SYNChronize:ADJust:EXTernal** -460Zs...8s

Dieser Befehl vereinigt 2 Befehle:

Zum einen wird mit diesem Befehl der GSM-Trigger 'Extern' ausgewählt. Für alle GSM/EDGE-Messungen, die ein Triggersignal benötigen und bei denen ein externer Trigger möglich ist, wird die Triggereinstellung EXTernal verwendet. Ist der externe Trigger nicht möglich, wird die Triggereinstellung IMMediate verwendet (siehe Tabelle der verwendeten Trigger im Abschnitt "Trigger- und Zeitbezüge" in Kapitel 1.)

Zusätzlich wird mit dem Befehl der Korrekturwert für den zeitlichen Abstand des externen Triggers vom Slotanfangs (Begin of Slot) des zu untersuchenden Slots definiert ("GSM Triggeroffset" siehe Abschnitt "Trigger- und Zeitbezüge" in Kapitel 1).

Dieser Korrekturwert ist notwendig, um bei fehlender Midamble-Triggerung den exakten Zeitbezug zwischen Triggerereignis und Slotanfang (Begin of Slot) zu erhalten. Der jeweilige Korrekturwert für das verwendete Messobjekt kann im Menü *GENERAL SETTINGS* mit Softkey *TRIGGER OFFSET* ermittelt werden.

Dieser Befehl ist nur mit der Applikations Firmware GSM Mobilsstationtest R&S FS-K5 verfügbar.

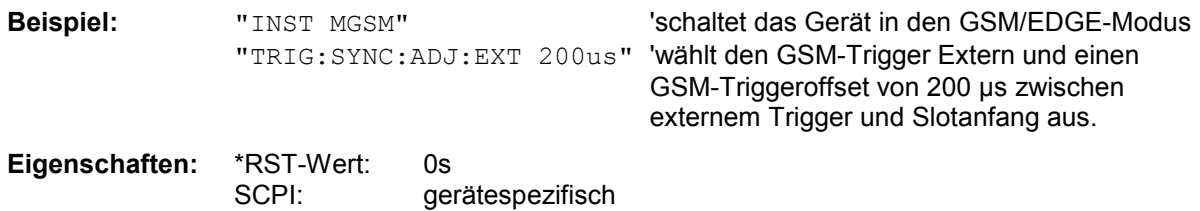

#### TRIGger[:SEQuence]:SYNChronize:ADJust:IFPower -460µs...8s

Dieser Befehl vereinigt 2 Befehle:

Zum einen wird mit diesem Befehl der GSM-Trigger 'IF Power' ausgewählt. Für alle GSM/EDGE-Messungen, bei denen ein IF Power-Trigger möglich ist, wird die Triggereinstellung IFPower verwendet. Ist der IF Power-Trigger nicht möglich, wird die Triggereinstellung IMMediate verwendet (s. Tabelle der verwendeten Trigger im Abschnitt "Trigger- und Zeitbezüge" in Kapitel 1.) Zusätzlich wird mit dem Befehl der Korrekturwert für den zeitlichen Abstand des IF Power-Triggers vom Slotanfangs (Begin of Slot) des zu untersuchenden Slots definiert ("GSM Triggeroffset" siehe Abschnitt "Trigger- und Zeitbezüge" in Kapitel 1).

Dieser Korrekturwert ist notwendig, um bei fehlender Midamble-Triggerung den exakten Zeitbezug zwischen Triggerereignis und Slotanfang (Begin of Slot) zu erhalten. Der jeweilige Korrekturwert für das verwendete Messobjekt kann im Menü *GENERAL SETTINGS* mit Softkey *TRIGGER OFFSET* ermittelt werden.

Dieser Befehl ist nur mit der Applikation GSM/EDGE Analyzer R&S FS-K5 verfügbar.

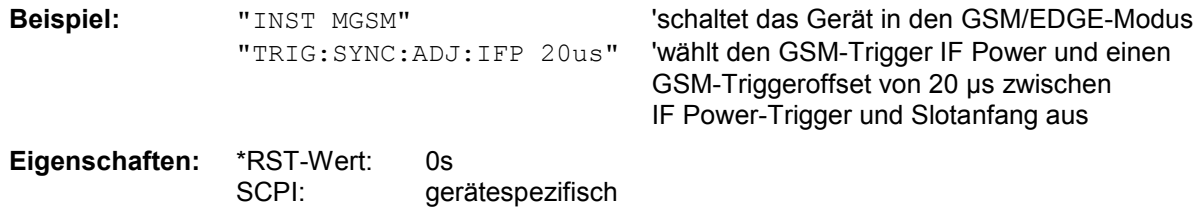

#### **TRIGger[:SEQuence]:SYNChronize:ADJust:IMMediate**

Dieser Befehl schaltet den GSM-FREE RUN Trigger ein. Der FREE RUN Trigger ist sehr nützlich beim R&S FSQ im Zusammenhang mit den Basisbandeingängen, wenn kein externer Trigger verfügbar ist und der IF Power Trigger wegen ungebursteten Signalen nicht möglich ist.*N*

*Hinweis: Für die meisten GSM Messungen ist eine Triggerung erforderlich. Wenn der FREE RUN Trigger verwendet wird, ist zum Beispiel eine CPW Messung nicht mehr möglich. IQ Messungen (PVT, PFE & MAC) funktionieren jedoch wegen der Burst und/oder Sync Suche normal.* 

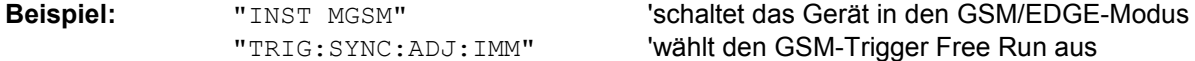

'wählt den GSM-Trigger Free Run aus

**Eigenschaften:** \*RST-Wert: SCPI: gerätespezifisch

#### TRIGger[:SEQuence]:SYNChronize:ADJust:RFPower -460µs...8s

Dieser Befehl vereinigt 2 Befehle:

Zum einen wird mit diesem Befehl der GSM Trigger 'RF Power' ausgewählt. Für alle GSM Messungen, die mit einem RF Power Triggersignal zusammenarbeiten können, wird der RF Power Trigger verwendet. (Siehe dazu auch die Tabelle der verwendeten Trigger im R&S FS-K5 Bedienhandbuch.) Zusätzlich wird mit dem Befehl der Korrekturwert für den zeitlichen Abstand des RF Power Triggers vom Slotanfang (Begin of Slot) des ersten aktiven Slots definiert.

Dieser Korrekturwert ist notwendig, um bei fehlender Midamble-Triggerung den exakten Zeitbezug zwischen Triggerereignis und des betreffenden Slotanfangs (Begin of Slot) zu erhalten. Dieser Befehl ist nur mit den Optionen GSM/EDGE Analyzer R&S FS-K5 und der Option FSP- B6 (TV- und RF-Trigger) verfügbar.

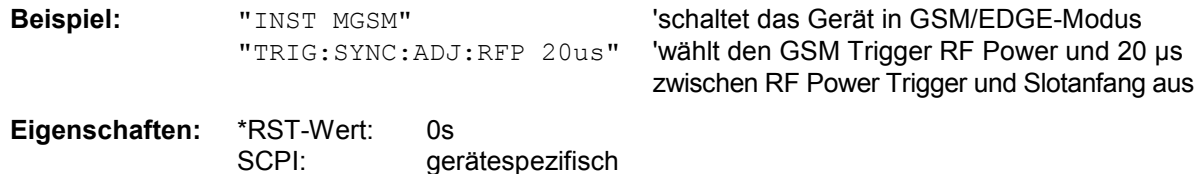

# **Beschreibung der Befehle R&S FS-K5**

#### **TRIGger1:SEQuence:SYNChronize:IQPower** 0 | 1

Dieser Befehl schaltet den IF-Power oder bei FSP-B6 den RF-Power Trigger ein. Ist bei Triggerquelle IF oder RF Power eingestellt und es wird eine IQ-Messung wie PFE/MAC oder PVT verwendet, wird der FREE RUN Trigger ausgewählt, da eine Synchronisierung über Sync- und Burstsuche erfolgen kann. Nun wird auch für diese Messungen der IF oder RF Power Trigger ausgewählt, wenn *IF/RF PWR AS IQ TRIG* aktiviert ist. Standardeinstellung ist OFF.

*Hinweis: Um die Power-Trigger im IQ-Modus verwenden zu können, muss ein Detektorboard mit der Modellnummer 03 oder höher im Analyzer eingebaut sein. (Wenn nicht vorhanden, wird der FREE RUN Trigger verwendet.)* 

**Beispiel:** "TRIG1:SEQ:SYNC:IQP 1 'schaltet den IF-Power oder bei FSP-B6 den RF-Power Trigger ein

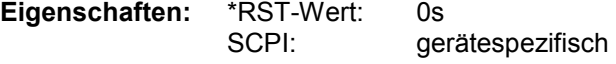

### **Trigger Übersicht**

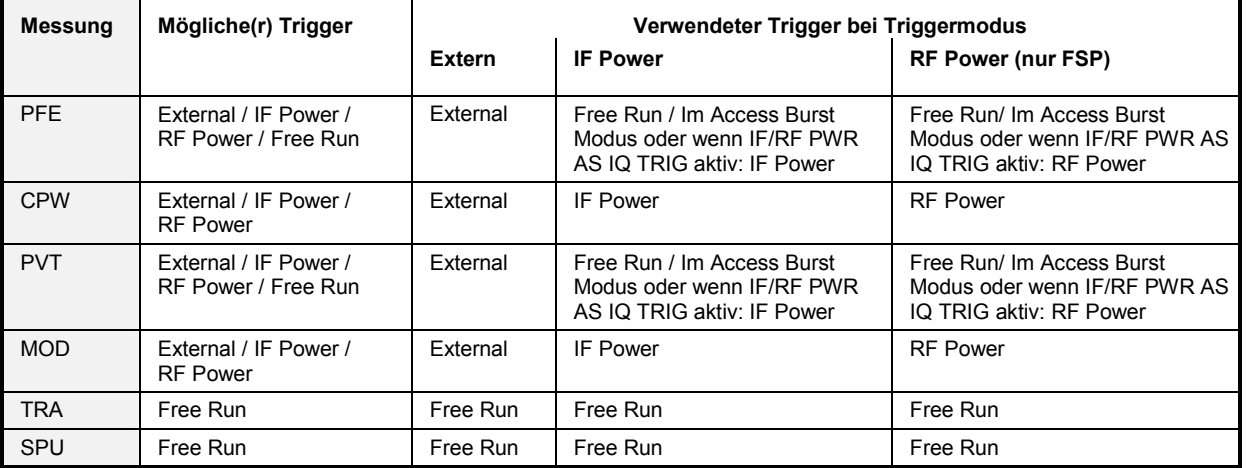

# **UNIT - Subsystem**

**UNIT<1|2>:POWer** DBM | DBPW | WATT | DBUV | DBMV | VOLT | DBUA | AMPere | V | A | W

*Hinweis: Dieser Befehl ist im GSM/EDGE-Modus nicht verfügbar. Im GSM/EDGE-Modus ist die Einheit fest vorgeschrieben, und zwar entweder dBm (Leistungsmessung) oder deg (Phasenfehlermessung).* 

# **Tabelle der Softkeys und Hotkeys mit Zuordnung der IEC-Befehle**

# **Hotkey GSM/EDGE**

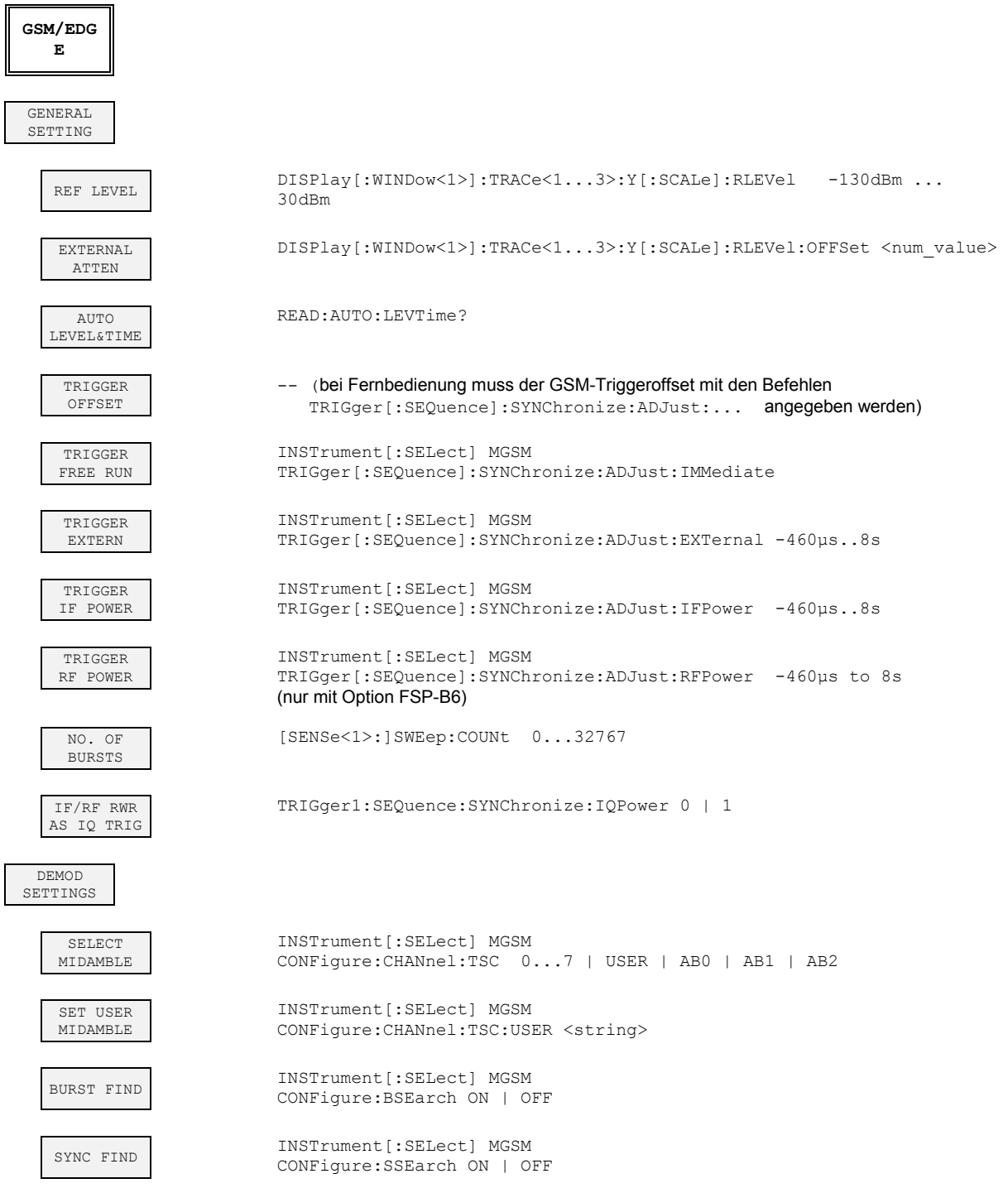

# *Softkeys/IEC-Bus-Befehle R&S FS-K5*

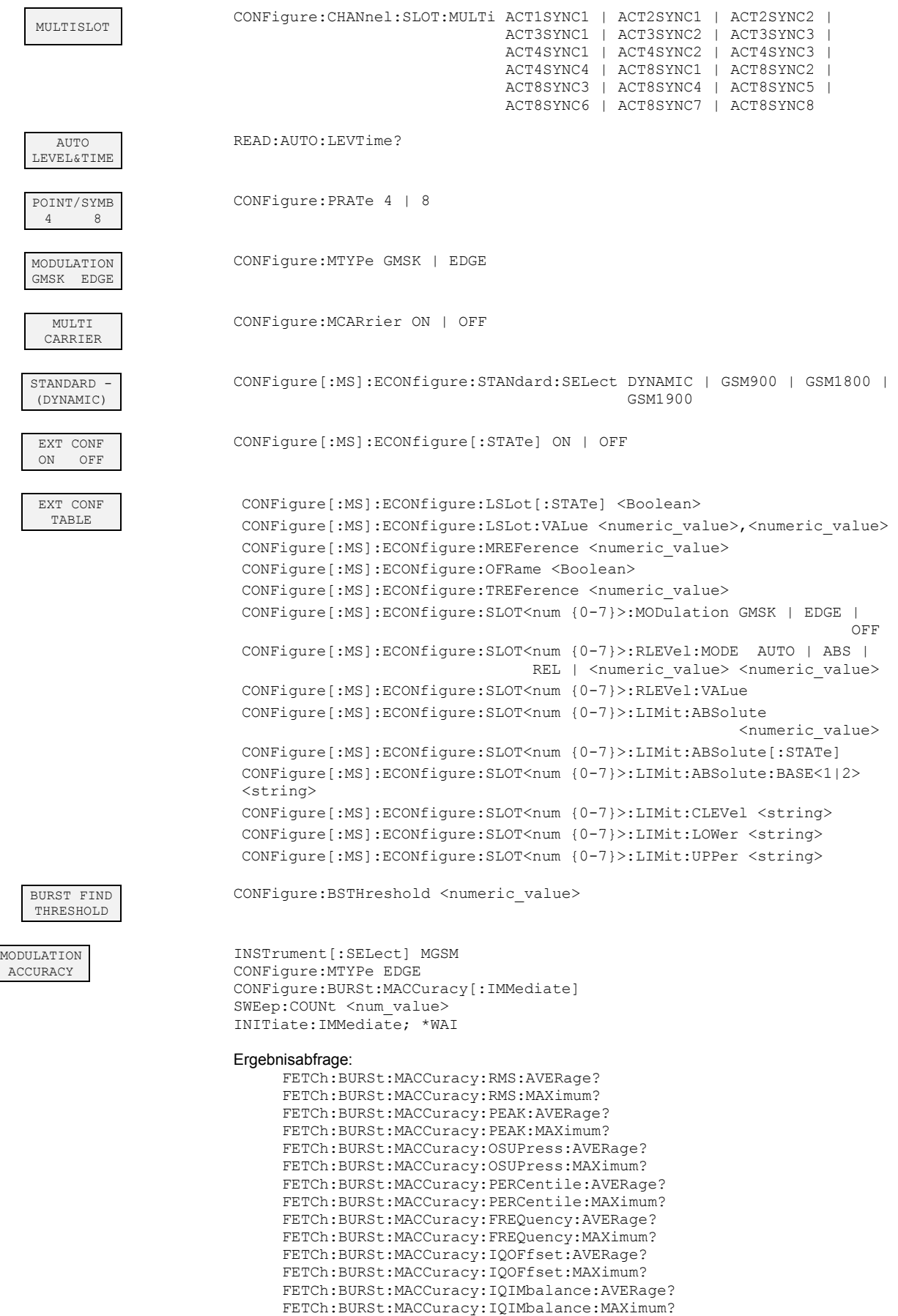

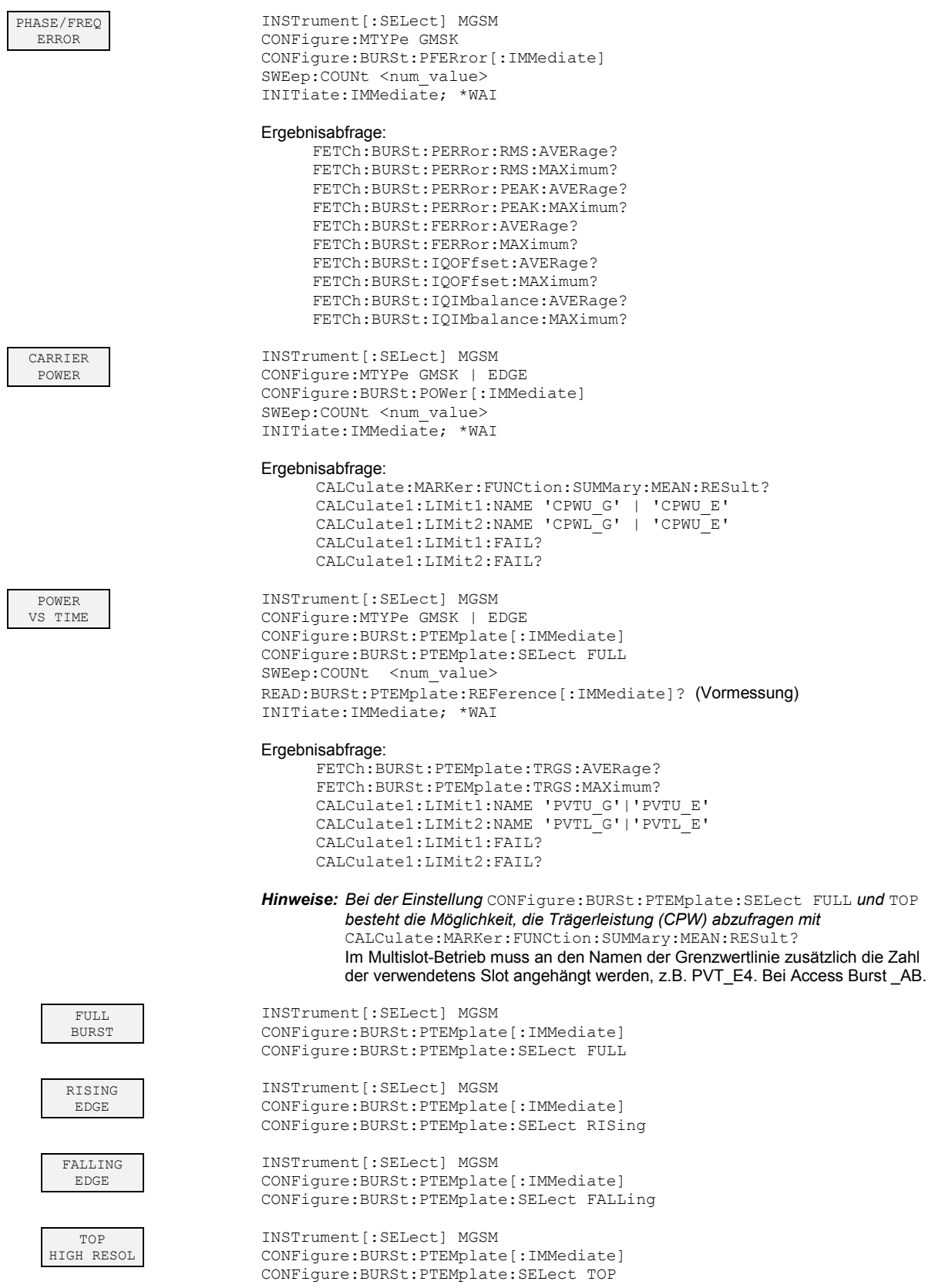

# *Softkeys/IEC-Bus-Befehle R&S FS-K5*

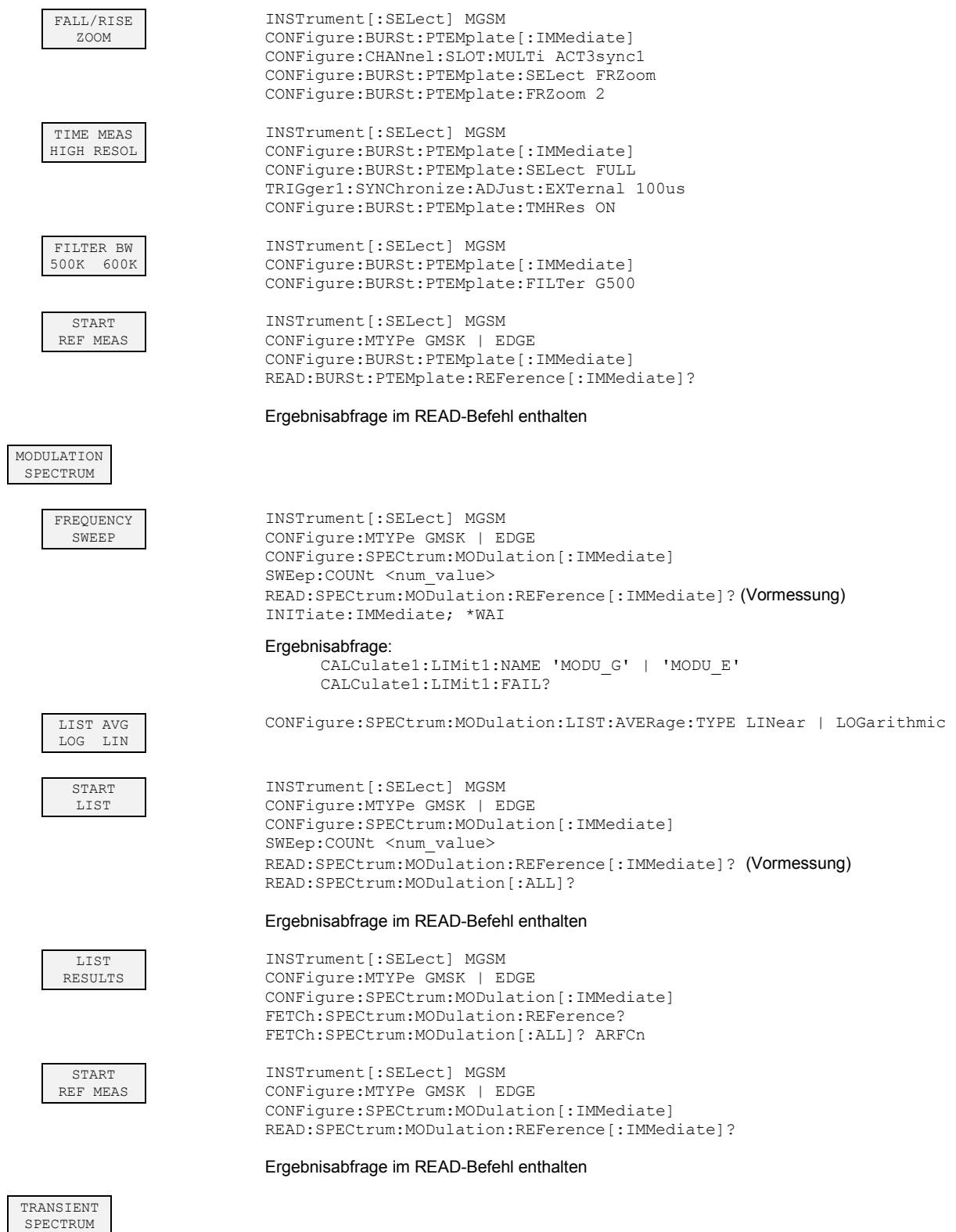

# *R&S FS-K5 Softkeys/IEC-Bus-Befehle*

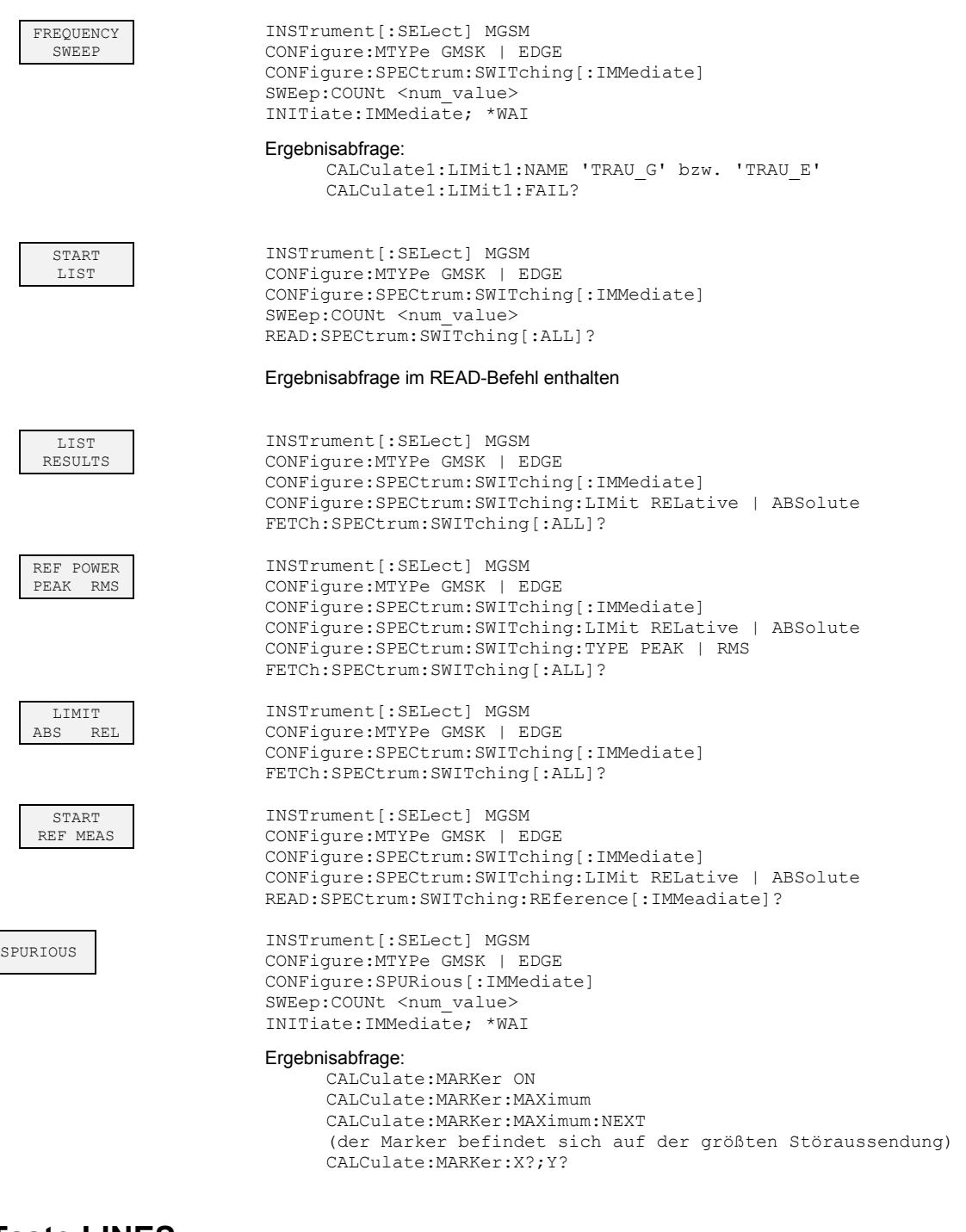

# **Taste LINES**

RESTORE GSM LINES INSTrument[:SELect] MGSM CONFigure:RESTore

# **Status-Reporting-Register für GSM/EDGE-Messungen**

# **Übersicht der Statusregister**

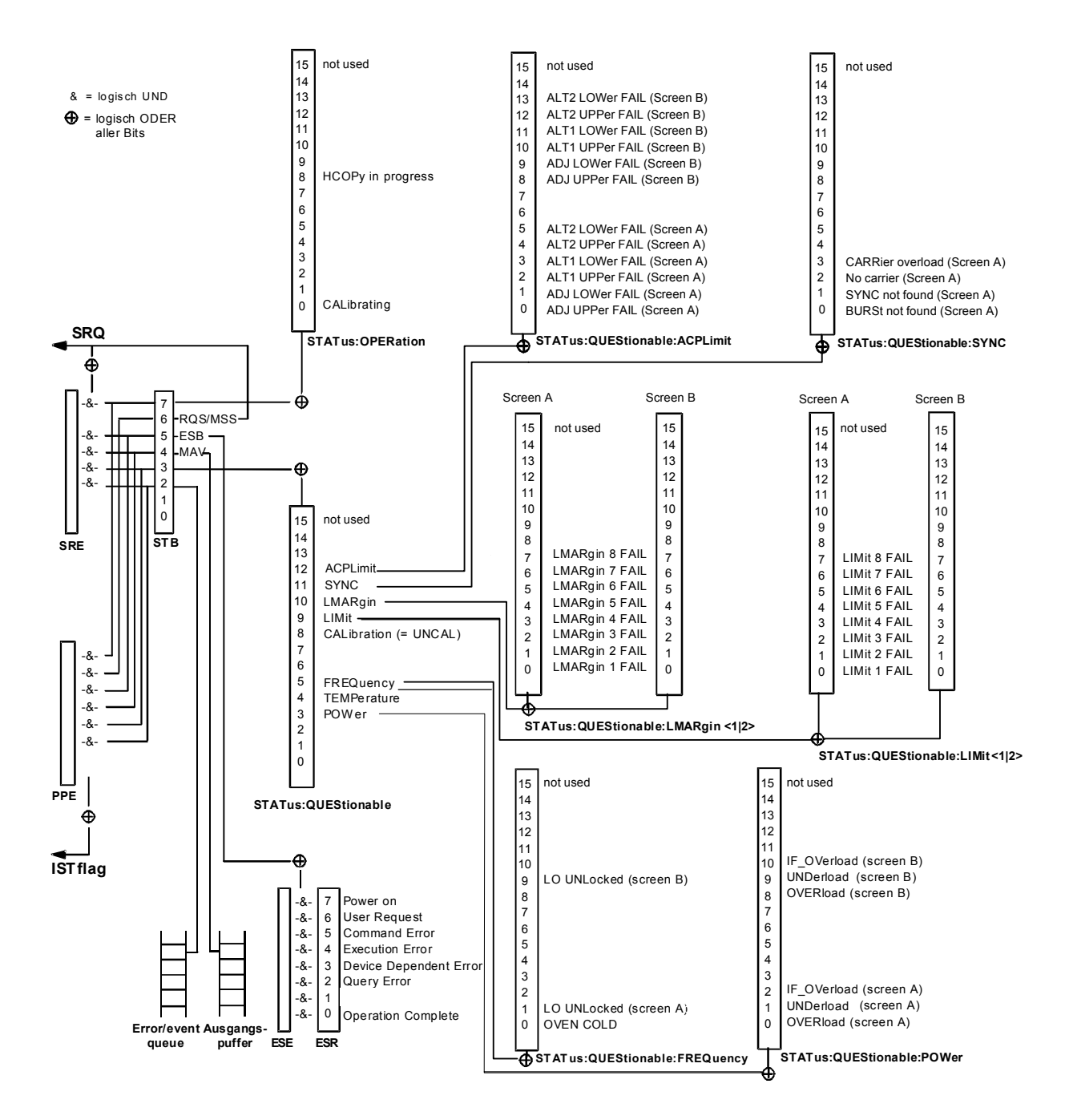

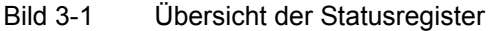

# **STATus:QUEStionable-Register**

Dieses Register enthält Informationen über fragwürdige Gerätezustände. Diese können beispielsweise auftreten, wenn das Gerät außerhalb seiner Spezifikationen betrieben wird. Es kann mit den Befehlen STATus:QUEStionable:CONDition? bzw. STATus:QUEStionable[:EVENt]? abgefragt werden. Für die Betriebsart GSM/EDGE (R&S FS-K5) steht das Summenbit Nummer 11 zur Verfügung.

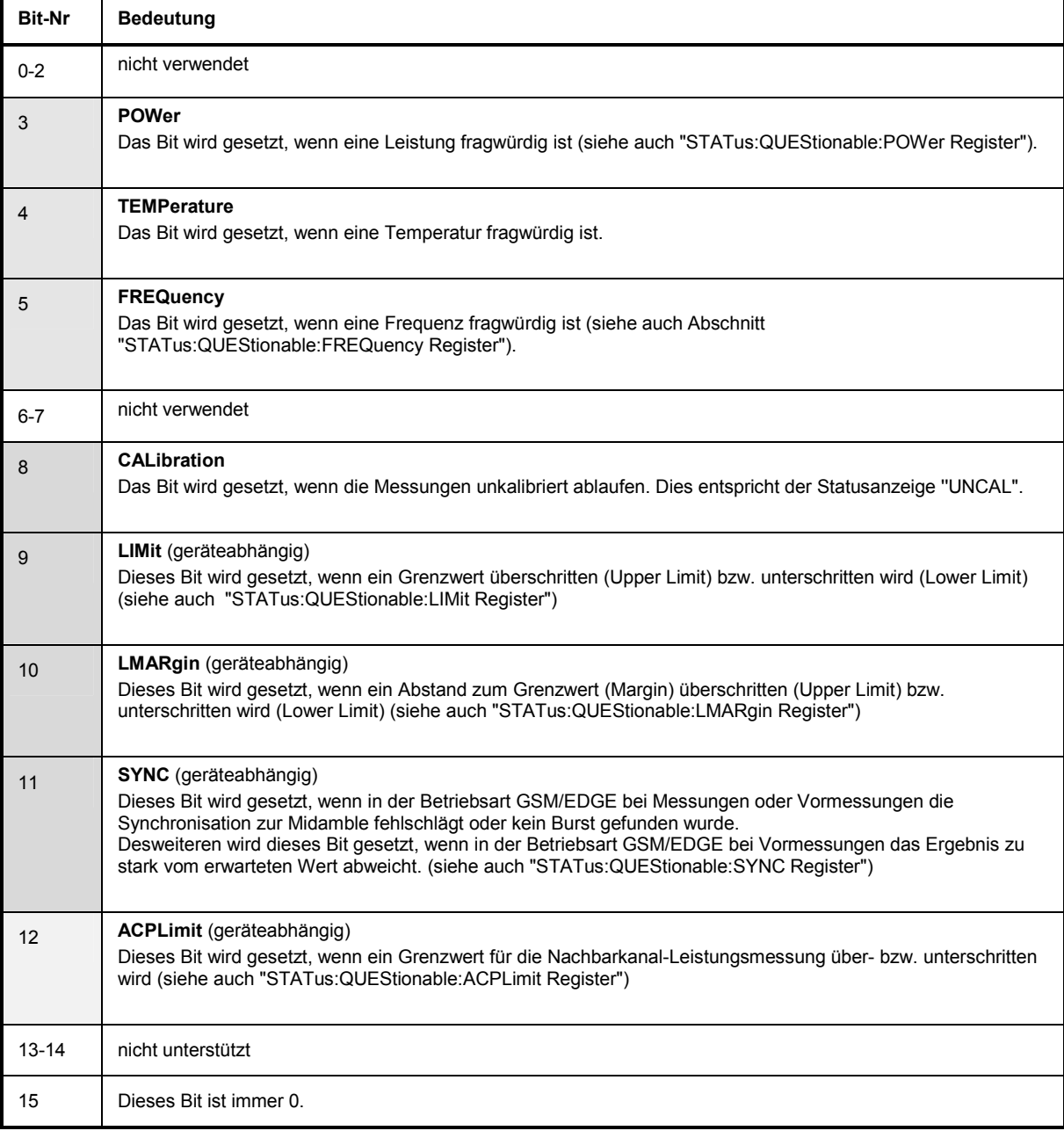

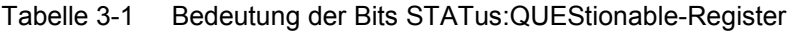

٦

# **STATus-QUEStionable:SYNC-Register**

┯

Dieses Register wird nur für die Betriebsart GSM/EDGE verwendet. Es enthält Informationen über die Synchronisierungs- bzw. Burstsuche, sowie über- bzw. unterschrittene Erwartungswerte bei Vormessungen.

Die Bits können mit den Befehlen "STATus:QUEStionable:SYNC:CONDition?" bzw. "STATus:QUEStionable:SYNC[:EVENt]?" abgefragt werden.

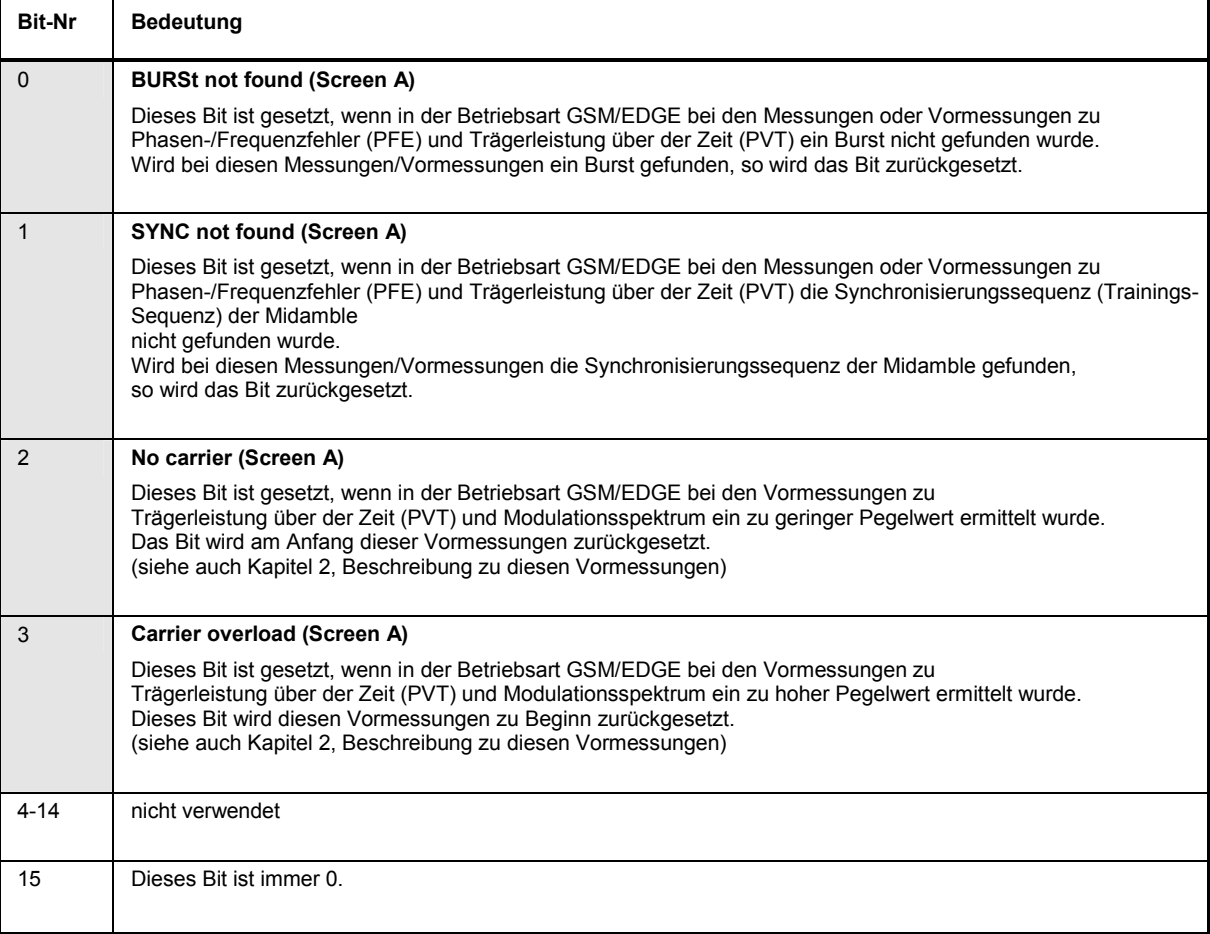

Tabelle 3-2 Bedeutung der Bits im STATus:QUEstionable:SYNC-Register

# Index

#### Die Softkeys sind alphabetisch unter dem Stichwort "Softkey" aufgelistet. Hinweis:

# $\bf{8}$

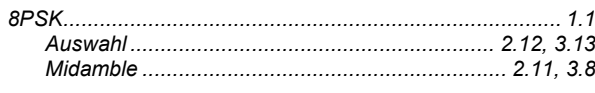

# $\boldsymbol{\mathsf{A}}$

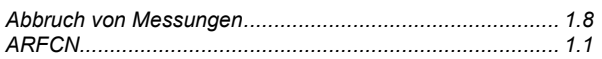

### $\overline{B}$

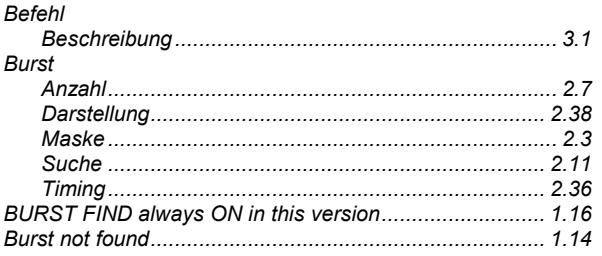

# $\mathbf c$

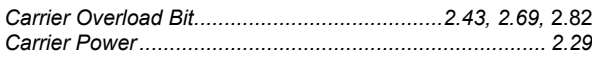

# D

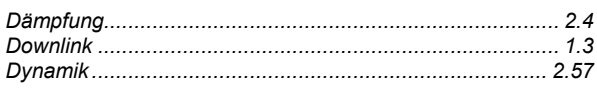

# $\mathsf E$

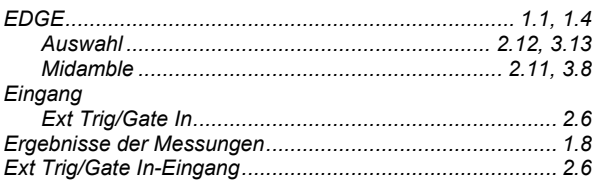

### $\bar{\mathsf{F}}$

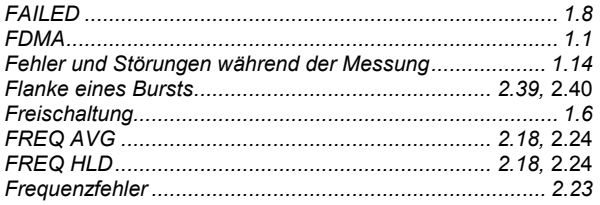

# G

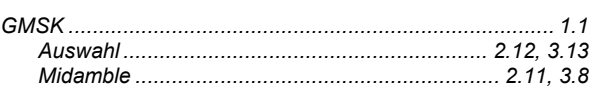

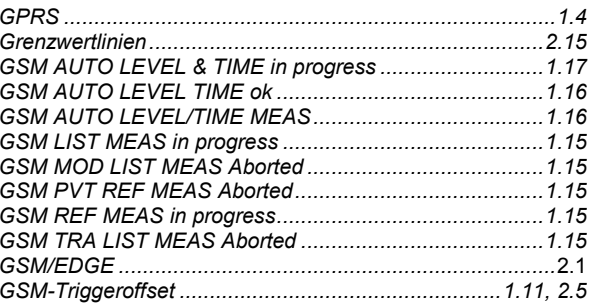

# $H$

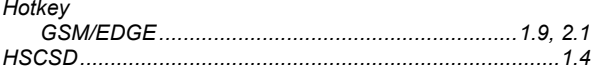

### $\overline{1}$

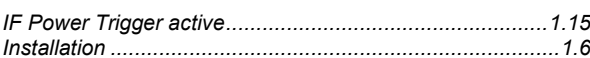

# $\overline{\mathsf{K}}$

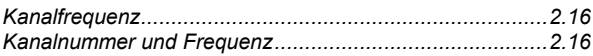

# $\overline{\mathsf{L}}$

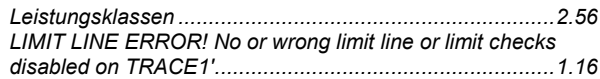

# $\mathsf{M}$

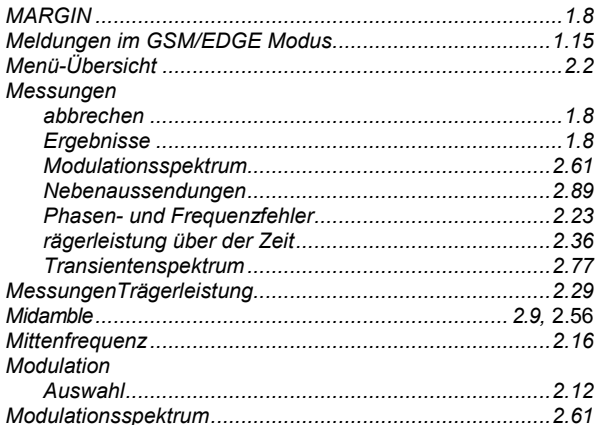

# $\overline{\mathsf{N}}$

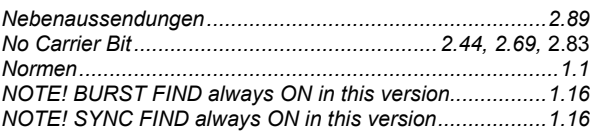

# **P**

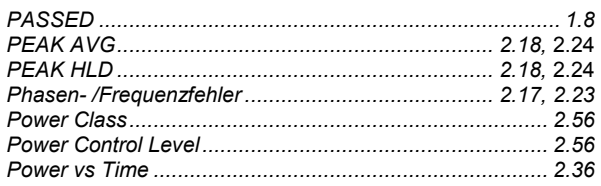

### **R**

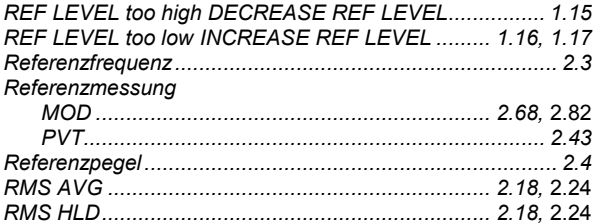

# **S**

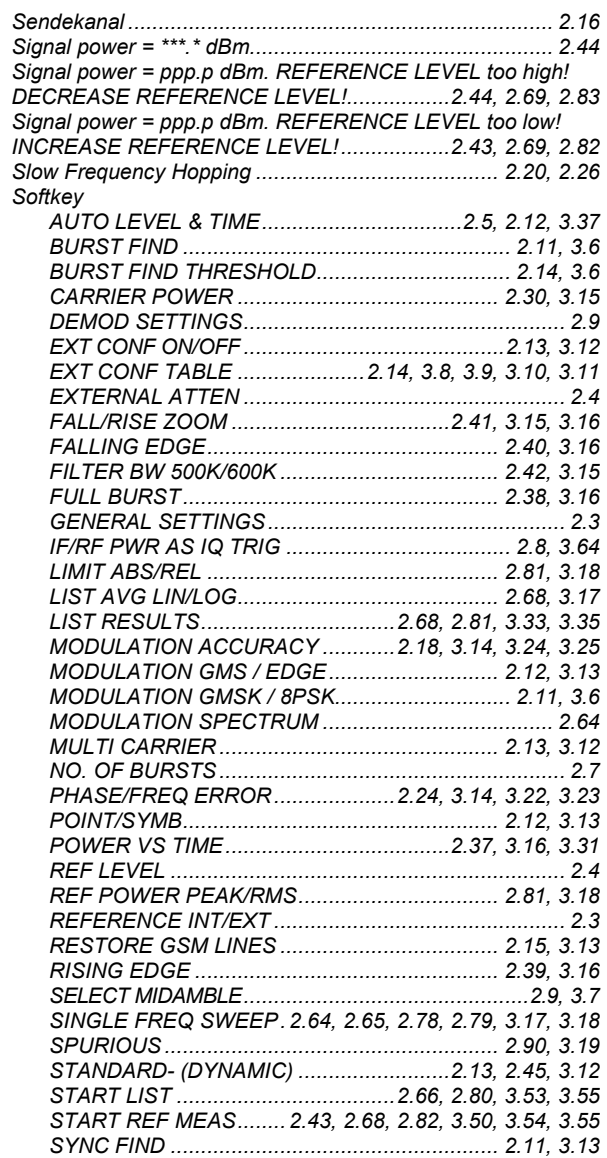

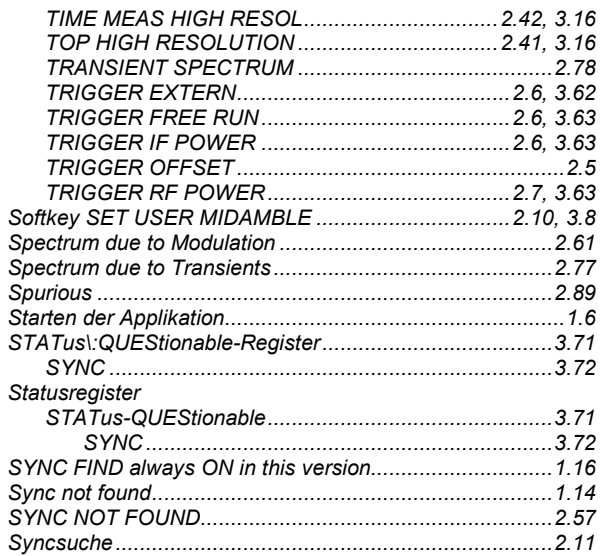

#### **T**

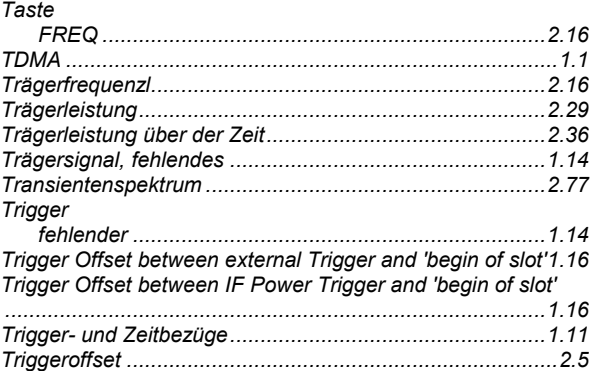

### **U**

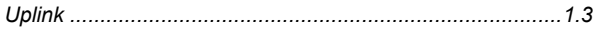

# **V**

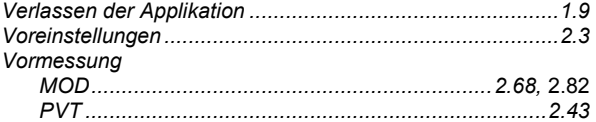

### **W**

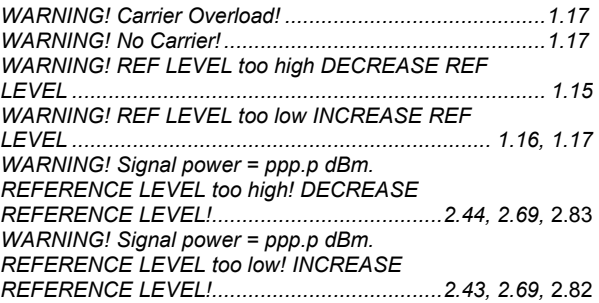